**BU3E** *A The best-selling* magazine *for Acorn* machines

*ICORNUSER*

*News:*

*the latest*

*in digital*

*photography*

*O*

*Get dizzy! Check out Axis, the new headspinning battle game*

*£1.80*

USERS Get to grips with the world of Acorn chips A low-cost REVIEWS image processor Ram upgrades for your new machine **EDUCATION Girls into** technology  $\triangleq$  First Logo PrimeWord

ISSN ridl,3-7MSb  $0.7$ 9 770263"745024

# *Boost your capacity*

*Choosing a hard drive, the best way to backup, plus a new disc filing system*

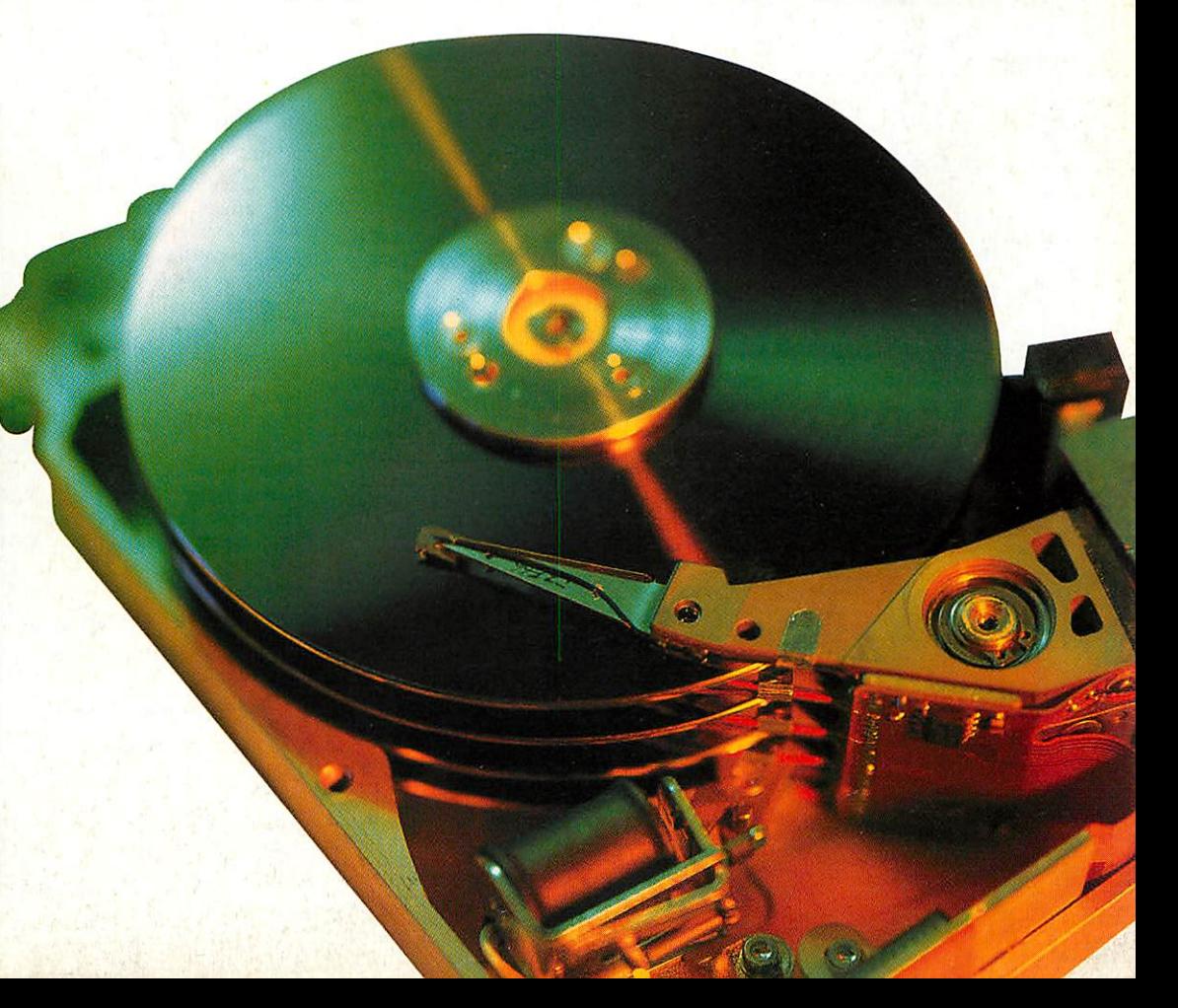

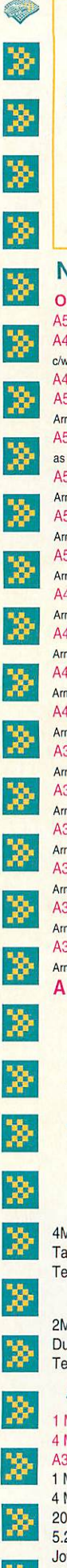

061 766 8423 Phone lines open :-

Mon-Fri 09.00-17.00 Sat 10.00-17.00 FAX: 061766 8425

### New Acorn Hardware

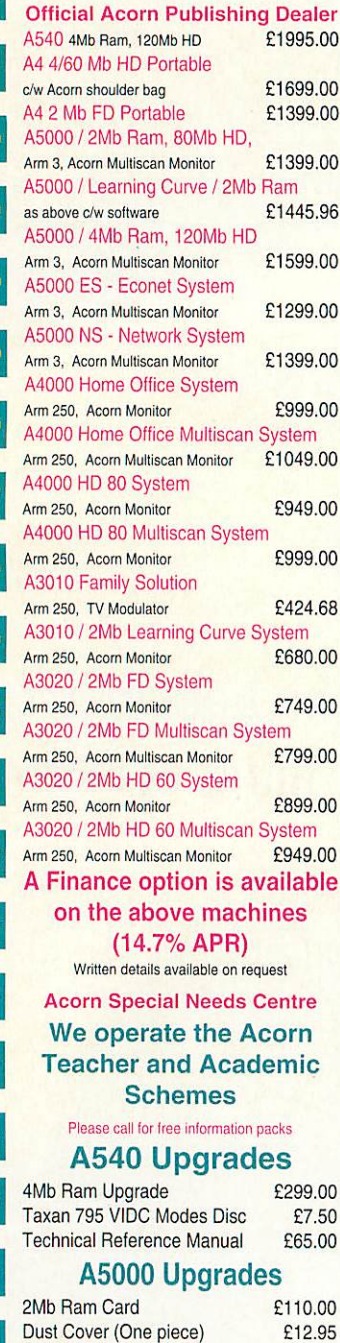

### **Technical Reference Manual £65.00**

#### A3000/10 Upgrades 1 Mb Ram A3010 (2Mb in total) £39.00 4 Mb Ram A3010 <br>A3010 to AKF12/17 adaptor <br>£9.95 A3010 to AKF12/17 adaptor £9.95<br>1 Mb Ram (2 Mb in total) £45.00 1 Mb Ram (2 Mb in total) 4 Mb Ram £128.00 20 Mb Int Hard Disc (IDE) £199.00<br>5.25" External f/disc buffer £39.00 5.25" External f/disc buffer £39.00<br>Joystick (Quickshot III) £12.00 Joystick (Quickshot III) Joystick Interface £32.00 Serial Upgrade **E19.00**<br>User & Analogue Podule **E46.00** User & Analogue Podule User & Midi Podule **E46.00**

#### A400 Upgrades

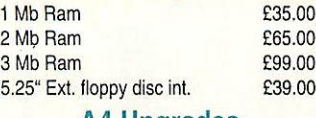

#### A4 Upgrades

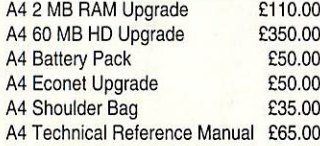

#### RISC OS 3

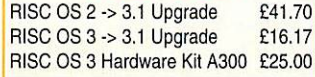

#### Expansion Cards

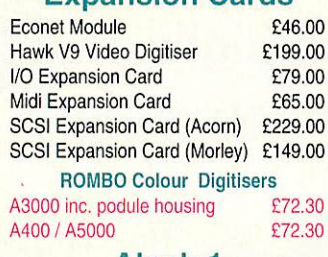

#### Aleph 1

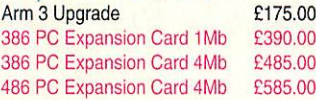

#### Standard Monitors

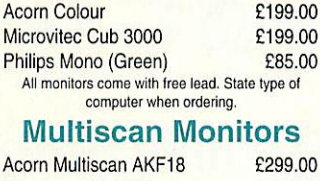

#### Taxan 795 Multivision **E449.00** Floppy Disc Drives

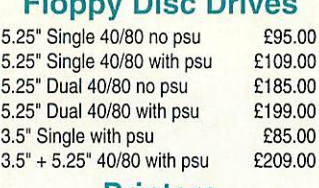

#### Printers

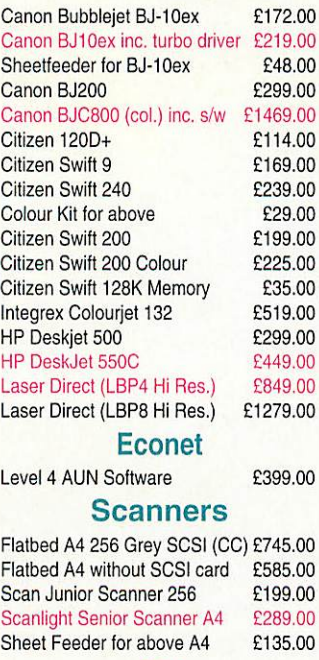

## Fax

Fax Pack (CC) 2259.00

# **FREE**

# *Acorn - 3 Years On Site Warranty on all Acorn Hardware\* purchased from Dabhand Computing*

\*excludes Acorn Purchase Schemes / Education Schemes A4 Portable / Acorn Printer

 $M<sub>l</sub>$ 

Ev

Te

Pe

### Printer Drivers *Midnight* Graphics

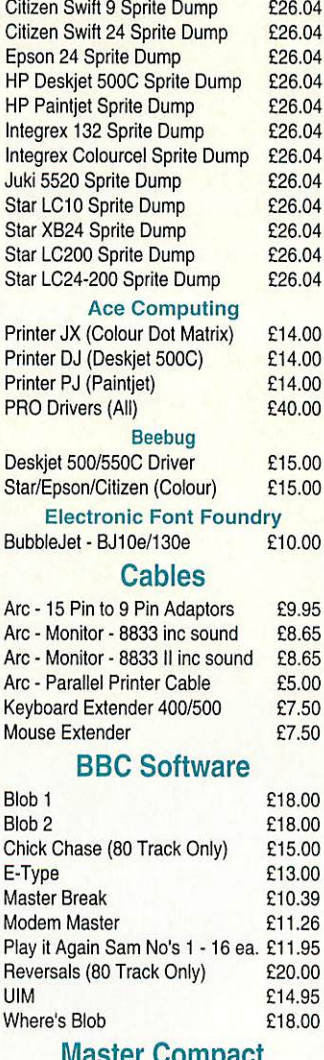

#### Master Compact

Play It Again Sam No's 1 - 16 ea. £13.00<br>UIM F14.95 £14.95

## Archimedes Software

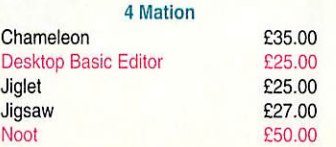

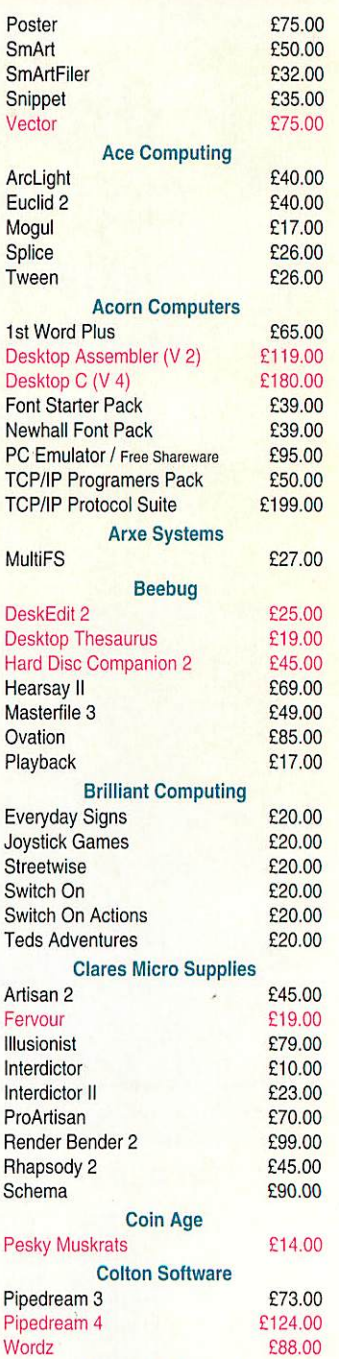

*Computer* Concepts AvanteGarde Font Pack £24.00

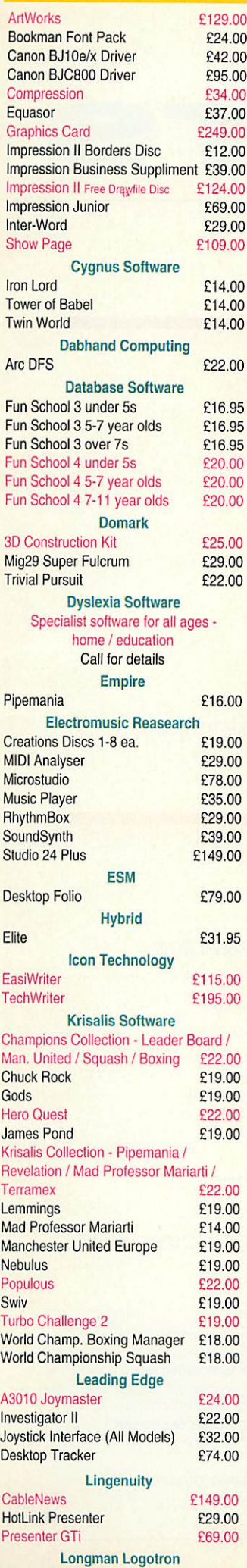

ArcComm 2 649.00

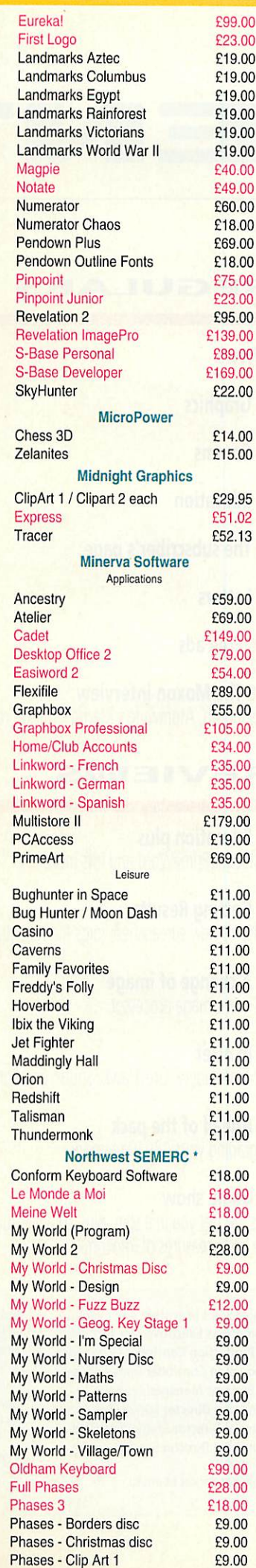

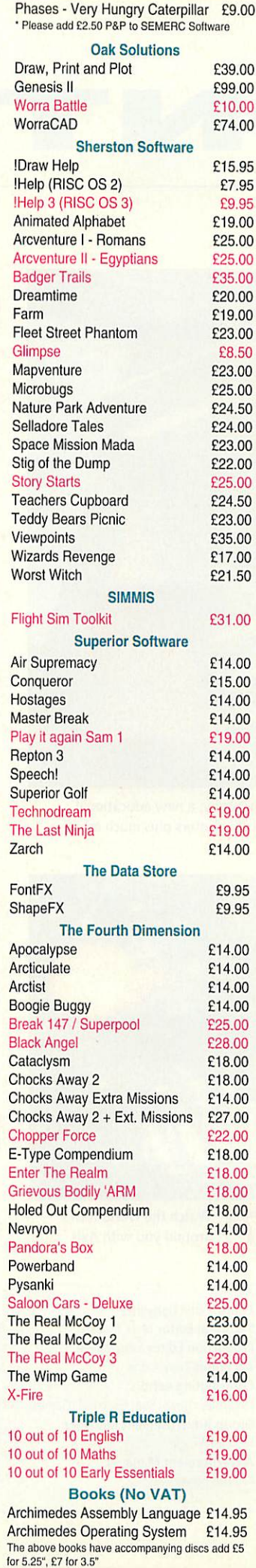

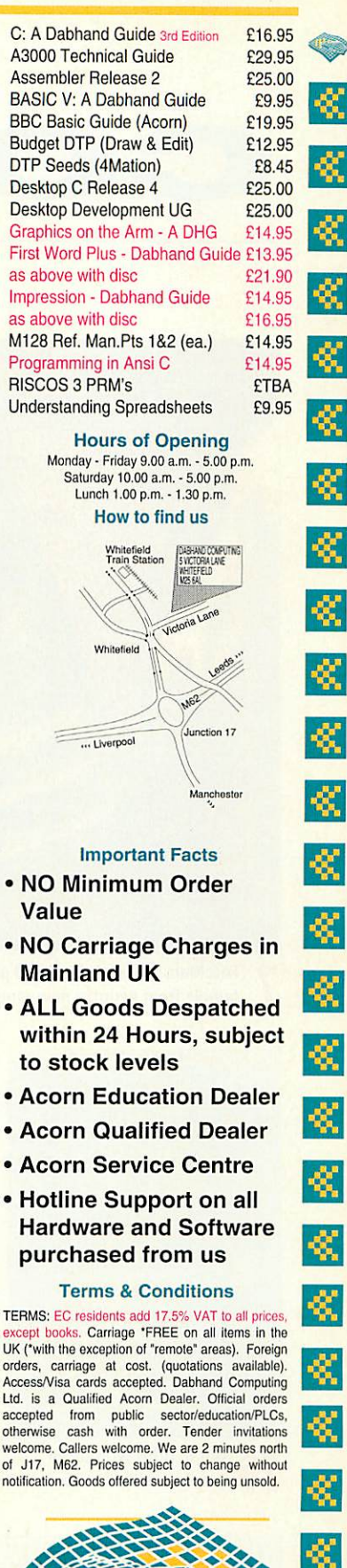

ř,

t,

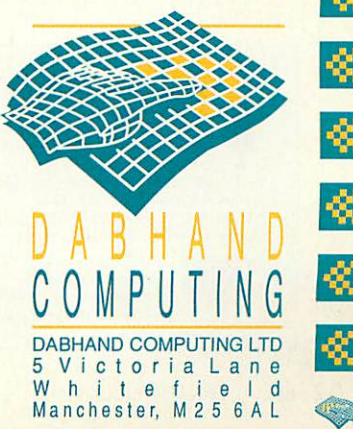

K.

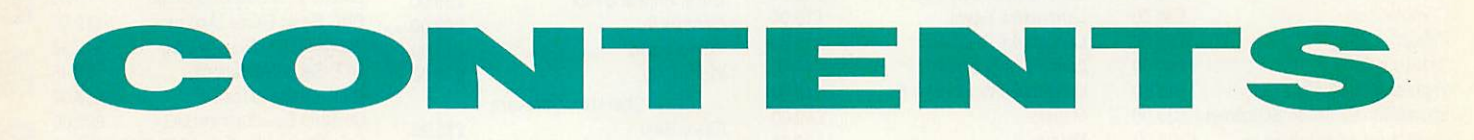

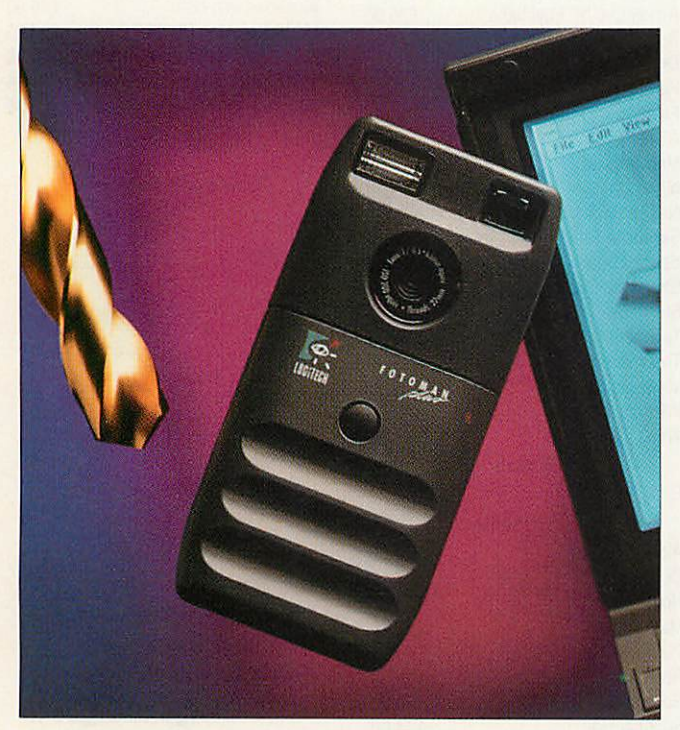

*7 FotoMan, the latest in digital photography; a new educational bundle from Acorn; a new rangeof HP printers plusmuch more*

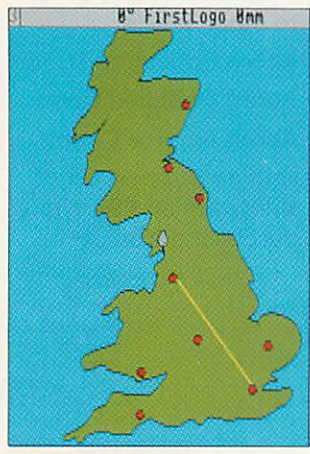

*26 Get to grips with turtle graphicswith First Logo*

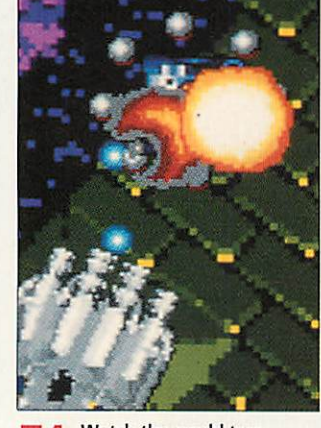

*74 Watch the world turn around you with Axis*

Published by Redwood Publishing, a BBC<br>
• Enterprises Company, 101 Bayham Street,<br>
• London NW1 0AG. Tel: 071-331 8000. Fax Trumps 5001. Typesetting and colour by<br>
Frames Studio, Ware, Herst. Printed by<br>
Cradley Print Ltd, West Midlands.<br>
Cradley Print Ltd, West Midlands.<br>
Distributed by BBC Frontline, Park House,<br>
117 Park Road, Peterborough.

ABC Redwood Publishing is a<br>registered data user. ISSN 0263<br> $\frac{7456}{7456}$ 

*Technical Editor* Mark Moxon *Production Editor* John Rennie **Art Editor Tony Judge** *Contributing editors* Ian Burley (News) Sam Greenhill (Games) **Group Advertisement Manager** Duncan Pringle *Advertisement Manager* Richard Power

*Editor* Karen Donaghay

## *REGULARS*

*7 News*

*15 Graphics*

- *16 Comms*
- *24 Education*
- *61 The subscriber's page*

*80 Letters*

*106Free ads*

*128The Moxon interview* This month, Atomwide's Martin Coulson retraces his career

## *REVIEWS*

*26 Education plus* FirstLogo, PrimeWord and lots more

*49 Getting Resultz* Colton's new spreadsheet joins the recently-released Wordz

*57 Achange ofimage* CIS' new image processor

*63 In brief* Arc Embroidery, GreyHawk, Squish and Fonts Directory

**67** Ahead of the pack Upgrading your A3010 memory

### *74 Game show*

Axis will get you in a spin, plus 20 adventure games for under £50 with The Lost Treasures of Infocom

*Senior Sales Executive* Areef Vohra *Promotions Executive* Jane McCann *Ad Production Controller* Fiona Senior *Production Controller* Fiona Andrews *Ad Services Manager* Ray Kelly **Managing Director Michael Potter** *EditorialDirector*Christopher *Ward* **Publishing Director Seamus** Geoghegan *Publisher* Robert Marriott

*Subscriptions and back copies:* (0483) 727762 *Annual subscription rate:* £22.95 including our exclusive monthly subscriber's *disc Reader services department: 071-331 8022*

*COVER PHOTOGRAPHY* Robert Clifford

# *JULY 1993*

## **FEATURES**

*18The hard facts* All you need to know about fitting a hard drive to your machine

*31 The world to come* News on the bigger, better Acorn World show

*33 Village people* Not your everyday bulletin board. We visit Silicon Village

*45 Absolute Beginners* Getting to grips with chips

*51 Icon class* Art in miniature with your personalised icons

*58 Rover's return* Rover gets a new motor in a special school project

## *HANDS ON*

98A *new dimension* Bring your screen into the third dimension

*101 Questions and answers*

*103 Hints and tips*

*105 Strictly for wimps* Two programming titles get the once over

**109 King of the modes** Any mode at the touch of a key in our exclusive program

*111 \*INFO*

*117 Yellow pages*

## *Editor's letter*

Our keynote feature this month looks at hard drives. Gone are the days when you had to wait quarter of an hour for your programs to load from a C90, these days people want power and plenty of it. If you are considering adding a hard drive to your system, with all its benefits of speed, flexibility and security, you have to read what Graham Bell has to say. And on the subject of improving your machine, Dave Lawrence takes a look at A3010 Ram upgrades, and finds they aren't all created equal.

But it's not all work. Dig into the games pages to find the truly<br>ad-spinning Axis. This brings arcade quality one step nearer for *force in applay*<br>e Arc, as the world turns around you. Seriously addictive. head-spinning Axis. This brings arcade quality one step nearer for the Arc, as the world turns around you. Seriously addictive. **' ~^j**

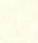

**18** Our cover feature tells you all you need to know about fitting a **18 Our cover feature tells** you all you need to know about fitting a hard drive to your machine, and the pitfalls to avoid

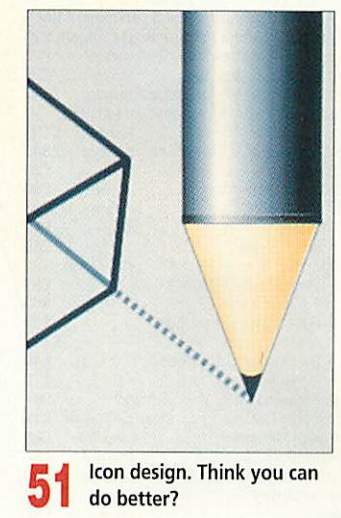

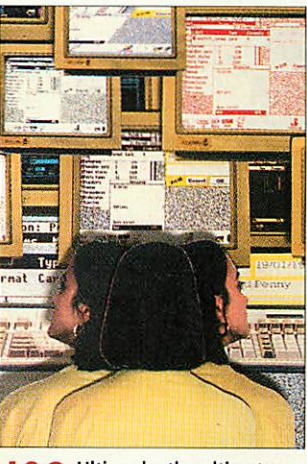

Ultimode, the ultimate O Ultimous,

### *EXCLUSIVELY PRODUCED ON ACORN MACHINES*

All the editorial pages in **BBC Acorn User** are produced using Acorn computers, Computer Concepts' **Impression 2,** LaserDirect printers and Taxan monitors

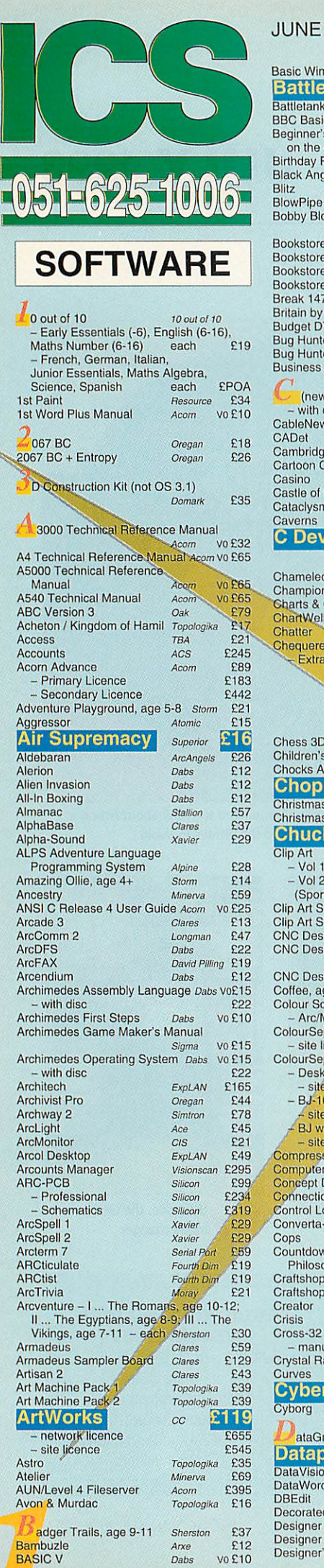

#### JUNE 1993 DeskEdit2 **RISC** £27 Desktop Assembler Release 2 **Acom** £119 Desktop C Release 4 **Acom** £180 Desktop Database **iota** £52 Basic Wimp Programming Dabs VO EPOA **Battlechess Krisalis** £21 **p Minerva** BBC Basic Guide vo£21 **Acom** Beginner's Guide to Wimp Programming<br>on the Archimedes Sigma VO Sigma vo £13<br>Topologika **£POA Birthday Present<br>Black Angel** Black Angel **Fourth Dim** £26<br>Blitz **Arxe** £12 P BlowPipe Leading Edge £14 BlowPipe **Loading Edge** £14 Bobby Blockhead vs The Dark Planet Atomic £15<br>ESM £37 Bookstore - Primary, KS1,2 **ESM** Bookstore - Secondary **esm** £58 Bookstore - Welsh Primary, KS1.2 **ESM** £58 Bookstore - Welsh Secondary *ESM*<br>Break 147 & Superpool Fourth Dim £25 **Break 147 & Superpool** Fourth Dim £25<br>Britain by Rail Fisher-Marriott £19 Fisher-Marriott<br>Dabs V Budget DTP **vo**£13 Bug Hunter / MoonDash **Minerva** *£10* Droom **\ Minerva** *£10* Bug Hunter in Space Business Accounts **Pust**  $Minerva$ (new edition) **Dabs** vo£16  $-$  with disc. £24<br>£136 **CableNews Lingenuity** £136<br>Minerya £135 **Minerva** £135 Cambridge Pascal **Oak** £79 **MicroStudio** £16 Cartoon Collection  $E$ £11 Casino **Minerva** CastleofDreams, age 9+ **sjorm C22 Cataclysm Fourth Dim**<br> **Caverns Caverns** £18 £10 C Development System<br>Red E69 **use 4mation** Chameleon (new version<br>Champions Compilation £33- £24 **Krisalis** Charts & Graphs **Computer Tutorial** £17 **ChartWell** £25 £34 **4mation** Chequered Flag £18 **CIS** Extra Circuits **CIS** £16 *Valid while stocks l* Chess 3D<br>Children's Graphics *Micro Studio* £16<br>Chocks Away Compendium *Fourth Dim* £27 Euclid Eu<br>Eu ExcellonDrill Express **2** *[•jljE jjm2DB3 F°unhD'm £LLi* Christmas Adventure, age 5-8 **storm** £19 Christmas Alison's, age 7-16 **Sherston** £16 **Chuck Rock**<br>Clip Art **Clip Art** Graphics Factory Farmer Giles Clip Art **Graphics Factory** - Vol 1 (General), sprites £19 Farmer Giles II Fervour - Vol 2 (General) / Vol 3 (Animals) / Vol 4 (Sport) / Vol 5 (Characters) each £25 Clip Art Set 1. drawfiles ,">•• **Midnight** £28 Film-Maker Find It Fireball II Xtra Clip Art Set 2, drawfiles *Midnight* £28<br>CNC Designer V3 for Lathe. TechSoft £343<br>CNC Designer V3 for Lathe and Miller First Impression First Logo **FechSoft**<br>**FechSoft**<br>Storm<br>**E28** CNC Designer V3 for Miller TechS<br>Coffee, age 9+<br>Storm Coffee, age 9+ **Storm**<br>
Coffee, age 9+ **Storm £28**<br>
- Arc/Mac Cable **Human £24** ColourSep<br>
- site licence<br>
F45 - site licence £45 ColourSep Starter Packs **ics -** DeskJet 500 (Mopo) ££5 / - site licence **y** (.'85 - BJ-10 with Cartridges **285**<br>
<del>C</del>site licence **£115** + site licence<br>
BJ without Cartridges
<del>Σ</del>40 - BJ without Cartridges<br>- site licence  $-$  site licence<br>pression  $CC$ **Compression**<br> **Computer Basics**<br> **Computer Tutorial E17 Computer Basics** *Computer Tutorial* £17<br>**Concept Designer** *Longman* £23 **Concept Designer Longman E23**<br> **Connections**, age 5-8 *Sherston* **E27** Connections, age 5-8 **Shorston** £27 Control Logo **Longman** £25 Converta-Key **Triple R** £9<br>Cops *Alpine* £15 Cops **Alpine** £15 Countdown to Doom / Return to Doom / £25 Philosopher's Quest **Topoiogika 4mation** Craftshop 1 £19 Craftshop 2 **4mation** £19 **Alpine** £31 **CIS** £15 Cross-32 Meta-Assembler £125<br>Vo £15 **Baildon** - manual for evaluation **Baildon** V0E15 Crystal Rain Forest, age 8-11 **Sherston** £35 Curves<br>Cyber Chess **Topoiogika** £37 £23 **Fourth Dim Cyborg Alpine £19 Alpine** G **Topoiogika** £29 ataGraph Genesis II Genesis Plus Formulation<br>
Silicon<br>
Triple R E15 **Datapower DataVision** DataWord *Triple* **R** £15<br>DBEdit 4*mation* £28 DBEdit **4mation** £28 Decorated Alphabet, sprites **Micro studio** £17 Designer V3 **TechSoit** £193 G Designer Intro (not OS 3) God Designer's Graphics, draw/sprites

**MicroStudio** £16

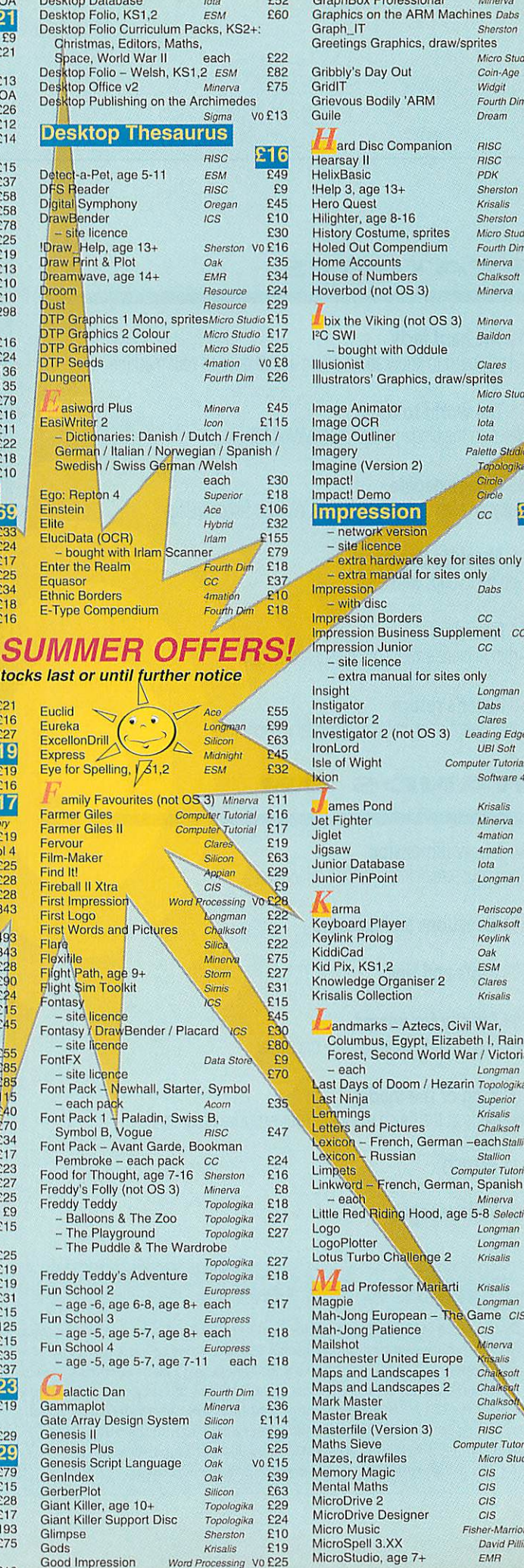

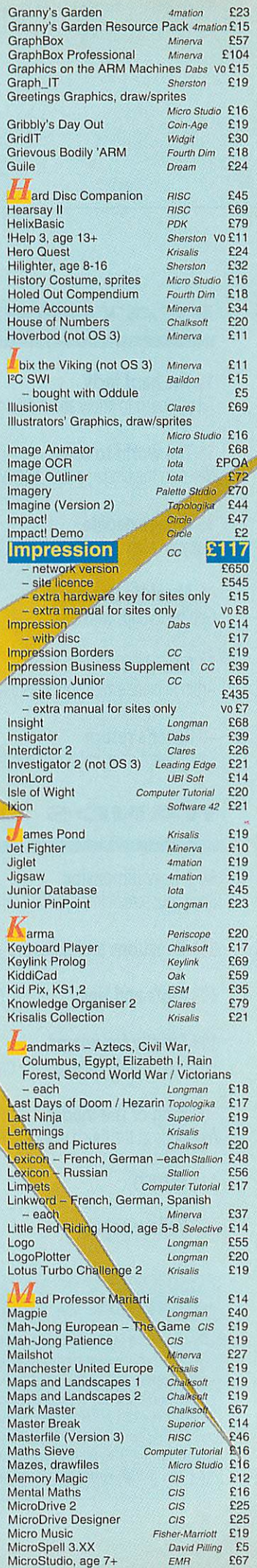

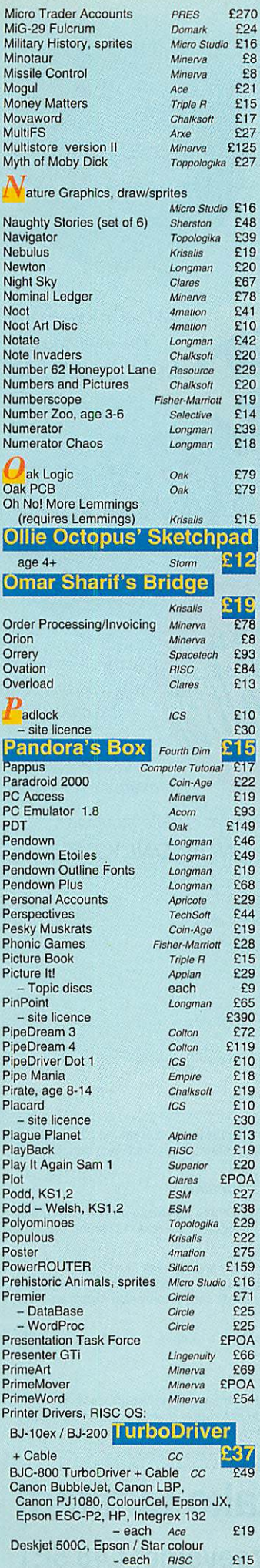

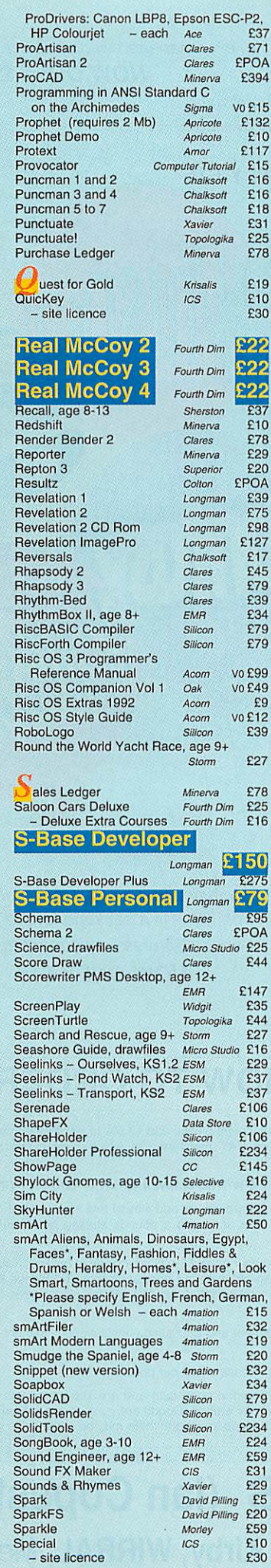

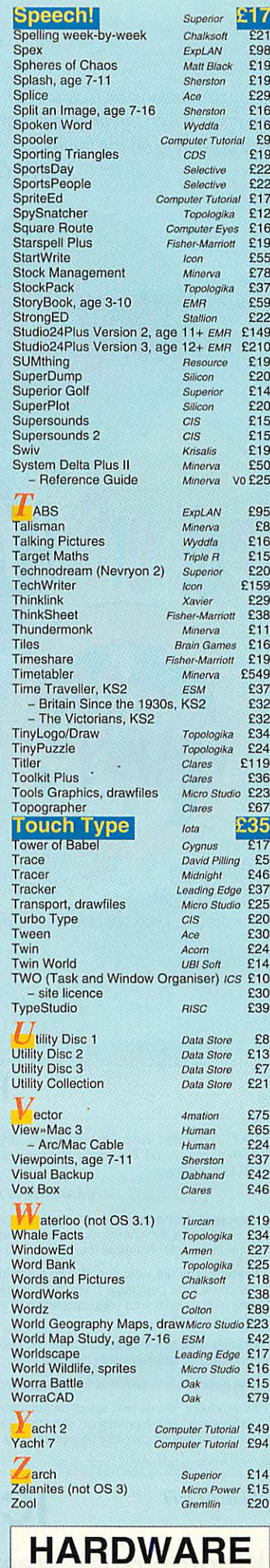

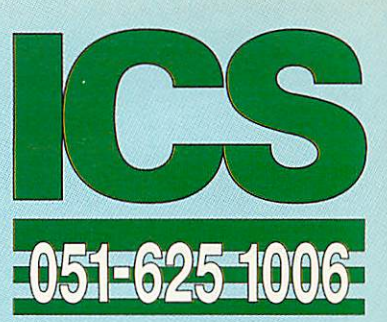

#### **MEMORY. . .**

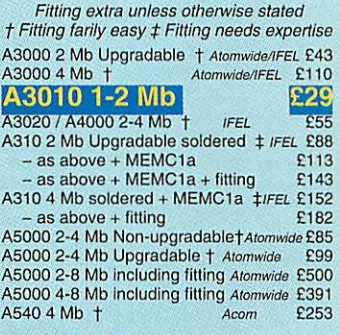

#### **COMPUTERS . . .**

A3010 1MB FD Family Solution **Acom** £420 A3010 2MB FD Learning Curve with Monitor

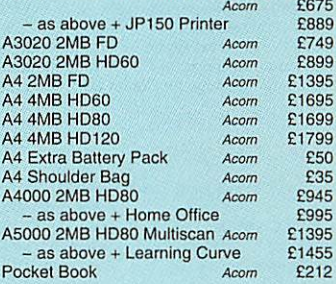

### **MISCELLANEOUS. . .**

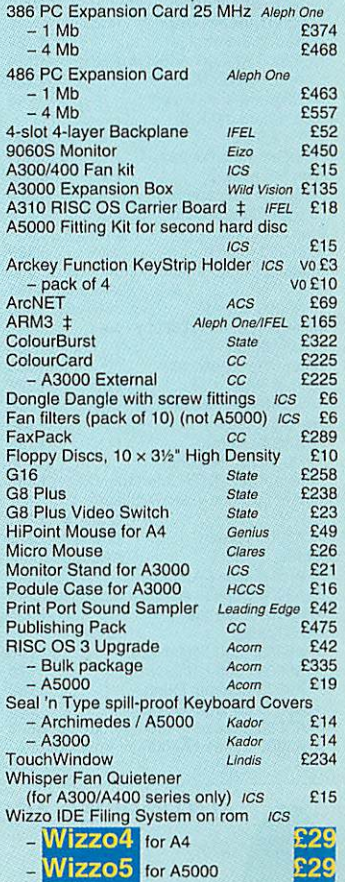

**TELESCOPE** 

**For ordering details please turn to page 3**

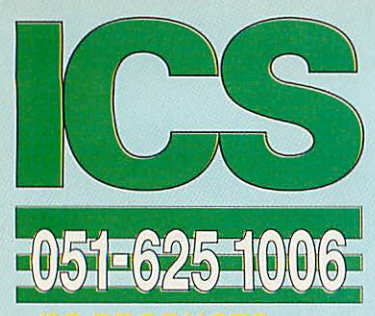

## *PC PRODUCTS . . .*

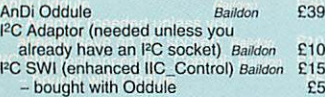

## *PRINTERS . . .*

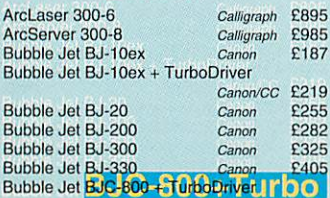

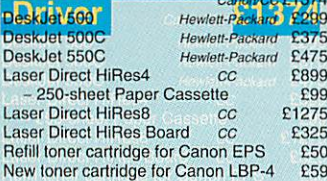

#### *SCANNERS, DIGITISERS.* **. .**

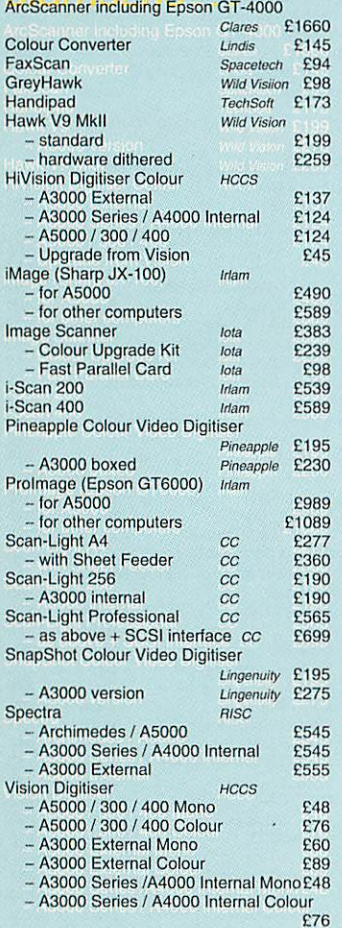

**"You wonder how you ever managed without QuicKey.'** *NOW ONLY£10*

**"Congratulations on ColourSep! The results, compared with the drivers currentlyavailable, are bordering on the fantastic."**

*NOW ONLY £15*

TWO is the best thing l/ve ever bought." NOW ONLY £10

**As well as letting you type all those extra characters, Special is the easiest way to examine new fonts.**

**wBender is quite stunning."**

*NOW ONLY£10*

*fFontasy offers a wider range of effects* FontFX. It is a package for the perfectionist, than **^professional orenthusiast."**

*IOW^Or(lLY£15*

# *HOW TO ORDER*

VAT: Zero-rated items are marked V0. UK customers please add 17.5% to all other prices. EC customers outside the UK (including BFPO) please do the same unless you are VAT registered, in which case quote your international VAT number. Ours is GB 595 7258 84.

#### *CARRIAGE IS FREE WITHIN MAINLAND UK IF YOU PA Y ON ORDERING.*

Overseas carriage: Ifyou are paying by credit card we will add airmail and insurance at cost. Otherwise please add £6 (Europe) or at least £12 (elsewhere) for each software item and send a pounds sterling bank draft payable at a London clearing bank, or Eurocheques for not more than £100 each.

Credit cards are welcome. We do not charge your account until your order is fulfilled. Your name and address must be as known to the credit card company. If you are leaving an order on our answering machine please include your telephone number, the expiry date of your card, and your calculation of the total payment due. We will make no charge for credit card commission unless we have informed you first.

Official orders are welcome from UK government and educational institutions. Payment is due in 14 days. Invoices are subject to carriage and late payment charges.

Site licences are available for most products. Please check our prices.

All products, prices and specifications are offered in good faith and are subject to change without notice. We process all orders immediately, but suppliers do sometimes keep us waiting. Goods are guaranteed but we do not supply them on approval. Returns and cancellations can only be accepted by prior agreement and there may be a charge to cover the costs involved.

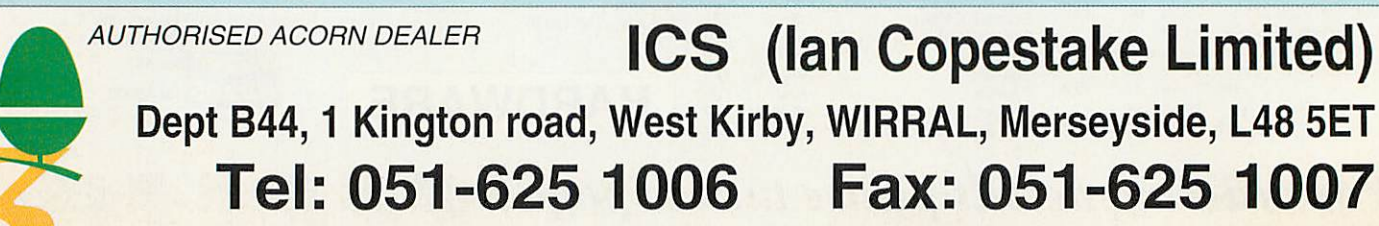

**our top seller** for simple disc security.

**Padlock is**

E&OE DG1 93MY20 LICENSED CREDIT BROKER

## *NEW*

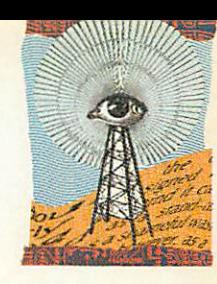

# **ACORN GOES BACK TO SCHOOL**

*ACORN* is to intensify its attack on the education market with a package bundled around the A3020.

Discovery is an integrated<br>urriculum pack, pitched curriculum pack, directly against the Window Box system from Research Machines. At £1149, though, the Acorn bundle will signifi cantly undercut its competitor.

In addition to the hardware, the Discovery package includes **Advance,** the inte grated spreadsheet, database, wordprocessor and graphing package; the adventure game **Crystal Rainforest;** and Long

man Logotron's multimedia

authoring system *Magpie*.<br>Discovery also contains Discovery also materials specifically tailored to the National Curriculum. It should be with dealers by the time you read this. For more details call Acorn on (0223) 254254.

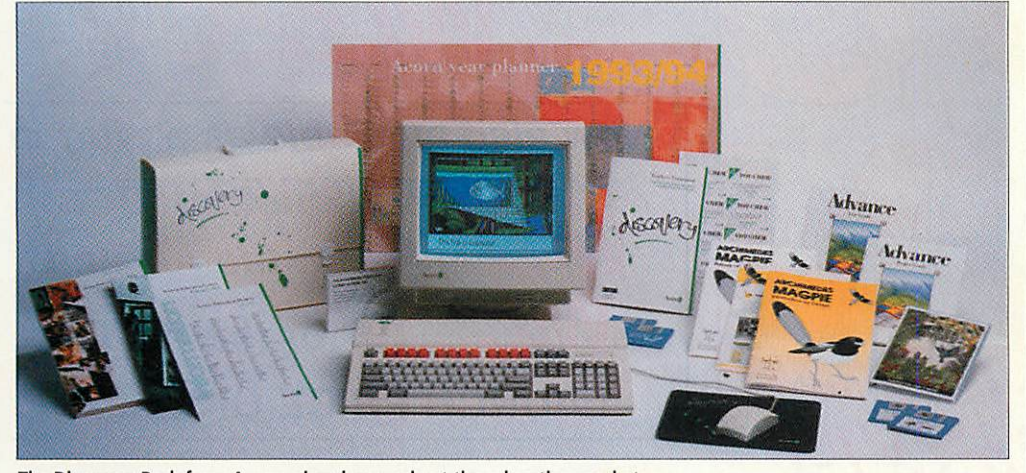

The Discovery Pack from Acorn, aimed squarely at the education market

# FOTOMAN DEVELOPS

*LOGITECH* has improved its monochrome FotoMan digital camera.

The new FotoMan Plus, at £599 + VAT, boasts a resolu tion improved by 70 per cent to 150,000 pixels, faster pic ture transfer from camera to computer, a better Hash system and a longer lasting recharge able battery.

Although picture data size has increased with the boosted resolution, JPEG image com pression means the same number of images, 32 in all, can be stored in the camera at one time. Though aimed pri marily at the PC-compatible market, the original FotoMan camera formed part of niche market imaging systems for Archimedes customers develo ped by companies like DT Software. Logitech can be con tacted on (0344) 891452.

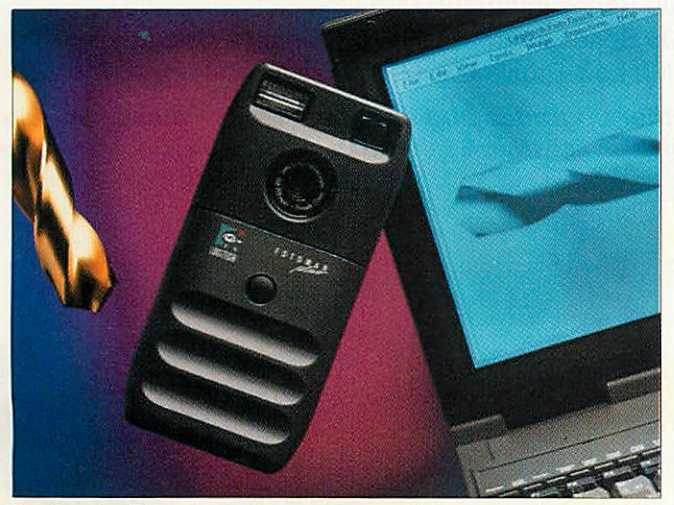

The Fotoman Plus camera can store even more happy memories

# CC PRINTER BONANZA

*COMPUTER* Concepts has produced versions of its fast alternative Rise OS printer drivers, called **TurboDrivers,** for use with the Hewlett Pack ard family of DeskJet printers. They will be available by the end of June at £49 + VAT. A IIP **TurboDriver** for Hewlett Packard's Laserjet laser printer standard is currently under development too.

• Canon has announced another innovative bubble-jet printer, the BJ230, an A3 ver sion of the BJ200. CC is introducing the BJ230 at £319 + £10 carriage + VAT including the relevant **TurboDriver.** The number is (0442) 63933.

Canon has also reduced the price of the BJ200 so CC is now supplying the BJ200 with **TurboDrivers** *for* £275 + £10 carriage + VAT.

• Network versions of **Art-Works**and **Impression** are now available for use on Econet and AUN networks. This removes the need to have dongles to run the software.

# RISC OS 3<br>PRM DEBUT

*ACORN* has finally started to ship the finished editions of the Rise OS 3 **Programmer's Ref erence Manual.**

For £99 you get four volumes totalling 3000 pages, almost double the size of the original Rise OS 2 PRMs. The new manuals have plenty of programming examples plus detailed sections on making the best use of Rise OS 3.

A new Rise OS Style Guide is also included in the price, but this won't be available until the autumn, when it will be sent free of charge to those who have bought the new PRMs. Upgrades from the Rise OS 2 PRMs cost £59 plus £4 p&p by sending the front cover of the index to the original volumes. Contact Vector Ser vices at 13 Dennington Road, Wellingborough, Northants.

# MIDI FROM MORLEY

*MORLEY* Electronics has announced a combined Midi interface, user port and ana logue interface card for A3000 and A4000 series Acorn machines. A full-size card ver sion of the product has been produced for A300/400/540/ 5000 machines, but without the Midi interface.

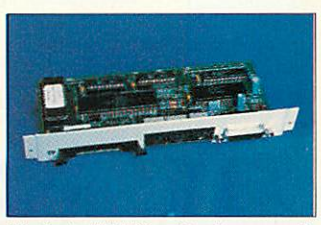

Morley's Midi/User/Analogue card

Analogue and user ports are used for dedicated control and data-logging applications as well as for connecting concept keyboards. Most Midi-compat ible instruments can be con trolled by an Archimedes fitted with Morley's new card.

Both versions are priced at £59 + VAT. Morley can be con tacted on 091-257 6355.

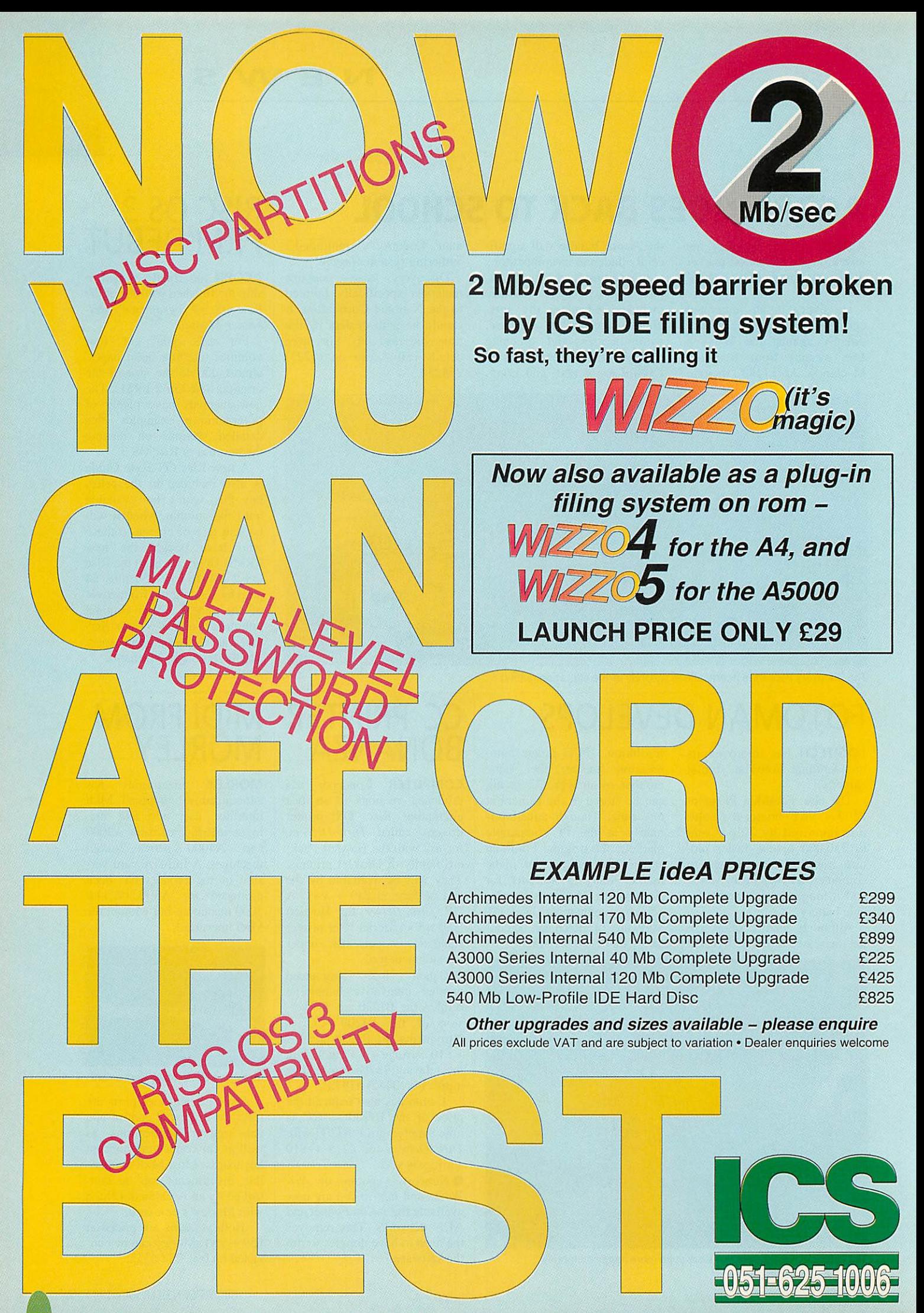

ICS (Ian Copestake Limited), Dept B44, 1 Kington road, West Kirby, WIRRAL, Merseyside, L48 5ET

# **MAJOR REVISIONS TO HP RANGE | ACORN IN**

*IT'S* all-change at Hewlett Packard this month with the introduction of several new printers plus welcome price cuts on some existing models.

At a recommended price of £329, HP is replacing its ageing HP DeskJet 500 and DeskWriter inkjet printers with the new HP DeskJet 510. Improvements include a new<br>paper-handling mechanism. paper-handling faster printing and a larger capacity paper tray. Printing resolution remains at 300dpi.

At the other end of the scale, the new colour HP DeskJet 1200C and 1200C/PS printers

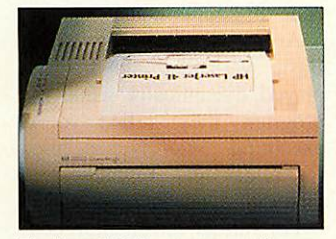

The LaserJet 4L: crams more in

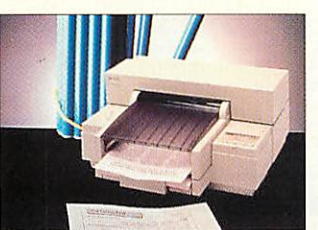

The DeskJet 510 replaces the 500

are priced at £1389 and £1939 respectively – the latter model features a PostScript interpre ter as well as HP LaserJet 4 compatibility. HP claims the 1200 series colour inkjet printers outperform most rival thermal wax-transfer printers and are cheaper to run.

At the same time, HP has announced its cheapest laser printer yet, the HP LaserJet 4L, with a RRP of £649 + VAT. The printer's data compression technology, which HP calls Memory Enhancement, enables full-page graphics to be rendered from just 1Mb of

printer memory instead of the more usual and more costly 1.5Mb. The 4L also boasts an economy mode to reduce the amount of toner used per page and a power system which reduces overall consumption.

Finally, HP has reduced the price of its recently-introduced DeskJet Portable to just £249 + VAT. Complete with the optional automatic sheetfeeder the total price is now £290 + VAT, less than the original price of the printer on its own.

For more information, HP can be contacted on (0344) 369222.

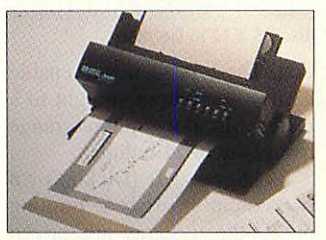

HP's new DeskJet Portable

# AUSTRALIA

*THE* 1993 Acorn International Conference is to be held in Australia at Penrith, New South Wales on 26 and 27 June. It is expected that a large number of overseas software and hardware developers, including several from the UK, will be there.

Keynote addresses will be made by the former head of South Australia's School of the Future and Sam Wauchopc, the managing director of Acorn. Also in June is the Sydney Home Computer Show.

Acorn Australia will be rep resented there as well as the Australian Computers in Edu cation Conference.

Acorn's national marketing manager in Australia. Peter Revell, can be contacted for any further information on (+61) 3419 3033 or fax (+61) 3419 2892.

# <u>GENUP LITE</u> FROM APA

*APA* multimedia has released a **Genesis** multimedia compiler called **Genup Lite,** The package enables any **Genesis Plus** or **Genesis II** application to be speeded up by compilation.

Efficient file management means applications can be used effectively across most net works. Compiled applications do not need to have the com piler present to run. A fast indexing utility is supplied with example applications and a utility for marking resource files for later access. **Genup** Lite is priced £79 + VAT, though education customers get a £30 discount.

**• APA** has produced a junior version of its successful **Wood land** projects and audio/ graphic resources CD-Rom. This can be installed on a hard disc or file server with a minimum of 6Mb free space.

**Junior Woodland** is aimed at pupils in Key Stages 2 and 3 and is concept keyboard-com patible. **Junior Woodland** on CD-Rom is priced £49 for edu cation customers. APA Multimedia is on (0634) 295222.

*TWO* interesting pocket-sized solutions have come to light for those who want to use their Archimedes, PocketBook (or Beeb for that matter) to send fax messages.

The first is US Robotics' latest WorldPort pocket fax modem, the PalmTop. This doesn't need any special fax software to be running on the host computer. Instead it accepts ordinary Ascii text files and converts them into fax pages as they are transmitted down the phone line, so effectively allowing straight Ascii files to be sent in the cor rect format straight to a remote fax machine.

This means the PalmTop modem can be used with any computer with a standard serial communications port, which includes Acorn's PocketBook

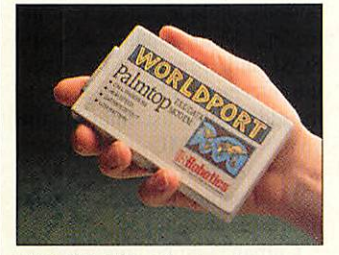

USR's WorldPort fax/modem

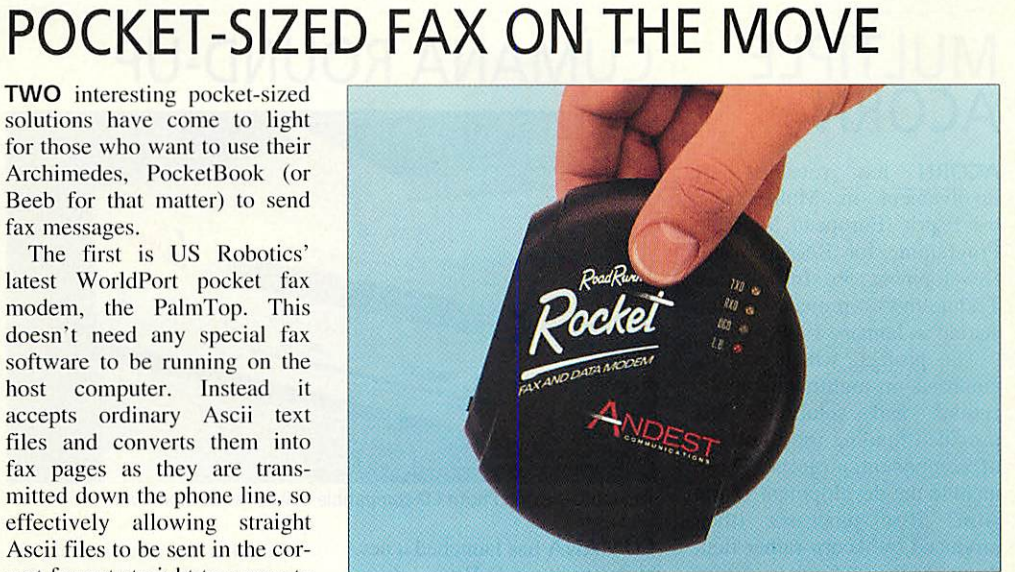

A Roadrunner Rocket that fits in your pocket

(or the similar Psion Series 3 organiser) when fitted with an A-Link adapter.

Eight-bit Beeb users frus trated by the lack of fax software for the latest genera tion of fax modems can use the PalmTop to send faxes as well. There is no fax receive facility, though a 2400bps data modem function, without error correction, is built in. The WorldPort PalmTop costs £399 + VAT.

Meanwhile, Andest Communication has introduced its strikingly-styled Roadrunner Rocket, the first 14.400bps (V32bis) pocket fax and data modem with the all-important BABT approval for less than £400. The Rocket, which costs  $£399 + VAT$ , is Class 2 faxcompatible and should work with David Pilling's **ArcFax** package, which allows fax modems to work with the Arc.

Andest can be contacted on (0908) 263300. USR on (0753) 811180, and David Pilling at PO Box 22, Thornton Cleveleys, Blackpool FY5 1LR.

# *ACORN SIGNS PREPRESS DEAL*

ACORN has signed an agree ment to supply A5000-bascd systems as part of a range of pre-press printing outfits.

The outfits originate from the Germany subsidiary of US printing specialist AB Dick. The deal follows Acorn's unveiling of a German-langu age version of Rise OS at the Hannover CeBIT show in March (see News in June's **Acorn User)** and the securing of a similar deal with AB Dick in Holland last year.

Customers will be offered an A5000, a 256-greyscalc flatbed scanner, Computer Concepts' **Impression II** DTP software, 200 outline fonts and Post Script printer drivers to give them compatibility with industry-standard photo-type setting equipment.

There will be a choice of an A4 600dpi direct drive laser printer, or an oversize A3 version from Calligraph, which offers up to 1200dpi resolu-

#### ADPS HUM S.An Works Disc.5 815423.04 Sep  $_{LR}$ 5K Anwerk **MARCHARTING** (Arthopo) **T2K ArtWork** 23.55.07.07 Dez **CHOSS**  $\overline{1}$ **SSK AnWork** 19.32.09 OK Sep BROWN 79K ArtWork **IRI** XE56 15 64 Sen **AChiven** rus **Ink AnWork** Color Map 103K An Work 11-11-51 15 Sep IR/ 21:57.10.04 Sep Albedstand 22K ArtWork  $1.81$ Inc. Kommtandoveda  $AFL$ *adofenste* Schreibtech speichen arr) **Cher das Betra his vistem** RISC OS 3  $A$ uto © Acom Computers Ltd. 1992 **Vercion** 3.12 (09 Mar 1993)  $\sqrt{2}$  de  $\frac{1}{2} \left( \frac{1}{2} \frac{1}{2}$  $\left[\frac{1}{2}$

#### Risc OS 3.12 in German

tion. These printers will enable work to be output straight to a plate. Monitor options range from 14in to 21in units.

Including AB Dick's own two-colour offset printing press, the systems are priced from DM18200 (£7400) to DM 34,500 (£14,000). At this

level, the systems are under cutting many comparable traditional pre-press solutions.

To enhance the systems fur ther, an easy to use job-entry menu system is under develop ment to enable anyone to use the system with the minimum of special training.

# KEEP VIGIL ON BUGS

RHEINGOLD Enterprises, of Warrington, has announced **Vigil,** a multi-tasking monitor/ debugging application for pro grammers who create desktop applications on Rise OS 3.

**Vigil** can be used to display the contents of processor regis ters, application workspace, blocks of memory, Basic vari able values or Wimp messages for applications.

There is also a memory compare function, a simple timer for developing time-criti cal applications, and an Arm code disassembler.

An innovative feature is that Basic variables can be dis played dynamically while the program they relate to is executing. **Vigil** is scheduled for release in August priced £24.95.

For further information con tact Rhcingold on (0925) 210657.

# MULTIPLE ACORN

ACORN has revealed its involvement in MultiWorks, the Esprit (European Strategic Programme for Research and Development in Information Technology) project which started in January 1989.

The project, which has its emphasis on multimedia appli cations and solutions, has provided funding for a number of component projects. These include the development of the Arm3 Rise processor (then produced by Acorn rather than Arm Ltd) and the Acorn Replay software-based full motion video system.

Three levels of MultiWorks workstations have so far emerged from the project, including a high-end Unixbased system and a mid-range Unix or Windows multimedia delivery system.

The low-end low-cost Multi-Works workstation is based on an Acorn A5000 running **Replay.** The Acorn-based MultiWorks system is down wards compatible with highend authoring systems develo ped by MultiWorks.

CUMANA ROUND-UP

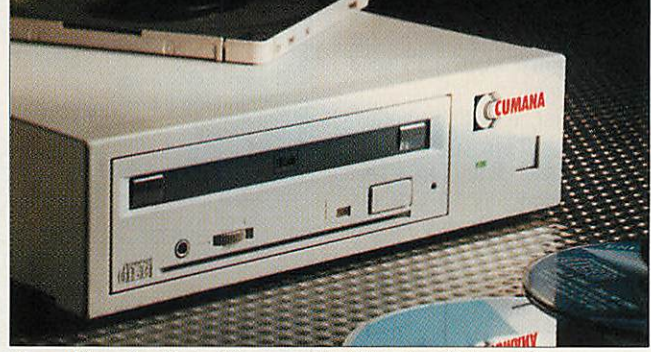

The multi-session Photo CD-compatible 600 series CD-Rom drive

CUMANA has launched a new high-speed CD-Rom drive. The 600 series is multi-session Photo CD-compatible and offers a data transfer mode in excess of 300K per second plus an access time of 295ms.

A 256K buffer ensures that fast graphics, as used by fullmotion video from **Replay,** run unhindered. Data lines are pro tected from radio interference, and the laser lens is automati cally cleaned whenever a new CD-Rom caddy is loaded.

Slimline external versions of the drives start at £429 + VAT for education, and standard models start at £565 + VAT.

Cumana has also introduced its Expandable Multi Use interface (EMU) which allows up to seven different interfaces to be connected to A3000 and A4000 series computers. A User Port is standard on the EMU baseboard and expansion options include an IDE con troller, Midi, analogue port, SCSI and Cumana's Compan ion interfaces. Cumana expects to add to the list later in the year. The EMU base board with User Port is priced £49 + VAT for education. Additional interfaces start at £38 + VAT.

Cumana can be contacted on (0483) 503121.

# PORTABLE ASSISTANTS

ANOTHER source of commer cial software for the Acorn PocketBook/Scries 3 user has come to light.

Portable Software is based in York and has just launched its **Assistant** suite of business tools for the Psion Series 3; these should also run on the Acorn PocketBook.

Five **Assistant** modules are available. **Timing Assistant** is a stopwatch for people who charge time-based fees and is linked to a bill-generating utility. **Banking Assistant** is a multi-account cashflow moni tor. **Text Assistant** is an aid to generating standard letters, **Sales Assistant** is for sales peo ple on the move, converting orders into delivery notes, updating stock records, invoic ing, and so on.

**Data Assistant,** which is supplied with all the other modules except **Banking Assis tant,** enhances the operation of the Series 3's built-in database application. **Assistants** cost £89.95. For more information phone or fax Portable Software on (0904) 633918.

# **REVELATION** HANGREY PRO

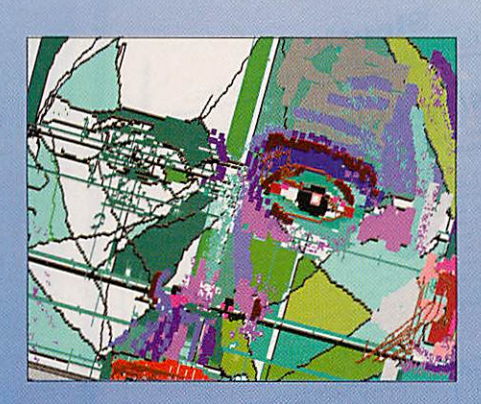

• **Revelation ImagePro contains just about every feature that you could imagine to aid in the preparation of pictures** and enhancement of existing images.

• **At an amateur or professional level, ImagePro suits** the needs of both.<sup>5</sup>

Peter Clements, Archimedes World

• **Ifyou want this kind ofpackage, then ImagePro isthe one to buy... It's asuperbly professional application.'** Richard Hailas, RISC User

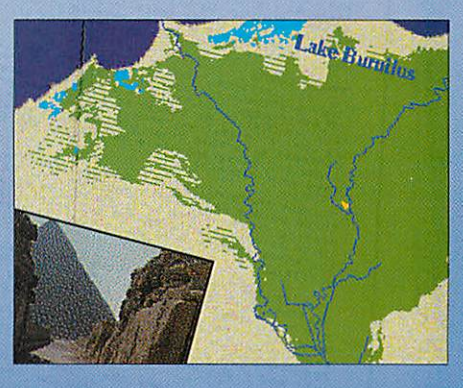

# *STATE OF THE ART PAINT Ai AGE PROCESSI*

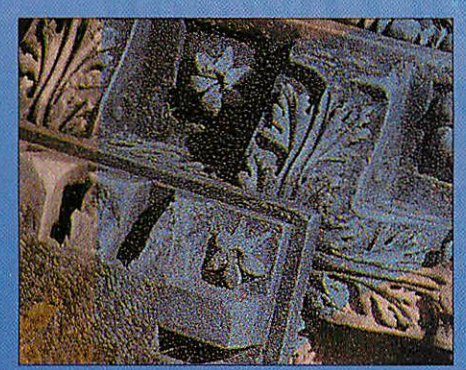

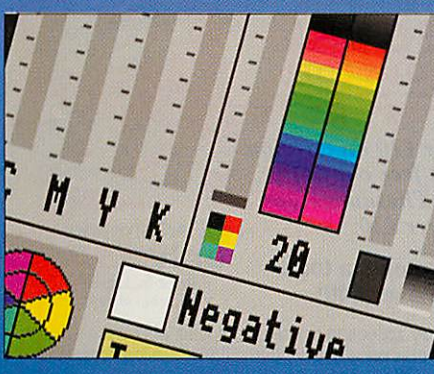

Create sprites in 2,4,16 or 256 colour modes (including new standard palette high-resolution modes now supported by third-party graphics cards). Tools include user defined brushes, sprays, bristle and other painting effects. •f Over 100,000 dithered colours under RISC OS3. Fully editable graduated blends giving antialiased effects, directional graduations and image superimposition. /ariable sensitivity tracing, blurring, sharpening, dithering and mosaic effects. Control over hue, saturation and contrast on whole

images, selected colours or selected areas.

Internal colour processing at 24 bits per pixel (dithered onto standard 8 bit sprite).

Tint, RGB and CMYK colour models.

**Revelation ImagePro** — **£139 Single Userpack**

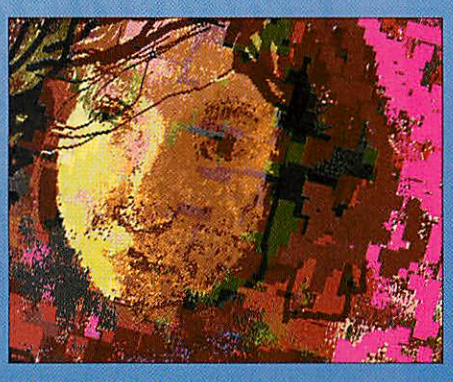

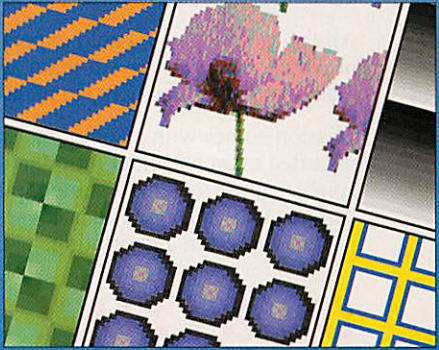

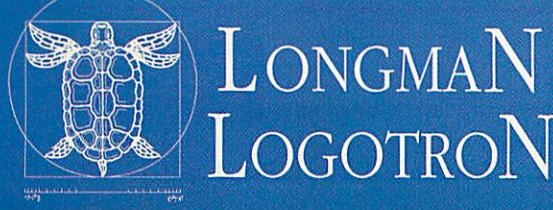

**£400 Educational Site Licence £600 Business Site Licence(per 16 users).**

**124 Cambridge SciencePark, Milton Road, Cambridge CB4 4ZS Tel: (0223) 425558 Fax: (0223) 425349**

# *Get Smart!*

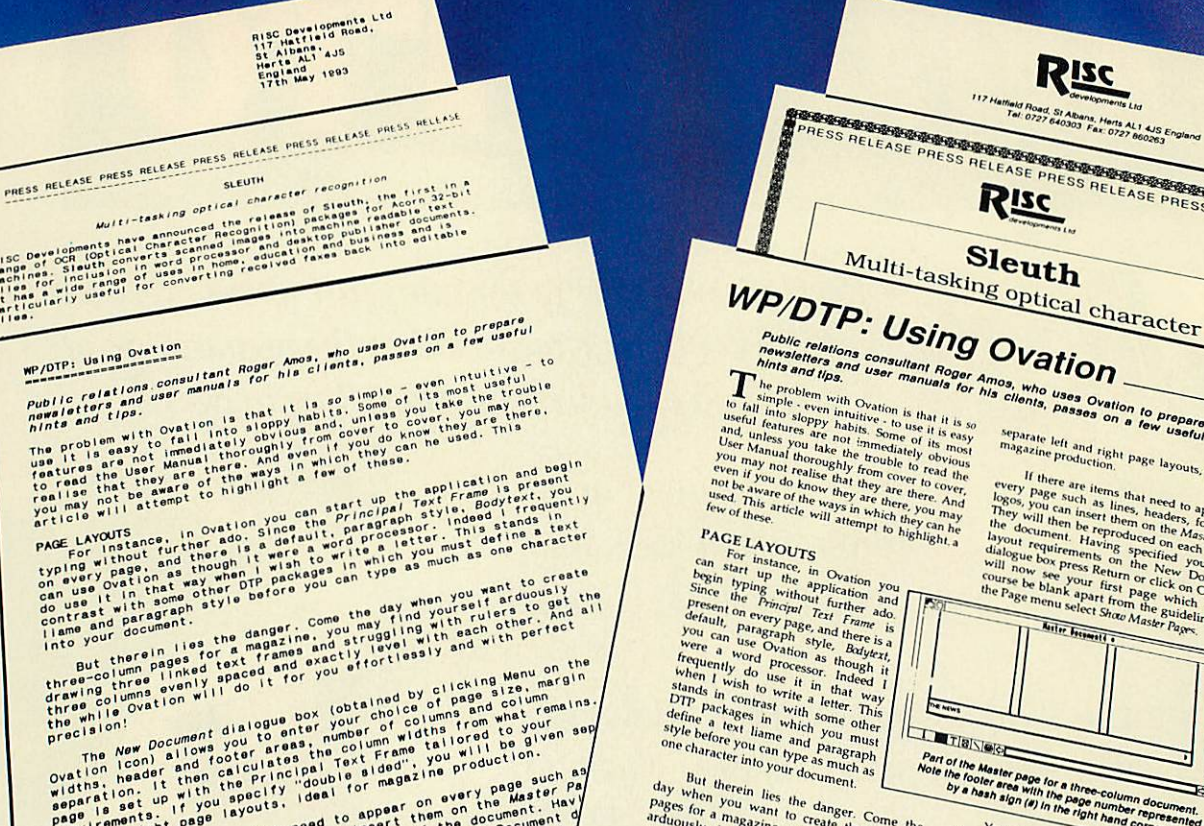

**ry page such page and any when lies the unment.**<br> *the Master Pages for a want to danger* computer and the expect of

who uses Ovation to prepare Page layouts, ideal for

**FI2 Hatfield Road, St Albans, Herts AL1 4JS Eng.<br>Tal: 0727 640303 Fax: 0727 600263** 

**PISC** 

Fax 0727 860263

 $\overline{\mathbb{F}}$ **Form of the Master page for a time in the foot and form and form of the footh and form of the page for a time page for a time page for a time** 播

like hormal page at the Master page exactly<br>text, directly into the Master page exactly<br>You directly into the Principal space exactly<br>frame an add line the Principal Cannot and

# **Transform documents with Ovation, the acclaimed desktop publisher.**

If its time you smartened up your documents, Ovation with its superb range of facilities and competitive price is the ideal choice. In no time at all, we guarantee you will be producing professional-looking documents usinga wide range of typefaces in different sizes and styles and with pictures added too. It is already used on thousands of sites across the country *for* producing a wide range of documents ranging from simple letters *to* complete books. Ovation produces excellent results on a range of printers including dot-matrix, inkjet and for professional results, laser.

widths, health the principal of magazine wery page sure<br>widths in with the specify ideal on every page sure<br>separing set if you ayouts, appear on on the Magite

*x ieff* **are items if**  $\frac{1}{2}$ *one on one one one one one one one one one one one one one one one one one one one one one one* 

All the facilities you would expect in much higher priced software are provided, but in aneasy-to-learn and easy-to-use package. There are too many features to list here, so please write or phone for a full specification.

Ovation comes with a comprehensive 250-page user guide, widely regarded as an excellent introduction to desktop publishing. It includes a concise guide to getting started, plus a detailed description of all Ovation's features. Advanced sections cover desktop publishing techniques, document design and printing.

# **ovation**

Please phone for education and site licence prices.

A *working demonstration version of Ovation is available for £5 inclusive (refundable on purchase of full package).*

#### *FREE Thesaurus*

Buy Ovation now for a FREE copy of Desktop Thesaurus, the best selling word-finder for Acorn machines. It contains over 17,000 keywords and 180,000 carefully chosen alternative words. Desktop Thesaurus

integrates fully with Ovation, providing a very powerful word processing tool.

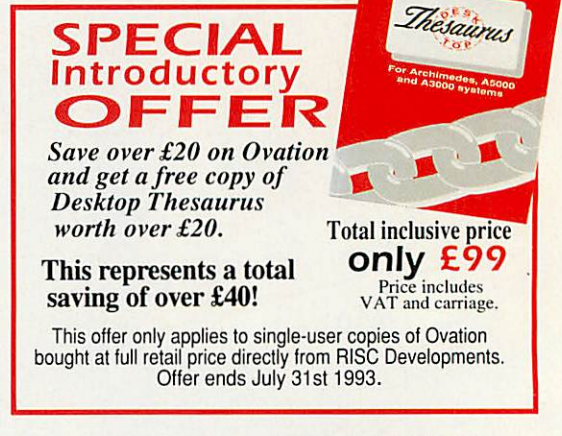

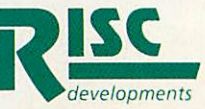

*RISC Developments Ltd* 117 Hatfield Road, St.Albans, Herts *ALI* 4JS Telephone 0727 840303 Fax 0727 860263

# *MINI EXTERNAL VIDEO SPLITTER*

IF you need to feed several monitors from a single Archi medes, Scene Double might have the solution.

Its new, miniature external SD2+2X video splitter can rep licate, distortion-free, a com puter display to a total of four monitors up to a resolution of 1600 x 1200 pixels, non-inter laced. The unit was designed for PCs and the Mac, but has been tested successfully on the Acorn A5000 and A4.

Using low-loss cabling, remote monitors can be situated up to 100m from the computer. SD2+2X splitters cost £299 + VAT. For more information contact Scene<br>Double on 081-958 3639.

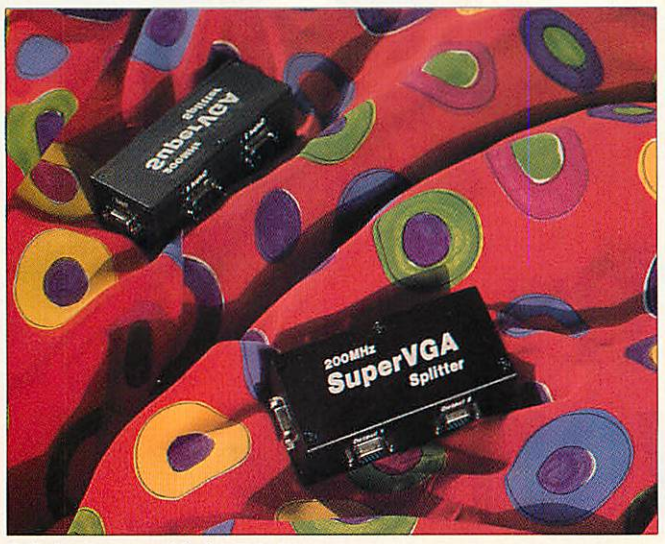

Splitting images with the SD2+2X

# PROFESSIONAL IMPACT

CIRCLE Software has come up with a professional version of its successful **Impact!** database system, called **Impact-Pro!**

Enhancements include improved reporting, stored field selections for labels and reports, live calculations on record cards and reports, flexible field mapping during import and export, direct multi-column label printing, sprite graphic fields and multiline text fields.

**Impact-Pro!** is priced £65 + VAT and **Impact!** users can upgrade for  $£15 + VAT$ . The price of **Impact!** has been cut to £39.95 + VAT. Circle Soft ware is on (0793) 770021.

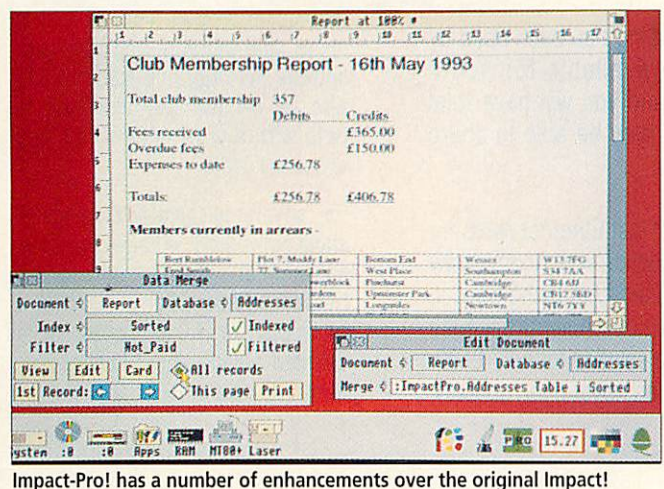

# NEW CARDS ARE DEALT

**THE** latest addition to Risc<br>Developments' networking Developments' product range is a lOBaseT adapter. This uses American, telephone-style connectors and unshielded twisted pair (UTP) cabling instead of more expensive co-axial. The 10BaseT card is priced £139 + VAT.

A full-size podule version of Rise Developments' combined User Port, Analogue Port and Econet interface, first released for the A3000/4000 earlier this year, has been produced for the A5000 and other Archimedes with full size expansion slots.

The card is available without the Econet section for £44.95 + VAT and with Econet for £79.95+VAT. Rise Develop ments are on (0727) 840303.

# ARM GOES TO TEXAS

ANOTHER prestigious name has joined the ranks of those licensed to use Arm chips.

Arm technology will find its way into the electronic management systems of tomor row's cars, thanks to new technology being developed by Arm Ltd and huge semiconductor manufacturer, Texas Instruments (TI). Derivatives of the Arm CPU core will be embedded into system control ler chips which will manage ignition and fuel systems, fourwheel steering, traction control and anti-lock brakes.

Tl expects to sell these auto motive control chips to big name manufacturers like Ford, GM and Toyota. Prospective sales are in the multi-millions as demand for electronicallymanaged engines rises in line with anti-pollution legislation.

Robin Saxby, managing director of Arm Ltd, told **Acorn User** the deal was good news as TI needs to mate Arm technology with its own, world-beating DSP (digital signal processing) chips.

Arm Ltd has revealed that the Arm700 chip family (an improved Arm600 with lower power consumption, smaller size and larger cache) is sched uled for the fourth quarter of 1993. Speculation suggests Acorn's next generation of machines will use the Arm700.

## *News in brief*

**• BEFORE the end of this year** Acorn should be operating from a new headquarters at Vision Park near Histon, just north of Cam bridge. This means Acom will leave its current two main offices at Newmarket Road and the con verted waterworks in Fulbourn Road, Cherry Hinton.

Acorn's small training depart ment will remain where it is at Newmarket Road. The new, purpose-built high-tech building at Vision Park will accommodate around 200 staff in total and will become Acorn's new registered office. Acorn's phone number, which was changed to (0223) 254254 last year, will remain unchanged after the move.

**• The Electronic Font Foundry** (EFF) has moved premises. The leading provider of Risc OS fonts can now be contacted at Gibbs House, Kennel Ride, Ascot, Berks, SL57AQ, tel: (0344) 28698.

EFF has also announced it is to publish a range of Acorn-specific handbooks on publishing soft ware as well as a new Rise OS 3 font design package.

**•** Beebug and Risc Developments will be opening up shop on Sunday 27 June. Visitors can try out an Archimedes network and take advantage of special open day discounts like £150 off an A5000 Learning Curve, £75off an A3010 Learning Curve, or £160 off an A5000 HD120.

A new **Easy**Cprogramming language is due to be unveiled and the new **Sleuth** OCR package, previewed two months ago, gets its official launch. Beebug and Rise Developmentsare on (0727) 840303.

• Robert Treen, executive produ cer of video production firm RTPS Systems, is looking for your help in planning an affordable video guide to Midi.

There are several Midi inter faces and compatible software packages for Acorn computers. Robert is keen to hear from users so he can find out what they think should be in the video, to be called **The Video Guide to Midi for Humans.**

If you feel you have some use ful comments, write to Robert Treen at RTPS Systems Ltd, Somerville, Rectory Lane, Fringford, Bicester, OX6 9DX.

# *Fast • Acorn Networks - WITH ETHERNET*

Managing a class of children all trying to run the same program on floppy drive computers can be a nightmare. Discs get lost or damaged and files can be corrupted, all of which will waste a lot of time at the beginning of a lesson. With hard drive machines things are a little better, but the duplication of resources means wasted money. And there is still the problem of students having different versions of the software or 'accidentally' overwriting it. Not to mention viruses!

Now there is a reliable alternative - Ethernet. Ethernet networking has been used by businesses and universities for some time, and is now available for Acorn computers. The benefits of a fast network are considerable, and you will have total control over the software used by the students. All users will also be able to share resources like CD players and printers, significantly reducing costs.

RISC Developments have designed and produced a full range of fast Ethernet cards for all Acom RISC computers, to be used in conjunction with Acorn's new AUN Level IV network software. Our cards are being used in a growing number of educational establishments because they offer a fast and reliable solution for only £139. Networking has never been so easy.

We also offer a complete range of services for the network user. In the first instance we would be pleased to discuss the planning of your network, and ways to maximise speed and make best use of available resources. We can offer a full cabling service, configure your systems, install your software and train your network manager and staff. We will also still be available afterwards to help with any problems that you encounter later.

For anyone wishing to know more about networking, we have produced a pamphlet called 'Introduction to Networking Acorn Computers'. For a free copy, or if you require more detailed advice about networking, please do write or telephone.

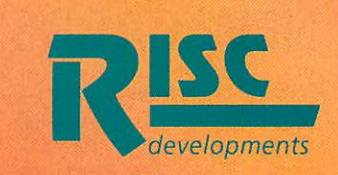

*RISC Developments* 117 Hatfield Road, St. Albans, Herts, AL1 4JS. Tel: 0727 840303 Fax: 0727 860263

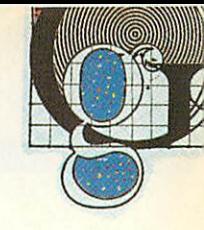

# *CLARES UNVEILS PROARTISAN 2*

*PROARTISAN 2,* used in last month's graphics round-up. came a close second to **Revela tion ImagePro** by Longman Logotron. But having seen the most recent version of the package, Longman Logotron may have to start thinking about an upgrade to keep their number one slot.

**ProArtisan 2** is very differ ent to the first version with many new features. For instance, in Paint mode you can paint different types of surface onto your picture such as stone or basketweave. Flood fills give the ability to squash sprites into a chosen area. In **Draw** mode the joining of two lines can be mitred, rounded or bevelled. Sprite handling has been enhanced and it's now possible to do all manner of tricks with them, including distorting them into predefined areas, and mapping them onto spheres. Sprites can also be

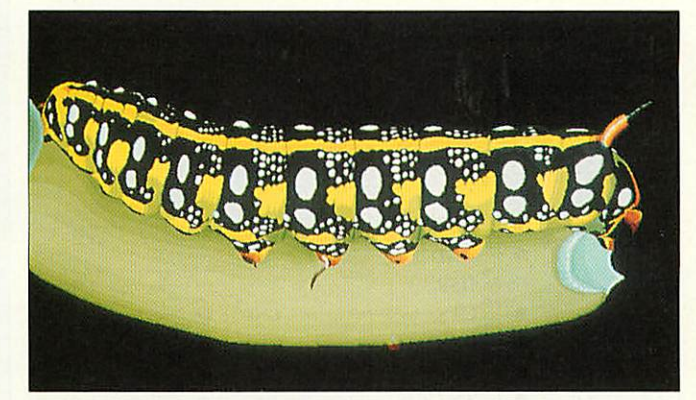

ProArtisan 2: could be moving into the number one slot

made semi-transparent and overlaid in a number of ways.

But perhaps the best addition is a number of image processing tools that can, for instance, adjust the luminesc ence of a picture or the balance of colour. Special effects can be applied and the ability to design your own is included. One particularly clever effect is Emboss; this makes a picture

look as if has been carved onto a stone slab.

The palette has also been improved and it is now poss ible to use colours as washes. The intensity of any colour can be varied by using a simple slider bar.

The release date for **ProArti san 2** has been set for June. For more details contact Clares on (0606) 48511.

# PICTURE OF THE MONTH

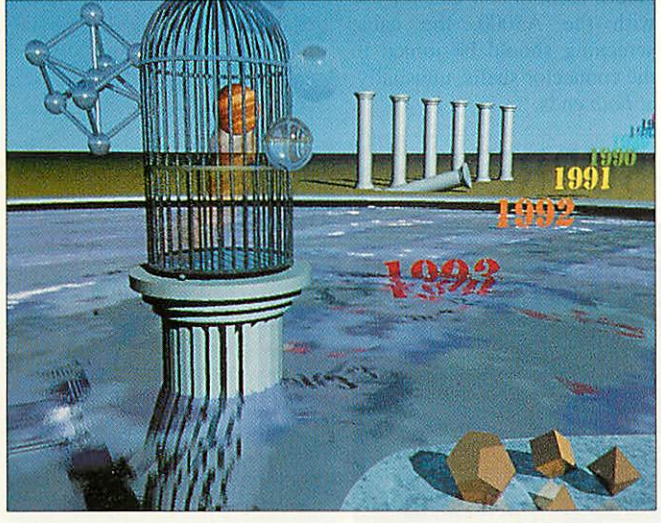

*THIS* month's prize winning picture comes all the way from Holland and is the work of Hans Marks.

Cage was created entirely using YART (Yet Another Raytracer), which is Hans' own home-grown raytracing software, and makes excellent use of the high resolution poss ible in Mode 21. For the technically-minded among you, Hans' program uses advanced texture mapping to

achieve the rippled water effect as well as the surface of the planet in the cage. A full programming language is used to describe the various images, and macros can be used to sim plify complex scenes.

Floyd Steinberg error diffu sion is employed to give the impression of more colours than are normally present in the Arc's palette, similar to how **ChangeFSI** scans and digitises images.

# **GRAPHICS** IO A IEE

**THE** graphical abilities of the Arc make it one of the fav ourite machines when high resolution, colour pictures are called for.

Everything from processing satellite information to produc ing pop videos has been done on an Archimedes at some time or other, and the list is growing every day.

Jean Van Mourik has been using his A3000 computer to produce fractal graphics for use on postcards, teeshirts and posters. What started as a hobby has grown into quite a cottage industry, with demand for his fractal designs forever on the increase.

Anyone who is interested in finding out more about the world of fractal graphics should contact Jean at Third Millennium Computer Graphics, 4 Pantllyn, Llandybie, Ammanford, Dyffed, SA18 3JT. Or, if you use your Acorn computer for an unusual graphics project, write to us at the usual address.

## *News in brief*

• Owners of Computer Concepts' ColourCard graphics accelerator podule can now design their own modes, including non-desktop, 15-bit colour modes.

Computer Concepts has pro duced a screen designer appli cation, specially designed for use with the ColourCard, that will generate self-contained, relocat able modules. New versions of Acorn's Replay software will sup port playback in 15-bit colour modes and the screen designer can generate modes specifically for this purpose. For further infor mation call Computer Concepts on (0442) 63933.

**•Also new from Computer** Concepts this month is the release of a range of updated **Turbo Drivers**which replace the standard printer drivers and offer speed increases of up to three times. All **Turbo Drivers** are now designed to be fully Risc OS 2 and Rise OS 3-compatible and will support rotated sprites and text.

They will also work with the Risc OS 3 Printer Manager allowing more than one printer driver to be installed at once. Printers supported include the Hewlett Packard DeskJet, DeskJet Plus and DeskJet 500, plus colour printers including the DeskJet 500Cand DeskJet 550C. The range of Canon bubble-jet printers, including the newly launched BJ-230 A3 model, can be driven via their own **Turbo Drivers.**

**• Pete Worrall, who regularly** writes for **Acorn User,** will be exhibiting his own work at Harborne Library, Harborne High Street, Birmingham. Called Elec tric 6 3/4, the art exhibition runs until the end of June and features large prints of Acorn-based work.

**• Contact the Graphics Page by** writing to Rob Miller, The Graphics Page, Acorn User, 101 Bayham Street, London NW1 0AG, or by modem via Arcade BBS user #1144. Arcade is on 081- 654 2212 or 081-655 4412.

If using Arcade please keep it to just messages. Any large files such as pictures should be sent on disc to the BBC Acorn User address given above.

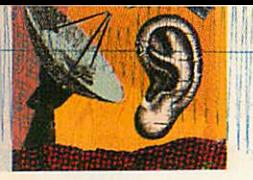

## *O M M S*

# *GETTING YOURSELF CONNECTED*

*ARCHIMEDES* users who buy modems are often unsure how to wire the serial cable that connects the computer and modem, and allows them to talk to each other.

Often, a standard PC-AT 9 way to 25-way D-connector cable may be supplied. If not it is readily and cheaply available from PC computer stores.

The problem is that these PC cables may work with certain machines and certain software, but very often some, or all, functions will not work at all.

There are two basic reasons for this. The first is that on the original A300 and A400 series machines, some versions of the serial interface chip were bug ged, so 'normal PC' wiring could not be used. Knowing this, the authors of pioneering Archimedes comms software were able to use other parts of the chip circuitry in a way that overcame the problem, but required the wiring between modem and computer to be non-standard.

Subsequently, and secondly, later machines were fitted with different chips that could work with PC wiring. However, most Archimedes comms pro-

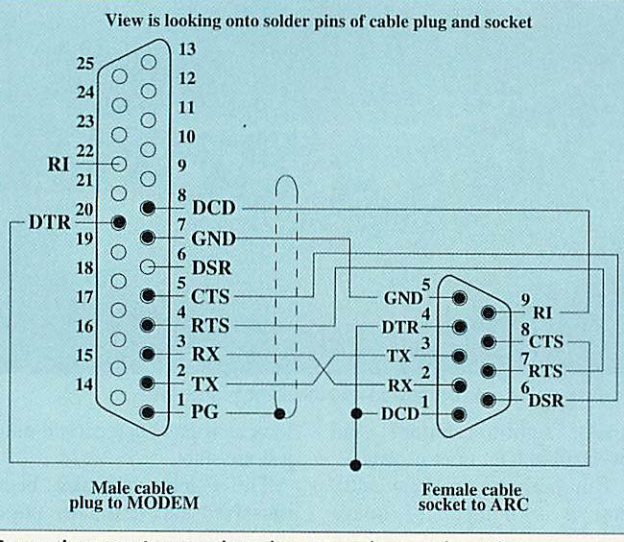

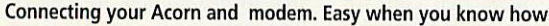

grams still expect modified wiring, and will not work with standard PC wiring.

Exceptions to this are Rise Developments' **Hearsay 2** and David Pi1ling's **ArcFax,** which work happily with a PC cable on the latest machines. Even then, they do not always work and not with some A5000s and the A4 portable.

There is a simple answer for all Acorn 32-bit hardware. Use a cable wired as in the dia

gram: the original non standard wiring. Most Archi medes specialist modem and comms suppliers will provide a cable wired this way with their products, but if you are having problems, check the cable con nections and ensure they match what is shown here. Note that Acorn recommend that for use with the A5000, the cable screening should be joined to the connector shells, unusually, at **both** ends.

## *News in brief*

• Lee Archer's Northern Arc BBS is back after a six month break and is online from 10pm to 8am. It is located in Mexborough, South Yorkshire and runs on a 4Mb A3000 machine, with a 40Mb IDE drive and uses the PD RiscBBS software. Northern Arc BBS is now FidoNet node 2:258/ 100.0 and can handle calls at v21, v22,and v22bis8N1 scrolling. Call (0709) 587341,10pm-8am.

• Hull's Viewdata BBS CCI4 has a new number: (0482) 798249. The system runs on an Archimedes using Gareth Babb's Arc-VHost Viewdata BBS software, and caters for speeds from v21 (300bps) to v32bis (14,400bps), including v23 (1200/75bps) with MNP2-4/v42 and MNP5/v42bis data standards. CCI4 gives you an irreverent view of the world of Viewdata comms and comedy.

**• Richard Paddle, sysop of Rich** In Paradise BBS, has written several online games for use with the recently-introduced Doors facility in ARCbbs software. Richard must be a BT shareholder because his online games are deceptively simple, but extremely addictive. So far, three by-now traditional computer games are available for ARCbbs systems: **Snake, Boxed-ln** and **Trivia.** The games programs are shareware, and for £5 each you get your BBS name hard-coded into the programs, which come with full instructions. Demo versions are available for download on The World of Cryton BBS on (0749) 670030.

• Owners of the new US Robotics 16K8 HST Dual Standard Modem having difficulty in the UK with it reporting 'Busy' when it should say 'Ringing', can now get the problem fixed by installa tion of upgraded firmware. Several improvements have been incorporated in the new firm ware, which has to be factoryfitted. BBS sysops may be able to arrange a quick turnaround for the upgrade. Contact USR's service department on (0753) 811180.

**•** Call me with news or information by writing to: David Dade, BBC Acorn User, 101 Bayham Street, London NW1 0AG or by modem on Arcade BBS, User #2 - 081 654 2212 or 081 655 4412.

# PSYCHO ON THE LOOSE IN SURREY

*PSYCHO* BBS is run by Nick Hutton from Godalming. Nick's ARCbbs system runs on an expanded 4Mb A310, fitted with an Arm3 and a 664Mb NEC SCSI hard disc.

Files include hundreds of Arc utilities, games, demos, films and pictures. Psycho also has a selection of 24 bits-pcrpixel picture files, at screen resolutions up to 1152 x 900.

Psycho is the only BBS in the UK to feature Ansi anima tions online, by the American ACiD (ANSI Creators in Demand) group of artists. To view these properly, you need a full Ansi palette, which makes the desktop rather lurid.

Other features include a Bar gain Hardware section, and a Latest Products area, where you'll find text descriptions and reviews of the latest Acorn

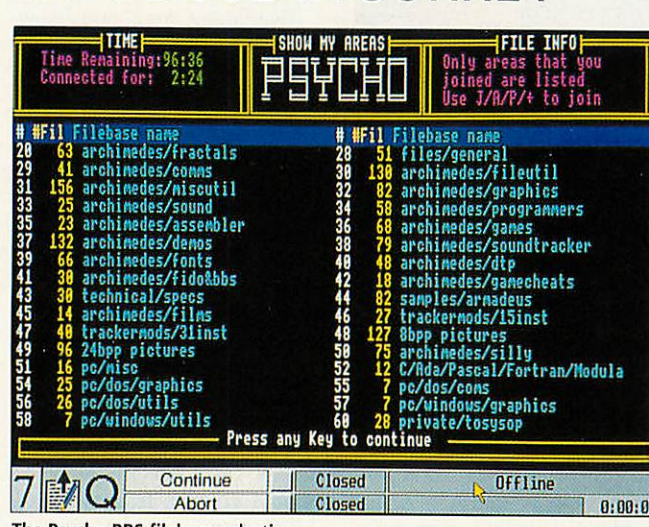

The Psycho BBS filebase selection

machines, Arm Ltd chip sets, and other Acorn-related pro ducts – like the Apple Newton and the 3DO games console. The Information section gives

advice on common problems.

Psycho BBS is online 24 hours on (0483) 418467 at 300-14400bps, V42bis, MNP5, V32bis and HST standards.

#### $f_{11}$   $D<sub>n</sub>$ *The Ultimate Expansion System* •

finding that their expansion options no fans for cooling thus removing any strain longer match the number of products which from the computer. There are a great they might wish to add to their computers. This is also very much the case with new Acorn users who have purchased the A3010,A3020 or A4000 and are now only coming to realise the drawback of having only one expansion slot. The Ultimate expansion system pictured below on an A3000 covers all machines from the recent arrivals to the trusty A305. The system is based on a number of normal sized podulcs called 'MultiPodules'. There is a MultiPodule for every machine type. Miniature expansion podules called

'MicroPodules' can be inserted into the MultiPodule to provide interfaces to MicroPodules coming soon: external devices. MicroPodules are approximately the size of credit cards and enable the User to add up to three interfaces inside their computer. The MultiPodules are self powered where

Many Acorn computer users are today applicable and have their own miniature number of MicroPodules in production and many more in development here at a HCCS and also by other companies.

MicroPodules currently available:

- SCSI including CDFS
- Vision Colour Video Digitiser
- HiVision 5081ine Video Digitiser
- Analogue
- MIDI
- MIDI + HQ Sound Sampler
- Laser Express direct drive laser controller

- Hand Scanner
- Ethernet
- Video Out PAL Coder
- High Speed Serial Port

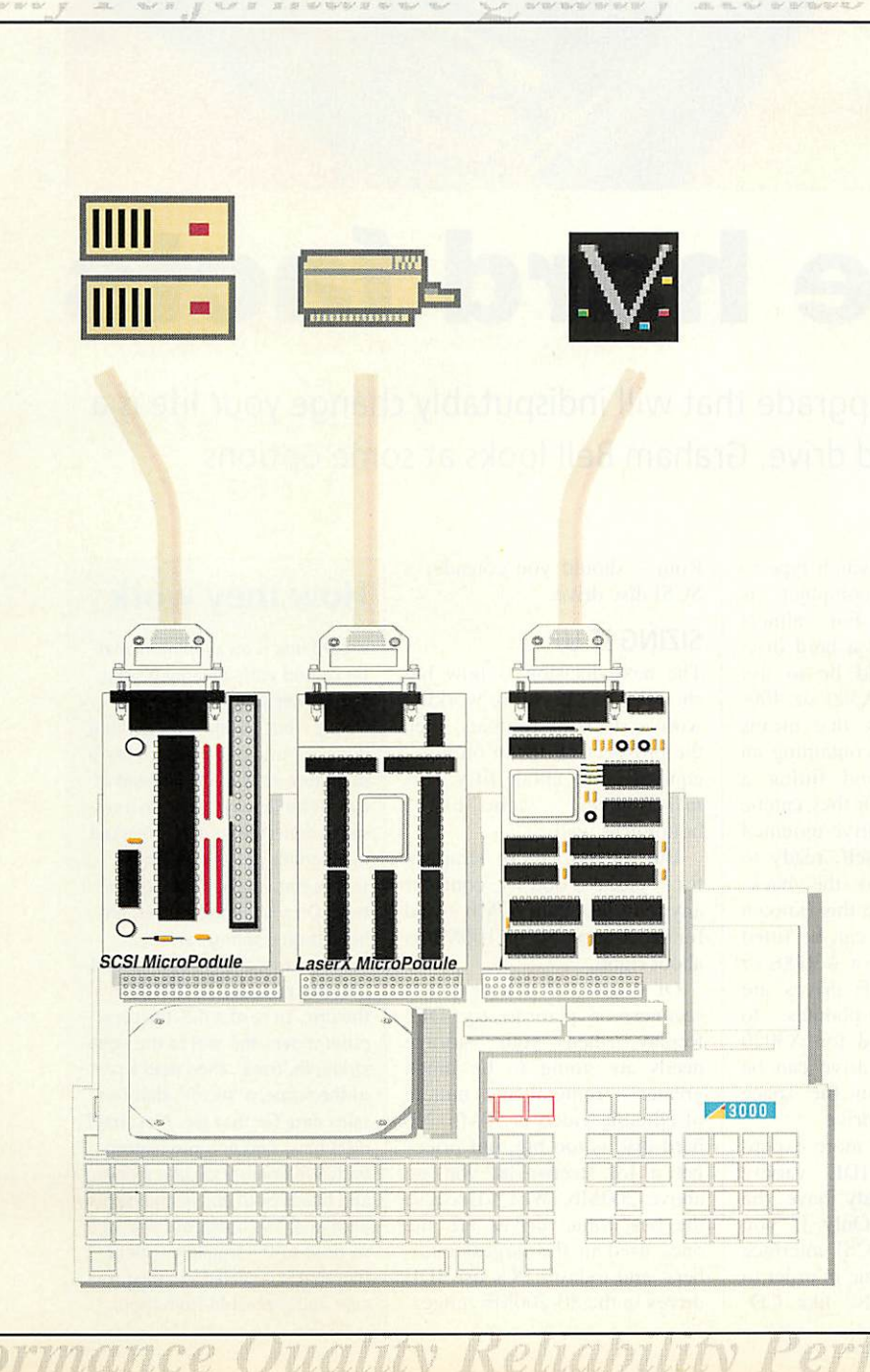

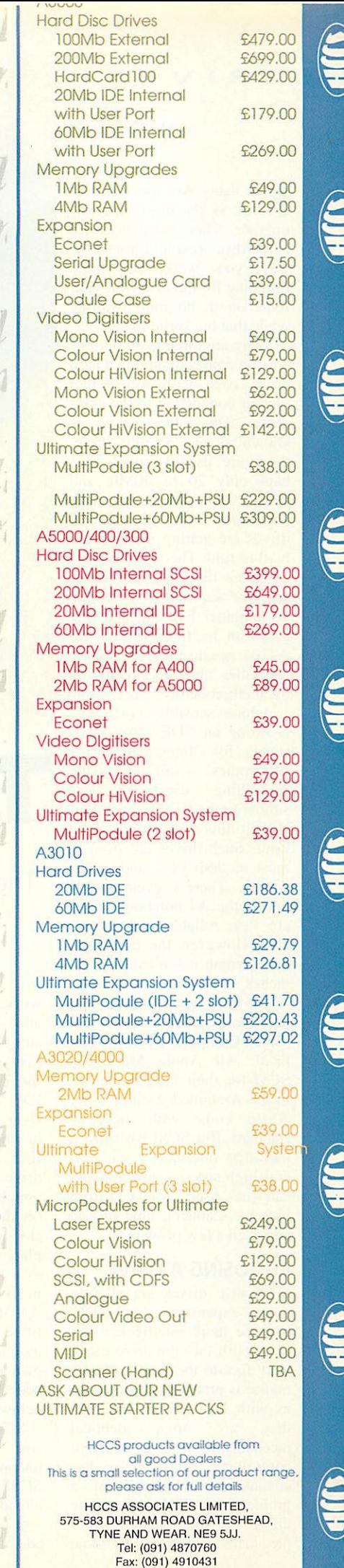

All prices excluding VAT. R&OE. Carriage FREE for UK Mainland Only

#### *DRIVES*

For many Arc users, a hard disc is **the** most desirable upgrade. Though expensive, a hard disc revolutionises the way you work: no more fumbling for the disc with your fonts on it, no more waiting while that big sprite loads.

There are three main options when it comes to buying a hard drive, each with a different type of connection to the com puter. The oldest type is known as an 'ST506' drive: these are usually small, per haps only 20 or 40Mb, and these were fitted to early A440s and A420s. New ST506 drives are getting increasingly hard to find. Their only advan tages are that they can some times be acquired very cheaply at computer bazaars, and that they can be fitted directly to A410s because the necessary controller chip is already on the motherboard.

A more sensible choice now is fitting an 'IDE' drive. IDE stands for 'Integrated Drive  $Electronic's' - this means the controlling circuitry, very$ controlling circuitry, very similar to the ST506 controller, is built directly on to the drive itself. Such drives are used in most modern PCs, and in the A5000. There's even a tiny one in the A4 notebook. They are fast, reliable and afford able. However, the maximum cable length is limited to a few inches.

The third type is a drive that uses the SCSI connector  $-$  the 'Small Computer System Inter face'. All Apple Macs use SCSI for their hard discs, but in the Archimedes range, only A540s come with these as standard. But SCSI isn't just a hard disc interface, it's a general high-speed connector and can be used for CD-Rom players, scanners, tape drives, and even a few printers.

#### *CHOOSING A DRIVE*

SCSI disc drives are slightly more expensive than IDE, because more intelligence has to be built into the drive itself, but foot-to-the-floor perfor mance is pretty much the same as with IDE drives  $-$  in fact they arc often identical mechanisms with a different controller. But SCSI has advantages: cable length isn't a problem, and because the drives are intelligent, it frees the main computer of some

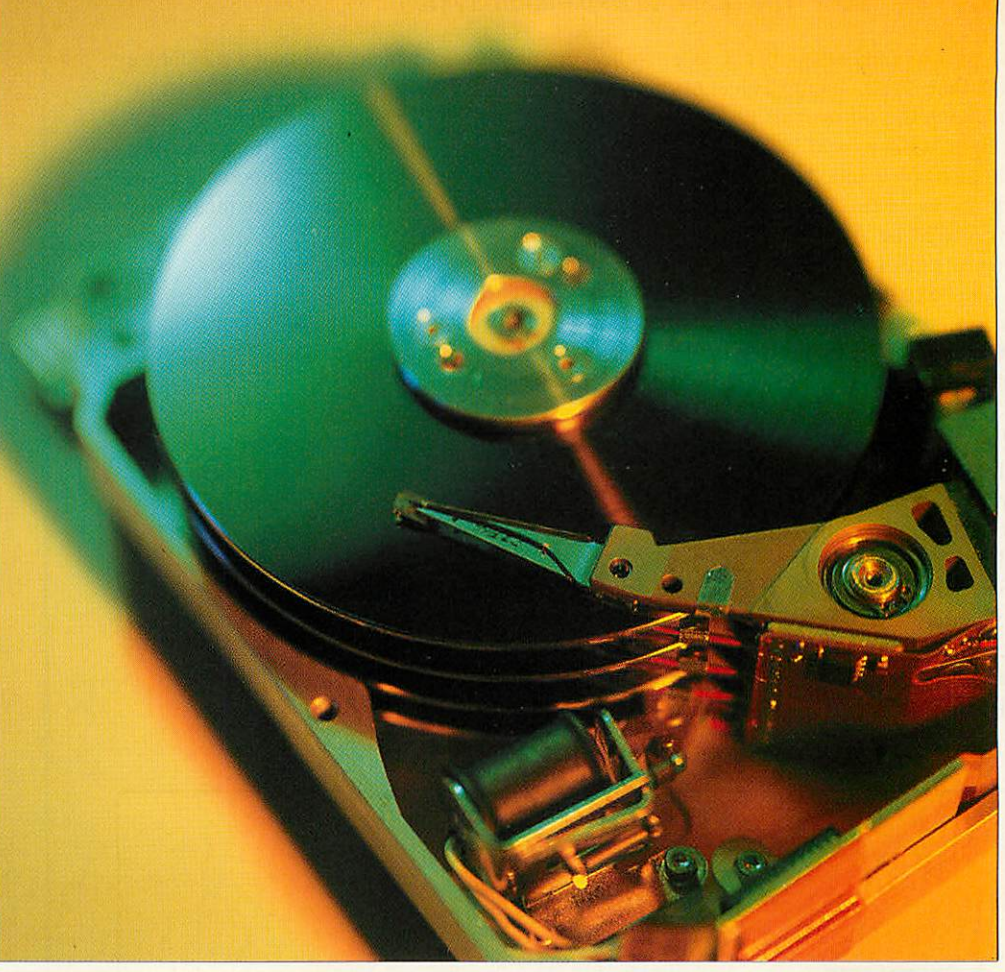

# *The hard facts*

The only upgrade that will indisputably change your life is a hard drive. Graham Bell looks at some options

work. Choosing which type to add to your computer is straightforward. For almost everyone without a hard disc, the choice should be to use IDE. For older A300 or 400 style Archimedes, that means buying a podule containing an IDE interface, and fitting a drive internally. Or they can be bought with the drive mounted on the podule itself, ready to slot directly into the back plane: a drive like this (known as a 'hard card') can be fitted in five minutes. For A3000s or A3010S, tiny IDE drives are fitted on mini-podules to mount inside, and for A3020 owners, an IDE drive can be added directly, in the space below the floppy drive.

SCSI cards are more expensive than the IDE variety unless you already have the SCSI interface. Only if you already have a SCSI interface - or plan to buy one in order to add something else like CD- Rom - should you consider a SCSI disc drive.

#### *SIZING IT UP*

The next decision is how big should it be? If you're working with a stack of floppies, then the prospect of 40Mb on tap equivalent to about fifty nor mal floppies - seems like a bottomless well.

But, unless you're strapped for cash, don't consider anything less than  $60Mb - and$ for most users 80 or 100Mb is about right.

Of course, if you've got a scanner, or plan to try DIY Replay, then your storage needs are going to be much greater - remember a minute of editable video is 50Mb. No hard disc is too big, but prices get a lot steeper as you go above 200Mb. Why? Because the best value drives are the ones used in the largest num bers, and today's PCs use IDE drives in the 80-200Mb range.

## *How they work*

A hard disc is an aluminium plat ter coated with a magnetic film. The platter spins at 3-4000rpm. Nearly - but not quite - touching it is a magnetic head, much like a miniature version of the head of a cassette tape recorder. In a cas sette, data (the sound) is marked in magnetic patterns, in four stripes running right along the tape. On a hard disc platter, the head is on a springy arm that moves across the platter, to read patterns recorded in stripes on the disc. To read a file, the com puter moves the arm to the right stripe, or 'track', then read a part of the stripe, a 'sector', that con tains data for that file. Most hard discs have two or more platters with 300 or more circular stripes, and heads both above and below each one. The heads are tiny, and so close to the fragile magnetic film that it is sealed in a dust free case and protected from shock.

## *Wizzo*

Supplier: ICS Tel: 051-625 1006 Price: £29

Ian Copestake Software was the first company to release a tiny internal IDE hard disc for the A3000. Cute as a button, and long before Acorn used IDE in the A5000, A4 and A3020. Now ICS' IDE filing system is available as an upgrade for A5000 and A4 owners, under the Wizzo moniker. I fitted Wizzo to an A5000 with Rise OS 3.11 and a 120Mb Conner disc.

Wizzo arrives as a single Rom and a generic manual<br>aimed at purchasers of at purchasers of Copestake's disc drives. The Rom is innovative: A5000s and A4s have a Rom slot marked '5th Column', meant for installing patches to the operating system, and it's into this that the Wizzo Rom fits the first product to do so. There's a single link to change, and you're ready to go. Well,  $not$  quite  $-$  the manual says put the Rom in the lower 28 of the

## *Visual Backup*

Supplier: Dabhand **Computing** Tel: 061-766 8423 Price: £42.51 plus VAT

Discs die. Not, it must be admitted, as frequently as they used to. Modern hard discs run, on average, for ten or twenty years without fault. But beware: half the discs out there are below average. So when will yours fail? And will you be ready?

Realising that backing up data is a chore, Dabhand Com puting has launched **Visual Backup.** It makes the chore as pain-free as possible. Installing the utility on your hard disc is pretty simple, and it checks for the original floppy only the very first time you use it.

There is a huge, scrolling preferences dialogue, but everything in it can safely be ignored if you're backing up to floppy. On running, it takes a couple of minutes to build a tree display of your hard disc's folders and files, then allows you to choose which to backup by highlighting files or whole

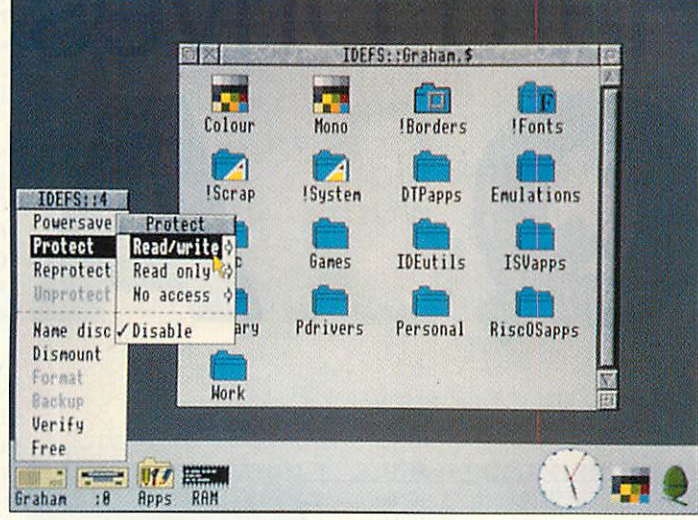

32-hole 5th column space, 'leaving pins 1, 2, 31 and 32 free'. The pin numbers aren't marked on the circuit board, so you need to know that pins 1, 2, 31 and 32 are the four nearest the notch in the socket. And did you remember to dis able Rise OS' own IDE filing system? You have to use Con figure to switch off the Rise OS IDE system, and if you don't, your machine won't boot up properly.

That dealt with, what's new? Well, for most users, not very much. Wizzo does all the right things, like showing the disc name underneath the icon, and appearing in the right icon group. The ads talk of speed barriers being broken, but when loading and saving or using desktop multi-tasking operations, speed differences between Wizzo and the standard Rise OS system were miniscule. Wizzo claims the

ability to work under interrupts if IDEBuffers is configured to anything other than zero, which should speed up desktop filer operations, but, when tested, it crashed the machine when copying directories.

More useful are the security and partitioning options. If you are prepared to re-format your hard disc, you can partition it using the utility supplied. You choose the sizes of the parti tions when you formal the disc. You also set access limits (read-only or no access) on the partitions, with an override so you can write to a read-only partition if you have the pass word. Partitioning is useful if you have a giant disc: part of Rise OS (the **Filecore** module) has a 512Mb limit, so a one gigabyte disc costing close on two grand is half wasted. £30 for Wizzo gives you access to the other half  $-$  a bargain!

When buying a new IDE disc, I'd definitely have Copestake on the shortlist. But as an upgrade for the existing A5000 IDE filing system, Wizzo doesn't offer enough to make it worth the money.

venient than **Companion's** menu option. You can't save several configuration files for regular backup tasks as you can with **Companion,** and the standard edition of **Visual Backup** won't deal with net works or incremental backups (files changed since a date or since last backup).

Sadly, neither can deal with SCSI tape-streamers, nor can they be run totally from a script file for unattended nighttime backup sessions.

On backup features. **Visual Backup** is a little behind, but it scores heavily on ease of restoring lost data. Its directory tree display is much better than **Companion's** search dialogue. You can drag files and folders out into normal Filer windows to retrieve them, or restore a whole disc.

I'd choose **Companion** for the ability to save several con figuration files and do incre mental backups, but then I have both hard disc and net work directories to backup. For a hard disc-only machine, then the ease of choosing and restoring files from the tree display might tip the balance.

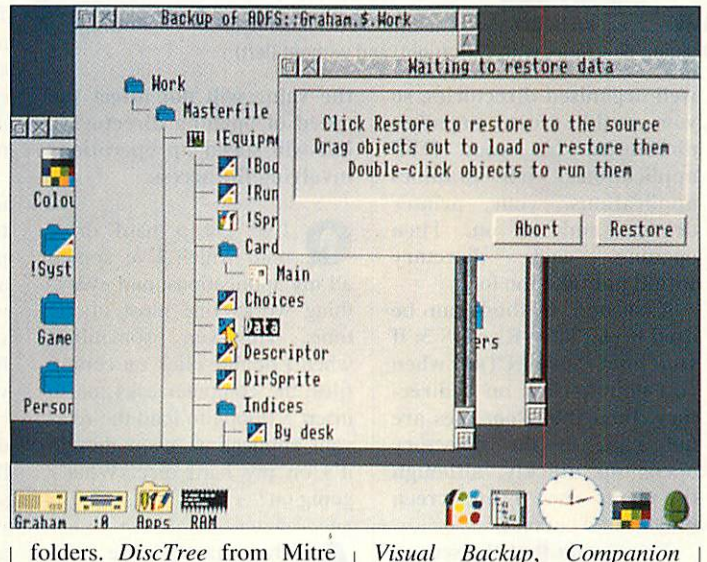

folders. **DiscTree** from Mitre Software worked in a similar fashion, but never made it to Rise OS 3.

**Visual Backup** competes head on with Rise Develop ments' **Hard Disc Companion.** In performance terms, there's little to choose between the two, with **Visual Backup** a short neck ahead in speed and compression efficiency on a selection of test runs that I performed. There are a couple of differences, though. Unlike doesn't format new discs as you go along, and it sidesteps the backup of PC data - *Visual* **Backup** allows you to choose either of two ways to safeguard your PC partitions. And it shows very clearly the progress of the backup, where **Companion** provides only a flawed estimate of time to go. However, **Visual Backup** uses the preferences dialogue to select things like the backup destination, which is less con

I have been having verification problems with my hard drive, and I heard that 1 could help reduce corruption by cleaning out the fan filter in my drive. What does this mean, and is it advisable?

The only fan filter that you should be changing in <sup>a</sup> hard drive is that used to cool the case of ah external drive; you should never prise open the actual hard disc, despite that fact that there are filtered holes in the hard disc case.

Hard discs do have a fan of sorts inside them, hence the whirring sound when turned on. The discs have a hollow vertical shaft on which the platters rotate, and as they spin, air is drawn up the shaft and is blown over the discs so the read/write heads float above the surface on a cushion of air. Hard discs are assembled in completely dust free environments, so it is very unlikely that the cor ruptions are due to dust in the disc; it is more likely to be wear and tear or magnetic disruption. Opening a hard disc's case is guaranteed to destroy the hard disc completely.

Ql have got a directory full of **Impression** documents which takes ages to open when I double-click on it. However opening it a second time takes a lot less time. Can I avoid this delay, possibly by altering some of the **ADPSBuffers** values in the configuration settings?

**A** Whenever a directory<br>is opened for the first is opened for the first time, then any applications inside that directory will be booted; in other words, the **.'Boot**file inside the directory will be run. This normally loads- the sprite for the application (the one displayed in the Filer window), as well as setting any filetypes necessary. As you can imagine, if there is a large number of applications in a directory, then this pro cess can take some time.

However, there are ways of avoiding this. The first and most obvious solution is to split your hard disc up into

**Hard Drives** 

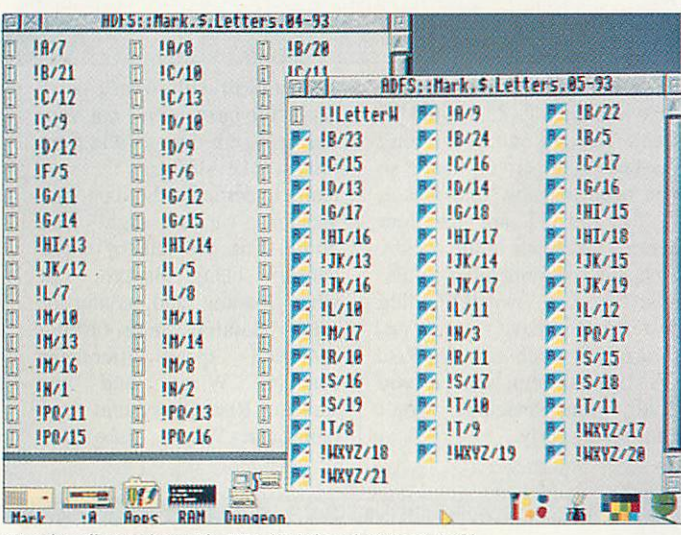

Opening directories with CTRL (right) and without (left)

well organised directories, so you could create separate directories for your DTP applications, your graphics applications, your printer drivers and so on. Then opening each directory would not take too long.

A second method can be used if you have Rise OS 3; if you hold down CTRL when you double-click on a direc tory, then the **.'Boot** files are not run, so the directory opens up quickly, although the icons shown on screen may not be correct.

The reason that the second opening is quicker than the first is that once a **.'Boot** file has been run, it is not run again; the Filer knows not to re-run the file as a sprite with the same name as the application has already been loaded.

Changing ADFSBuffers will not remove this problem. ADFSBuffers are simply used to cache data to be writ ten to open files so changing

the value will not affect the speed of opening directories, but will speed up operations involving file access.

T've got a hard drive onto which I've copied all my applications, and every thing works fine most of the time. However, sometimes when I double-click on certain files, the computer asks me to insert a floppy to load the rele vant application, even though it's on my hard disc. What's going on?

**A** The chances are that you haven't set up your boot sequence properly (or you haven't got one), and the computer isn't actually aware that the relevant application is on your hard disc. As the computer is ask ing for a particular floppy, it's probable that you will have put that in the drive and clicked on the drive icon, and that floppy will contain a copy of the application you

are trying to load. The com puter will then have 'seen' the application, so when you double-click on the file, it asks for the floppy so it can load that application.

To avoid this, you should set up a boot sequence on your hard disc by saving a file !Boot in the root directory, after opening the directories on your hard disc which contain file-loading applications.

Now, when you switch on your machine, the boot file will be run, and your compu ter will know where it can find any applications it needs to load.

T've got an A3010 which I want to expand with a hard drive, but I also want to expand my memory. Should I go for the memory expansion first, as I can't afford to buy both in one go?

The problem is that as soon as you have installed your hard drive, you will have far more appli cations within easy reach so you will need the memory to use them. Trying to multi task applications in only 1Mb of memory can be quite a struggle, though the inclu sion of Acorn's main appli cations in Rom in Rise OS 3 does help to cut down on memory usage.

On the other hand, if you upgrade your memory, then to make the most of it you'll probably want to run a few applications concurrently, which means a lot of disc swapping if you have a floppy-only system. Also, if you are using lots of appli cations together, then any data transferring between them will normally access the scrap directory, which can be very sluggish on floppy disc, and does slow you down.

If I had to make a choice, then I would probably go for the hard disc; I've found that having a bard disc trans forms the computer into a much more powerful and usable machine, probably more so than a Ram upgrade on its own. However, when you have a hard disc, you will definitely want a Ram upgrade straight away if you really want to use your Arc.

ay present ance to play i top pianist lerman.

-old musician dition to star lestro when he tour at the heatre next

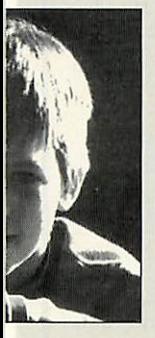

et, two days les a teenager, ngboard to his as famous as ; inspired him. e professional travel the athan from his le home. "I i opportunity

has his grade and is also an ench horn and

)iano teacher not teach him Richard ht m-

Last week the Express reported on the complaints of

*SCHOOL CHILDREN*

*PROVE THAT NEW*

*BYPASS WILL DAMAGE*

management of Edgeley branch was not aware of

*EXCLUSIVE*

*BY MATTHEW DAVIES*

manager on December 10 to make the views of the

USING an innovative new program on their classroom computer children from St. Chad's School have shown town planners that a proposed new bypass would have a detrimental effect on their local environment.

The children surveyed the local area and fed details into their Topographer program, which allows them to look at the relevant area in 3D. They then added the new road along its proposed route and it became obvious that the road would not only affect an area renowned for its badger population but would also

"The cage in which aluminium cans are stored was

distract children in the classroom as they would be able to see traffic moving along the new road.

The children even went as far as to propose a new route for the road to the town planners. The proposed route would have a negligible impact on the area but still provide the much needed relief to existing roads.

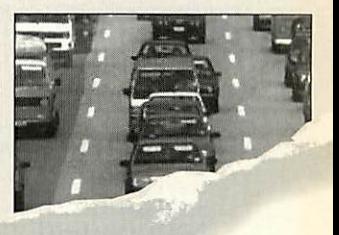

A SERIES of sweeping proposals which would abolish free parking in district shopping centres, change some bin collections, increase lettings charges and scale down mileage claims by some council officers, have been announced by Labour.

*THE LOCAL*

*ENVIRONMENT*

In the first indication of their intentions sir seizing power jointly with the Conservatiparty has produced a <sup>1</sup>  $1,000$   $^{11}$ servi

**• REDUCING mainten-**Other econe departmental b cutting scho' fees. **T** 

**Topographer** is a major application for the Geography curriculum which allows children (and teachers) to have lots of fun whilst learning all about maps, contour lines, valleys, rivers etc. In fact **Topographer** covers virtually all items found on a map. The real break through with **Topographer** is its 3D section which allows you to

convert a 2D map into a 3D model on screen. Imagine turning a set of flat contour lines on a 2D map into a 3D model which clearly shows the hill — no more cardboard cut out models or papier mache! You define where you look from, and what you look at.

**Topographer**also covers aspects of the IT and maths curriculum with its modelling capabilities. Just stop for a minute and think of the projects that you could do with **Topographer.** You could make

a map of the local area with churches, pubs, woods etc. and then view it from various places. If there is a bypass proposed you could add it in to the existing landscape and see where it is visible from and what impact it is

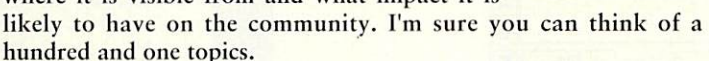

 $\triangle$  Fully RISC OS 2 & 3 Compliant and 1 megabyte friendly  $\triangle$ Suitable for all ages from 6 onwards  $\bullet$  Easy and quick entry of all symbols (over 100) • Wooded areas which translate into impressive 3D landscapes Definable map size and scale which can be linked to the national grid references  $\blacklozenge$  Powerful 3D mode

giving a true representation of the landscape  $\triangle$  Stunning 3D models which can be saved as a sprite file for use with other applications.

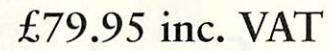

**All specifications subject to alteration without notice**

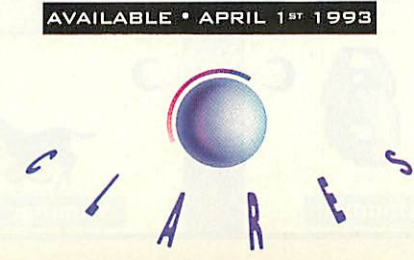

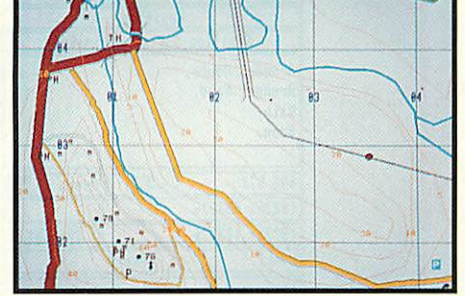

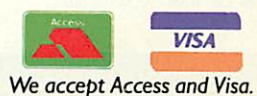

98 Middlewich Road, Rudheath, Northwich, CHESHIRE CW9 7DA. Telephone: 0606 48511 Fax No: 0606 48512

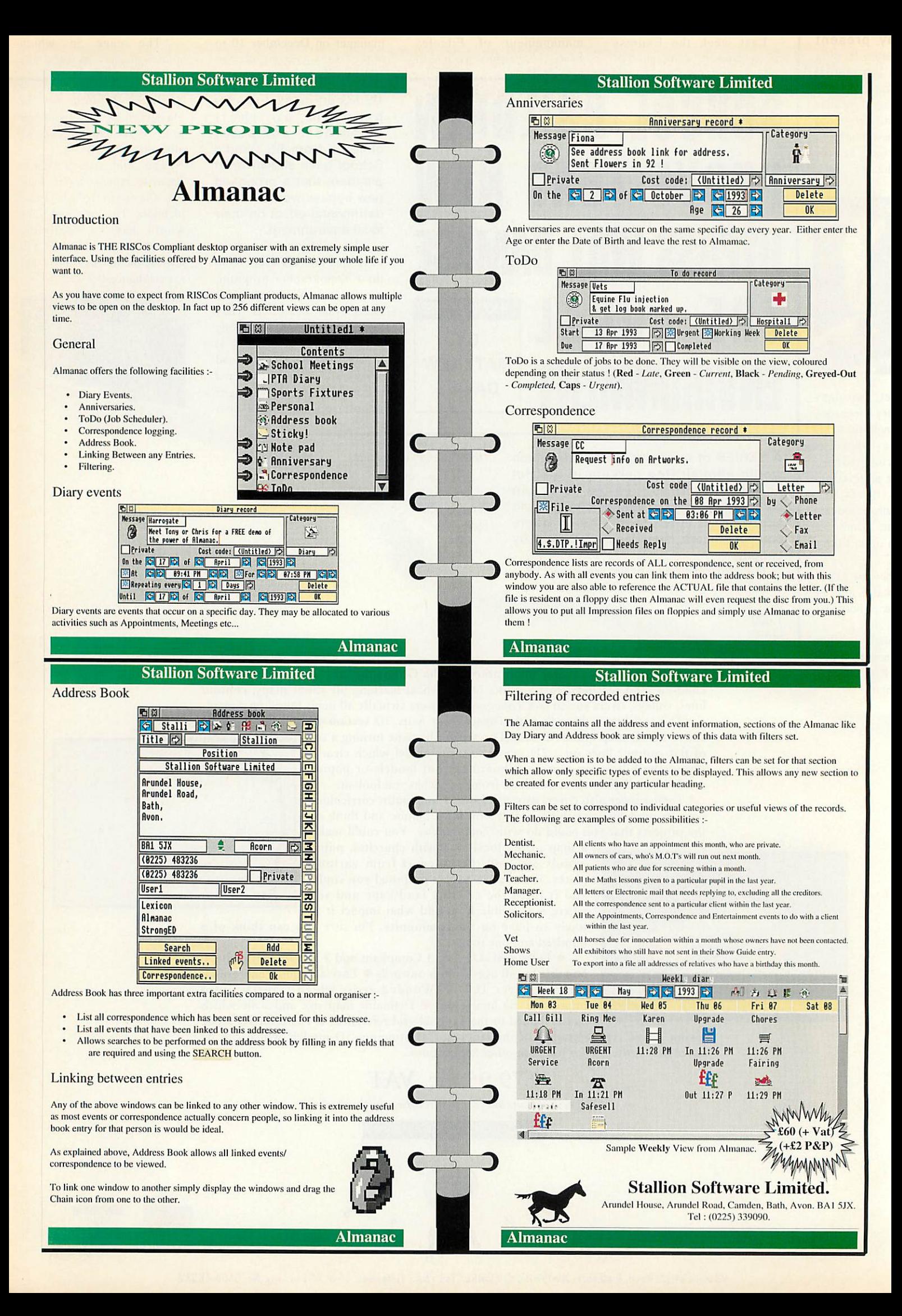

# ACORN WORLD...Be **Prepared!** *%*

**Acorn World '93** will show you complete computing solutions for education, special needs, publishing, entertainment and personal productivity.

Acorn World '93 offers the entire range of equipment, software and services in one dedicated exhibition, comprising the biggest ever line-up of Acorn-related products and solutions and key topic seminars.

For existing users, newcomers to computing and other system users. Acorn World '93 is at Wembley Exhibition Centre. October 29-3L

- Come and try the latest software, equipment and peripherals
- **See today's and** tomorrow's top educational packages

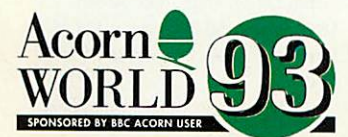

Enjoy the home entertainment section

*\*

*«•*

*«*

Test your skills  $\bullet$ with the latest games

Visit the pre-press and  $\bullet$ publishing area

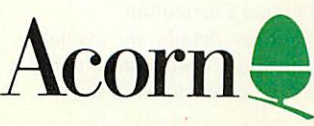

For further information please send S.A.E. to ACORN WORLD, C/O EXHIBITION PLANNING SERVICES, PO BOX 162, STAINES TW19 5JX or telephone 0223 254441.

WORLD *Don't miss it!*

# *ACORN'S VOYAGE OF DISCOVERY*

THE Discovery pack featured on our main news pages has been designed in conjunction with educationalists as a onestop solution to primary school's IT needs. It is built around an A3020 computer and includes Acorn's integrated package. **Advance,** Sherston Software's **Crystal Rainforest,** an adventure game and turtle Logo package, and Longman Logotron's **Magpie.** a multimedia system. Other additions include two primary fonts and **Replay** video clips. There is also a **Magpie** application

which introduces the user to Discovery. It includes a suit case of goodies such as a heat sensitive mouse mat which reveals hidden pictures, an audio training tape, vouchers giving discounts on edu cational software and hardware and a wealth of curriculum

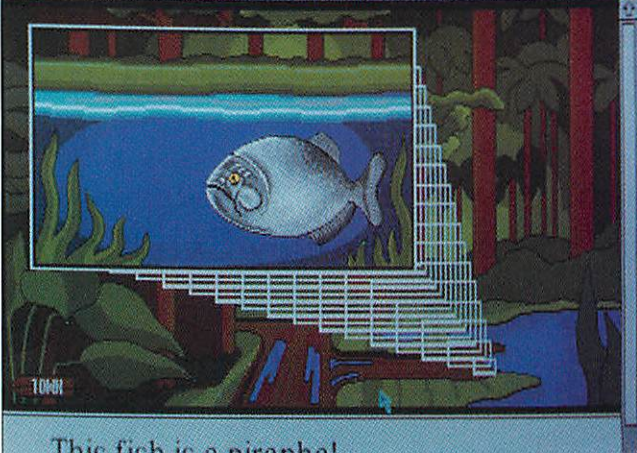

## This fish is a piranha!

Discovery has plenty of software for you to get your teeth into

materials. Project frameworks on Egypt, Ourselves, Planet Earth and Our Precious Planet are included. Both NCET and SCET have included contribu tions by mapping the National Curriculum and Scottish 5-14 Curriculum attainment targets to the software in the pack.

The price is £1149. consid erably cheaper than Research Machines' Window Box. Fur ther details from Acorn on (0223)254254.

# FAIR SWAP | EDUCATION DIRECTORY

4CLASS is a new computer program to assist teachers in the key elements of the<br>National Curriculum. The Curriculum. structure of the software was generated by teachers and developed in schools over a two-year period.

It is designed for simple use by classroom teachers rather than administrators. It enables teachers to personalise reports, report progress for a given per iod, devise curriculum themes and schedule activities.

The basic elements include student registers, subject files and mark-books and it comes complete with subject files covering all NC subject areas. Output from the software can be designed as required.

Priced at £170 for a site lic ence it may prove a little expensive for small primary schools but could appeal to larger schools who are struggling to cope with the adminis trative demands of the National Curriculum.

Further details are available from Class Software on (0703) 228761 extension 2273.

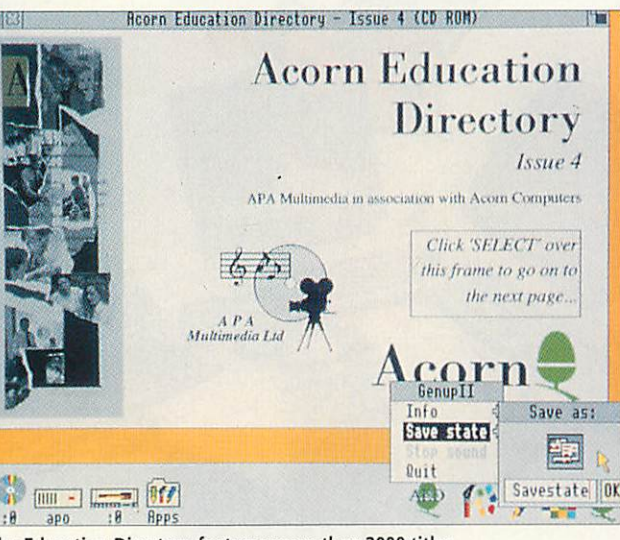

The Education Directory features more than 2000 titles

ACORN has finally released its **Education Directory** on CD-Rom. The CD contains details of well over 2000 edu cational software titles, from more than 200 companies.

All of the entries are accessed through an easy-touse graphical database allow ing keyword searching for companies or software types. The user can also be transported to linked pages of infor mation with screenshots. or software demos.

The CD-Rom offers resources such as sound sam ples and sprites that can be extracted and then used in other applications.

The CD-Rom is free to edu cation users. For further details call Acorn Computers Ltd on (0223)254254.

## *News in brief*

**•** Sherston Software has announced that it has reached an exclusive agreement with Chatsworth Television, produ cers of **The Crystal Maze,** the Channel Four adventure game programme.

Sherston will be launching an Archimedes version of **The Crys tal Maze** at the Acorn World show at Wembley in October. Further details are to follow.

**• In an aggressive piece of mar**keting targeted at its core education market, Acorn has announced a scheme which is to allow UK schools to trade in their old computers for Acorn 32 bit machines.

Acorn's XChange scheme, which runs initially from 24 May to 30 June, will give trade-in prices of £50 off an A3020, or £100 off an A5000, in exchange for computers of any make, and in absolutely any condition.

According to Peter Talbot, Acorn's general manager for education, the computers can be 'Spectrums, ZX80s or 186 machines for example; but we'll accept anything from a ZX80 to a Nimbus 488 PC.' For details, call Acorn on (0223) 254254.

**• Acorn's Chris Morley is to** speak at the forthcoming Multi media in Action for Education exhibition, which will take place on 8 and 9 July at Alsop High School in Liverpool.

The event aims to highlight the benefits of multimedia tech nology as a teaching resource. Features of the event will include seminars and hands-on demonstrations of multimedia systems in actual classroom settings.

Official support for the event has been won from the NCET. For more information, contact Rubicon Events on the following number: 061-429 9448.

**• If you have any educational** news or views contact us at the following address:

Education Page, BBC Acorn User, Redwood Publishing 101 Bayham Street, London NW1 OAG

Clare Johnson, AEC manager

# **EDUCATION WAS NEVER THIS MUCH FUN**

Noddy's Playtime is a graded creativity and entertainment package for home computers based on solid educational principles for 3-7 year olds.

Drive with Noddy in his car and explore the magic of Toytown, visiting the 8 special learning locations.

- Railway Station memory game
- N&B Works observation game
- Chimney House musical fun
- Noahs Ark jigsaw puzzle
- Farm Yard animal matching
- Market Place letter recognition
- Post Office counting
- Police Station maze game

Also included is a junior Art Package which develops your childs creative ability.

- Picture Colouring.
- Electronic 'fuzzy felts'.
- Freehand drawing with pens and spraycans.
- 50 pre defined fill patterns.
- One finger on, one finger off mouse control for tiny hands.

Noddy's Playtime features user friendly icons so that even the youngest family member can learn and have fun.

There is a choice of 3 carefully defined learning levels designed in consultation with teachers. Noddy's Playtime also includes FREE: Toytown map, keyboard overlay and wobbler. A comprehensive manual and parent teacher guide will enable you to bring your childs imagination to life.

## RISC OS 2 + 3 compatible

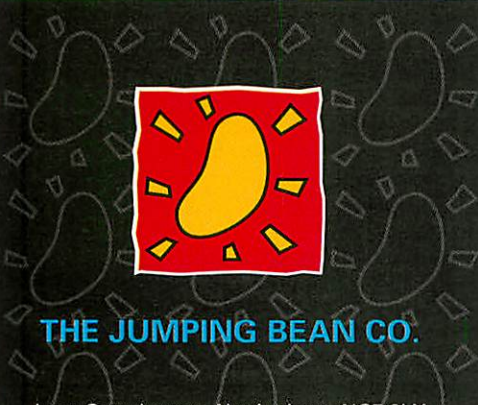

Leen Gate Lenton Nottingham NG7 2LX Tel 0602 792838 Fax 0602 780963

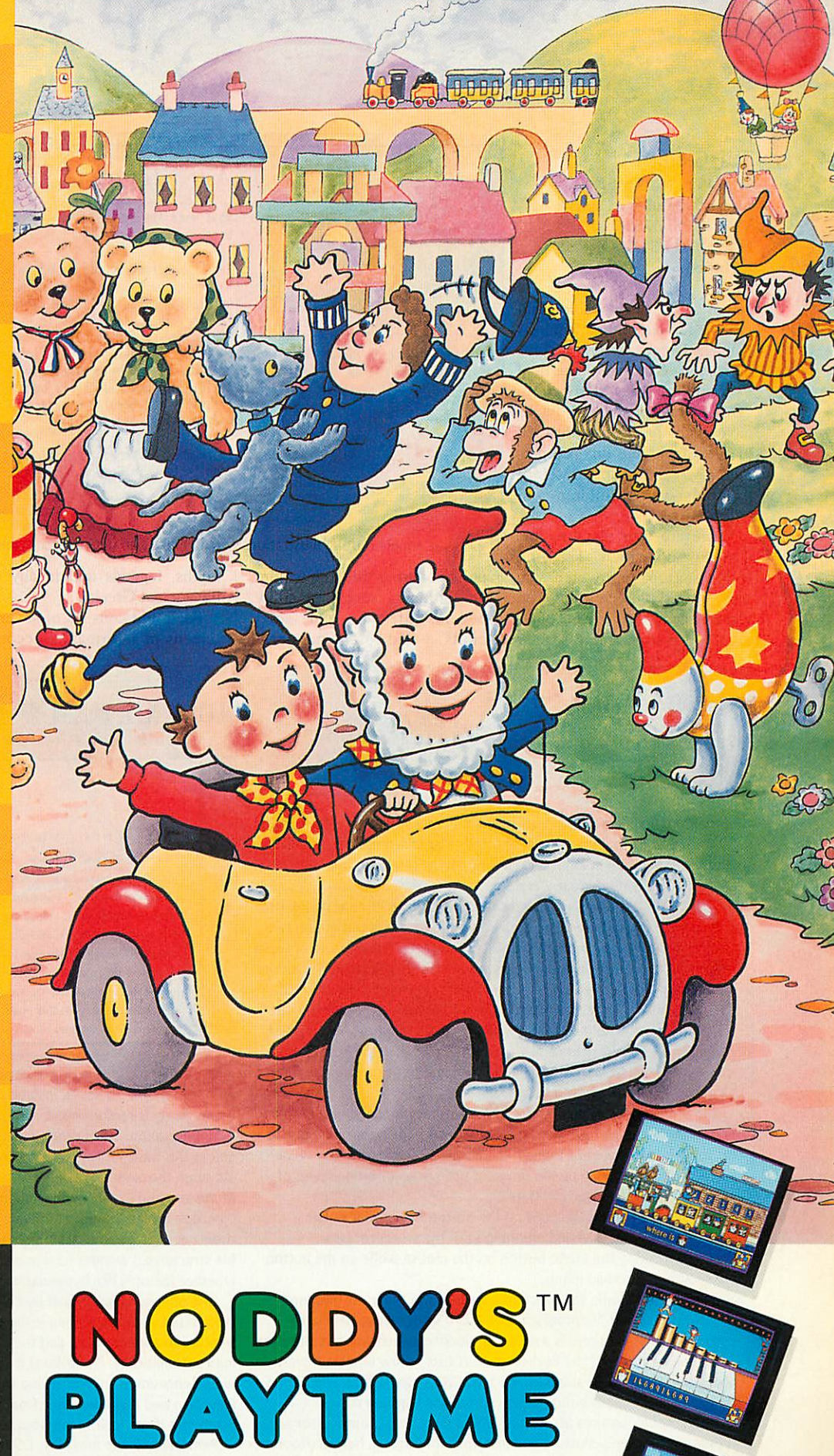

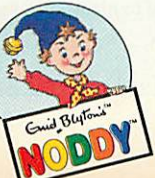

Original Toxt and Images © Darroll Waters Lid 1949/68. Text and Images of BBC Television Series © BBC Enterprises Ltd 1992. Licensed by BBC Enterprises Ltd.<br>NODDY <mark>is a trade</mark>mark of Darrell Waters Ltd and is used under Licence.<br>ENID BLYTON (signature logotype) is a trademark of Darrell Waters

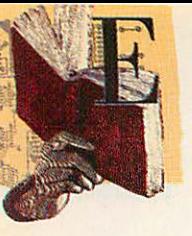

#### *THE GREEKS*

*Supplier: Hampshire Microtechnology Centre Tel: (0705) 378266 Price: £42.95 (site licence included)*

It may all be Greek to you and me but for Key Stage 2 pupils Ancient Greece is now a com-<br>pulsory history National National Curriculum core study unit. Consequently, several packs have recently been published on this theme, but this is a par ticularly well-compiled set of materials which children will enjoy using.

There are four discs in this **Genesis** application. The first is the startup disc which you must re-insert each time you want to load one of the other discs. These contain study

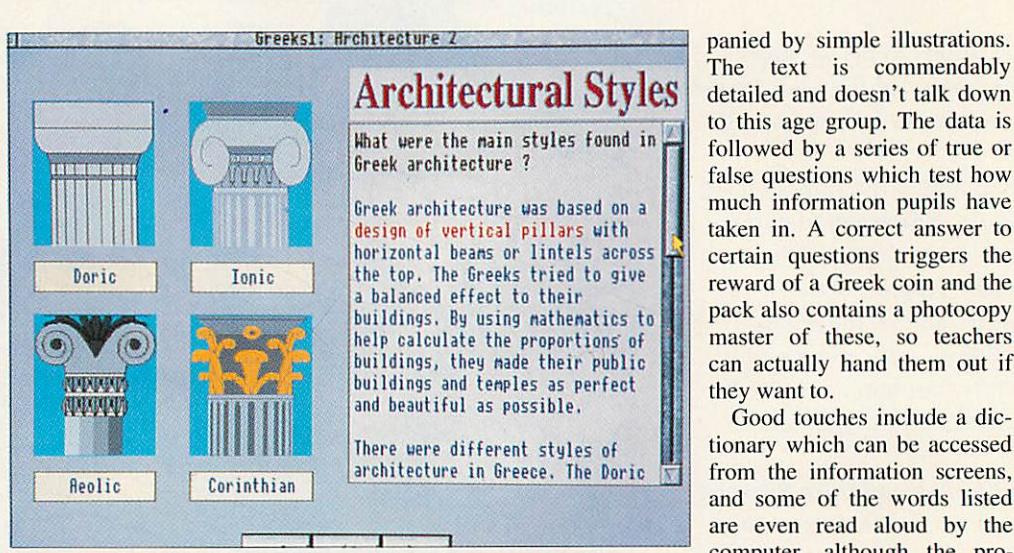

The Greeks couples strong illustrations with detailed and unpatronising text

units covering the architecture, warfare, city states, economy, beliefs, lifestyle *and* sport, crafts and entertainment, myths, legends and legacy of the ancient Greeks.

Each unit consists of several screens of information accom The text is commendably detailed and doesn't talk down to this age group. The data is followed by a series of true or false questions which test how much information pupils have taken in. A correct answer to certain questions triggers the reward of a Greek coin and the pack also contains a photocopy master of these, so teachers can actually hand them out if they want to.

Good touches include a dic tionary which can be accessed from the information screens, and some of the words listed are even read aloud by the computer, although the pro nunciation is rather synthetic (perhaps this is what an ancient Greek accent sounds like).

Also in the pack is a set of 30 worksheets. Again, these

## *PrimeWord*

Supplier: Minerva Software Tel: (0392) 437756 Price: £59.95 + VAT

**PrimeWord** is the latest program in the Minerva Software's Prime series, following on from PrimeArt. Being totally Risc OS-compliant, PrimeWord loads in the normal manner and clicking on its icon loads the empty, default document window.

The working window provides a range of button icons at its top (the button bar), while the writing area is banded by rulers containing two vertical and two horizontal tabs and text margins. Altering any of these is simply a matter of dragging back and forth until the desired positions are reached. Text under the ruler's influence is immediately affected.

Once a printer driver is loaded the print boundaries are greyed out accordingly and with margins set you are ready to write. At this point, PrimeWord's simplicity becomes apparent. From the font button three sizes of text can be chosen: small, medium and large, accommodating headings, subheadings and body text.

The program can make full use of Acorn's font manager yet is able to appear with a limited range of sizes and fonts - the sizes being preset for specific requirements. Indeed, the ability to configure all of *Prime*-Word's facilities to suit a wide range of users with differing levels of ability is one of its major attributes.

Initially, the 20 or so buttons on the button bar appear rather confusing, especially when beginning with the wordprocessor. However, clicking the Menu button on the mouse while on the button bar produces a textual menu.

If this isn't enough, the function keys perform the most frequently repeated tasks and the program uses Acorn's interactive help application. Somewhere there is a mode of working which will suit all tastes. Furthermore, many of the keyboard short cuts follow what is rapidly becoming the **de facto** standard, such as CTRL-X for delete, and CTRL-S for case change, all of which helps shorten the learning curve.

All the usual features associated with a modern wordprocessor are present: full page formatting and instant reformatting, headers/footers, full WYSIWYG display. In addition, **PrimeWord** has a number of features not normally associated with a simplewordprocessor.There's the ability to import sprites and **Draw**files, a full spelling checker with a 50,000 word list and a mailmerge facility including CSV file support.

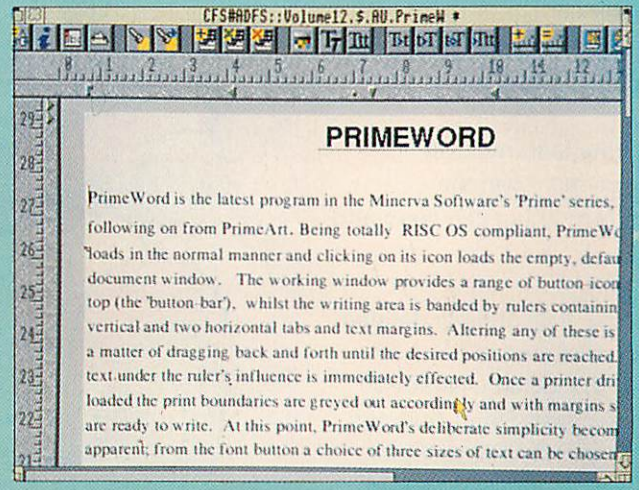

Importing pictures is simply a matter of dragging items onto the working screen. However, instead of repelling text, the picture overlays it and clarity is compromised. This shortcoming is surprising in an otherwise sound bit of programming as even NWSemerc's **Phases** enjoys this basic facility. The spelling checker performs as expected although the mailmergeaccepts data from Minerva's**DTOBase, Multistore** and **Flexifile** while all other database programs must provide CSV format files. To place CSV data into fieldname areas in the text, there needs to be an exact match, which calls for careful organisation of file structures. I wonder how many users would actually use this and whether features like hyphenation may not have been more suitable.

One of **PrimeWord's** most useful features is its ability to offer customised versions. From a setup menu items on the button bar can be selected to appear or not and the spelling word list can be selected to load automatically. **PrimeWord** should find a niche in education, but I would encourage anyone taking the plunge to look carefullyat Pendown and Pendown Plus (from Longman Logotron, cost £54) and **Startwrite** (from Icon Technology, cost £72).

PrimeWord is the most Risc OS-compliant software Minerva has produced. It has a number of delightfully easy-to-use features and should appeal to many new Archimedes users who are starting out for the first time.

test pupils' knowledge but also ask them to solve anagrams, do word searches, design their own Greek columns, and point them towards activities away from the computer.

The presentation of **The Greeks** is attractive enough, although the bottom inch of the screen was cut off on my monitor and pages wouldn't always disappear when I closed them.

The emphasis is firmly on hard learning, on absorbing facts, but that's in line with the National Curriculum, and this pack certainly provides enough material for teachers to tackle Ancient Greece in depth.

#### SPLASH

*Supplier: Shcrston Software Tel: (0666) 840433 Price: €19.95, site licence £39.90*

#### **ARTSCHOOL**

*Supplier: Micro Studio Tel: (0353) 624997 Price: £29.95 (includes site licence)*

To say these two primary art packages are almost indistin guishable is not a criticism, it's just that they are based around similar sets of functions and tools and which one you prefer

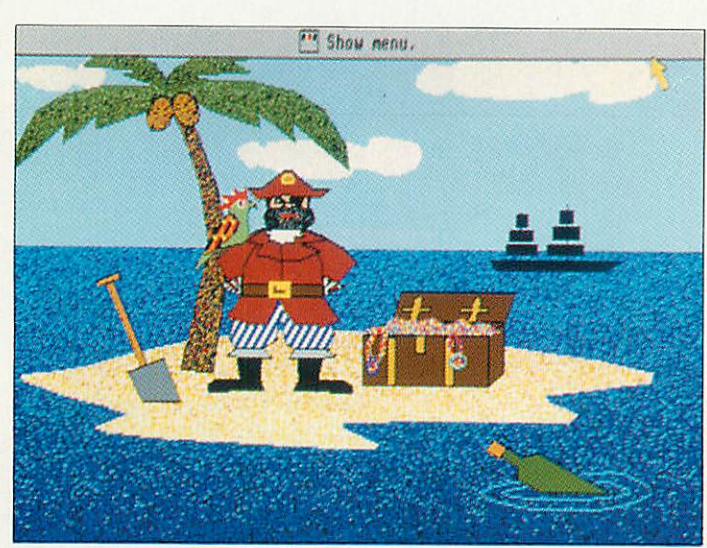

Splash comes with a selection of sample pictures to get you started

probably comes down to per sonal taste.

**ArtSchool** is designed to run on 2Mb machines but if you only have 1Mb it will still work as long as you aren't using Rise OS 3. **Splash,** on the other hand, requires just 1Mb. With a rudimentary knowledge of art packages, both programs can be picked up quickly and easily. However, if you need help getting started, the **Splash** doc umentation is 'cleaner' and the type size bigger.

An extensive set of clip-art accompanies **ArtSchool.** This

is a bonus but perhaps a little superfluous in a program for this age group, where *the* emphasis should be on children's own creativity. **Splash,** on the other hand, has a selection of sample pictures, which could inspire pupils and show them what is possible.

If it's a question of price, Sherston has the edge for sin gle users, and Micro Studio for site licences. Sherston also provides programs on 28 days approval, *so* if you try the package and don't like it, you can always send it back. On the other hand Micro Studio offers a demo disc for £5: refundable if you buy the pro gram. The choice is yours.

#### NEW ROAD

*Supplier: Norfolk Edu cational Press Tel: (0603) 33276 Price: £20 (plus £3.50 p&p), site licence £5 extra*

This pack is described is a 'decision-making activity' but it's essentially an old-fash ioned simulation.

Aimed at Key Stage 3 and 4 Geography, the brief asks stud ents to decide where a road should be built to bypass the town of Wimbome Minster in Dorset. To do this, they consult a textual and visual database, authored using **Magpie.** You don't need **Magpie** to run the package as it permits read- but not write-access.

This is a very simple resource consisting of a sturdy ringbinder, the database on disc, a few pages of teachers' notes and ten copies of the appropriate section of the 1:50,000 Ordnance Survey map of the area under scrutiny.

**New Road** is closely targeted but it is good, and if it will support your teaching, get hold of a copy.

#### *Alice Smith*

## *FirstLogo*

Supplier: Longman Logotron Tel: (0223) 425558 Price: single user £24, site licence £72

Just as the debate and legal proceedings about what constitutes **Logo** is hotting up, along comes FirstLogo to add fuel to the fire. I say that because one thing **FirstLogo** isn't is **Logo**- at least, not in terms of the list processing language. *FirstLogo* is the first fully Risc OS-compliant, multi-tasking, desktop **Logo**application and doesn't pretend to be anything other than an introduction to **Logo** proper.

**FirstLogo** has a number of novel aspects: a **Logo**script can be created by simply dragging the pointer (which can be defined as a turtle or a mouse) around the graphics window. Once a set of commands is completed in the Notepad window it can be marked with the mouse and saved as a procedure. Saved procedures can be loaded, complete with attendant subprocedures and executed immediately. Repeats, colour changes, line size, style and width can all be used in the script.

Acommands'slate', from which whole word input is available, means children do not, at any time, have to resort to the keyboard to produce visually exciting designs. A toolkit provides circle, square and triangle shapes (hollow or filled) which can be sized and rotated like **Draw**objects. An angle measurer and a ruler can also be selected. Other surprising aspects of **FirstLogo** includes its totally Rise OS-compliant editing menu from which script can be copied, moved or deleted, and

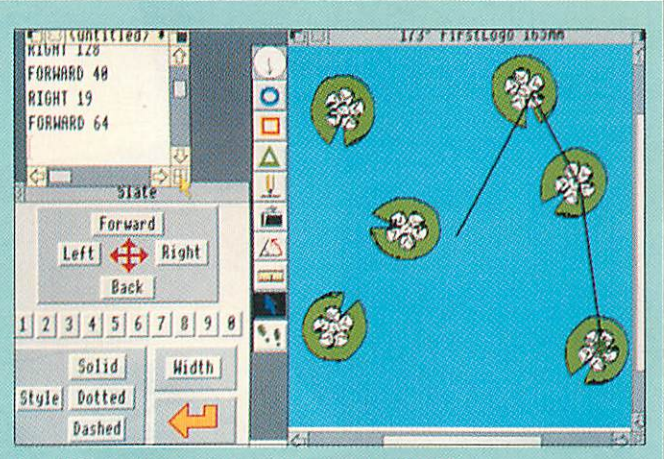

the ability to drop sprites onto the screen as backdrops.

The term **Logo**in **FirstLogo** is a little misleading. It could suggest that **Logo** is only about turtle graphics, when in fact it is chiefly a very powerful list processing language used in a multiplicity of programming roles including, for example, control technology.

However, *Logo*, as described in the National Maths Curriculum, is just as confusing so perhaps in the interests of accuracy each should have used the term 'turtle geometry'. This aside, **FirstLogo** lets children create complex and appealing designs with the minimum of fuss.

Chris Drage

# QUALITY & SPEED

he BJ-200 and BJ-230 are the latest black and white printers from Canon, the market leaders in bubblejet technology.

The BJ-230 is an A3 version of the popular BJ-200. Both printers come with a built-in 80 page sheet feeder and power supply. With a print density of 360dpi the print quality of both these printers is hard to distinguish from a laser printer and better than any other competing black and white inkjet printers. A sample A4 print out is available on request so you can make the comparison. And like all inkjet printers they are whisper quiet and both easy and cheap to maintain.

Both printers are supplied with Computer Concepts' super-fast TurboDriver printer drivers - printing and returning control on average between three and ten times faster than the standard Acorn drivers or the Ace PROdrivers. The RISC OS 3 versions of the TurboDriver also support rotated text and sprite printing, multiple printer icons on the icon bar and full PostScript style control over halftone screen density, screen angle and screen type. They can also handle 24 bit CMYK colour separation and so colour prints can be obtained by using colour inks and passing the paper through four times.

NEW YOR MODEL

Camu

 $\partial$ 

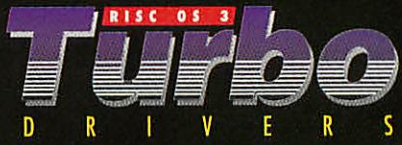

We are so confident about these printers that we will guarantee that this combination of TurboDriver and BJ-200 or BJ-230 is the fastest, highest quality printer available for less than a laser printer, or your money back.

#### Price:

BJ-200 £275.00+£10.00 p&p+VAT (£334.87 incl.) BJ-230 £319.00+£10.00 p&p+VAT (£386.57 incl.)

**The package includes the BJ-200 or BJ-230 printer with TurboDriver software, a cable, sample A4 sheets of special high quality inkjet paper.** 

#### *THE REVIEWER'S OPINION*

" **This is probably the best nkjet printer yet. ..whether ised on its own or with the excellent TurboDriver, \ BJ-200 is a fast printer the** print quality is simply **superb. A winner."** *Acorn User*

**' TurboDriver excels** task of providing quick, high **quality output.." ny opinion it is v worth the money and will** *than pay for itself in terms of* 

**Computer Concepts Ltd** RISC OS 3.1. The BJ-200 can be used with both but please specify which will be used at the time of purchase. Suitable for all models of Archimedes, but a minimum of 2 Mbytes of RAM is required.

. ODA

canon

*1MB:* The BJ-230 is only suitable for use with

**BJ-200** 

<sup>i</sup> *Place Hemel Hempstead Herts HP2 6EX RDER HOTLINE FO <sup>R</sup> <sup>I</sup> <sup>M</sup>* MED *<sup>I</sup>*ATE *<sup>D</sup>*ESPATCH: TELEPHO *NE* 0442 63933 *or* FAX *0442 <sup>231</sup>* 632

**Bugar** 

# *Fast, efficient mail order service for your Archimedes!*

Racer

# *Product Checklist £3,00 Off*

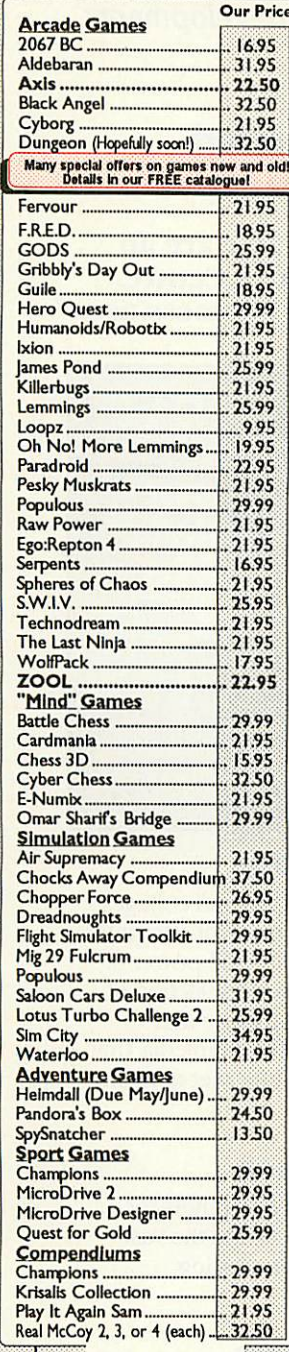

Seikosha SL95 Colour Printer 24 Pin Dot Matrix only £249.9 Price includes VAT, Carriage & cable UK Mainland only, excluding Scottish Highlands

**RUIDSLING** 

SEIKOSHA SL-95 Cok

 $I_{\epsilon}$ 

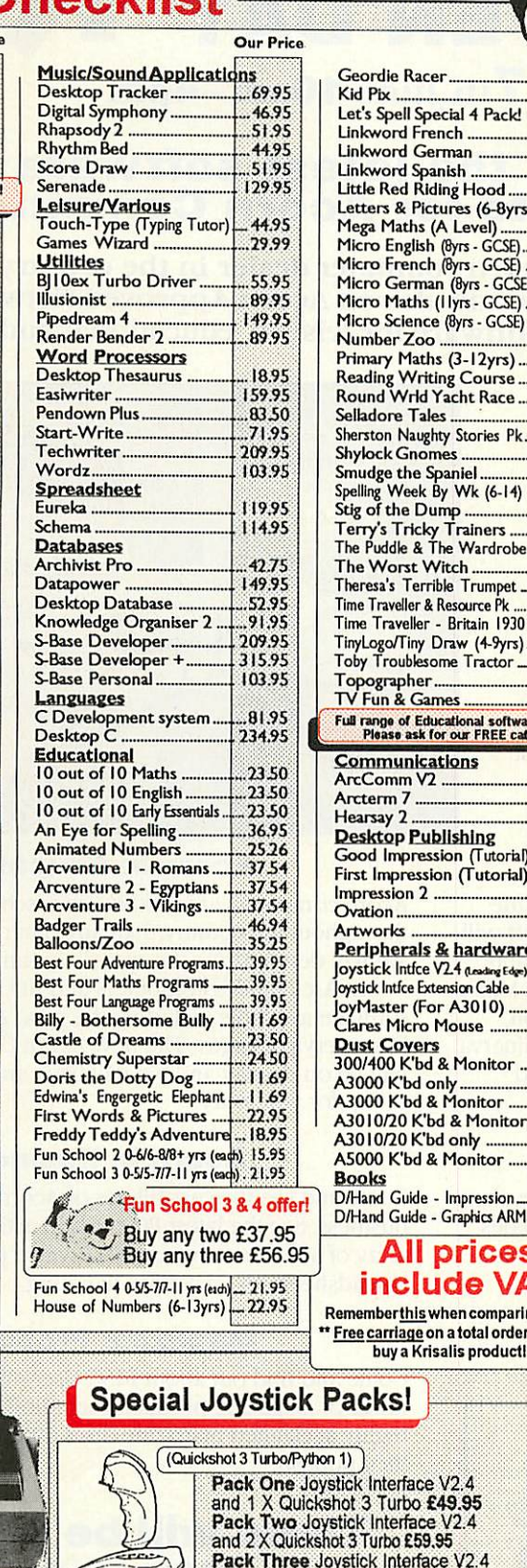

d French 39.95 **GODS** d German . Hero Quest Unkword Spanish. .3955 James Pond Little Red Riding Hood ............ 14.95<br>Letters & Pictures (6-8yrs) ... 19.95 Mega Maths (A Level) ............ 21:50<br>Micro English (8yrs - GCSE) ...... 21:95<br>Micro French (8yrs - GCSE) ..... 21:95 Nebulus Micro German (8yrs - GCSE) ... 21.95<br>Micro Maths (I lyrs - GCSE) ...... 21.95 Micro Science (8yre -GCSE)... 2155 14.85<br>21.95 Primary Maths(3-12yrs)...."2155 Reading Writing Course....... 21.95<br>Round Wrld Yacht Race.....<mark>... 29.9</mark>5 Selladore Tales 2932 Naughty Stories Pk\_ -1955 Gnomes. 21.95 Smudgethe Spaniel Spelling WeekBy Wk (6-14) 2255 e Dump .. 28.14 Terry's Tricky Trainers **......**<br>The Puddle & The Wardrobe 11.69 29.95 st Witch.  $-31,67$ <br>--31,69 Terrible Trumpet - 11.69<br>|ler & Resource Pk ......... 59.95 ller & Resource Pk .......... 59.95<br>reller - Britain 1930 .......34.95 Time Traveller - Britain 1930 ... 34.95<br>TinyLogo/Tiny Draw (4-9yrs) .... 29.95<br>Toby Troublesome Tractor ........... 11.69 pher 21.95 Games Doris the Dotty Dogl Full range of Educational software available<br>Please ask for our FREE catalogue! Communications ArcComm V2 1\_6155 67.95 .74.95 Publishing .28.95 Good Impression (Tutorial) First Impression (Tutorial) -31.95 14595  $\frac{1}{2}$ . .98.95 169.95 Peripherals & hardware<br>Joystick Intice V24 (Leading Edge) \_39.95  $\frac{1}{2}$  Ce Extension Cable  $\frac{9.95}{19.995}$ a stylish lockable r (For A3010) - 19.99<br>Icro Mouse - 27.50 icro Mouse . disc storage box **Dust Covers**<br>300/400 K'bd & Monitor ...... 1225 A3000 K'bd only \_..555 bd & Monitor <mark>- 1</mark>. 1225<br>0 K'bd & Monitor - 1225 A30I0/20 K'bd & Monitor .. 1225 0 K'bd only - 555<br>The & Monitor - 1250 'bd & Monitor iuide - Impression 12.95 uide - Graphics ARM ... 12.95 *All* prices *include VAT* this when comparing prices! \*\*Free carriage on atotal orderwhen you buy a Krisalis productl \*\* ざ Superpro face V<sub>2</sub>.4 bo £49.95 terface V2.4 and 1 X Superpro Auto joystick £51.95 Pack Four Joystick Interface V2.4

-255( -39.95 -2495

§ *^ u* \* Quest for Gold \* Sim City \* S.W.I.V. Lemmings Lotus Turbo 2 **The Krisalis** Man Utd Europe Collection *^ t ••\*\** •« *'*\* Battle Chess And take £3.00 off *u s* anything else!  $k \neq$ rjr-S 5\*> *"»»\** £3.00 off anything else at the time of ordering<br>(excluding other Krisalis titles) or take a £3.00 voucher<br>to spend at a later date - the choice is yoursl *1 -?1\*3* PLUS FREE Carriage tool  $\overline{r}$ *Idiric*<br>*Idiric The Sherston Naughty Stories!* **Billy the Bothersome Bully** § Edwina's Energetic Elephant Terry's Tricky Trainers *\*i\_\_ ^> "^ »«* \* Theresa's Terrible Trumpet \* Doris the Dotty Dog *m* Toby the Troublesome Tractor 6 beautifully Illustrated and animated stories that young children willlove to read and listen to over and over again  $\tilde{p}_1$ *«§• 1 IS >. >»*  $\tilde{z}$ *Only £11.69 each* Age Range 5 - 7yrs  $\tilde{p}$ *Or Buy all Six for £58.46!*  $\frac{60}{50}$ Spend Over £35.00 and you can have *^ \*-\*.* j\*v *«* -'..•: ^V *'»* for only *£5.00!*  $\tilde{p}$  $\tilde{z}$ *BBC, Master 128, Electron and MasterCompaotsoftware! ^ "SS* All the Play It Again Sam compila-<br>tions from £6.95 each; many other<br>games, and educational software! **sma** *«3* Send for our catalogue! *OJ* Parents! *f^M* **Teachers! and Pupils! BBC B Computers Only £176.25 Inc** *K M*Or £259,95 with 40/80t drive Also includes View and<br>Speech ROMs!  $\propto$ **Name Address** Postcode <sup>f</sup> Educational tfeccurrt frcm 5% to3« ojf SRP(not S\_"» prices ai shownin this advertisement) available on most Archimedes software, BBC B/B+/<br>Master 128/<br>Master Cpct Electron Archimedes<br>Series

**Buy any of these** 

**Omar Sharif's** Bridge \* Populous

*>4& s: ^ S*

**Champions** Chuck Rock

\* Access/Visa Welcome \* Pleaseadd 95p P&P (Europe £2.50, Outside Europe £4.50)<br>\* All prices Include VAT @ 17.5%<br>\* Goods despatched within 48 hrs, (subject to availability)

 $\sqrt{2}$ 

and 2 X Superpro Auto £61.95<br>RISC OS 2 and 3 compatible!

Software Bargains & Mercury Games Dept AU73, C/O Northwood House, North Street, LEEDS LS7 2AA *TEL: 0532 436300 FAX: 0532 423289*

> Offical Order No. or school headed notepaper required - minimum<br>order value £30.00 for Involcing, otherwise cheque with order.<br>Please call to confirm your order. (Prices are correctat the time of going to press, E&OE)

# *re SUMMER H OPEN DAY developments*

*Sunday 27thJune 10am - 4pm*

## *Come and see all the latest software and hardware products for Acorn Computers.*

BEEBUG is the largest dedicated Acorn computer dealer in the country. We are an Acorn Authorised Education Dealer and also an Acorn Approved Network Centre. We stock a comprehensive range of software for leisure, educational and business use.

### *Special Offers*

Many special offers on the day including: *£150 off an A5000 Learning Curve* **One VAT)** *£160 off an A5000 HD120* **(inc VAT)**  $\frac{1}{2}$  75 off an A3010 Learning Curve (inc VAT) Extra discount on all RISC Developments hardware and software bought on the day plus many other special offers - just for the day.

## *Launch of OCR and 'EASY <sup>C</sup>*

RISC Developments will be launching their new 'Easy C' programming package and 'Sleuth' OCR (Optical Character Recognition). These will be of great interest to many people and staff will be on hand to demonstrate and answer questions.

### *Many Exhibitors*

The entire premises of BEEBUG will be available on the open day. BEEBUG and RISC Developments own staff will be joined by representatives from Acorn Computers and Herts IT (the Hertfordshire Acorn Education Centre). Major companies in the Acorn marketplace including Coiton, Cumana, Computer Concepts, Longman Logotron, Minerva and Sherston will be showing their latest products and Acorn Computing will be publicising their magazine.

## *Acorn in the Home*

If you are interested in using a computer in the home, then come along and try the latest range of Acorn Archimedes computers and see for yourself the vast range of software available from exciting games to sophisticated DTP packages. There will be many staff on hand to demonstrate software and provide advice. Try the computers 'hands - on' for yourself without obligation.

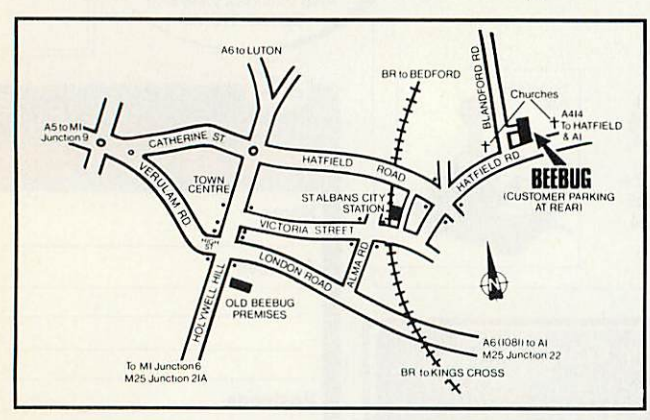

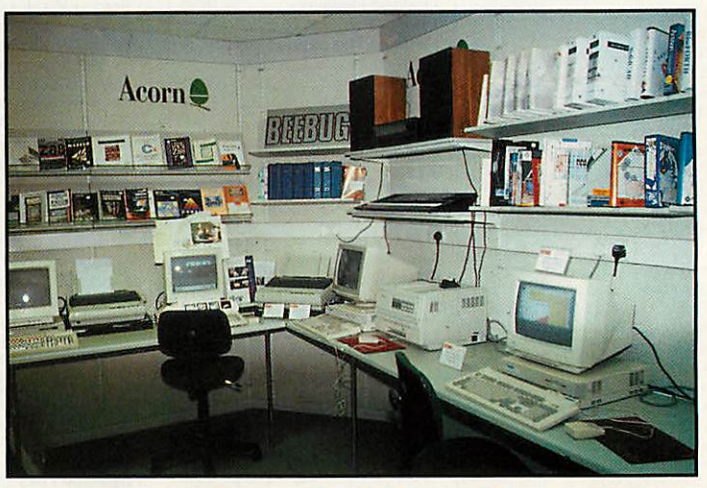

## *Acorn in Education*

Acorn computers are used in more schools and colleges throughout the country than any other make of computer. We will demonstrate the speed, versatility and power of Acorn Archimedes computers and the wide selection of software available including the new Advance and Discovery packages. The new Acorn CD Multimedia Unit will be on display and we will have an Ethernet network set up for you to try.

## *Acorn in Business*

Come and see the capabilities of Acorn computers for business. See the latest PC cards in action and the vast array of software covering DTP, word processing, spreadsheets and database handling.

## *Magazine Products*

Come and find out about RISC User magazine and see the range of magazine products including software on their highly acclaimed magazine discs and other books which they publish.

## *There will be plenty for you to see, so make a day of it.*

### *How to find BEEBUG*

**By Car -** St Albans is easily reached from A1, A5, A6, M1 and M25. **By Train** - We are 10 minutes walk from St Albans City Station on the Thameslink Brighton to Bedford line through Kings Cross.

*BEEBUG, 117 Hatfield Road, St Albans, Herts, AL1 4JS. Tel: 0727 840303. Fax: 0727 860263.*

# *The world to come*

The Acorn World show, sponsored by Acorn User, is poised to become a yearly showcase for the entire range of Acorn developments. Sebrina Terl, from Acorn Computers reveals some of the latest plans

**A** corn Computers takes part in over 100 different events and exhibitions around the globe every year but for most users, the highlight has always been the annual **Acorn User** Show, held in London in the autumn.

This year things are different and Acorn users now get two bites of the cherry. April saw the first **Acorn User** Show in Harrogate, aimed squarely at attracting the many Acorn fans in the north. 5000 people crammed through the doors of the Conference Centre and made the show an even greater success than everyone had<br>hoped. With the show With the show organisers already taking enquiries about next year's show, it seems that Harrogate will establish itself in the Acorn calendar as strongly as Wembley has done.

To continue in the footsteps of the original **Acorn User** show in London, an even bigger Acorn show is planned for Wembley this year. **Acorn World 93** will take place at the Wembley conference centre with **Acorn User** as sponsors of the show.

#### *A WIDER AUDIENCE*

Acorn marketing director, Mike O'Riordan explained the philosophy behind the show. 'Whereas in the past the *Acorn* **User** Show has rightly aimed at attracting existing Acorn owners from the enthusiast to the technical whizz kid. Acorn now has to spread its net. Acorn World will reflect our business developments and will reach out to an even wider group of people.'

Kevin Coleman gave a taster of what people could expect. 'Many users come to a

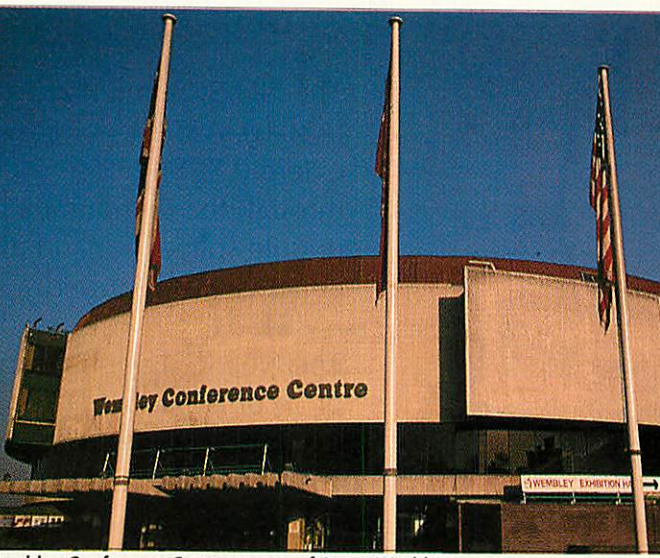

Wembley Conference Centre: venue of Acorn World 93

## *Show details*

Acorn World 93 will kick off at the Wembley Conference Centre in the largest of the halls - Hall One - on Friday 29 October and the final whistle will blow on Sunday 31. So far over 50 exhibitors have booked stands, but for the final show there should be over 100 exhibitors. For further information contact (0223) 254441, or write to the Acorn World ticket office, PO Box162, Staines, TW19 5JX.

manufacturer's show to see new products, but our cus tomers know there is more to us than this. Last year we launched 15 new products, but there obviously won't be another 15 in 1993. However, what **Acorn World** will allow us to do is to give a pointer to our future.'

Acorn plans to have a sizeable stand at the entrance to the show to show off their main products but, as well as the main stand, there will be three feature areas which focus on education, printing and home leisure.

The Acorn in Education Centres initiative has been an attempt to nurture IT centres

rather than let them wither away. At the show Acorn will be working in partnership with some of these AECs to handle questions from teachers, stud ents, governors and parents.

#### *PUBLISHING AREA*

The publishing area will also be an important part of the show. Unless you work in the pre-press or printing industries, you may not know that Acorn is making strides into the pub lishing market across Europe. **Acorn User,** will be showing the printing operation in action in a dedicated publishing area. The result will be a printed news flyer with the latest infor mation on the show.

#### *GAMES AREA*

In the home entertainment market, software developers have already come to realise that there is great potential to increase their business by writ ing software for the Archi medes platform.

Since entertainment is such an important area, there will be a special games area. Many of the new releases will be at the show. Watch this space for more details.

In addition, there will be a theatre area with a seminar programme. Naturally Acorn will use this theatre as a focus for exploring new directions for the existing technology, but will also hope to keep the fun elements.

Topics on the agenda include a seminar on how to produce a pop demo, incorpor ating music and video. A printing bureau will be telling users how to get their DTP output to a wider audience.

There will be advice for schools on how to produce an electronic prospectus and, for the technically minded, Arm Ltd will give a presentation on its latest developments. For full details of the seminar pro gram, see next month's **Acorn User.**

#### *NEW EXHIBITORS*

Acorn has also been working at plans to attract a new group of exhibitors to the show. The company has recently seen several projects come to frui tion, working with companies such as Psion and ABDick and these new partnerships should be reflected at the show.

For more details on special events see next month's **Acorn User.**

# *turning concept...*

 $\mathsf{III}$ 

For the past five years, Atomwide have specialised in producing high-performance solutions for the entire range of Acorn 32-bit computers. From the first ARM3 board, to the latest in SCSI technology, we have continued to deliver innovative products that complement the power of the Archimedes.

The Net/SCSI interface allows up to 7 computers (A3010, A3020, A4000, A5000 or A4) to share an external SCSI device such as a hard drive. It connects through the computer's parallel port, leaving any podule space free and also allows a printer to be connected if required.

The Net/SCSI interface can be purchased from a starting price of £99 (+VAT) per computer, for a network of 7 machines. A 100Mb SCSI hard drive is included in this cost. The Net/SCSI interface is also available singly.

Two other interfaces are available; Printer/SCSI has just a single SCSI and parallel port, and Mono/SCSI has just a SCSI port. Both are supplied with cable and fitting instructions, and cost **£75** (+VAT) and £49 (+VAT) respectively.

*... into reality*

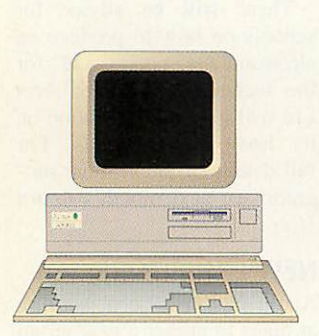

*53cEa\ <sup>m</sup>*

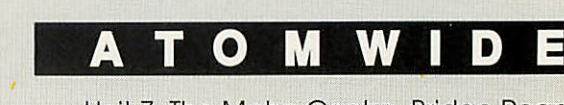

**(CTL)** 

Unit 7, The Metro Centre, Bridge Road, Orpington, Kent. BR5 2BE Tel 0689 838852 Fax 0689 896088 Email: sales@atomwide.co.uk

 $557$ 

# *Village people*

## Silicon Village is a bulletin board with a difference. Mark Moxon takes a stroll on the village green, nips into the village pub and meets the mayor

don't know about you, but the word hacker has always conjured up rather strange images: strange folk who stay up till the wee hours, staring at a screen crammed with technical jargon like 'V32bis' and 'eight bits, one stop bit, no parity": people who talk in low tones about multi-user dungeons and remote social interaction.

You'll be glad to know, then, that Vic Curshen is a totally normal human being, apart from the fact that he's mayor of a village which doesn't exist in the normal sense of the word, but only on the screens of his villagers.

Silicon Village is a 'national leisure and computing viewdata service', and takes the concept of viewdata (as used on teletext serives like Ceefax and Oracle) one step further. And just about anyone can take up residence in Siliconshire.

'I decided as a strategy that Silicon Village should actually be relevant to more than just anoraks', says Vic, confirming my suspicions that he's no computer bore. This bloke, one feels, would be good company for a virtual pint down Silicon Village's pub, The Dog and Bone.

'For example, my girlfriend has been on-line for seven or eight years now, and she's now learnt how to edit the Avatar database (Silicon Village's multi-user adventure game) yet she knows nothing conceptually about comms or computers. She's not stupid, she just doesn't need to know about the details. There's this whole idea that you don't need to be computer literate or well-versed in the technicalities of comms to enjoy Silicon Village."

#### *WHY SILICON VILLAGE?*

In the eighties comms really began to take off, but the closure of Micronet at the end of 1991 marked the end of an era. However, a number of Micronet editors (including the managing editor) went over to Silicon Village and took their ideas with them, so re-establishing the Micronet style. However, Silicon Village is conceptually very novel: the whole system is based entirely round the English village.

'What has been picked up is that the system is consistently a village.' says Vic. "So we have the leisure centre, the high street and so on. A recent phone call from a new villager confirming his account included the phrase "It seems to be a real village, not just another bulletin 'board. It must be run by nutcases." Funny, I don't know what gave him that idea.'

Silicon Village should, in my opinion, be called Silicon Sprawling Metropolis. There are over 75.000 pages in the system, more than three

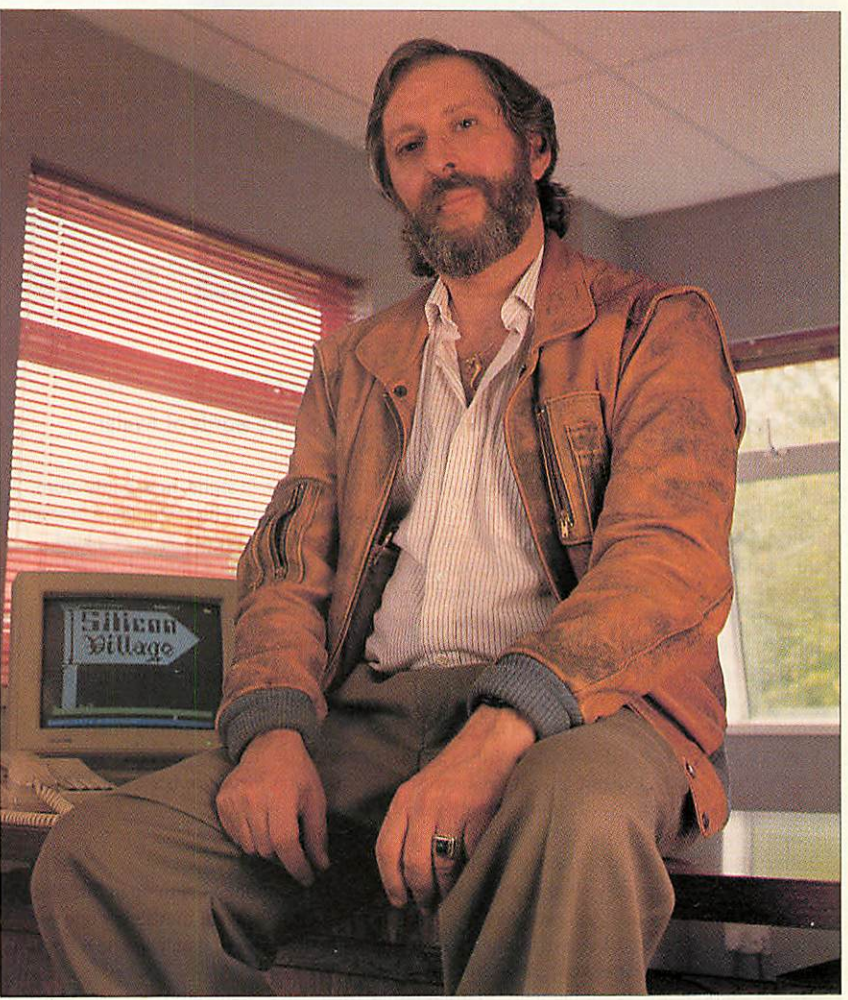

Vic Curshen, of Silicon Village

## *Silicon Village Acorn User reader offer*

Silicon Village has put together a special package for **Acorn User** readers. Silicon Village will give five hours of free access to any readers who write to the following address, giving their name, address and telephone number: Silicon Village Acorn User Reader Offer, 5 Saturn House, Calleva Park, Aldermaston, Berkshire RG7 4QW. Alternatively, you can ring Helen (0734) 819351 or Sue (0992) 586919, who will also answer any queries you may have. Any readers who take up a six month subscription costing £46 ex VAT, will receive a free Silicon Vilage mug, and for twelve months' subscription, a free Silicon Village teeshirt. To access the Silicon Village itself, set your comms software to Viewdata (7E1) and dial 081-759 2348 (12/75) or 081-759 6996 / (0734) 819000 (all speeds). You may log in free using account 4444444444 with password 4444: this will enable you to see the demo account, which has very restricted access to the village.

Silicon Village also does deals on complete modem packages with software and subscriptions; you should ring the first number given above for details. On this month's magazine disc is the Silicon Village demo, which gives a taster of what you can expect from life in the village.

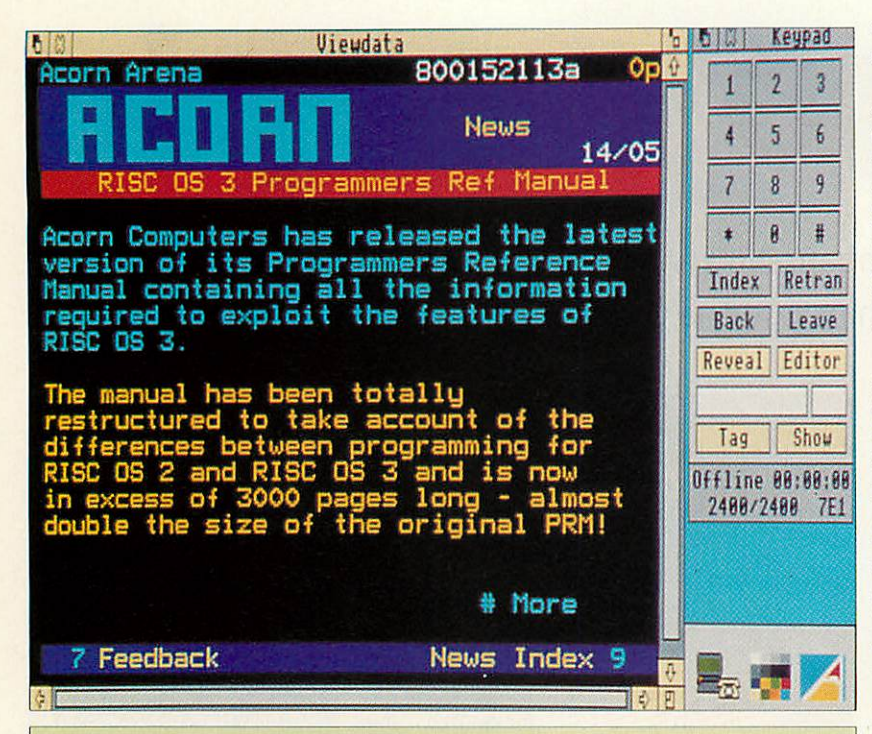

## *Avatar: an on-line adventure*

We sent adventurer Dave Lawrence on a quest to find the words of Avatar

Here is your quest, young Mr Benn. Bring me the words, written in stone, now badly worn, and almost unknown.' Ha! Aneasy one to start with; that tablet will be somewhere in town. 'What this contains might make you sneeze, but getting it is not a breeze. Four of a kind from battles gory, once joined will give you the entire story. To enter darkness is your fate, so read the words upon the gate.' Now, that's more tricky, I'll ask Orion to give me a hand. Zarabeth the Dazzling Deity suddenly appears before you.

Hi Zara, how's things? Have you liquouriced anyone recently?

Zarabeth rolls around on the ground in helpless laughter. Zarabeth has given you the suede pouch. 'A wee gift for you. How are you doing on your quest, Jelly?'

Fine thanks, be careful though, Tealeaf's about. Tealeaf farshouts 'Ang onto ya goodies... there's a tealeaf abart!' Tealeaf telepaths to you 'I heard that!'

fsh 'Hey everybody, I've got to write somewordsabout Avatar for**Acom User.** Anyone got any (sensible) comments?- farshout them to me!'

Tealeaf says: 'peeps are friendly, the game play is tremendous.'

Optimist says 'best bit is the lovely Zarabeth.'

Tealeaf says: 'used to play shades. That got boring. Always somefink new to do in this place.' Orion telepaths to you: 'I got nearly 340 hours clocked up on this game; that's over one year.' Tealeaf says: 'it's just just when you fink you've sussed Avatar, you find anuvver new area, or they bung in more spells or puzzles and fings.'

Hannah snuggles up close to you and cuddles you warmly. Oh hi Hannah!

Tealeaf says: 'I gotta go into the citadel for me next quest... gulp.'

Hannah says: 'well I like the interaction, forming parties to do the more dangerous quests.' Hannah, How long have you been playing?

Hannah says: 'since Day One, November 91. They've got a crowbar to get me out of my seat.' Gloom says: 'once you have played Avatar for five minutes you're hooked for life.' Oomigooly telepaths to you: 'I'm 52 years old and hooked on it, you may quote. Best bits? Social life, helping friends. I cope more easily with this system than arcade type games.' Zarabeth says: 'you need a few sessions on here to get to know your way around. There are more than 4000 locations and even more when the new magic area opens up. More monsters

(mobiles), more puzzles, combat methods.' Orion says: 'once the mobile system is totally finished things will get even more fun!' Verge telepaths to you: 'the game for all ages, mentalities or sexes.' Zarabeth says: 'omit the bits about liquorice and inflatable sheep then!' Orion says: 'some of the weds fun nights are fun in terms of role-playing.' Zarabeth says: 'we had a Mr Avatar contest one night, it was a scream. Zarabeth says: 'well that's the brilliance of text, you use your imagination.'

Zarabeth says: 'okay, bye for now Mr Benn, hope you enjoyed it!'

Orion gives you an affectionate hug!. Orion says: 'seeya!' You hug Zarabeth. \*>qq Your Deity details have been saved.

times the number in Micronet. and the number is expanding all the time.

The village consists of the Village Green (for general information); the High Street (which contains the newsagents, the post office, the village hall, the village church and much more); the Clubhouse (with clubs such as The Potting Shed for gardening enthusiasts, and Valkyrie for those interested in 'the woman's point of view'); the Art Gallery; the Leisure Centre; the Comput ing Centre (which includes the Acorn Arena) and the Village Hall.

It seems planning permission is not too hard to get hold of in the village, as buildings do shift around occasionally, but overall the atmosphere is very convincing, and you find yourself talking about fellow villagers and posting mail in the post office.

### *SO, WHAT ABOUT ACORN?*

Silicon Village caters well for Acorn users compared to. say. Atari or Amiga users. Accord ing to Vic, the villagers said that they would like to see a strengthening of Acorn coverage in the village. As a result there is the Acorn Arena, the Acorn Support Area and Archimedes and BBC telesoftware areas.

In fact, two to three times as many Acorn users access the village as PC users, and the Acorn Support Area is the only one on national local dial. So, wherever you live, you can dial a local number to connect to the village.

The majority of the editors on Silicon Village use Arcs to create their pages, so, although the village actually lives on a 486 66MHz PC, with 4Gb of disc space and 32Mb of Ram, Acorn coverage is healthy.

The Acorn Arena contains letters, reviews, comments, hints, tips and features, while you can download public domain software for both the BBC and the Arc from the telesoftware section. Access to the Acorn Support Area is also through the Arena, and from here the latest news and software upgrades are available direct from Acorn.

Future plans for Acorn machines are also encouraging. A development which should see the light of day in the summer has the working title of **CliveNet** (guess the author's name), which is aimed particularly at schools. **CliveNet** is a multiplexing system, basically a way of linking a number of Archimedes or BBCs over an Econet or Ethernet. It allows multiple Silicon Village sessions on just one phone line, cutting the phone bill by a considerable amount.

However, it doesn't really matter whether you use an Acorn or a ZX Spectrum as a lot of the village is dedicated to non-computing discussion. As Vic says: 'Villagers talk about anything from London Underground to shortwave radio. We help people find each other by providing a hobby directory, and a region directory. So if they want to meet they can.'

The only reservation I had was with viewdata itself. Because it allows only a small amount of text per page, it can be slightly laborious reading all the letters and articles. However, that's a small gripe.

Vic sums up Silicon Village in just three words: 'We're a community'. And it's far safer than Waco, Texas.
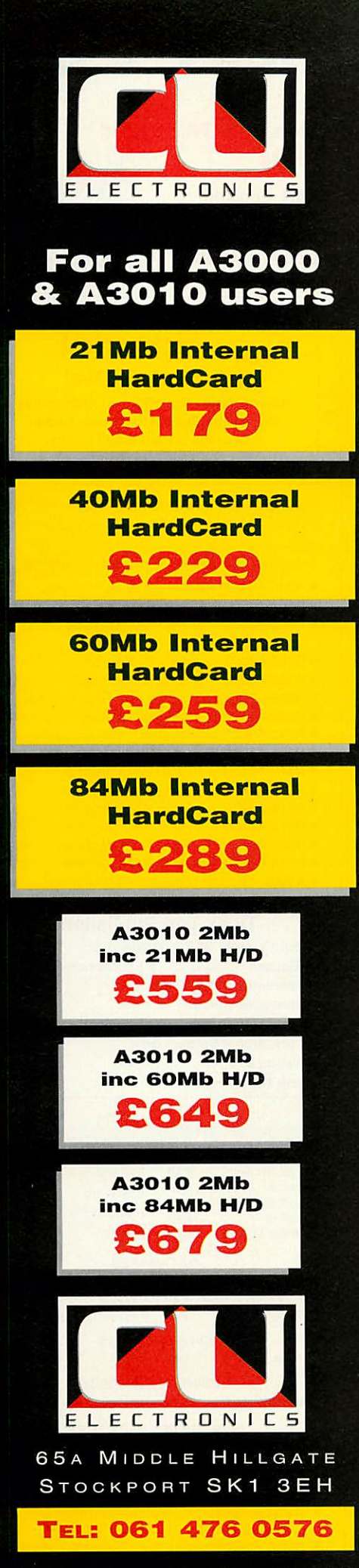

*All Acorn products available*

# from small Seeds...

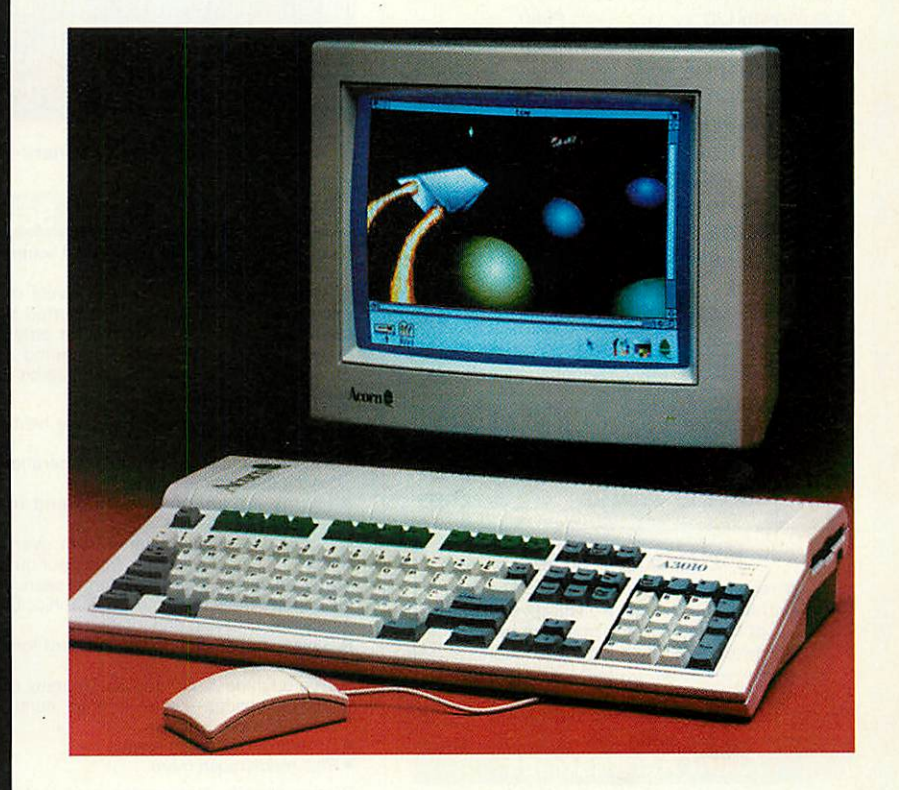

# ...grow ughty m Acorns

## **Watford Electronics Ltd**

#### *Mail Order &Showroom: Jessa House, Finway, off Dallow Road, Luton, LU1 1TR, England Tel: <sup>0582</sup> <sup>48</sup> <sup>77</sup> <sup>77</sup> Tlx: <sup>8956095</sup> WATFRD Fax: <sup>0582</sup> <sup>488</sup> <sup>588</sup> gj* Acorn!

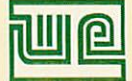

*Showroom Only: Jessa House, 250 Lower High Street, Watford WD1 2AN, England Tel: 0923 237774 Fax: 0923 233642*

*The sign of Quality*

Shop Hours: 9am to 6pm (Mon.-Sat.) Thursday 9am to 8pm. FREE customer car park. *All prices exclusive of VAT; subject to change without notice & available on request.*

## **Archimedes micro**

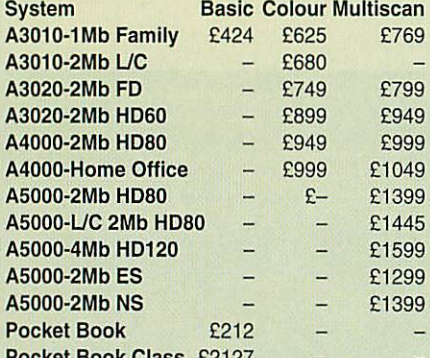

*P ocket Book Class* £2127 *-* On-Site Maintenance now available on all Archimedes Micros. Please telephone for details.

#### **Archi A4 Notebooks**

£1399 £1699

A4 Notebook with 2Mb RAM A4 Notebook 4M RAM/60M HD

#### *FREE OFFER*

When you purchase any of the above Archimedes Micros, we will give 10% of the value of the machine in Hardware or Software of your choice

Acorn JP150 Ink Jet Printer **E199** 

#### **Archi Accessories**

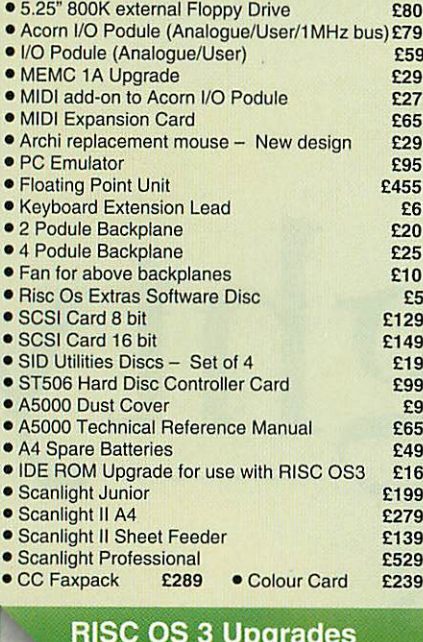

#### Upgrades

£16 £40 £25

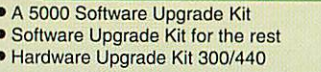

*W*

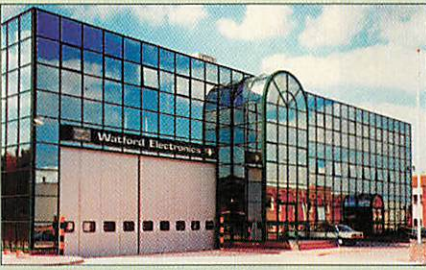

Watford Electronics Headquarters - Luton

#### **Scan256 Grey Scale Scanning**

If you need a 256 grey-scale hand scanner for your Archimedes then look no further.

Scan256 gives you up to 256 levels of grey at a maximum of 400dpi and is supported by state-of-the-art sophisticated software - for only £159. This makes it the only sensible scanning and image processing solution for the Acorn 32-bit range. Just compare these features:

- More than one copy of the image held in memory at once.
- Allows multiple consecutive operations without
- saving the original to disk. Highly advanced dithering and image size reduction.
- Convolution digital filtering with over 100 filters gives high quality images from poor quality scans. • Adjustable scale and size during scan.
- Supports State Machine G8 Graphics Card.
- Includes shearing and rotation.
- Saves images in industry standard formats: TIFF, Sprite and AIM.
- True brightness, contrast and gamma correction. • Multiple options - scale to page, centre sideways selected area.
- Selectable scanning modes.
- · Plus much much more..
- Please specify Archimedes type, not compatible<br>with A3010, A3020, A4000.
- Scan256 for A3000 Micro £169

#### A3010 DTP Pack

Supplied with 3.5" Floppy Disc Drive and a mouse, Colour Monitor and lead, TV modulator, 30Mb fast IDE Hard Disk Drive, 'Compression' utility to increase the Hard Drive capacity to typically 60Mb, the highly acclaimed Computer Concept's Impression Junior DTP package, EasiWord wordprocessor, Quest for Gold game, applications suite of software packages and comprehensive audio training tape. RRP:£1095 Sale Offer Price: £775 • A3010 DTP Pack with Learning Curve **1998**<br>Additional 1Mb RAM fitted 1999 • Additional 1Mb RAM fitted Special *Education discounts*

available *on* micros, *RAM* upgrades, *ARM* 3 *Turbo* Card, etc. Please *write in or telephone:*

*0582 48 77 77*

### *Special* Finance Deal

Now everyone can afford an Archimedes Micro with Watford Electronic's up to 60 months instant credit facility.

The choice of Experience

(Please telephone 0582 45 44 55 for details)

#### **Archimedes RAM Uparade**

**All our memory upgrades are simple to fit. No** soldering required. Fitting instructions supplied.

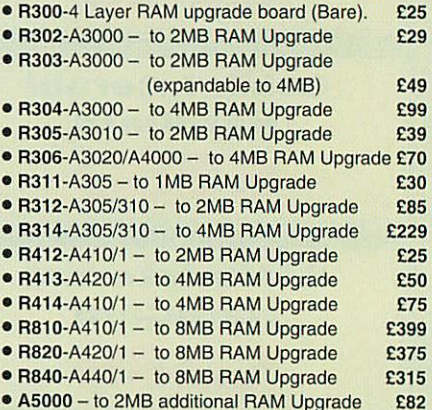

*Desk Top Publishers*

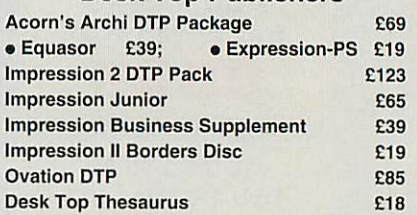

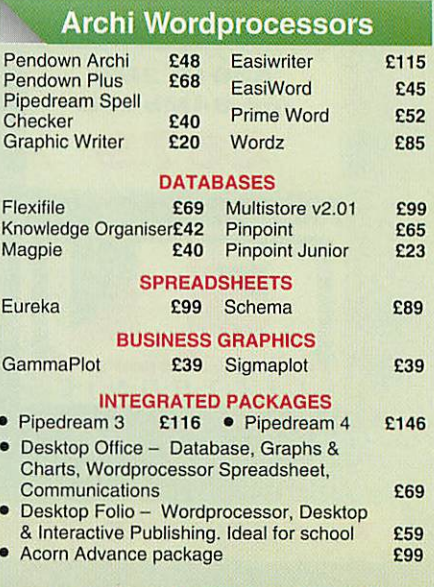

#### *.corn Multimedia*

**•** Multimedia Expansion **£499** »Multimedia Expansion + 16 bit SCSI *£599*

#### **Hi-Speed, Low Cost** *Archi Hard Disc Drive*

Watford's advanced interface allows IDE drives to work on any Archimedes machine, speeds in excess of SCSI devices can be obtained at a fraction of the cost of a SCSI drive.

Up to four drives are supported by the IDE filing system IDEFS, up to two drives can be attached to each expansion

card, up to four cards can be installed in a machine. A powerful security feature has been provided with the two unique commands 'IDELock and "IDEUnlock, ideal for educational establishments where hacking or tempering may be prevalent that may lead to loss of data. Once<br>locked, the configuration can not be changed until a secret<br>password is used. The IIDEForm Write Protect option is<br>particularly useful in conjunction with "IDELock as it

prevent any unauthorised deletion of data. By an innovative use of on-board memory, the card will remember its configuration, even if moved to another slot or even a different machine, this also includes the unique security features.

#### *Hardware*

- Supports proposed ANSI ATA (IDE) specification Fast 16 bit MEMC interface interrupt driven to support
- background disc operations
- 5 Mbytes per second peak transfer rate
- Up to two drives (master and slave) per card Multiple cards per machine (up to four)
- 

#### *Software*

- All software supplied in ROM
- Filing system 'IDEFS' • Desktop filer with drive ready detection and disc name under icon
- IIDEForm, WIMP based configuration and formatting
- software
- Drives can be individually write protected Power saving standby modes supported with configurable timeout
- Drives can be used without translation in native mode for minimum overhead • MDEFSDisk, creates PC emulator hard discs
	-

#### *A300/A400 Internal IDE Drive*

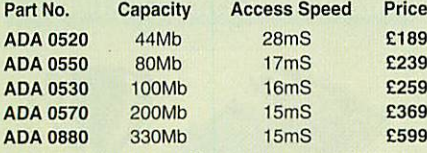

Allabove 3.5" Drives are supplied complete with Controller Card & cable for use with A300/A400/A500 series machines.

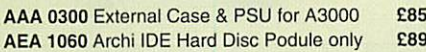

#### *A5000 Internal IDE Drive*

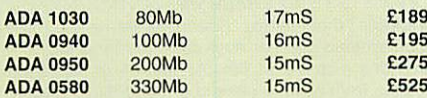

#### *A5000 2nd Internal IDE Hard Drive*

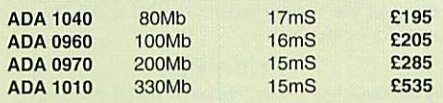

#### *A3000 External IDE Drives*

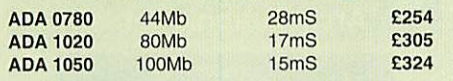

#### **Internal Hard Disc Drives** *forA3000/A3010*

State of the art, 4 layer internal IDE Hard Cards for the A3000. Software supplied in, On-board ROM.

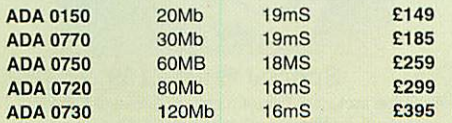

Supplied ready assembled. No soldering required. Simply plug into the allotted space.

#### *Archi IDE Hard Cards*

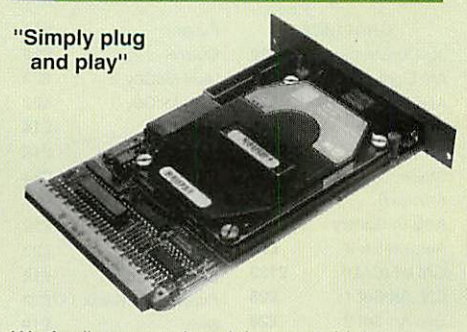

Watford's easy to instal, low cost, high performance, revolutionary IDE Hard Cards for the A300 & A400 series Archimedes.

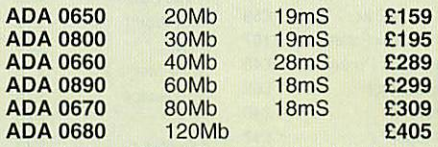

*(All* above Hard Cards can be used as Removable Hard Drives. Ideal for Military and Education use.)

*Archi to BBC Serial Link Mk <sup>2</sup>*

Using this simple data link, it is possible to solve all your BBC to Archimedes data transfer problems. The kit is supplied with a disk, and the necessary

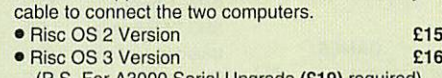

#### (P.S. For A3000 Serial Upgrade *(£19)* required)

#### **A3000 Accessories**

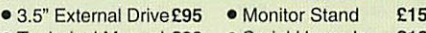

- **'** Technical Manual £39 Serial Upgrade *£19* i A3000 Dust Cover *£5* • Micro+monitor cover *£9*
- ' Acorn Carrying Case for A3000
- ' A3000 User Port/Midi Upgrade Card
- 
- •A3000 User/Analogue/IIC I/O Card *£38* ' A3000 External Podule Case *£15*

#### **A3000 I/O Card** *(User, Analogue & IIC)*

*£10 £44*

This NEW versatile I/O Card from Watford, fits inside the A3000 and includes an Analog to Digital Converter, a User Port, and an InterIC (IIC) connector.

The card allows many of the peripherals developed for the BBC to be used with the Archimedes A3000. The ADC and User Port have the same pin out and connectors as the BBC computers.

Extensive RISC OS software is supplied to provide BBC<br>OSBYTE calls for support of the ADC and User Ports,<br>including the BASIC keyword ADVAL. The software<br>provides extended RISC OS support for separate<br>interrupts from both

The card is provided with all the software in ROM and is automatically loaded when the machine is turned on.

Peripherals connected to the ports can obtain up to 500mA of power at +5V. A fuse is fitted to the card to protect the A3000 fromdamage arising fromaccidental short circuit of the power output.

- Features
- An 8 bit User Port with a standard 20 way IDC connector, compatible with the User Port on the BBC computers and the Archimedes I/O Podule.<br>• A 10 bit Analog to Digital Converter with a standard 15 way D type connector, c
- 

#### *Cortian CKAI Interface*

Eliminates need to have a User *port in* A3000/305/310/400/540 when using Concept<br>Keyboard F28 **Keyboard**.

#### **Concept Keyboards**

- A4 Standard Pack *£89* Primary Pack *£95* A3 Standard Pack *£94* Primary Pack *£99* ● A4 Standard Pack **£89** Primary Pack **£95**<br>● A3 Standard Pack **£94** Primary Pack **£99**<br>● A4 Designer Pack **£104** A3 **£104**<br>● Universal 2010 Keyboard A3 **£107**
- Universal 2010 Keyboard A3 **£107**<br>• Universal 2010 Keyboard A4 **£104**
- Universal 2010 Keyboard A4 *£104*

**FIRE** *Leasing finance at very attractive rates now available to Businesses (subject to status), Schools, Colleges, Universities, Government Depts. and Local Councils. Minimum order £1,000. Please telephone for details.*

#### **Archimedes External Disc** *Drive Interface*

With this interface it is possible to connect almost any 5.25"/3.5" disc drive with its own power supply to the Archimedes. Upto 4 disc drives can be connected. Fully Buffered Board. NO SOLDERING is involved. Supplied complete with necessary lead. Price £21

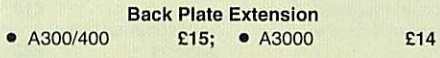

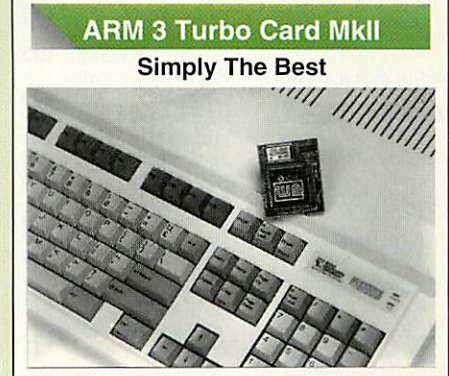

Here it is at last  $-$  the all new Mark 2 version of Watford's highly acclaimed ARM 3 processor board for the Archimedes and now also the A3000 series computers. Using the latest surface mount technology on a high quality four layer circuit board we have reduced the overall size to a mere 53mm x 45mm, and the cost to only £145. Mk II upgrade will increase the speed of your micro by a factor of 3 to 6.

Any competent A300 or A400/1 series micro owner can fit the upgrade himself, as we provide full fitting instructions and a special ARM chip extraction tool. However for A3000 micros and those not wishing to perform the upgrade themselves, we will collect, upgrade and return your micro by courier service, at an additional cost of £24.

(A300 and old A440 series owners please note you will need to upgrade to MEMC1A for ARM3 to work.)

> *RRP £249 Special Offer £135*

#### **Network Accessories/Software**

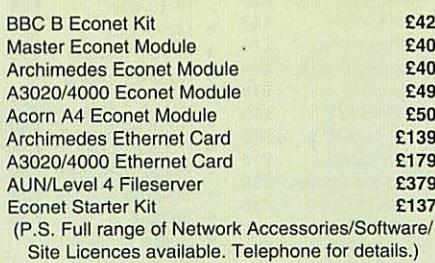

#### *Schools and Colleges*

*Trade in any computer for £60 or £110 when purchasing selected Archimedes micros. Call for details.*

 $\text{Continued}\rightarrow \rightarrow \rightarrow \rightarrow \rightarrow \rightarrow \rightarrow \rightarrow$ 

 $\overline{2}$ 

#### BBC Education Software

ms for £29

£26

£26

£17 ational

£18 science £22 ograms  $£15$ 

£20

£22

£22 ne and

£22

for

ating<br>rol £26

for  $rac{22}{8}$ 

naths £20

lusic  $£15$ 

esign &  $E17$ tuation £15 ctuation £15 **ctuation**  $f15$ 

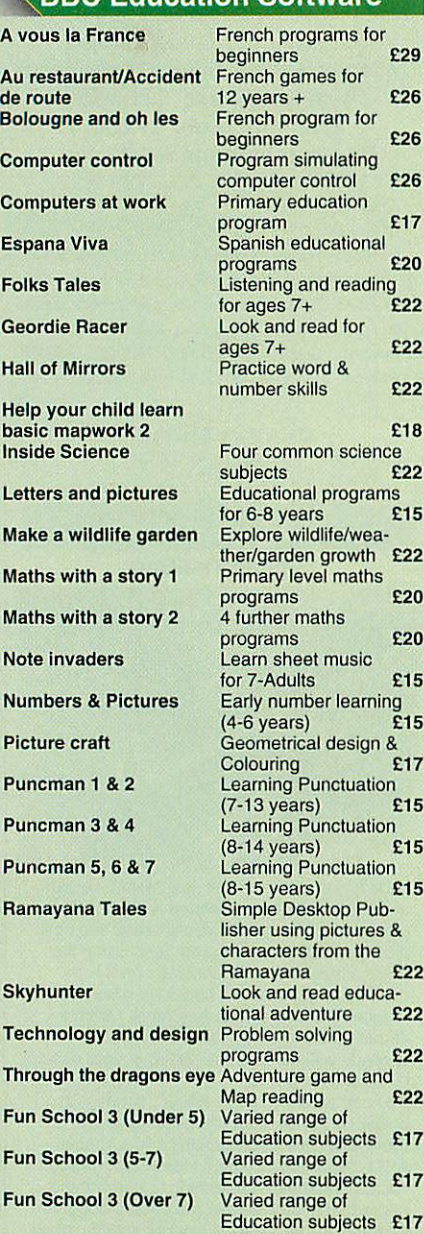

#### **Archi Educational Software**

 $10$ Ea 10<br>En

10<br>Ma

 $(3 -$ Ar<br>(8-

Bo Bu<br>Bu

 $\bullet$  $\bullet$  $\bullet$  $\bullet$  $\bullet$ 

Dr<br> $(5 -$ 

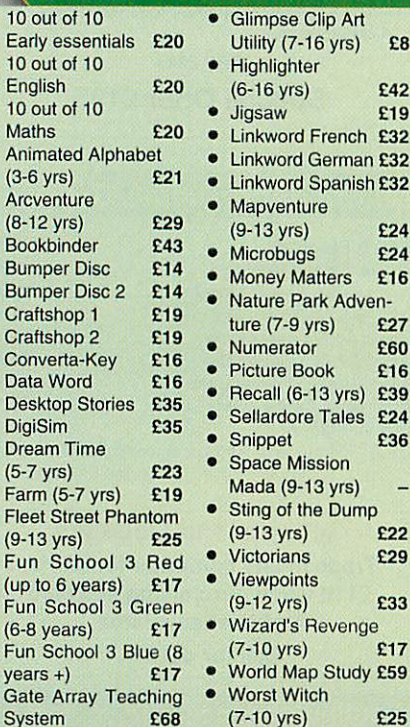

*s*

#### Archimedes Software

Re Rea

Rep

 $Su$ 

 $Sw$ Tal

 $U.I$ 

Wc

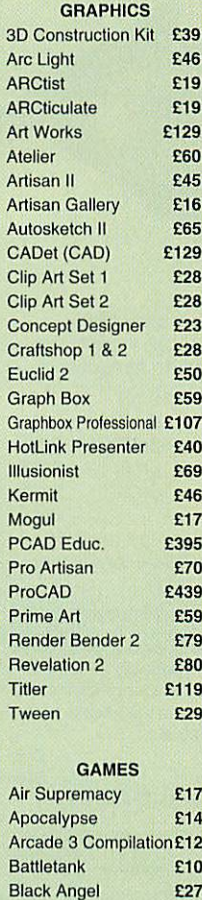

Boogie Buggy Break  $147 + S$ Bughunter in Cataclysm Caverns Champions  $Chess 3D$ Chocks Away Compendium Chocks Away Chuck Rock Conqueror **Cyber Chess Cycloids** 

Elite Enter the Real E-Type Comp E-Type Desig Fervour Galactic Dan Gods Grievous Bod **Hero Quest** 

Inter Dictor 2 Iron Lord Jahangir Khan **Lemmings** Oh no more Le Lost Temple Lotus Turbo C Mad Prof Mar **Masterbreak** Man at Arms MahJong Pati

**Nebullus** Nevryon II Omar Sharif's Pandoras Box Pipe Mania Play It Again \$

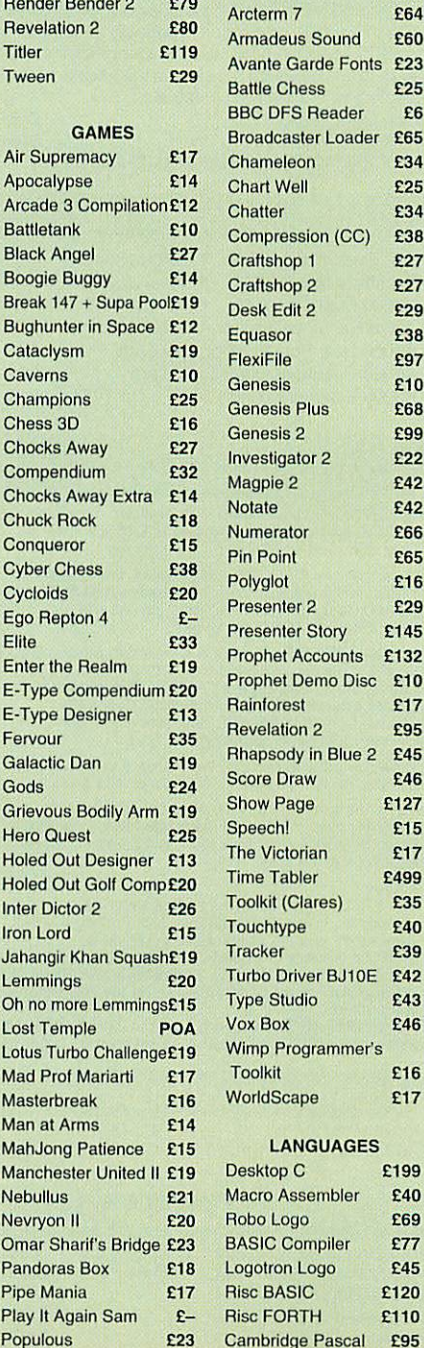

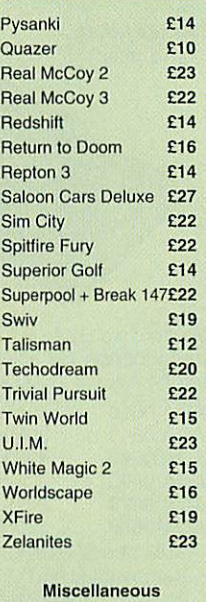

#### Ancestry **£59** Arccomm 2 **£38** £64 Sound £60 arde Fonts £23 ess £25 Reader £6 ter Loader £65  $on$  £34 £25 £34 sion (CC) £38  $\begin{array}{cc} 1 & \text{E27} \\ 2 & \text{E27} \end{array}$

£27  $P<sub>29</sub>$ 

> £38 £97  $F10$

£99

 $£42$ £42 £66 P65 £16 Presenter 2 £29 Story £145 ccounts £132

£17

£15

£40 £39  $ver$ BJ10E  $f42$  $\sqrt{10}$  £43 £46

 $F16$ pe £17

£199

£69

 $\ln$  Blue 2 £45

#### Play It Again Sam 5 £10 Play It Again Sam 6 .£10 Play It Again Sam 7 £10 Play It Again Sam 8 £10 Play It Again Sam 13 £10 Play It Again Sam 14 £10 Play It Again Sam 15 £10 Play It Again Sam 16 £10 Archimedes Fonts Allegro Asia Basia **Briony** Caxton European 3 Griffo 2 **Olivia** Peters Simple Swiss Inserat Yates Rise OS 2 Rise OS 3 £12 £17 £7 £10 E9 E12<br>E10 E15 £15 £24 £35 £28 £40 £27 £40 £24 £35 £24 £35 £35 £5 £7 £10 £15

BBC/Master Games

Sim City **£10** Superior Collection 1 £10 Superior Collection 2 £10 Play It Again Sam 9 £10 Play It Again Sam 10 £10 Play It Again Sam 11 £10 Play It Again Sam 12 £10

Acornsoft Hits 1 £10 Acornsoft Hits 2 £10 Air Supremacy **£10**<br>Play It Again Sam 1 £10 Play It Again Sam 1 £10<br>Play It Again Sam 2 £10 Play It Again Sam 2 £10<br>Play It Again Sam 3 £10 Play It Again Sam 3 Play It Again Sam 4 £10

#### TEX EPROM ERASERS

Over erasure of EPROMs very rapidly turns them into ROMs!

The TEX erasers operate following the manufac turers specifications to give the maximum possible working life by not erasing too fast.

- **ERASER GT** Deluxe version erases up to 8 chips. Has automatic safety cut-off to switch<br>off the UV lamp when opened. off the UV lamp when opened.
- Spare UV tubes. **E12**

#### Archi Real-Time Digitiser

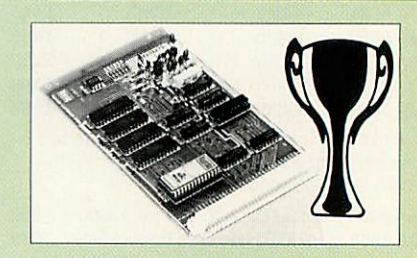

#### Now supplied with NEW RISC OS Version **Software**

Watfords' Archimedes Video Digitiser is the most sophisticated digitiser ever designed for a micro. It provides a fast and flexible means of capturing images from a video camera or recorder for display and manipulation on the Archimedes range of Micros. Off-air televison signals may also be digitised via a video recorder or TV tuner. Please write for further details.

#### Price £75

A Set of Colour Filters for colour image grabbing using a video camera **£16** 

#### Archi Graphic Tablet

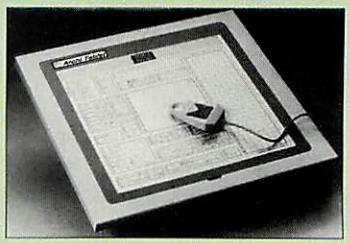

Special Price £199 (Price includes Tablet, Leads, Software & Puck) Stylus Optional Extra £20 Archi Graphic Tablet Junior. Working area 9" x 6". Price includes Stylus £105

#### *redit Card/Sales: 0582 I Support: 0582 45*

#### **Antistatic Lockable Disc** *Storage Units*

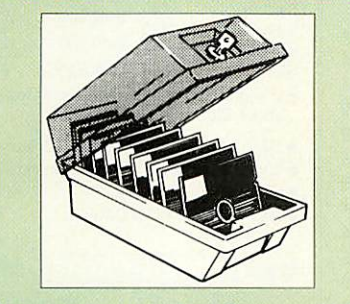

- *M35* holds up to 50 5.25" discs *£4.95*
- *M85* holds up to 95 5.25" discs *£6.95*
- *M25\** holds up to 25 3.5" discs *£4.95*  $\bullet$  **M50**  $-$  holds 50.3.5" discs
- 
- *• M100-holds* 100 3.5" discs *£6.99*
	- *M10* -holds 8of No. 10 Data Cartridges£15

' Not lockable

#### *Disc Plonker raack*

When using ones micro, there is a tendency to have more than one Disc on the desk. This exposes them to the hazards of fingerprints, scratches, dust, coffee *and*

an untidy desk. Why not protect your valuable data from all these hazards with the help of our extremely handy and low cost DISC PLONKER RACK. Holds up to eight 5.25" discs. £2

*3M- Diskettes*

#### **Lifetime warranty on 3M Discs**

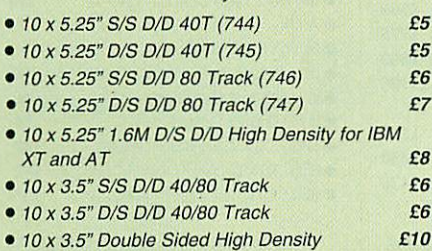

#### *Top Quality Diskettes*

Watford's life time guaranteed disc are supplied complete with self stick labels & plastic library case.

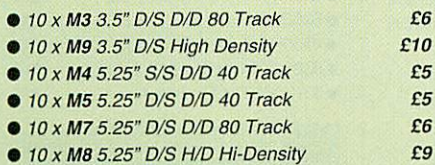

#### *Special Bui*

#### (Lifetime warranty on Discs)

#### BULK PACK DISCS in lots of 100

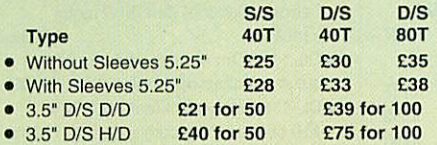

#### *Disc Drive Power Leads*

Supply from BBC power supply to standard Disc Drive Connection: Single *£3.00;* Dual *£3.75*

#### *Disc Drive Interface Leads*

BBC to Disc Drives Ribbon Cable Single *£4* Twin *£6*

#### *3.5" Disc Drive*

 $\overline{\bf{4}}$ 

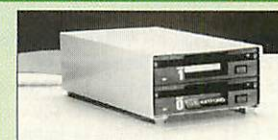

These top quality 3.5" Double sided, 80 track, are at tractively finished in BBC beige. They are supplied complete with all cables and a Utilities Disc.

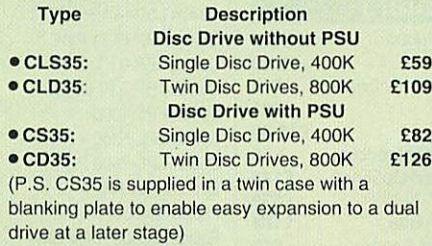

#### *lisc Drives in Monitor Stand*

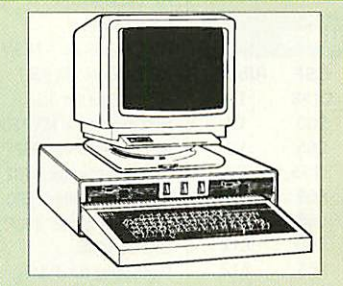

• *CDPM 800S* - Twin 5.25", 800K Double sided 40-80 track switchable disc drives mounted in an attractively finished Beige colour plinth for the BBC B & Master 128K micros. Supplied complete with integral power supply, cables and Utilities disc. The mains switch with neon On/Off light indicator, and the two 40/80 track switches are mounted on the front panel for ease of use.

#### £150

• *DP35 800* - Same as above except, one disc drive is a 5.25" and the other is 3.5".

*Plastic*

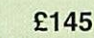

£4 £4 £7 £12 £3 £3 £3

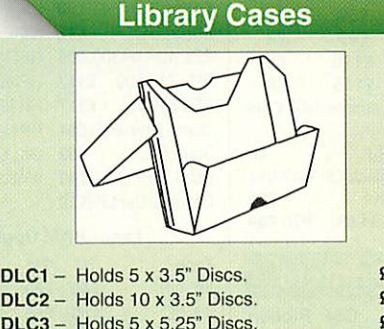

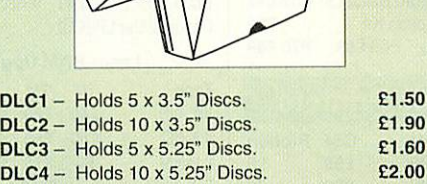

#### *Disc Albums*

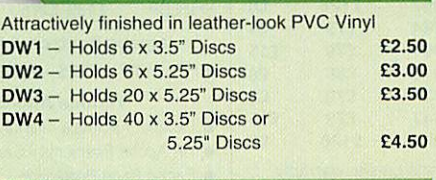

#### *Cleaning Kits*

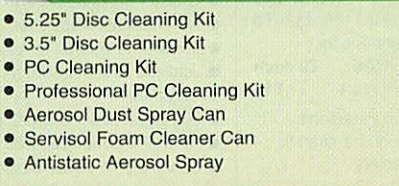

#### *Acorn & Watford DFSs*

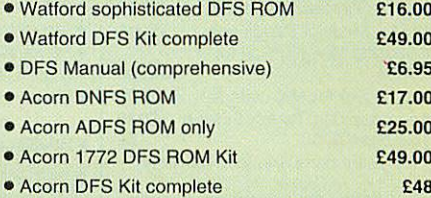

#### *Watford's Mkll 1772*

#### *Single/Double Density DFS*

Many of our customers have wanted to use our superior DDFS and Acorn ADFS together. Now our Mk II DDFS Board with its 1772 Disc Controller, has been adapted to allow the use of Acorn ADFS as well. It also has all the commands of the Acorn's 1772 DFS, plus many more added features.

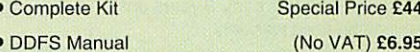

#### *luality Disc Drives from Watford*

**All our Disc Drives are Double Sided and will operate in both Single and Double Density modes. All 5.25" Disc Drives are 40/80 track switchable. For ease of use, the switches are front mounted. Follow the trend with a Watford plinth. (Turn to the 6th page of our advert for the Plinths).**

**P.S. All our 5.25" Disc Drives with PSU are compatible with the Compact Micro. Allyou require is our special Compact Disc Drive cables designed by us.**

#### "Test Bureau Approved for Use in Education"

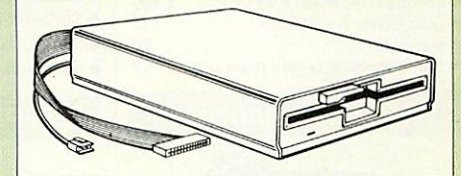

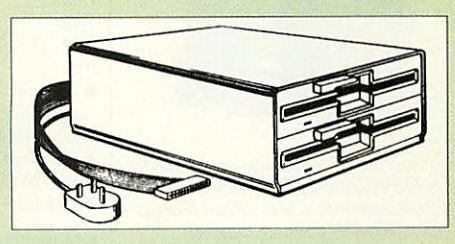

#### Our Disc Drives conform to BS415

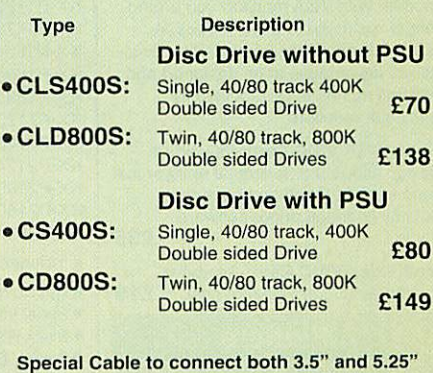

*Special Cable to connect both 3.5" and 5.25" Disc Drives simultaneously to the BBC Compact £13*

Continued  $\rightarrow \rightarrow \rightarrow$ 

#### Microvitec Monitors

- 1431 Standard Resolution #£175 • 1451 - Medium Resolution *#£215*
- *Cub3000* Medium Res for
- A3000 *#£195*
- Dust Cover for Microvitecs *£5.50*
- *• Touchtec 501 Touch Screen £239 • Touchtec 3000 £-* # 3 years parts & labour warranty

#### Multiscan Monitors

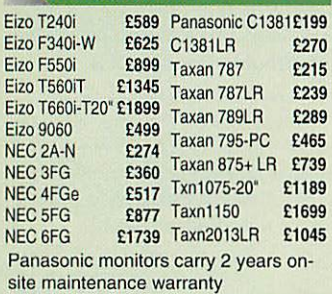

#### **Aries AlphaScan Monitor**

Its multiscan circuitry provides automatic adjustment for frequencies between 31 and 56KHz horizontal, and 43 and 70Hz vertical. Its 0.28mm dot pitch high resolution tube provides super sharp text graphics, while a high speed (70/72Hz) refresh rate provides a flicker-free display easing the eye strain. The VIDC Adaptor supplied with the monitor allows high resolution<br>operation in all screen modes. £299 operation in all screen modes. • Aries Alphascan *17" Plus £585*

#### Philips Monitors

- **BM7502 12" Hi-res Green £88<br>• CM8833 14" Med. Res Colour £195 • CM8833 14" Med. Res Colour**
- Dust Cover for Philips
- Monitors<br>
Spare Monitor Leads (various) E7
- Spare Monitor Leads (various)

#### VIDC Enhancer

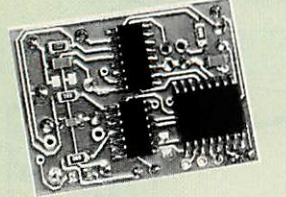

Our two unique VIDC add-on boards for the Archimedes cater for all VGA and Multiscan monitors and screen modes. The multimode software supplied, provides all the new modes for *the* selected monitor type, including the now standard Computer Concepts modes. With VGA monitor, you are no longer restricted to a few modes. A Desk Top application supplied on disc, allows new modes to be designed and existing modes to be modified for particular monitors.

*Super VGA VIDC Card:* Its unique design allows the horizontal and vertical sync to be buffered and have the polarity changed under software control *£35*

*MultiVideo VIDC Card:* As above but for MultiScan monitors only. £19

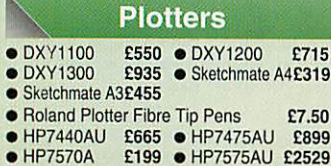

*W*

#### Printer Lead

5

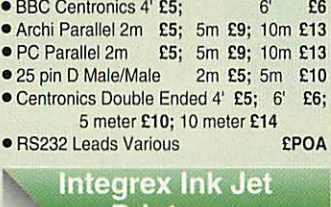

#### Printers

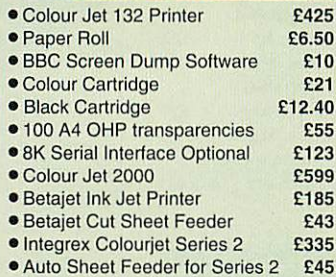

#### Star Printers

 $\overline{L}$  $L$ 

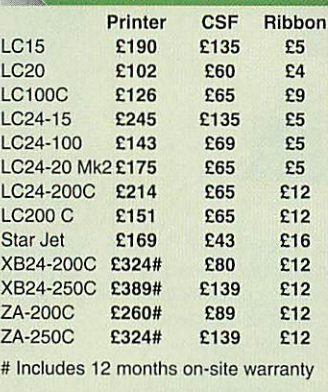

• Black Ribbons for Colour Printers £5

- Serial 8K I'face LC10/15/24/200 *£52* • 32K Buffer LC/XB24-10; 15; 200 £52
- Star/Archi Colour Printer Driver £15

#### **NEC Pinwriter Printers**

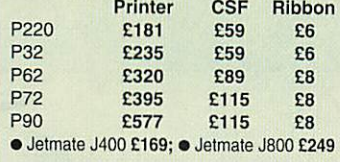

- Black Ribbons P20; P32 £6
- Ribbons P60/70/P90 Black £8; Colr £14<br>● P60/70 Colour Option Kit
- **P60/70 Colour Option Kit** • CSF for P20 *£59;* P60 *£89;* P70 £89

### Panasonic Printers

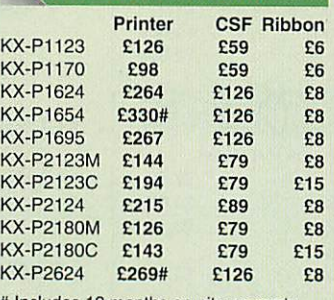

# Includes 12 months on-site warranty

- Dustcover for 80 column printers £6 • Serial Interface for above Printers £46
- Black Ribbons for P1081, 1180, 1124 £6
- Brown, Blue or Red Ribbons for<br>KX-P1081/1592/1595/1695 £9 each
- KX-P1081/1592/1595/1695 £9 each<br>32K Buffer for above Printers £16 • 32K Buffer for above Printers
	- P.S. We only sell original Panasonic Ribbons which are guaranteed to
	- last 3 million characters

#### Laser Printers

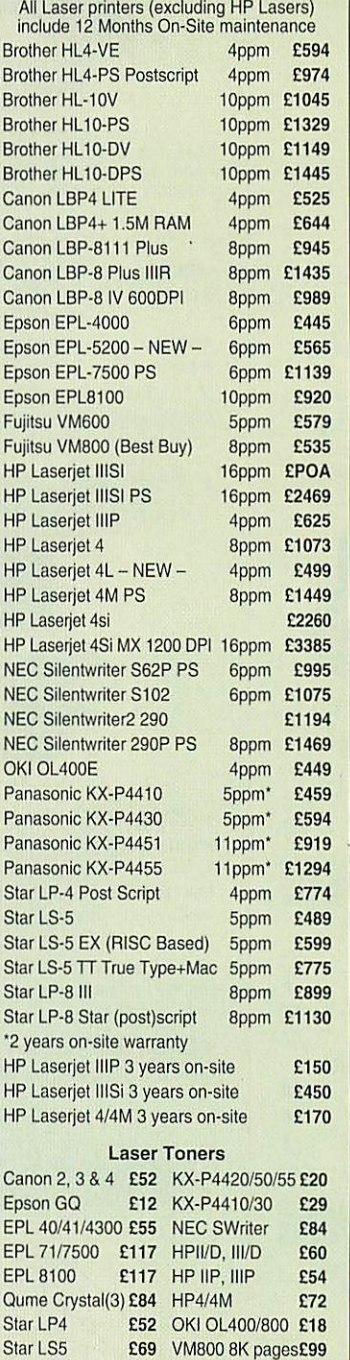

#### Laser *RAM Upgrades* Type 1M 2M *4M*

Canon 8/Star LP8£59

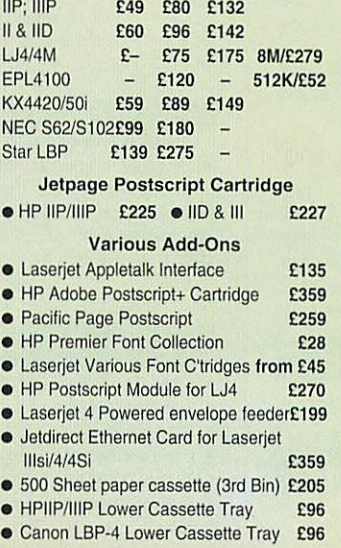

#### Citizen Printers

Swift

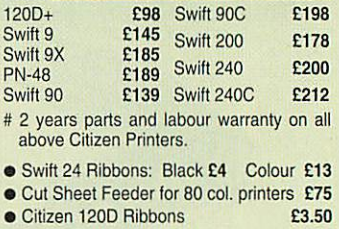

• Archi Colour Printer Driver **£15** 

#### Hewlett-Packard **Printers**

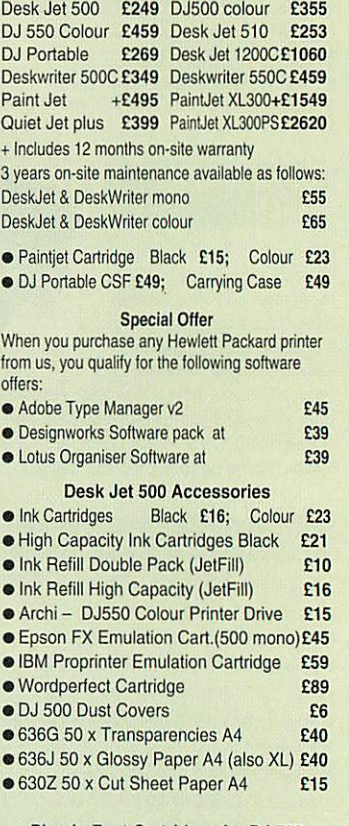

#### *Plug In Font Cartridges for DJ*500

22706B - Prestige, Elite,Line Draw *£55* 22706C - Letter Gothic & HP Line Draw £56 22707P - Preprint Emulation Cartridges *£57*

#### HP *Paintjet/XL Accessories*

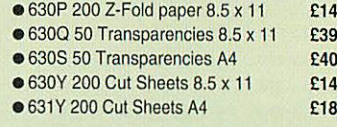

#### Fujitsu Printers

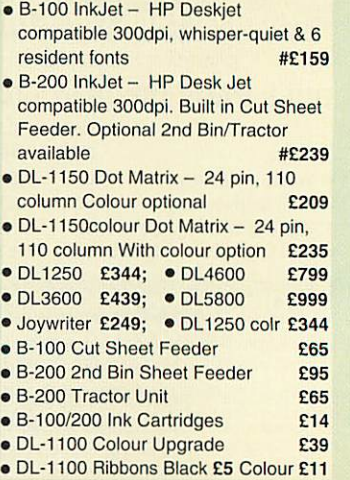

#### *Epson Printers*

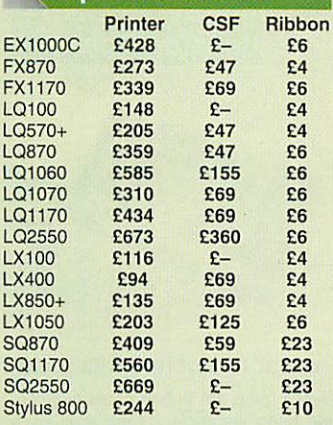

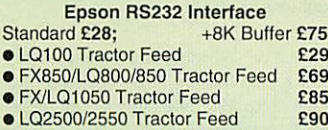

• Dustcovers for 80 col printers £6

#### **Canon Bubblejet Printers**

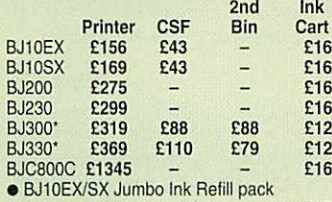

• BJ10EX/SX Jumbo Ink Refillpack (twicecartridge volume) • Spare Battery pack for BJ10EX £12 £33

includes 12 months on site warranty

#### **Professional Printer** *Stand*

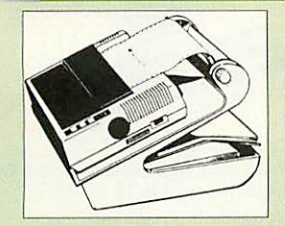

The professional printer stand takes hardly more space than your printer. Due to the positioning of the paper feed and re-fold compartments ie. one above the other, the desk space required for your printer functions is effectively halved. Its ergonomic design ensures smooth paper flow and automatic refolding.

> *80 Column version £19 132 Column version £29*

## *Perspex Printer Stand*

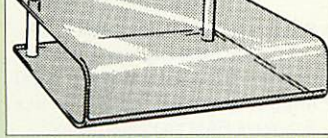

Give your Computer System a touch of Class with our elegant, smoke finished Perspex Printer stand.

£16

£20

80 Column version

 $(carr E3)$ 136 Column version  $(carr E4)$ 

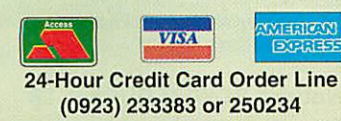

#### Universal Printer *Sharers*

Connect up to 4 Micros to 1 printer or 4 Printers to 1 Micro with our combined, Sharer/Changer switch boxes.

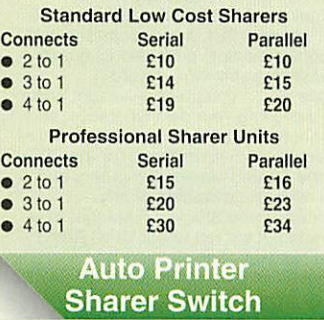

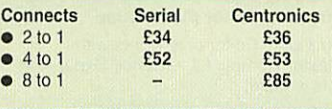

#### *256k Multi Spooler*

These Parallel Auto printer sharer switches have built-in 256K Buffer.

•  $2 \ln / 2$  out £125 •  $4 \ln / 2$  out £139  $• 8 ln / 1 out$ (Cables for all printer switches are from £5

each please specify the type required when ordering.)

#### **Compact Converter** *Unit*

Serial to Parallel & Parallel to Serial £32

#### **Listing Paper** *(Perforated)*

- 1,000 Sheets 9.5" x 11" Fanfold Paper **£7** • 2,000 Sheets 9.5" x 11" Fanfold
- Paper **E11** • 1,000 Sheets 9.5" x 11" NCR 2
- Part Fanfold **£21** • 1,000 Sheets 15" x 11" Fanfold
- Paper **£9** • 2,000 Sheets 15" x 11" Fanfold
- Paper **E16** • 1,000 Sheets true A4 Fanfold Paper 70gms **£11**
- 2,000 Sheets true A4 Fanfold Paper 70gms **£21**<br>500 Sheets A4 80gms Bond £3.50

• 500 Sheets A4 80gms Bond (All our Fanfold paper is Micro perforated leaving a smooth clean edge when the tractor feed strips are detached).

#### $Cross Over$ *Manual Switch*

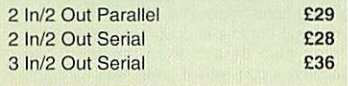

#### *Commander Joystick*

- **Features:** • Direct connection to BBC Analogue input port -
- Fully compatible with all BBC Joystick controlled games programmes.
- Switchable springs allow selection of floating or centring operation.
- Trim adjusters for both X and Y axes for fine centre adjustment.
- Convenient stick mounted fire button with additional base buttons.

*Price: £15*

#### *Printer Labels*

6

#### (On continuous fanfold backing sheet)

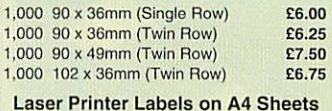

Laser Printer Labels on A4 Sheets<br>3750 - 70 x 29mm (3 Rows x 10) £15.50 2400 - 70 x 37mm (3 Rows x 8) £15.25

#### *Listing Paper (Perforated)*

#### • 1,000 Sheets 9.5" x 11" Fanfold £7

- 2,000 Sheets 9.5" x 11" Fanfold £11<br>• 1,000 Sheets 9.5" x 11" NCR 2 Part £21
- $1,000$  Sheets  $9.5$ " x  $11$ " NCR  $2$  Part £21<br>•  $1,000$  Sheets  $15$ " x  $11$ " Fanfold £9 1,000 Sheets 15" x 11" Fanfold
- 2,000 Sheets  $15" \times 11"$  Fanfold £16<br>• 1,000 Sheets true A4 Fanfold 70gms £11
- 1,000 Sheets true A4 Fanfold 70gms £11<br>• 2,000 A4 Fanfold Paper £19  $• 2,000$  A4 Fanfold Paper
- 500 Sheets A4 80gms Bond £3.50

### **Printer Ribbons &**

### *\*arious Dust Covers*

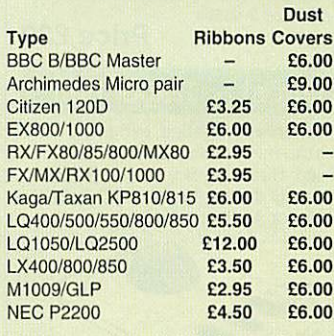

Dust covers for most 80 column printers available at £6 each

*IniVersal Printer Sharers/Changer*

Connect up to 5 Micros to 1 printer or 5 printers to 1 Micro with our combined, Sharer/Changer switch boxes.

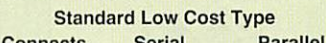

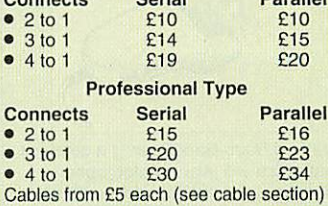

#### *Auto Printer Sharer*

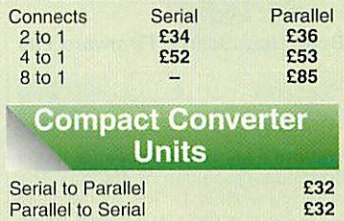

#### *Voltmace Joystick*

£32

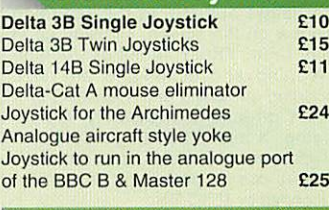

#### *Beeb PC (BASIC)*

Designed for program authors to convert BBC programs to run on IBM **Price: £38** 

#### *56k Multi Spooler*

These Auto Parallel Printer Sharers have built-in 256K of Printer Buffers. **\*** They can be used as Auto Sharers, Printer Buffers or both.

2 In/2 out £125 4 In/2 out £139 8 In/1 out £185

#### *Plinths for the BB< Master and A3000*

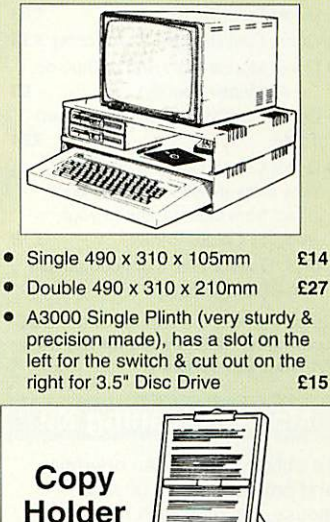

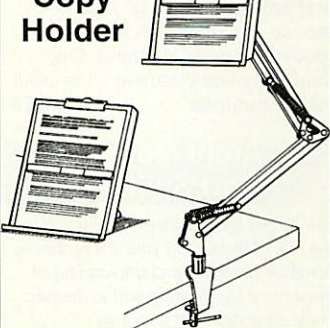

Available in 2 full A4 versions, desk resting and shelf clamping. Paper is held firmly by means of a plastic retaining ruler and a clip grip.

#### • Desk Top £8; • Angle Poise £12

 $\vee$ 

 $\Lambda$ 

Copy holders as above but with <sup>a</sup> .battery operated, remote controlled **NEW** cursor/ruler. (By hand or foot pedal.) (Batteries 2 x AA not

included.) • Desk Top *£15;* • Angle Poise *£20*

#### **Surge Protector Plug**

Fitted in place of your normal mains plug, this device protects your equipment (and data from corruption), against mains high voltage transient spikes/surges caused by lightning or thermostats switching.

Protection for only £8.50

#### **4 Way Mains Distribution Socket**

4 way top quality mains trailing sockets. Supplied wired up with mains plug ready for use. Can be screwed to floor or wall if required.

Very useful for tidying up all the mains<br>leads from your peripherals. **£9.50** leads from your peripherals.

#### Aries Spike *Cleaner Unit*

A 4 way mains distribution unit as above with a built-in Surge Arrester, providing protection for your<br>complete Computer/Hi-Fi System **£16** 

*Continued*

Credit Card/Sales: 0582 74 55 55 Technical Support: 0582 45 44 55 Sales/Inquiries: 0582 48 77 77

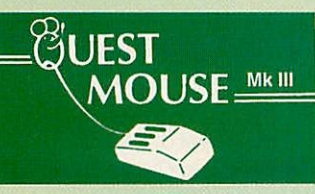

- **•** Quest Mouse III & Quest Paint *£39*
- Quest Mouse III, Quest Paint, AMX
- **Stop Press & Pagefont** • Quest Mouse III only *£25*
- Quest Paint Software only *£23*
- Quest Font Disc (22 Text Fonts) *£15*
- Quest Mouse Mat (Red or Blue or
- Green please specify) *£3* • Conquest (Quest Paint Extension) ROM *£24*
- Quest Colour Dump Disc This new software allows you to print direct from Quest Paint to your
- Integrex Colour Printer *£18* (P.S. Quest Paint is not compatible

with BBC Compact)

*Quest Paint is the winner of the BBC Acorn User 1990 Award for the Best Art/Graphics software*

#### Mouse Cleaning Kit

To obtain trouble free operation and prolong the life of your mouse, the high tech rodent requires regular cleaning. Our deluxe mouse cleaning kit is ideal for the purpose *£3*

#### **Archi Mouse** Port Splitter

Our handy little splitter unit eliminates the risk of damaging your micro due to constant plugging and unplugging of the mouse by allowing you to connect both, a joystick and a mouse simultaneously to your Archimedes.

£15

#### **Mk III AMX MOUSE**

#### *• AMX Mouse plus Super Art £39*

**(Please specify for BBC, Master or Compact)**

- AMX MOUSE ONLY **£25**
- AMX SUPERART Package £20
- AMX STOP PRESS A Desktop publishing software. Works with Keyboard, Joystick or a mouse 618
- PAGE-FONTS Over 20 Fonts for use with AMX Pagemaker **£13**

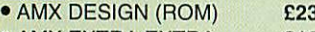

- AMX EXTRA EXTRA £16
- MOUSE MAT *£3*

#### WE Mouse House

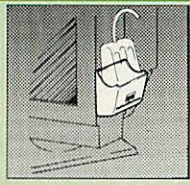

Treat your mouse to a cosy Mouse House. This handy little gadget solves the problem of where to store your mouse when it is having a rest. Made of sturdy plastic, the WE Mouse House attaches to the side of your computer, monitor, disc drive etc.

*Only £3*

#### **Archi Cordless Mouse**

71

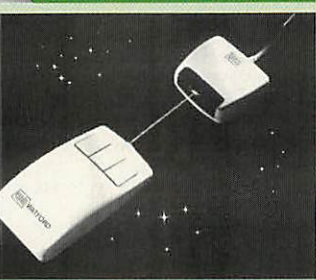

- Features
- Infra Red Signal Transmission • High Resolution 200 DPI
	- High Tracking Speed of 600mm/s up
	- Anti-static Silicon Rubber Coated Ball
	- Low Friction Teflon Footpads Power - by two AAA size batteries
	- (not included) • Automatic Standby Mode after 5
	- minutes inactive • Auto Power Shut-Down after *20*
	- minutes inactive Price £29

#### Quest - Tracer ball

An attractively finished, extremely reliable, mouse replacement, input device. Requires very little desk space. Connects directly to your BBC B, BBC Master or Archimedes Micro.

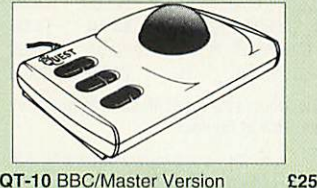

*QT-10* BBC/Master Version *QT-20* Archimedes Version

#### **Beeb Hand Scanner**

£26

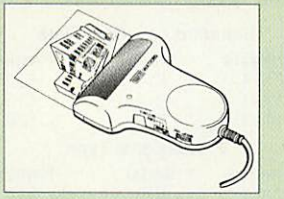

Watford Beeb HandScan is a compact unit which will allow photographs, diagrams, or any other documents to be digitised quickly and easily, to then be used in a desk top publishing package, art program, or even in your own Basic programs!

*Beeb HandScan & Firmware £99*

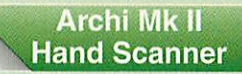

Watford's Mk II hand scanner has a maximum resolution of 400 dpi. The scanning width is 4". The sophisticated software is supplied in a 64K ROM, located on a standard single width expansion podule. As you scan a page, the image appears in the scanning window on the screen, scrolling up in real time. Other facilities include Cropping and scaling to any size including stretching and squashing in X and Y directions separately. Colour tinting. X and Y flip. Edge detection which turns solid objects into outlines.

Images can be printed on any printe<br>supported by RISC OS.<br>On-screen help is provided via the RiscOS interactive help facility. (Please write in for full technical details)

*AHS-4 Archi 300/400 Version £109 AHS-3 Archi A3000 Version £119*

#### Award winning Wapping Editor

The Wapping Editor from Watford Electronics represents a breakthrough in Desktop Publishing for the Beeb. The package includes a 64K ROM containing ALL the software needed to get into print fast; a very sophisticated graphics module, professional quality

typesetting software, a word processor, a comprehensive font editor for designing your own typefaces, and a variety of printer dumps. This mouse-driven system is designed for the BBC B, the B+ and Master computers and will take full advantage of any

Sideways and Shadow RAM that may be fitted. It will run under DFS, ADFS and Network filing systems and

requires as a minimum just a single 40 track drive.

#### *Wapping Editor Software Pack £39 Wapping* **Editor** plus Mouse

(Wapping Editor only works with Master Compact if a Mertec Expansion box is fitted)

#### Wapping Art Disc

Over 250K of clip art to cut and paste into your Wapping Editor pages. Pictures include maps, transport, people, media, sport, games etc. Two 'ratio' screens for use with hi-res and rotated A5 pages to ensure images are not distorted when printed<br>out. £15

#### **Wapping Font Disc 1**

Sixteen additional fonts, including smaller version of Oberon and Daisy and two new sizes of the standard font for the Wapping editor.

Also included are two Mode 0 screens containing giant 'headline' fonts to cut and paste to create extra smooth headlines.

Supplied complete with instructions. £12

#### **Wapping Font Disc 2**

This new addition to our Wapping range of DTP software provides you with additional 23 fonts for the Wapping Editor DTP pack. (80 track  $d$  discs only).  $E13$ 

#### Archi A4 Scanner

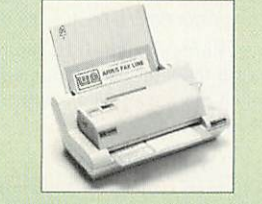

The 216mm scanning width can cope with both desktop scanning of single sheets, photographs, diagrams, etc., with its fast ten page automatic document feeder, but il can also detach from the feeder to become a convenient hand-held full page scanner for larger documents or pictures. Scanned image control can be freely<br>adjusted in increments of 10 dots per inch from 100 up to 400 dpi resolution with 64 levels of grey scaling. A built in shading controller and manual brightness control achieve optimum image clarity.

Unlike some scanners, which use a red light source, the Watford scanner uses a yellow/green source which vastly improves the light/dark contrast, thus eliminating the effect where any redbased colours are faded down to white and so do not show up in the scanned image.

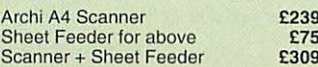

#### **32K Shadow RAM/** Printer Buffer Card **Expansion Board**

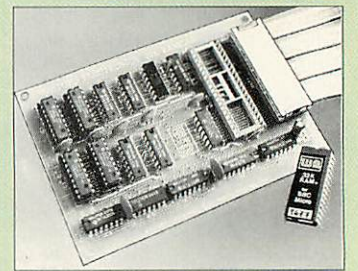

A MUST FOR WORD PROCESSING

Simply plug the ribbon cable plug into the 6502 socket and gain a massive 32K of extra RAM.

• "VIEW" Wordprocessor users can now type in letters in 80 columns and have up to 28K bytes free - 5 times as much as normal.

• In WORDWISE (or WORDWISE-PLUS), preview in 80 columns with the full 24k of text in memory. This product is recommended as an ideal complement by Computer Concepts.

Only £49

#### **Solderless Sideways ROM Socket Board**

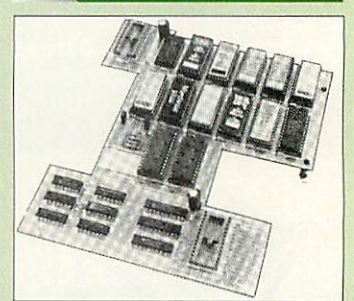

- Increases your BBC Micro's ROM capacity from 4 to *16.*
- *No soldering required.*
- Socket 14 takes two 6264 RAM chips.
- Read protect to make RAM "Vanish" allows recovery from ROM crashes.
- Battery backup option for RAM chips.
- Supplied ready to fit with comprehensive instructions.

*Price: Only £32* Battery Backup fitted *£35* Battery Backup only *£3*

16K Sideways RAM *£8*

• Sideways RAM Utilities Disc for Solderless ROM Board. Includes the options to load and save ROM Images and the facility to use Sideways RAMas Printer Buffer. *Only: £8*

#### **Watford DATA DUCK**

Convert two single Disc Drives into one Dual Drive with this simple external unit (Suitable for Disc Drives with PSU. For Disc Drives without PSU, you will also require Watford Power Duck, see below). *£14*

*Watford POWER DUCK £8*

#### ROM/RAM Card

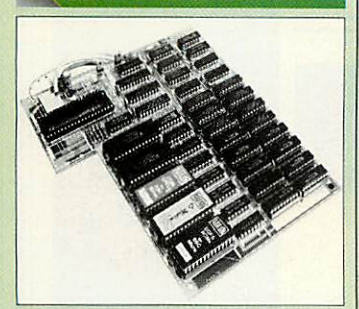

- No Soldering required to fit the board.
- Compatible with BBC B
- Total number of ROMs increased from 4 to 8.
- Up to 8 banks of sideways RAM (dynamic).

#### *PRICES'*

- ROM/RAM card with 32k DRAM £39 • ROM/RAM card with 64k
- DRAM £52
- ROM/RAM card with 128k DRAM *£83*

*OPTIONAL EXTRAS:*

- 16k plug-in Static RAM kit *£8*
- 16k DRAM for Upgrade *£13*
- **Battery backup**
- Read and Write protect<br>switches

switches *£2 each* Complete ROM-RAM card with all options fitted *£99*

#### ROM Cartridges for the BBC Master Will accept the larger Piggy

Back ROMs like Interword, Quest, etc.

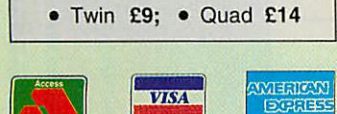

*24-Hour Credit Card Order Line (0923)233383 or 250234*

#### **Sideways ROM ZIF Socket System**

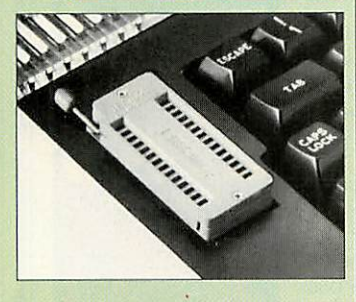

Allows you to change your ROMs quickly and efficiently, without having to open the lid. The ZIF socket is located into the ROM Cartridge's position. It is very simple to install. No soldering required. Also included in the price is a plastic see through storage case with antistatic lining, which allows you to store 12 ROMs. **£18** 

*Acorn Speech Synthesizer package complete, for the BBC B Microcomputer* Special Offer £10

#### oncep ROMS

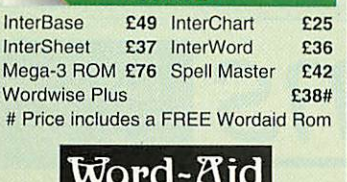

Word-Kid

This advance utilities ROM extends the power of your Wordwise plus ROM.

*Only £24* (N.B. Word Aid requires a Disc interface in your Micro)

**Acorn ROMS** 

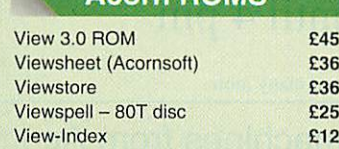

#### **View Printer Driver** ROM

View is a powerful word processor, but it seriously lacks in terms of printer driver support. With the View Printer Driver ROM, the View users will find themselves in the realms of advanced word processing

#### *Price: Only £29*

#### **User Port Splitter Unit**

Gone are the days when you had to plug and unplug devices from the User Port. This extremely useful little device allows you to connect two devices simultaneously to the BBC B & Master user port.

Excellent Value at *£22*

#### Assorted ROMS

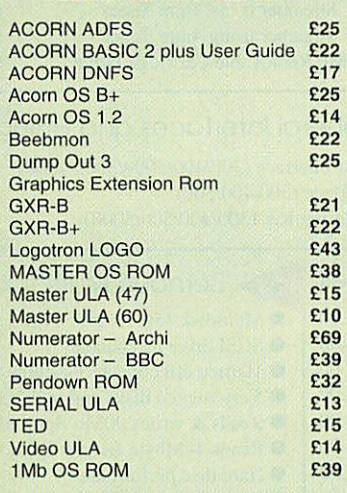

#### **OFFICE MASTER**

- CASHBOOK FINAL ACCOUNTS • MAILIST • EASILEDGER-
	- INVOICES & STATEMENT

All this *for* only *£21* (Disc)

#### **OFFICE MATE**

• DATABASE • SPREADSHEET • BEEBPLOT

*Only £10* (Disc)

#### **BOOKS** (No VAT on Books)

8

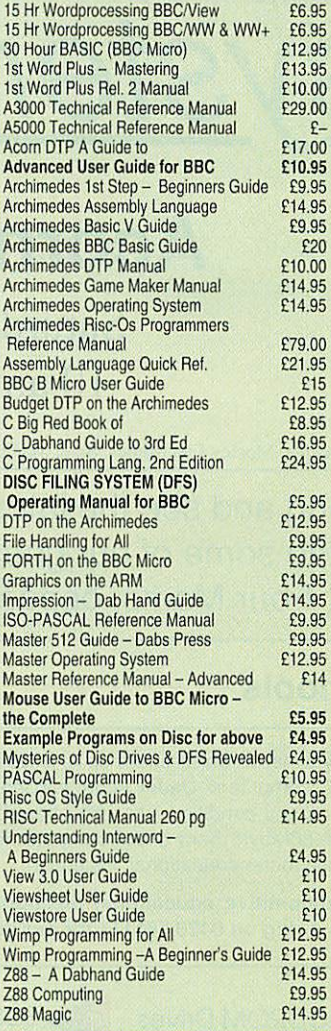

#### **Spares for BBC Micro**

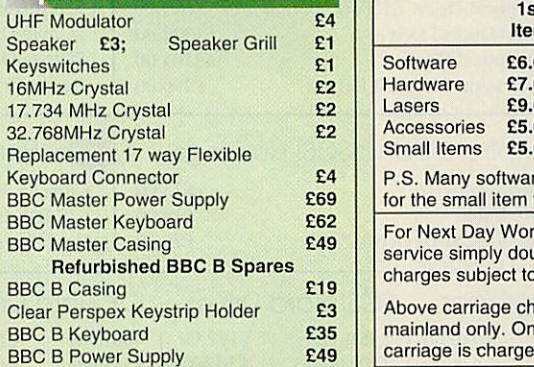

#### **ACORN to PC**

#### *Stop the Confusion!*

Do you have to use both Acorn computers and PC's? Would you like to use your Archimedes or A3000 in PC-emulation mode but are unsure of the new commands?

Although Acorn machines (such as the BBC B, the Master, the Archimedes) are mainly used in education, most commercial computers use other operating systems, particularly MS-DOS. As a result school computer users are at a disadvantage when moving into 'business' computing. PCs and other commercial computers use MS-DOS as the operating system, so commands for formatting, copying, backing up, printing and the modem are not the same. Even file names are written differently! And did you know that there is one Acorn command which, if used in MS-DOS, wipes everything in the current directory?

'ACORN TO PC' enables you to change over painlessly. It shows clearly and quickly how, why and where the two systems (Acorn and MS-DOS) differ. As with a foreign language dictionary, you can use the book to transfer either way - from Acorn to MS-DOS. or from MS-DOS to Acorn.

#### *Price: £6.95 (No VAT)*

- · Official orders accepted from government, educational establishments and PLCs.
- **·** Shop Hours: 9am to 6pm, Monday to Saturday. Late night Thursday until 8pm. Free customer car park. **\** Mail Order Inquiries: 9am to 6pm.
- Monday to Friday only · Technical Inquiries: 9.30am to
- 5.00pm, Monday to Friday

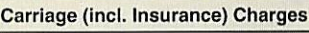

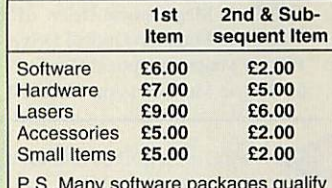

P.S. Many software packages qualify for the small item tariff

king Day delivery ble the cost. All **VAT** 

arges apply to UK export orders, d at cost.

## *Watford Electronics Ltd Established 1972*

*Mail Order & Showroom: Jessa House, Finway, off Dallow Road, Luton, LU11TR, England Tel: 0582 48 77 77 Tlx: 8956095 WATFRD Fax: 0582 488588 Showroom Only:*

#### *Jessa House, 250 Lower High Street, Watford, WD1 2AN, England Tel: 0923 237774 Fax: 0923 233642*

Offers and all items are subject to availability. Prices may have to change for reasons beyond<br>our control. Specifications on products are correct at the time of going to press and given in good faith, but may have to change without notice. Please check suitability of peripherals with<br>your system/s, before ordering. All trademarks are acknowledged. Goods are sold subject to our standard terms and conditions of sale and are available on request. GOODS ARE NOT SOLD ON TRIAL BASIS. E&OE.

VAT: UK and EC customers: Please add 17.5% VAT to the total cost, including carriage.

## *Authorised Education Dealers*

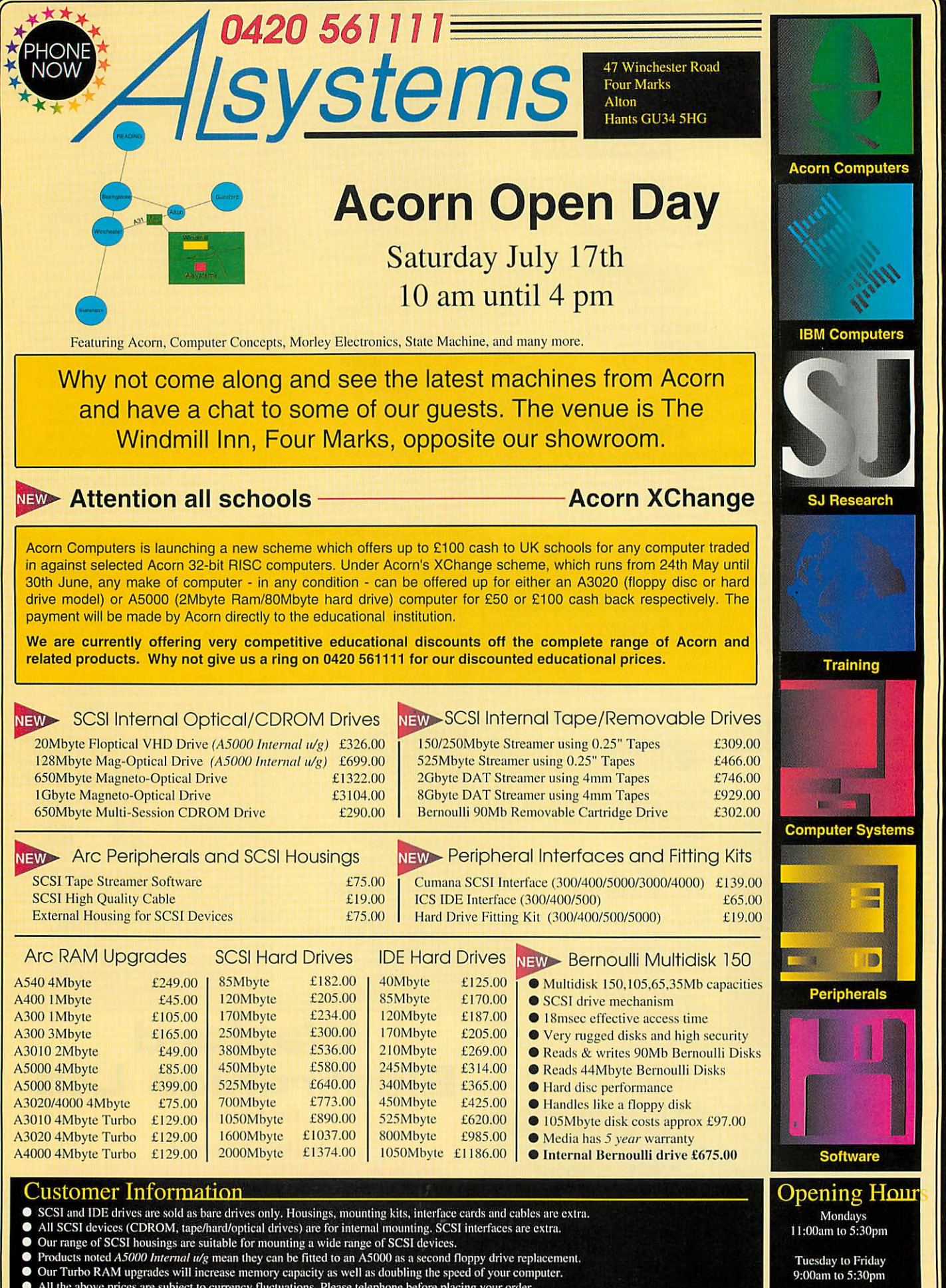

- All the above prices are subject to currency fluctuations. Please telephone before placing your order.
- The products listed above are from well known manufacturers such as Conner. Hewlett Packard, Cumana, etc. Prices exclude VAT and carriage. Payment by Access, Visa, Cheque, Postal Order or Cash.
- 

 $\overline{\mathcal{L}}$ 

Saturdays 9:00am to 5:00pm Gavin Burns looks of silicon that make your machine tick

# at the tiny pieces **ABSOLUTE** *BEGINNERS*

**he Great British public** has a passion for chips. Pic and chips, cod and chips. Readers from north of Watford will even be familiar with the peculiar idea of chips with gravy. 'Chips with everything' could only have been coined in the UK.

But if you put down that greasy wrapper and pay atten tion for a few minutes, we arc going to be dealing with a dif ferent breed of chip altogether: the chips that hang out inside the computer. Five main chips make up the computer's brain. You may have heard of the great Arm chip. In fact you may even be bored senseless hearing about it. The Arm chip, the central processing unit (CPU), thinking machine, mastermind of the computer. It takes instructions, executes them and bosses the other chips about. Top chip. It is roughly equivalent to the PC's 286, 386 or 486 processors.

The Arm2 chip first appeared in the Archimedes A300, A400 and the A3000. The existence of an Arm1 is open to debate. Many machines have been upgraded with an Arm3. This has an extra bit of memory (4K) inside it, known as a cache. This speeds things up phenom enally, making it four or five times faster than the inferior Arm2. The cache stores the last few items to go into the processor, so, instead of recall ing data from the machine's memory, which would take a considerable time, the Arm grabs it from the cache.

Between the machine's Ram and the Arm we find Memc, the memory controller. When the Arm chip is ordered to find something in memory, Memc looks for it and finds the cor rect data. One Memc can handle up to 4Mb of Ram, but

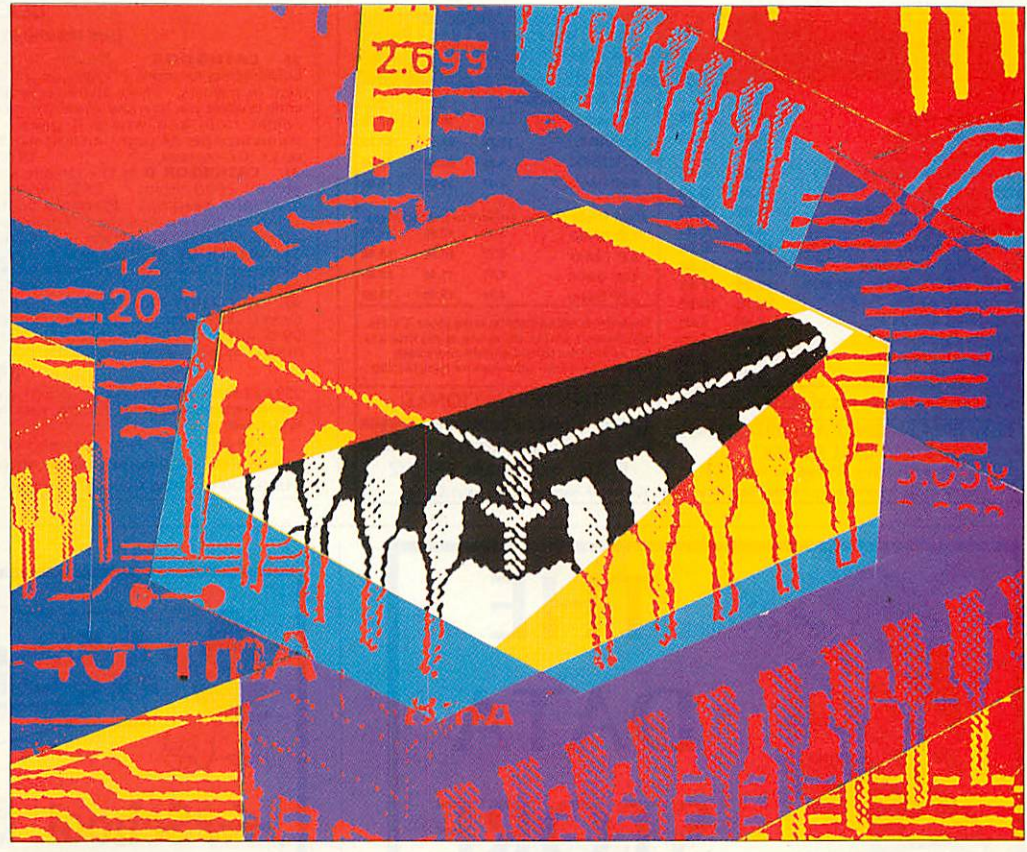

you can have I, 2 or 4Mb; Memc accesses this memory.

In casy-to-understand terms, imagine an incredibly long street with some occupied houses (Ram chips that are present) and a number of empty ones (Ram chips that are not present). Memc is the postman and the Arm chip is trying to contact only the occu pied houses. Memc finds these houses and directs Arm to them. A sharing relationship.

Screen display and sound are controlled by Vide. Inside the computer's Ram an area is set aside for the screen display to be stored; every dot and pixel. Vide works in conjunc tion with this video Ram. by grabbing information from the video Ram, faster than the eye can see, and throwing it onto the monitor. Every time you type in a letter this process occurs, so you can imagine the speed it works at. High resolu tion modes are slower because there is more for the chip to hurl onto the screen.

The same process can be applied to sound. Vide grabs digitised sound from memory and sends it out through the machine's speaker. Vide10 offers the sound quality of a telephone. However, the Vidc20 has CD sound and 24 bit graphics, so you have more colours on-screen.

Interfaces, printers, serial ports and expansion type things are dealt with by the input/outpul controller, the IOC chip. It acts as an inter preter between the Arm chip and just about everything that

plugs into the computer. If you demand that something be printed out. the Arm chip orders the IOC which in turn has a word with the printer.

What about the Arm250, as featured in the A3010, A3020 and A4000? Well, it's a real mish-mash of a chip, made up of an Arm2. a Memc, an Ioc and a Vide all in one case. Value for money, or what?

Finally there is the Rise OS chip set, made up of four Rom chips. This contains the ulti mate program, known as the operating system. The Arm chip runs it and is what you see on your screen. **Paint, Draw,** the desktop environment, that handy little clock; they all happily live inside this chip. The Archimedes is quite stupid without it.

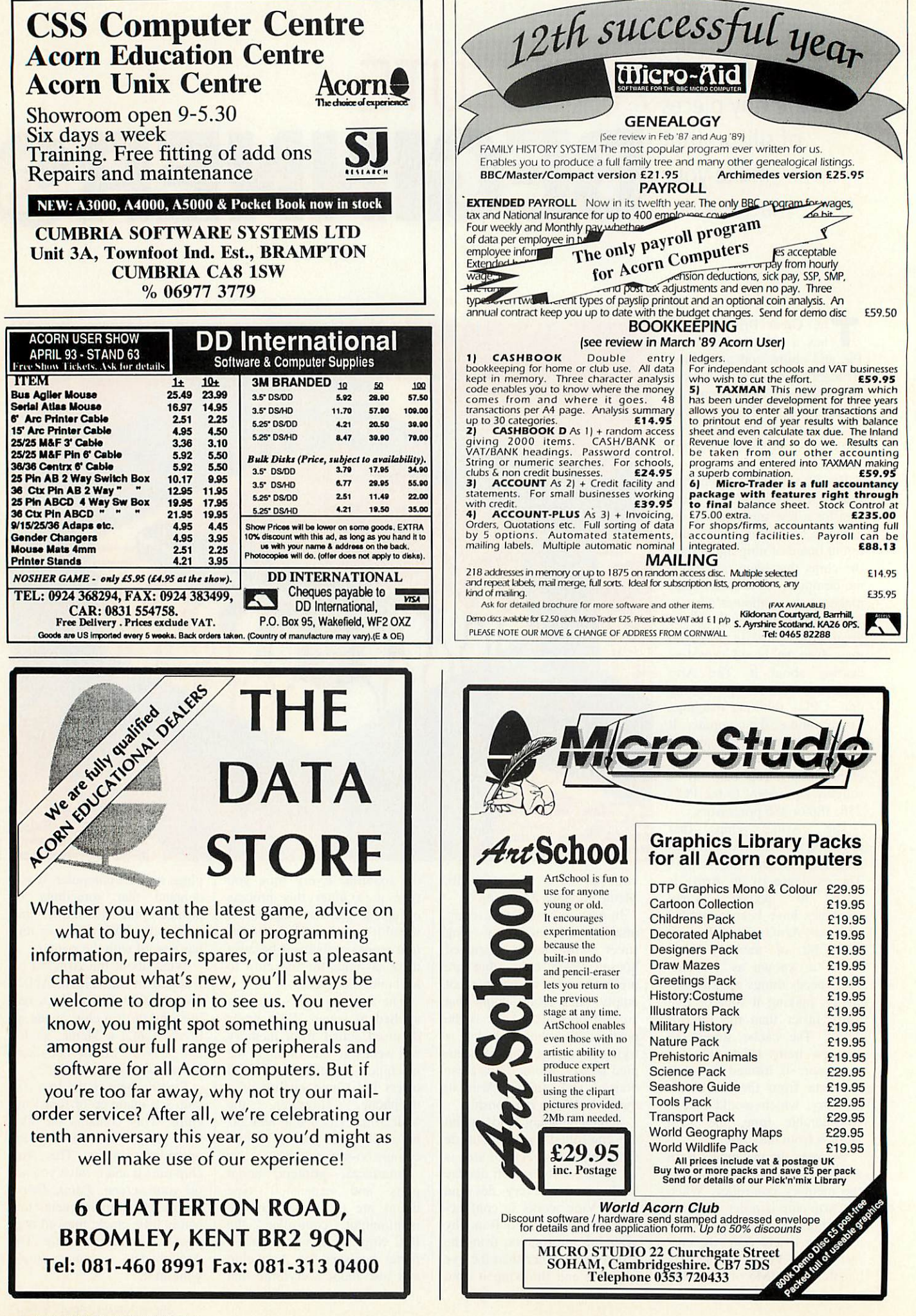

## *Flectronic Font Foundry 1*

**VISA** 

*Choose any 8 of the fonts shown below for only £25.00 for Rise OS 2 or £35.00 for Rise OS 3*

**Brittania** Bold

Digital Italian Book Sky DemiBold<br>*Digital Oblique Italian Book Italic* Sky Bold **FancyDess Katie Title Soho Black**<br>
Finefcint **Manilum Reaulan** Fortuna **Marilyn Bold Sword Fortuna Oblique mike Wildwest Frederic Hand Tooled ©utline Conservation** Seriest

^scot pack *Gruby Black Italic Poster italic* Brittania Light **fortom fortom fortom sharaku** Brittania Medium *Hotdog •mens* **Digital Oblique Italian Book Italic** Sky *Bold*  $M$ arilyn Reqular

Arnold *Oruby Block Poster Regular*

## *The New Script Pack 2 Save 60%*

aidan an uncial script font with no upper case letters Asia **Another** great Script Font from EFF<br>Bronze An ellegant script lost lor that special occasion  $\mathcal{A}_n$  ellegant script font for that special occasion **(Roccoco A.flowing** script ideal for that classical handwritten feel Shel An alternative script in both Regular **and italic**

## *The Primary School Pack Save 40% with <sup>a</sup> FREE School Site Licence*

Primary **Drightland Curpopular font for reading/writing** Primary Cheynes A font with hooks and a bold weight Sassoon Infant Helping to learn to *read and write* Sasson Primary The next step in Regular **and** *bold weights*

## *EFF Demo Disk with <sup>a</sup> FREE font worth at least £7.50*

*Plus samples of over 50 other great Outline Fonts, our new FontFinder Font Database, a massive poster showing all of our fonts and our new 8 page pricelist all for only £3.00 including P&P and VAT*

#### **The** *Electronic Font Foundry* The Studio • Gibbs House • Kennel Ride • Ascot • Berks • SL5 7NT Tel 0344 891355 Fax 0344 891366

These 6 great Script Fonts for only £30.00 RiscOS 2 £42.50 Rise OS 3

These <sup>8</sup> **Educational** Fonts for only £55.00 RiscOS 2 £75.00 Rise OS 3

#### *EFF* can supply Fonts for the *following languages*

**Afrikaans, Albanian, Assamese, Bengali, Bihiri, Braille, Bulgarian, Byelorussian, Croation, Czech, Danish, Devanagari, Dutch, English, Esperanto, Estonian, Faroese, Finnish, French, Gaelician, German, Greek (Ancient), Greek (Modem), Greenlandic, Gujarati, Gurumukhi, Hebrew (Ancient), Hebrew (Modern), Hindi, Hungarian, Icelandic, Irish, Italian, Lappish, Latvian, Lithuanian, Macedonian, Maltese, Marathi, Nepali, Nonwegian, Polish, Portuguese, Punjabi, Rumanian, Russian, Sanskrit, Serbian, Slovak, Slovene, Spanish, Swedish, Tamil, Turkish, Ukranian, Vietnamese and Welsh,**

#### *How to order from EFF*

All prices exclude postage and packing and VAT. Add up the cost of your order add P&P and then add VAT at 17.5%. P&P for software is £2.50.

Either phone your order in to us, or send it by post. Most orders are dispatched within 1 working day.

**Handling Charge on** official orders under £30.00 requiring an invoice £5.00.

## *Archimedes Hints & Tips Compendium*

Over 1,500 Hints and Tips about various aspects of using the complete Archimedes range of computers.

Over 200,000 words on disc for ease and speed of reference. Available in Edit format on  $2 \times 800$ Kb discs. (Paper copies, including diagrams, available as an extra.)

## **Price:** £13 *inclusive* (or £11 on 1.6Mb disc)

**Send a cheque for £13 (or£11) to:** Norwich Computer Services 96a Vauxhall Street Norwich NR2 2SD

**Phone 0603-766592 Fax 0603-764011**

## *HARDWARE AND SOFTWARE EXPANSION FOR ACORN COMPUTERS*

*DUAL RS423 SERIAL INTERFACE* - two additional RS423 serial interfaces for communicating with RS423 or RS232 devices eg modems (in order to use bulletin boards), printers, plotters, instruments, etc. Up to four cards can be fitted in  $\alpha$  computer.

*IEEE488 INTERFACE* - enables up to 14 test and measurement instruments, from well known manufacturers such as Hewlett-Packard, Fluke, Philips, Tektronix, etc. to be connected to the computer. For example, voltmeters, oscilloscopes, spectrum analysers, function generators, counters, logic analysers, programmable power supplies, plotters, printers, etc.

*16 BIT PARALLEL I/O* - provides two separate 16 bit input/ output ports. Other facilities include four 16 bit counter/timers, two 8 bit shift registers and eight interrupt inputs. Applications range from measurement and control to high speed data input and output.

12 *BIT ADC* - provides eight single ended inputs each with an input voltage range of -5 to +5 Volts. Up to 166,000 samples per second can be taken.

*STEbus INTERFACE* - overcomes the limitation of a maximum of four expansion cards in  $\alpha$  computer by enabling the use of industry standard STEbus boards in an external input/output sub-system for measurement and control applications.

*SCSI DEVICES* - internal and external hard disc drives, magnetooptical removable disc drives, tape streamers etc.

*FORTRAN 77 COMPILER* - completely compatible with the now discontinued Acornsoft compiler.

*GINO-F 3D, GINOGRAF, GINOSURF and HERSHEY+* - the FORTRAN subroutine graphics libraries.

**Intelligent** interfaces are **Biadly Associates distributor lor GINO-F3D. GINOGRAF and GINOSURFlot Acorn RISCOS-based computeis.**

*TERMULATOR* - enables a computer to emulate a terminal from the VT range (VT52, VT102 or VT220) or a Tektronix 4010 graphics terminal.

**Termulatora trade mark ol Acom Computers Limited is applied to mis product under licence horn Acoin Computers Limited.**

*COMPLETE SYSTEMS* - configured to customer's requirements by fitting RAM upgrades, hard discs, expansion cards, etc.

*ADVICE - SUPPLY - SUPPORT* - Intelligent Interfaces were established in 1981 and have enjoyed a long relationship with Acom Computers. This places them in an ideal position to advise on, supply and support systems purchased from them.

*Intelligent Interfaces Ltd* P O Box 80 Eastleigh Hants S05 5YX Tel: 0703 261514 Fax: 0703 267904

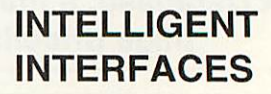

# *Getting Resultz*

Resultz is the second stage in Colton's replacement of Pipedream. Graham Bell looks at a preview version to see how the spreadsheet meshes with Wordz

olton Software has long **C** persisted with *Pipedream* - it's been the company's mainstay since its inception. But this year, it has embarked on a renewal, with a new family of applications, **Wordz, Resultz** and an as-yetunchristened database (our bet is on **Recordz).**

The three family members share a common file format: there is no distinction between a wordprocessor document and a spreadsheet. The differences arise because each application allows you to manipulate that document in distinct ways. A table of calculations originally entered in the spreadsheet will look just the same in the wordprocessor, though changing a figure doesn't cause the grid to recalculate. On the other hand, the spreadsheet can edit text. But **Resullz** cannot check your spelling, nor count the words.

The two applications share a common core of software, the distinction being more in the user interface than in the functions provided by the core. The spreadsheet can edit even fully-justified text since justifi cation functions are provided by the core  $-$  and this preview was typed using **Resultz.** But it cannot change ragged text to fully justified, if only because it lacks the button to do so. This offers the possibility of combining the functionality of both. If you buy both, a minor upgrade to the current version of **Wordz** is needed anyway.

Like **Wordz,** or indeed **Eureka, Resultz** maintains a collection of templates, from which you choose when opening a new spreadsheet. A new **Resultz** document appears in a window with cells and gridlines, surrounded by normal spreadsheet-like row and column markers. A Wordz-like button bar and status line are

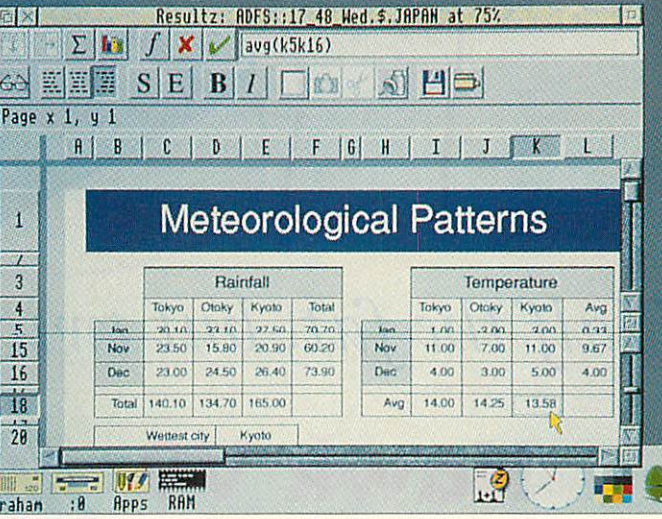

Multiple views on a single spreadsheet with Resultz

supplemented *Excel*-style by a row of buttons for spreadsheetonly functions like graphing and auto-sum, plus a space for entering functions.

#### *RESULTZ FEATURES*

Interestingly, **Resultz** (like **Wordz)** has a split window option, where the screen can be divided into four scrollable regions. But, in contrast to **Eureka,** it docs this without ditching Acorn's window.

Unusually for a spreadsheet, **Resultz** is page-based. It shows the page breaks and print borders on screen, breaking big spreadsheets up into blocks. It always shows what will print distracting, yes, but it follows the approach of the wordpro cessor. My complaint here is that the margins are measured relative to the printable area, not to the edge of the paper: I've never come across another application that does this.

All the spreadsheet functions are there, and are remarkably similar to **Pipedream 4.** Date and time calculations, statistics, string handling, the database lookup functions, and the custom function language

remain almost unchanged. Colton claims the final version will be fast too, with calculation speed twice that of **Piped ream 4** and comfortably ahead of *Eureka* as well - obviously the unfinished application is not up to full speed yet. The 'Penguin graphics' charting remains, too, but it wasn't operating in the preview copy.

Matrix functions – where a single spreadsheet formula operates on a whole range of cells - are simpler than usual, as they don't need to be entered in a special way. The single sum (ele $10^{\circ}2$ ) works out the sum of squares of a column of figures; *Resultz*<br>intelligently interprets the intelligently interprets the range as a matrix calculation.

**Resultz** has retained the styl ing system of **Wordz.** This is deliberately *Impression*-like, in that styles are layered, and can be attached to any selected region, not just a paragraph as with most Macintosh software. Attributes undefined in a par ticular stylesheet are inherited from a previously-applied style underneath, right down to a BaseText style which controls the look of the text. Changing a stylesheet retrospectively alters the look of all text using that style. In contrast, effects are local. Both styles and effects give access to all usual text attributes, background colours, borders, plus of course an **Excel-like** range of number styles. Of course they cannot cope with type families with more than four weights, or with odd names, but there is a Fontmap file which can be altered to link fonts together conveniently. (This will also ease the transition of **Wordz** and **Resultz** files to **Windows.)**

Two other features are worth emphasising. The first is that sprites and drawings can be imported onto the spreadsheet. The second is that cells of the spreadsheet are not fixed in a columnar grid; you can select a group of cells then make them wider, without affecting the width of unselected cells below. The result might be that a single cell could lie above a group of three cells. These fea tures, combined with its pagebased nature, make *Resultz* superb for table creation things like charts and forms.

#### *CONCLUSION*

The sum of **Resullz** and **Wordz** is very close to *Pipedream*, and criticisms of **Pipedream** centre mainly on the schizoid user interface and its characterbased orientation. By offering two quite separate interfaces a real wordprocessor and a real spreadsheet  $-$  and by incorporating full typographic style and effect control in a familiar way, **Wordz** and **Resultz** coun ter that criticism effectively.

Coiton say that **Resultz** will be priced between £120 and £130 and **Rezultz** plus **Wordz** should make a good pair, though their combined price will be greater than that of **Pipedream** alone.

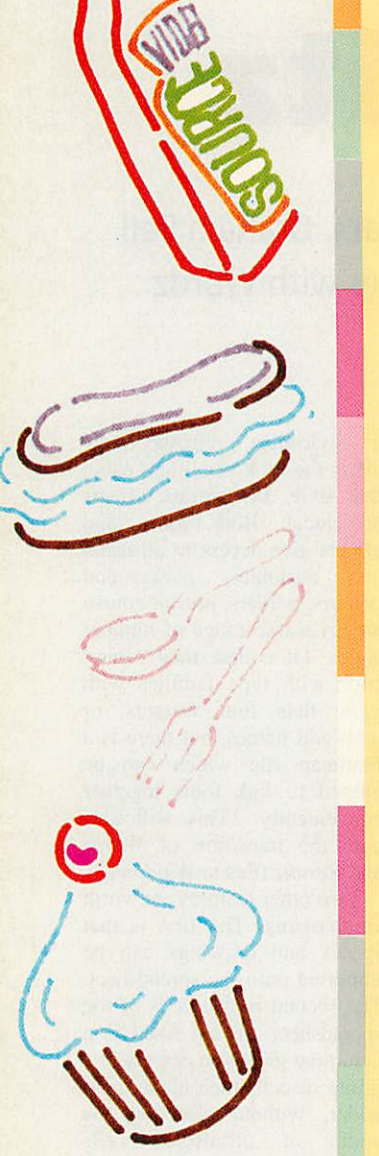

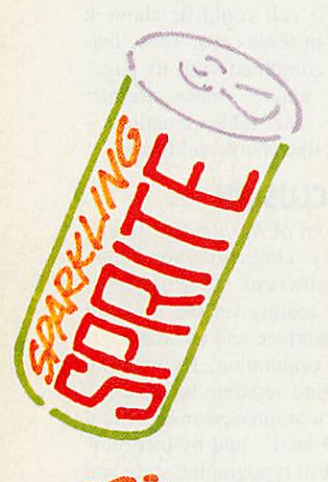

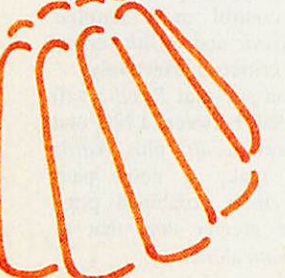

## **Halfthe fat, but twice the flavour!**

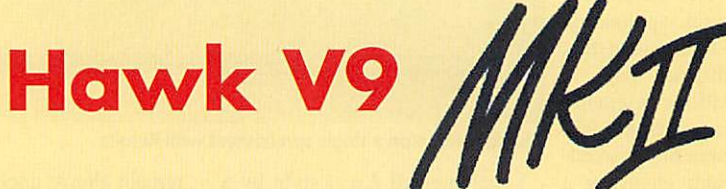

**Hungry for n video digitiscr? Now, the Hawk V9 MkU is what you'd call quite tasty. Deliciously cleardigitised video live in a desktop window, almostlike TV. Mmm mmm, the cream bun of digitisers, with onlyhalfthe calorics! We've slimmed the Hawk V9Mkll down to single width,giving you the space forfurther expansion card consumption. (We could** name a few tempting morsels...).

**These new ingredients are added to a successful digitising recipe. The Hawk V9 with its IPastGrahsoftware was one of the first names to become really established as a quality digitiserfor theArc. We're simply in theprocess of putting theicing on the cake.**

#### **Recipe and instructions**

**The live video display is dithered in hardware, thanks to the latest programmablegate array technology (such as you'd find in Computer Concepts' LascrDirect and Scan-Light cards). Crabbing a sprite, either to save or drag directly into another multi-tasking package couldn't be easier.** Because the images are enhanced before reaching the screen, it is possible to **simply point, click and save. Of course, the image manipulation routine ChangcFSI is still included if you wish to mould your image further. The whole process is fast, friendly and flexible.**

And just to whet your appetite, we promise that the price won't make you throw up (although **it might sicken a few competitors!).**

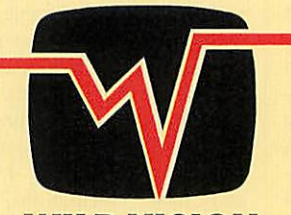

*WILD VISION* 15 Whitney Way, Boldon Business Park Boldon Colliery, Tyne & Wear NE35 9PE England. Tel: 091 519 1455 Fax: 091 519 1929

**Go on, Tuck in**

*••--:. il*

Vision is the quickest, most effective way of assimilating information about our environment, particularly if the information itself concerns artwork. So it makes sense that graphi cal user interfaces (GUIs) have developed as the preferred mode of communication between computer and operator.

The strength of any GUI lies in the quality of the graphics representing window functions, filetypes and applications. These images are called icons. Application icons generally require the most careful thought, offering the widest scope for design considerations and artistic initiative. Icons have become commercially important as the success of their design strongly influences the initial impressions given by a product.

So, software houses, in the face of tough competition, have put increasing effort into icon design. Acorn recently responded to this trend by vastly improving the aesthetics of the Rise OS GUI. In doing so, it silenced the moaning masses who complained that Microsoft Win dows 3.1 looked infinitely better than Acorn's outdated desktop. But good icons should not only be the province of software companies and the writers of operating systems. Everyone's desktop can be individualised and enhanced through creating their own icons.

Many elements go to make up a successful icon. It must be original but also bear family resemblance to related applications. It has to be distinctive, and reflect the application's type and purpose. All in the space of 100 or so pixels.

Note that this list does not include complexity, which usually clutters the precious space available, causing loss of clarity.

The best icons are conceptually simple, and use visual cues that are suggestive, rather than complex, literal imagery. This idea is based on the idea of visual association. For example, if there was a Draw-style pencil within an icon, you would associate the application with vector graphics. A paintbrush would make you relate it to sprite editing.

Since its overhaul, the **Acorn User** disc has needed three or four icons to be designed for each issue. Last month, one of the main features was the 3D geometrical-shape designer for which an impressive icon was essential. My brief indicated the nature of the 3D designer: that it wanted definite reference to 3D geometry and a creative tool for designing.

#### *THE SOFTWARE*

1 started with **Draw,** for its ability to modify and fine-tune basic outlines and forms, without hassle. **Revelation Pro** was the choice for com posite editing.

This program, though irritating to use in many respects, lets you easily grab screen images and superimpose them onto the design. The program has an excellent tool called Blur that anti-aliases jagged edges, greatly enhancing the on-screen appearance of small-scale images such as text and icon components.

**Paint** is the most suitable and user-friendly tool for grabbing screenshots and for size adjust ment, and for previewing and final pixel editing of the icon. However, the first tools are a sheet of A4 and an HB pencil. It is almost impossible to conceive a rough design using a drawing or

# *Icon class*

Jack Kreindler, our very own icon designer describes how he puts his theories into practice

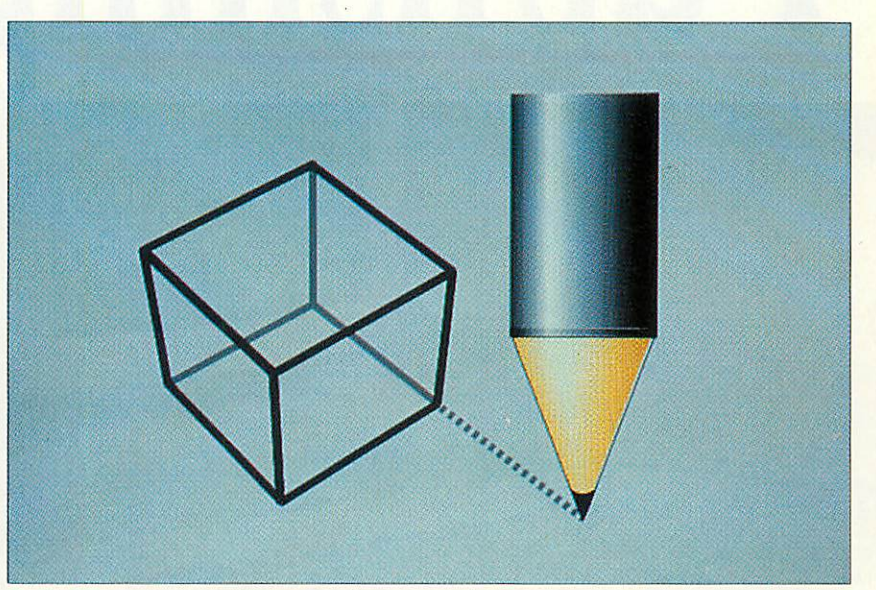

painting package, and it is very time consuming. I always sketch my ideas on paper and go through a process of elimination  $-$  deciding on the sharpest design, and ideally the least compli cated one, that fulfills the core objectives.

The icon for 3D design fulfils all the criteria. It is simple enough to be reduced and can quickly communicate the purpose of the application it represents

#### *ICON CREATION*

Over the page is a description of how I created the icon for three-dimensional programming that first appeared on the **Acorn User** subscriber's disc in May. The original brief was for an icon to fulfil two components: some form of 3D structure and a design instrument.

The first idea that sprang to mind was a solid cube with no shading and the green **Draw** pencil placed beside it but this lacked a feeling of three-dimensional geometry and the pencil seemed very detached from the cube. Our final version overcomes these problems and should give you ideas for designing your own icons,

The stages described in our example may change slightly depending on which packages you use. For example if you have **Artworks** from Computer Concepts, you will be able to do much more than the basic outline shapes during the drawing stage. Using **Artworks,** I have created images that need only minor editing within **Paint** to produce the finished icon.

Finally, you may want to add a border or a 3D mount. See how other icons have used this effectively, and experiment with the idea.

If your low-resolution conversions look like a heap of randomly-placed pixels, it's advisable to do a design rethink from a Mode 12 starting point. Generally speaking, the less cluttered the original design, the less likely a low resolution disaster is to occur. Our final 3D icon can be seen on this month's subscriber's disc.

*A very powerful and complete DESKTOP PUBLISHING SYSTEM at a lower costthan ever before...*

*Publishing*

With the recent release of the BJ-200 inkjet printer it's possible to create a very powerful and complete desktop publishing system at a lower cost than ever before. We are bundling together the BJ-200, Impression Junior and ScanLight 256 in a single package, called the Publishing Pack, all for less than £500. The Publishing Pack is ideal for educational desktop publishing or for the office at home. It provides allyou need to produce top quality documents - you just supply the computer.

We believe each of these products is best in its class and they complement each other perfectly.

The BJ-200 prints at 360dpi, which means it is able to reproduce top quality scanned images and text (practically indistinguishable from a laser printer) and thanks in part to the TurboDrivers it is also the fastest printer in its class.

ScanLight 256 can capture photographic quality images and is supplied with software that provides image enhancement capabilities. This is the simplest way to get quality pictures into your documents.

Impression Junior is part of the Impression family, which has become the most successful word processing/DTP program on the Archimedes. For the educational or 'office at home' user Junior is the ideal combination of word processor capability and desk-top-publishing features.

To make this package even more attractive we are giving Impression Junior free when you purchase the BJ-200 and ScanLight products together. Taking into account the discount we already offer on the BJ-200 printer, this means you can save over £200 on the recommended retail price (inc VAT) of the individual components. Look at the standard prices and compare the total with our Publishing pack price.

To see exactly what this combination is capable of, please 'phone for a sample page printed on the BJ-200, produced using Impression Junior and containing an example ScanLight scanned picture. Full details are also available on the individual products.

Finally, just in case you are not completely satisfied with the system, we offer a 14 day, noquibble, money back guarantee.

*FOR THE ARCHIMEDES*

#### **The normal MRRP** of the products in *the Publishing Pack:*

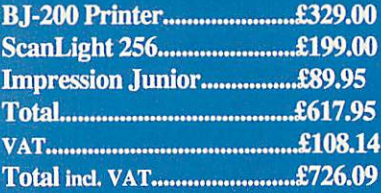

#### *Our special bundle price:*

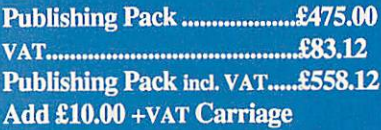

**2Mbytes RAMrecommended. Compatible withallAcorn** computers. The ScanLight scanner requires an interface board to be installed inside the computer - we can provide **versions lorallArchimedes computers butplease specify which computer when ordering** 

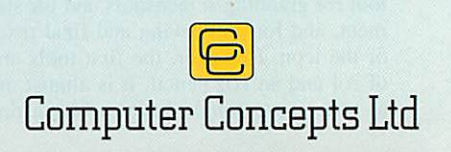

### **1** CONCEPTION

While searching for a way to visualise a 3D object in its construction, I remembered my first experiences with 3D graphics and rendering packages, like **Euclid** and **Illusionist.** It dawned on me that they all used wire-frame modelling at the design stage. A wire-frame image has con notations of vectors and would help to convey the mathematical aspect of the program. I returned to the original cube idea as the central form, and decided a classic perspective view would rate most highly on recognition rating.

A fundamental rule that must be remembered is that you are limited by the confines of a square or landscape area of space. It is no good developing a design which is vertically-oriented because it won't fit in the windows or on the iconbar. To be more specific, you are limited to 37 pixels in the **y** axis and 60 in the **x** axis. High resolution icons tend to be in the  $34 \times 34$  format to maintain consistency with Acorn's file and application icons. Before the next stage, I had to consider the following points. There are three types of Acorn application icon: low resolution (found in files named **.'Sprites,** Mode 12); high resolution (*Sprites*22, Mode 20) and high resolution monochrome **(!Spriies23,** Mode 22). You needn't worry about the last of these as the vast majority of monitors are only capable of the first two types of screen display. Though the computer will automatically reduce a full-sized icon on selecting the Small icons display option, you may want to create dedicated small icons.

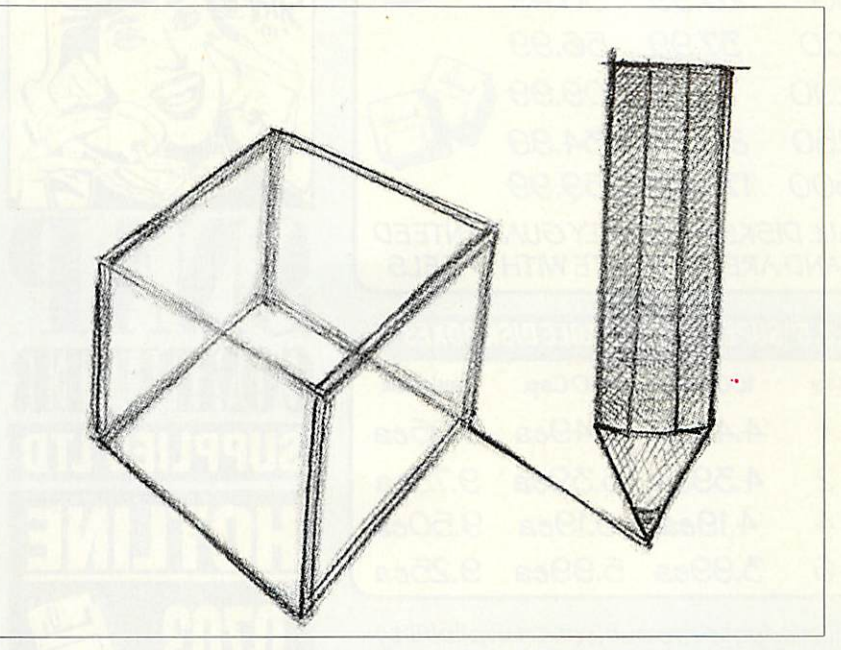

Technically, it is far wiser to do the design work in a high-resolution, square-pixel mode, like 20, 27 or 31, down-converling a copy of the finished icon to low resolution with **Translator, Change ESI** or by snapshotting the sprite file in mode 12.

I used an extended Mode 31, available with the CoIourCard, but any 16-colour, high resolu tion mode will do. If your hardware cannot support high resolution modes then you will be limited to designing low resolution icons only.

At the conceptual stage you cannot beat the versatilty and speed of a good ol' fashioned pencil and a piece of paper

#### *©* DRAWING THE ICON

Vector graphics allow you to modify lines and objects without difficulty. For this reason, **Draw,** or any other drawing package, is invaluable. For the 3D icon, I wished to create the same realistic 3D cube I had drawn on paper. This would demand a fair amount of manipulation to achieve accurate angles for the lines.

The cube comprised three quadrilatrals. These formed the top, and the two foremost sides. Line colour was kept as the default black, and no fill colours were added. The illusion of wire-frame transparency was created by adding the three remaining lines. These were coloured grey to force them into the visual background (just as buildings in a city skyline lose contrast, becom ing lighter, the further away they are). This was to prevent the Neckercube effect, where the eye flips between two viewpoints, unable to register the perspective in the wire-frame.

Having completed the cube, and grouped the components, it was necessary to scale it down to the correct size, before taking a screenshot. To help do this, I dropped the sprite file of a standard-sized icon, and shrunk the cube to approximately the same size. The next job was to zoom out of the **Draw** window until the sprite I imported was at 100 per cent size, then take a snapshot of the image, using the cutout facility in **Revelation.**

The directory window backgrounds and the iconbar are coloured the lightest shade of grey in the standard 16-colour palette. This should he used as the paper colour (or background rectan-

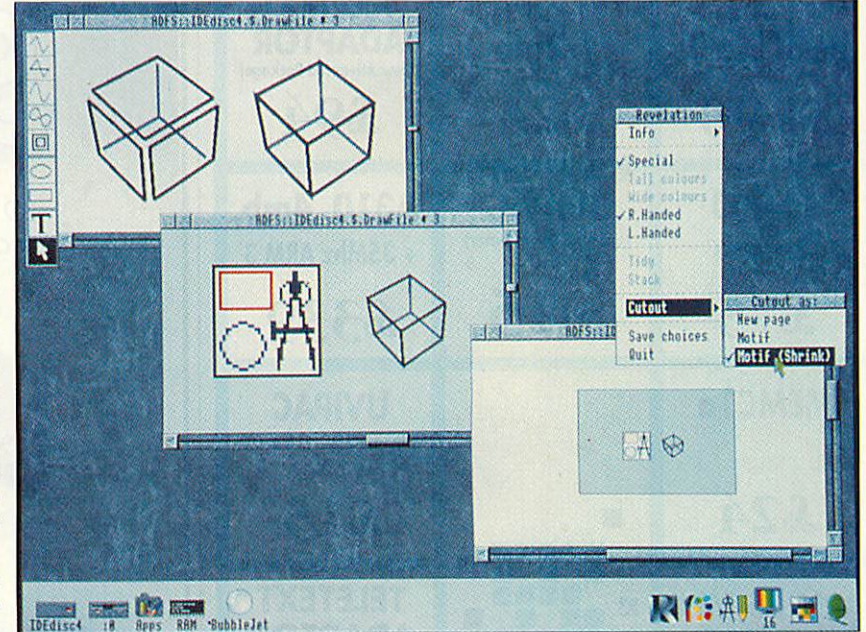

gle colour) in the drawing package. When load ing the sprite into the painting program, remember to pre-fill the background with this same grey before importing the snapshot of the **Draw** file.

You should also avoid drawing lines that are angled close to vertical or horizontal. They will look very untidy, appearing as a staggered chain of lines. Compromise in your design will avoid this problem.

Draw is the perfect tool for this part of the design process. However, for those with a less artistic eye, it could also be achieved using Euclid and then exported to Draw

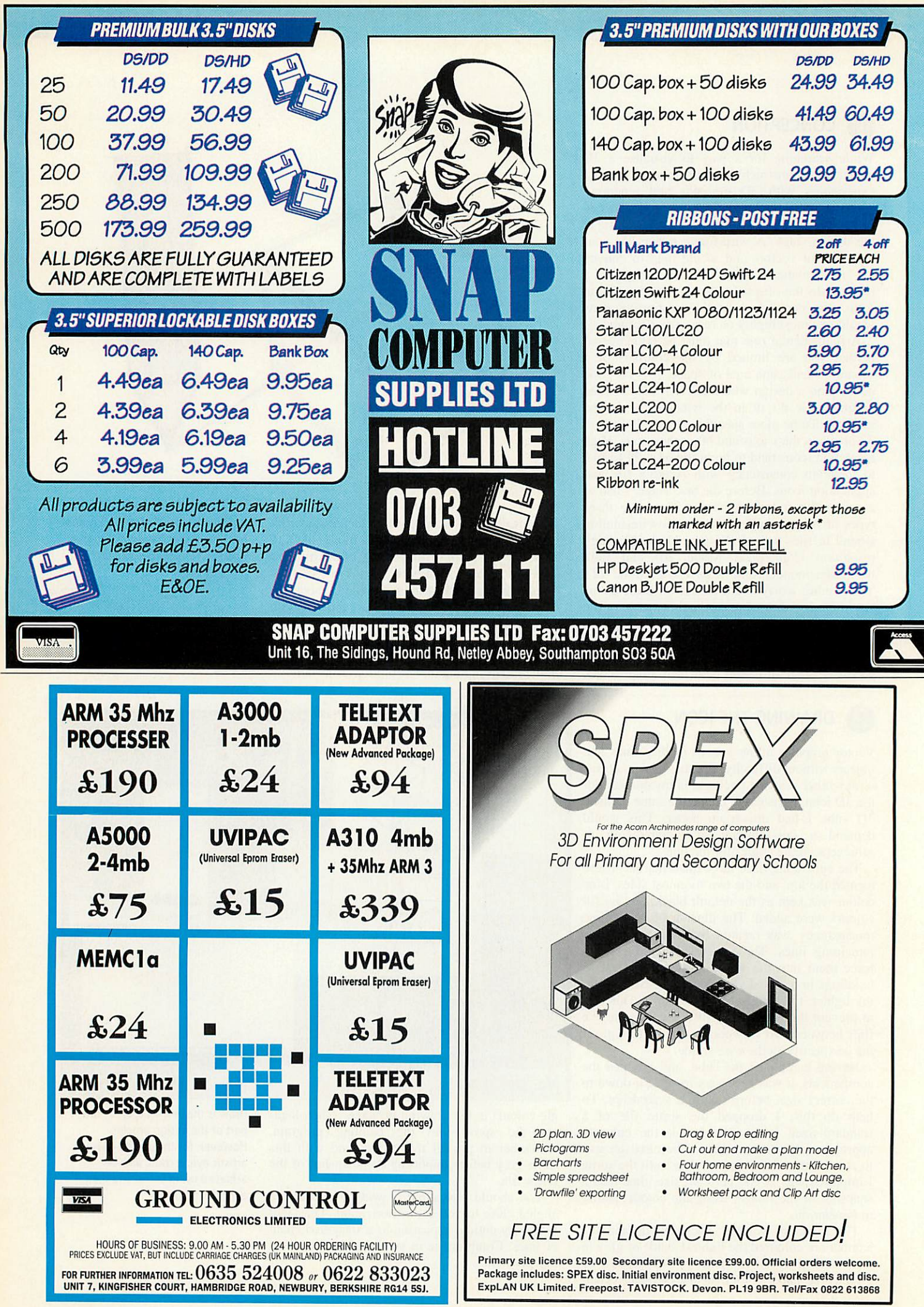

#### **Q** THE PAINTING PACKAGE

I loaded the cube into **Revelation Image Pro.** and used the Shrink option from **Revelation's** Cutout menu. This removes the background, cutting out the image from where the background meets a change in pixel colour: at lines and edges, say.

Images acquired using the Cutout facility can be moved within the **Revelation** window, appear ing as a floating sprite. When you are happy with the position, the sprite can be pasted.

I had originally planned to incorporate the **Draw** pencil in the icon, but although it has a strong association with design and graphics, it looked rather flat standing next to the cube. The other drawback was that **Draw** is a 2D graphics package and not really anything to do with 3D modelling. After some deliberation I felt that the pencil needed a relief quality.

This would need shading, which in turn needs many tones of the same colour, and when restricted to 16 colours, greyscales have to be used. The pencil I used in an **Acorn User** disc icon for the **Games Designer** application sprung from the depths of my memory. I decided to use this one instead of starting another from scratch.

It is not hard to edit icons, and this can save much effort. Paint over the unwanted areas using the lightest shade of grey, for reasons explained above, then simply cut and export. This is exactly what I did with the pencil from **Games Designer,** pasting it beside the cube. To connect the design tool to the design object, I extended one of the cube's lines to the point where the pencil tip

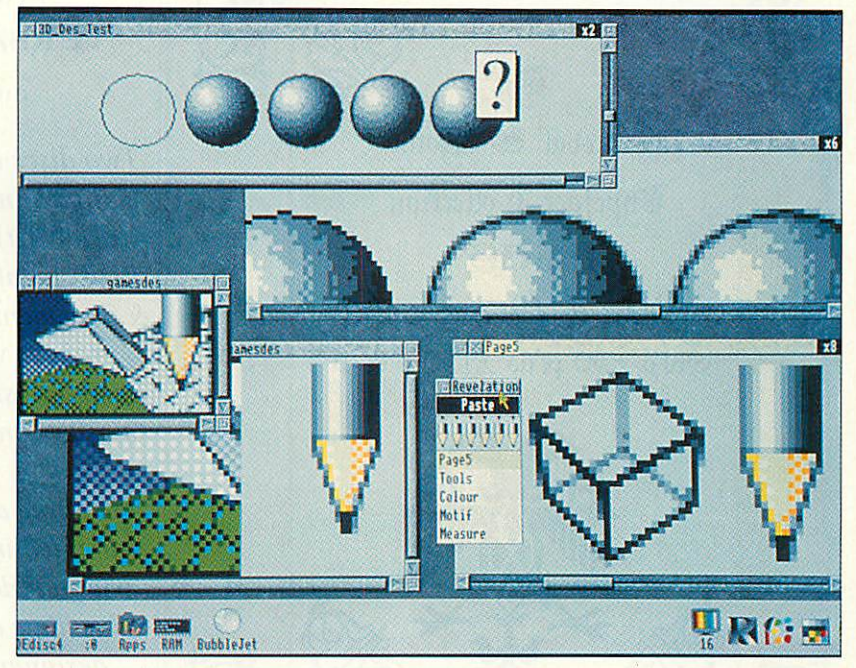

stood, completing the composition of the icon. The lines of the cube needed to be anti-aliased, and this was done using the Blur tool.

After a little editing was done, to remove the unwanted softening of horizontal and vertical lines, the image was ready for the final edit. A tip here is to use the lowest level of blur initially, as too much can remove the definition of the lines. Anti-aliased text can be created in **Draw** and transported in the same way as the cube.

Much of the shading is achieved within Revelation Image Pro: a pixel-based package from Longman Logotron

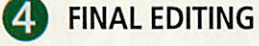

**Paint** is far and away the best program for postproduction editing. I cut an area of the icon from **Revelation Pro** into **Paint,** having changed into Mode 20 (as high resolution application sprites must be in Mode 20 as standard). I then moved the relevant pixels into the bottom left-hand corner using the scissors tool, and edited the sprite size to an acceptable 35 pixels high by 47 wide. The light grey areas which were meant to appear transparent had to be masked. The mask colour is an option found in the Edit section of the main **Paint** menu.

Selecting the mask adds an additional block to the Colours window marked with a T (for trans parent). You use the mask to make whatever is behind your icon visible within the sprite area; this means the grey area surrounding the icon will not appear on the Risc OS 3 pinboard, for instance. It can be confusing using the mask, as it appears as a medium grey in the **Paint** win dow, making the masked areas look anything but transparent. A global fill of the grey is the best way to mask the icon.

The high resolution 3D Designer, Renderer and iconbar icons were now finished. All that was left to do, before sending my little creations to the magazine, was to make low-resolution copies. **ChangeFSI** did an admirable job of the conversion, losing very little of the icons' essence, and hardly any editing was necessary.

If you do not have access to this program or **Translator-type** software, all you do is go into Mode 12 and take a snapshot of the icon in its

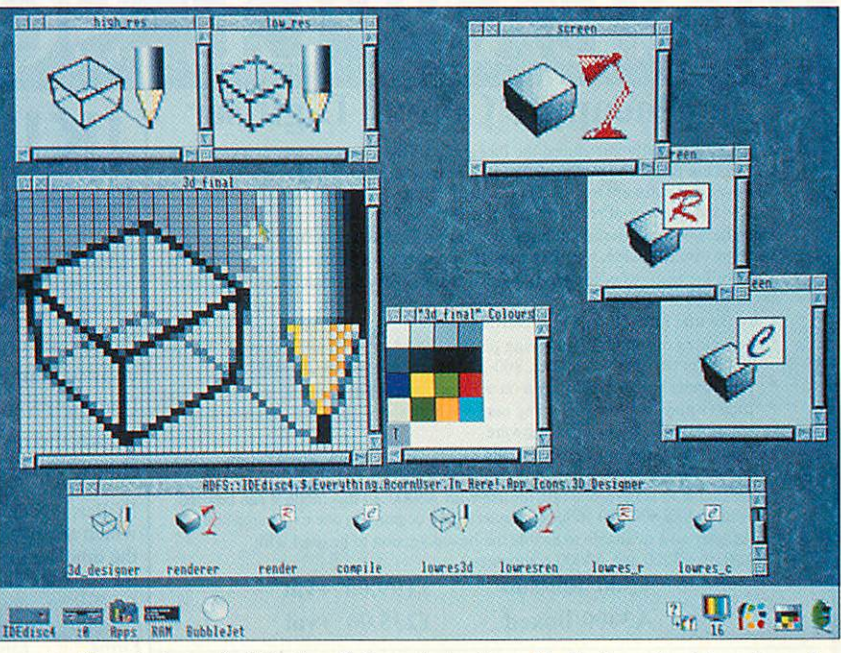

sprite file window. And that's all there is to it. The original cube was also used in the rendering application and both icons were then used on the **Acorn User** subscriber's disc.

Remember you do not need the luxury of expensive software to create quality icons, and because of this, icon design is not the territory of graphic designers alone. Armed with a plan and a little ingenuity, just about anyone can trans form, and personalise their desktop, and, in time, compile their own portfolio of miniature art.

The final creation is transformed into the small icon. You can see it in action on the Acorn User subscriber's disc

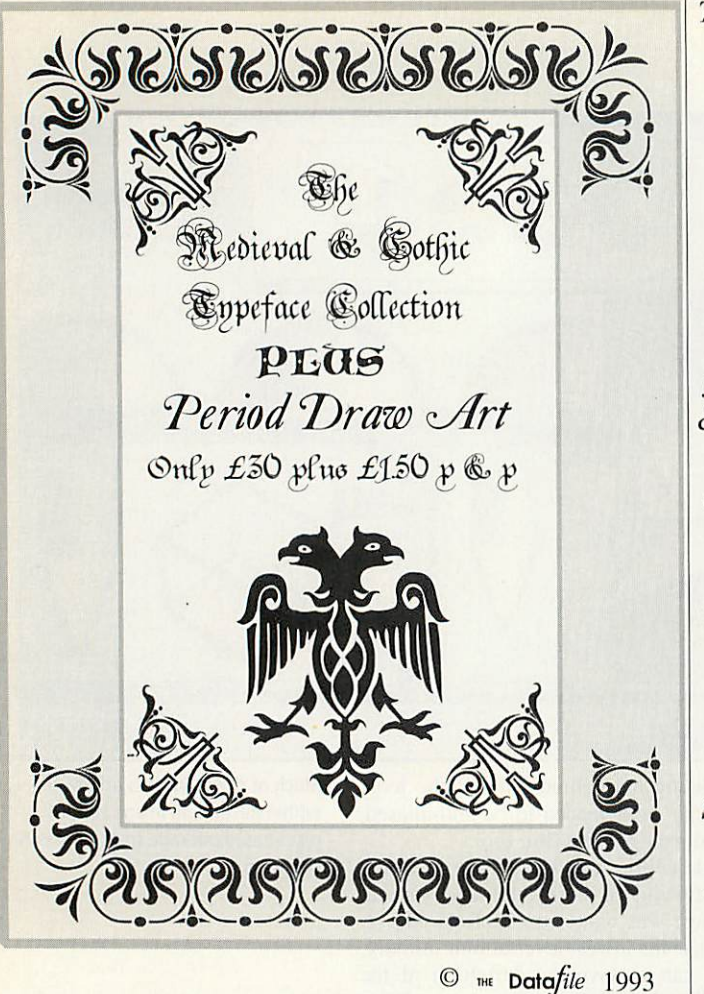

**This package includes five new outline fonts,** Priory, Carol  $VGRSATES$  *Gharlie* **ant> £awx**

**Two discs contain period clip art in drawformat (draw art) and example files. Idealfor certificate & document design, school projects work, art and design, restaurant menus, posters and many more.**

**The three disc package is supplied in an A5 folder with full documentation plus hints and tips by the designer Tony Nash.** Send £31.50 to **we Datafile for same day despatch.** *Free schools site license.* Dealer enquires welcome Access & Visa accepted

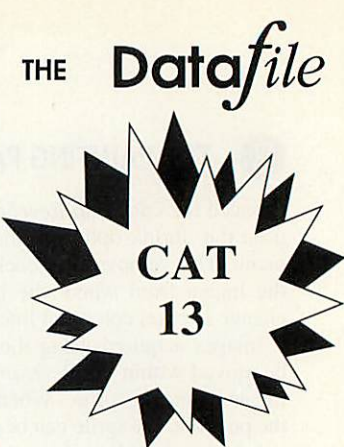

**It's simple!! Ifyou want the best in Public Domain, fast, there is only one choice**

> 71 Anson Road LOCKING Weston-super-Mare Avon BS24 7DQ *DD Catalogue £1 HD Catalogue £1.50 DD Extras disc 50p*

## *PINEAPPLE SOFTWARE*

### *The Pineapple Colour Digitiser*

Since we originally introduced the Pineapple Video Digitiser over two years ago<br>we have not needed to modify the design of the hardware in any respects.<br>However, the software has been continually improved to the point wher

Because we are soconfident thai you will find the Pineapple Digitiser superior to anything else available, we offer a full no questions asked money back guarantee. Some of the features of the Pineapple Digitiser, many of which are still exclusive are as follows:

- 16 Bit true RGB storage in 256k Ram
- \* Sequences of frames of a moving picture can be grabbed and replayed. Up to 30 frames in a 1Mb computer, 200-300 frames with more memory!
- Full screen area normally seen on a TV set is grabbed in full
- Images may be processed using our own high speed software routines or by using Acorn's ChangeFSI software
- Quite simply the most powerful and easily used zooming and cropping routines available with any processing package
- Available in stand alone box for use with A3000. In this mode it can be used with A300/400/500 series computers only occupying one expansion slot Adapter now available to enable the boxed version to be used with

A3010, A3020 and A4000 computers. *A300/400/500 £199.00 +vat A3000/Boxed £235.00 +vat*

*Internal / External Expansion Adapter* This new product from Pineapple is an internal expansion card for the A3000.

A3010. A3020 & A4000 computers which provides an external expansion connector similar to the A3000. In the case of the A3000 this then provides two expansion slots, and for A3010, A3020, & A4000 a single external expansion. Thisenables externaldevices suchas our VideoDigitiserto be used with A3010, A3020. & A4000 computers. All address and data lines are fully buffered. *ME*A/2

*£28.00 +vat*

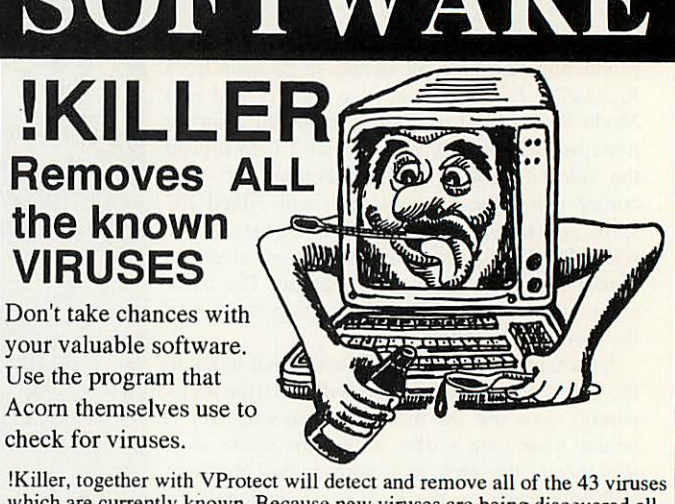

which are currently known. Because new viruses are being discovered all the time our virus protection scheme will provide you with 3-4 updates of the software each year. We can also offer immediate advice by telephone.

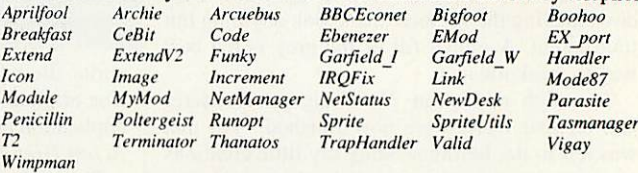

*Don't wait until you discover you have a virus!! One years subscription costs just £24.00* + *vat* Low cosi school and county licences available

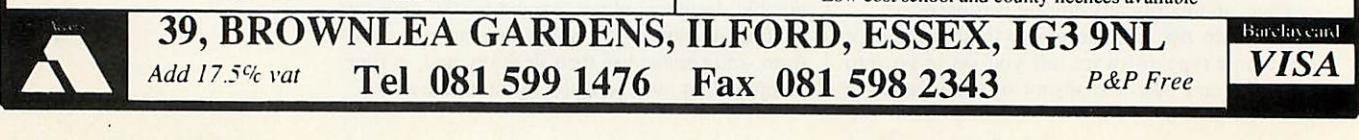

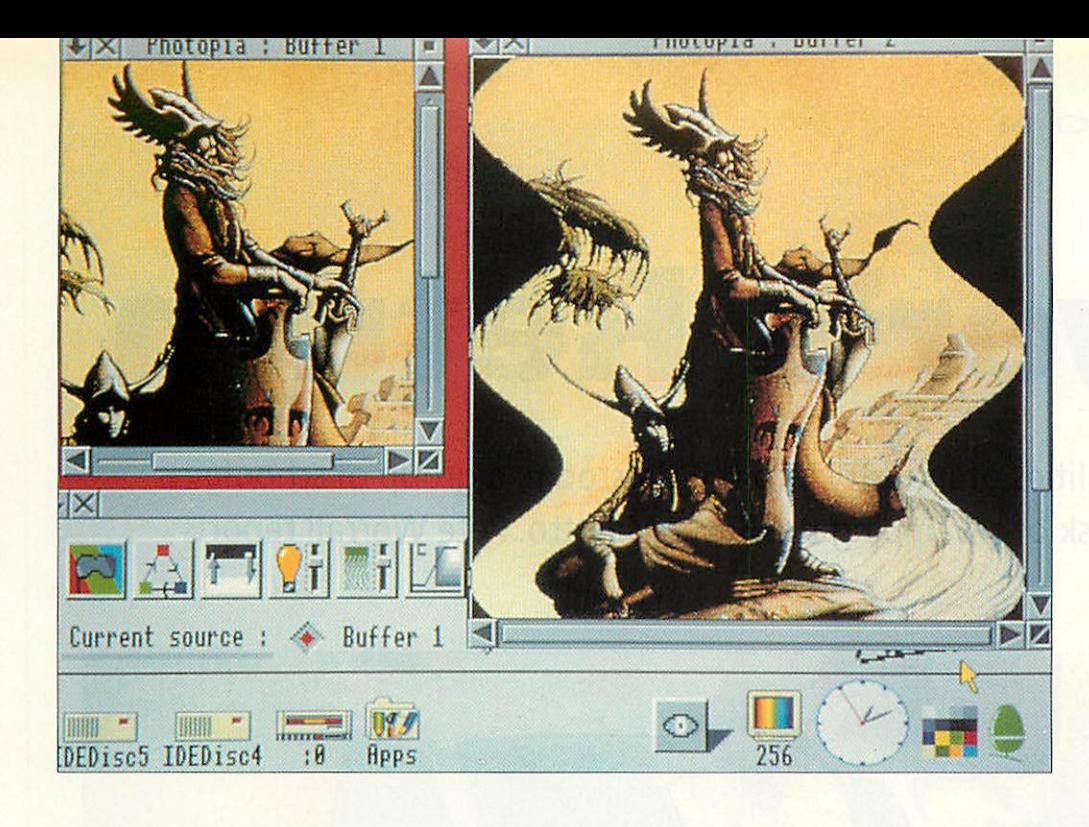

*<sup>I</sup> IV1 /\ <sup>G</sup> E S*

An easy-to-use, effective image processor for under fifty pounds. Too good to be true? Rob Miller looks at Photopia

# *A change of image*

Image processing packages are a strange breed. They normally fall into two distinct groups: those that are complex to use but provide powerful tools to transform pictures, and those that are simple but rather ineffective. **Photopia,** an entrylevel image processing appli cation from Cambridge Inter national Software, is therefore quite a rarity. It offers a wide set of useful tools that do not require a degree in mathe matics to use them.

Like any application worth its salt these days. Photopia is fully Rise OS-compliant and will run happily alongside other programs on the desktop. The ability to co-exist with other applications is extremely useful as **Photopia** does not contain any actual painting tools. You could run **Paint** alongside it (both programs will fit in a 1Mb machine) and drag files between the two.

If you're new to image pro cessing, it's basically the science of altering a picture. It might be as simple as Hipping it around the **x** or y axis, or could be the change of bright ness of a particular picture. It's unlikely that you would find every image-processing tool in one package - image processing is a science in its own right but *Photopia* includes most of the features you are likely to need. Dropping an image into **Photopia** for the first time pro duces three windows. One contains a selection of tool icons (the toolbox) and two more actually display the image. Two display windows are used to allow you lo see the before and after of any effect.

Because of the nature of image processing, **Photopia** is designed to run in an eight-bit mode (with 256 colours) such as Mode 15 or 21, and will only function with 256-colour sprites. It will run in any other mode but you won't be able to see the effects of your actions. Pictures are, however, ren-<br>dered mode-independently. mode-independently. This means that if you change an image in Mode 12 (16 colours) then switching to Mode 15 (256 colours) will allow you to see any changes.

#### *WHAT DO YOU GET?*

The tools in **Photopia** are divided into four sections. The first two groups deal with actions that affect the appear ance of individual pixels (conversion from a coloured image to a greyscale image). The second two concern actions affecting the physical position of pixels (screen flip ping and rotation).

All of these effects can be applied to all, or part of, an image but no option is given for irregular-shaped areas to be processed only rectangles. Rather than list every single tool, I'll mention the more unusual ones and what they do.

First on offer is Mask. This allows you to remove any of the red, green or blue compo nents that make up a picture. This is similar to putting a negative colour filter in front of a picture and stopping any of that colour being seen.

Also in the first group is the Solarize tool. This reduces any picture to eight colours, result ing in an image that looks over-exposed. It's useful for a pop art look, and is particularly effective when used with digit ised images.

Coloured washes can be applied to areas of pictures to give an effect similar to that of hand-tinted old photographs. Although the Wash tool works with colour pictures, it is more effective used on greyscalcd images (which can be pro duced using the Greyscale tool). Graded fills are common in a number of art packages, but **Photopia** takes them a stage further and provides tools to fade pictures from light to dark or vice versa. Both linear and circular fades can be used to create rather clever spotlight effects.

The last two groups of effects are for transforming the shape and angle of pictures. Rotation through any angle is possible, as is the ability to flip an image about its **x** or **y** axis. Also stretching pictures is possible in a number of ways, including rippling as shown above. Images can be squashed into various shapes such as circles, ellipses and triangles. They can also be forced into a corrugated area to give a kind of fan-fold effect.

#### *IS IT WORTH IT?*

Although not perfect, **Photopia** is a good entry-level introduc tion to the world of image processing. The price seems about right although the cos metic appeal of **Photopia** is somewhat lacking, and the manual could do with tidying up. But perhaps the biggest drawback is the slowness: even on an Arm3-based A5000, effects such as rippling can take up to five minutes on high resolution pictures.

However, the package includes most of the desired features and if you're prepared to sacrifice speed for price, you're likely to find **Photopia** a useful addition to your soft ware library.

#### *Product details*

*Product: Photopia Supplier: Cambridge International Software Tel: 071-226 3340 Price: £49.95*

# *Rover's Return*

To bring the realities of industry into the classroom, a group of schoolgirls took on the task of revamping the Rover Maestro. Pete Worrall reports

he design process in the real world is a complex and competitive business. Whether the product is a tube of toothpaste or a new monthly magazine, the final result should reflect teamwork, ideas and high tech skills.

The **Acom User** team for example, consists of a group of people with specific jobs such as layout, publicity or sales, with everyone working together for next month's issue. So designing reflects both individual and collabor ative effort.

It is difficult to replicate this design process in a classroom. Sandwell Education Authority, in the West Midlands, has tackled the problem in an inno vative way, forming a partnership with the Rover Group at Coventry, working at the com pany's Partnership Centre. This enterprising project, now in its third year, is called Girls into Technology and takes the student directly into the world of work.

The project aims to show that technology is relevant to girls in their lives, learning experiences and in an indus trial context, and uses art, design, technology and information technology. The Project was devised, and is co ordinated and led by Sue Courtney-Donovan, an advis ory teacher at Sandwell Edu cational and Microtechnology Unit. Also involved were Mary McGrath of the Sandwell Edu cation Business Partnership and Bernard Zakary, the mana ger of the Rover Partnership Centre. The overall aim of the project was that students should gain an understanding of information technology and of its uses in society.

Each year the students tackle an extended design and tech nology task within an indus trial context.

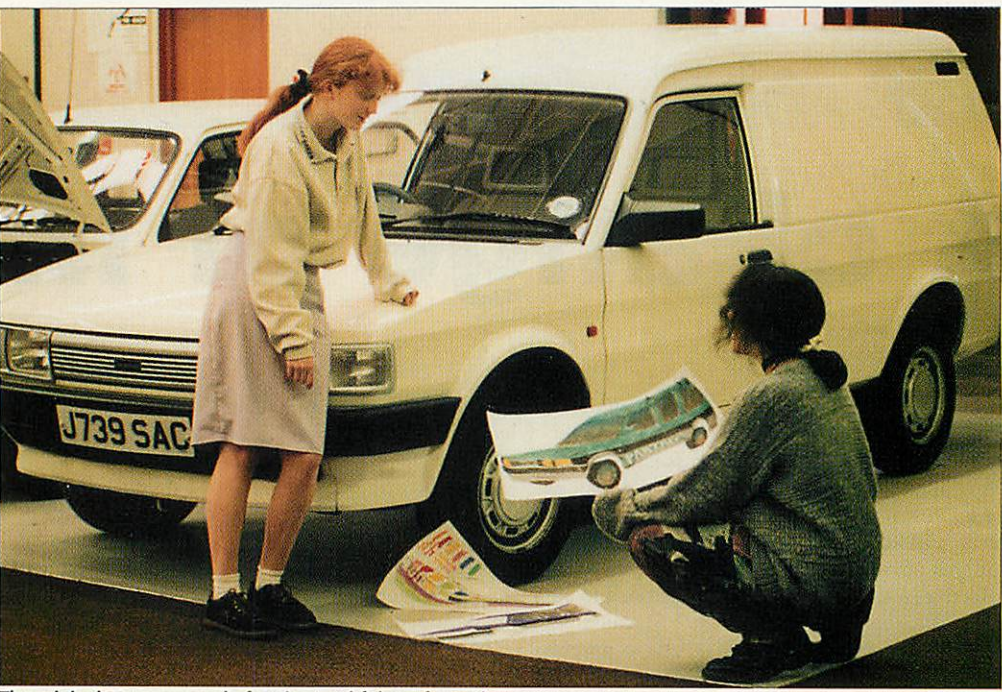

The original Maestro van: before its youthful tranformation

### *Exterior design group*

This group redesigned the exterior, with extra side windows. They used a digitised image of the original van taken with the Canon Ion camera and edited using**Revelation 2.** Theyused **Paint** to explore colour combinations, painting direct onto the digitised image. The girls decided to use green, black and grey. They were given the name for the van - Borneo - by

the Commercial Group. This interactive process developed during the week and the Exterior Group experimented with logoshapes using **Draw** and decided to use the logo on the van's side. As Revela**tion 2** accepts **Draw**files this was used to scale the logo. Alice and Julia felt it was important to have the logo on the side to make the vehicle appear brighter.

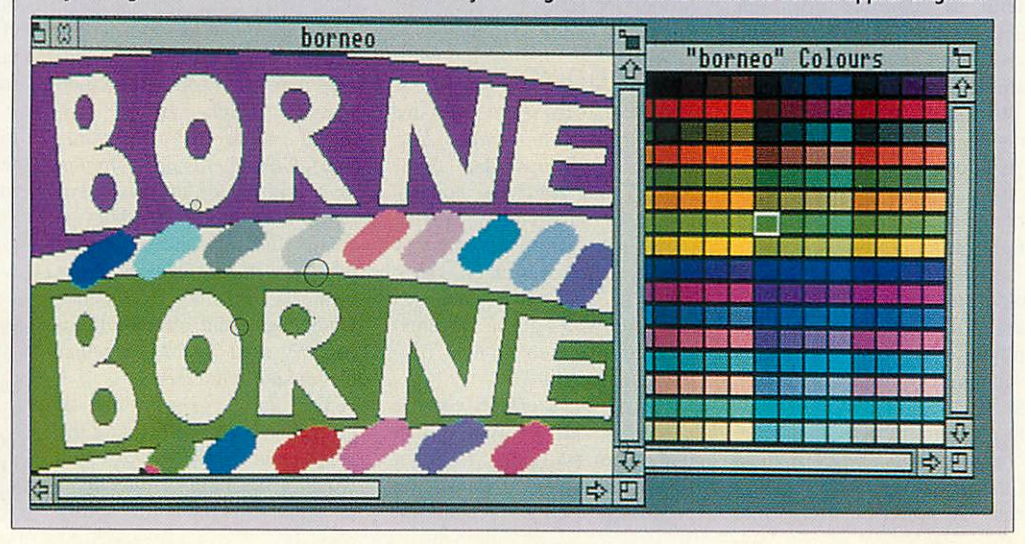

## *Commercial group*

The Commercial Group had to provide the promotion material to introduce and sell the new van to the consumer. This activity was perhaps the hardest task faced by the three groups.

Market research using Longman Logotron's Pin**point**revealed that an environmental angle was seen as advantageous to sales.They considered using a panther as a marketing angle because it was wild and free. With more research and the help of a CD-Rom reference they discovered the panther's habitat to be The Sahara, Sumatra and Borneo.

After more market research Borneo was chosen. Slogans were then prepared using Pendown, the two favourites being 'the captured Maestro runs loose

and wild' and 'the beast is free at last' Laila explained: 'We thought this was appropriate for young people today because they are into saving animals and offering them freedom.'

The next important task was to design a poster using the final van design, the logo, the panther and a suitable background.

Asthe final deadline was looming, the Canon Ion was the ideal camera to quickly snap a number of green backdrops for the poster. These pictures were digitised using the Pineapple Colour Digitiser and everything put together using **Revelation2.** On the last day of the project all three groups presented their research and the revamped Borneo Van.

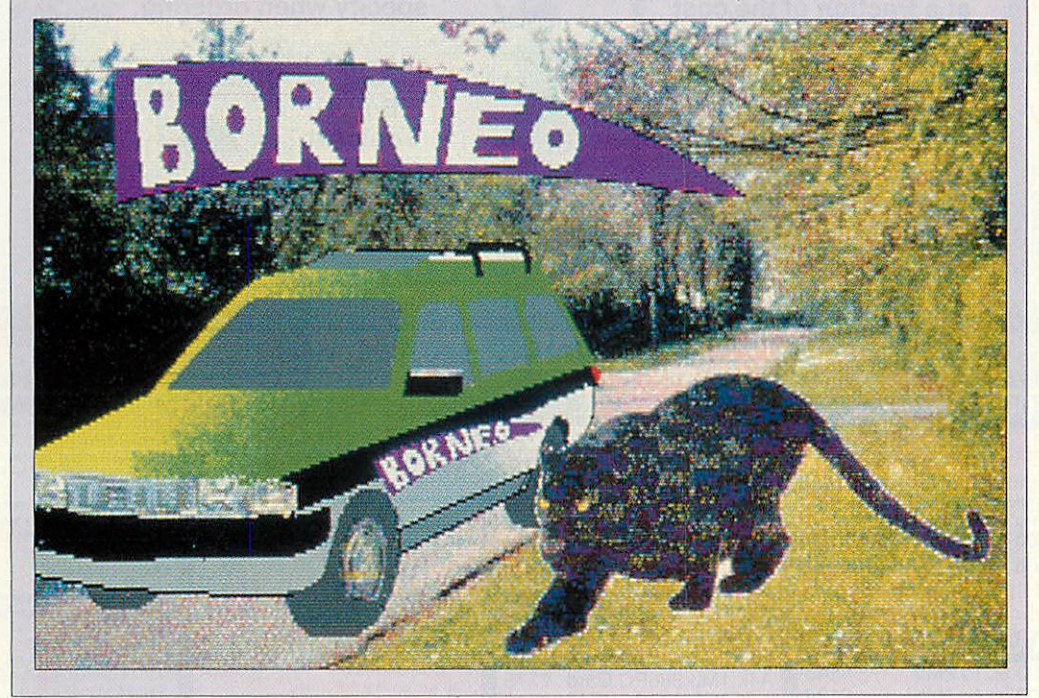

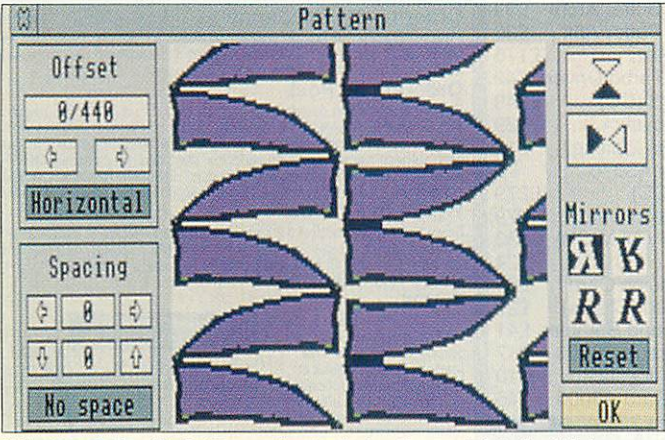

Using Revelation 2's Pattern option to design the van's interior fabric

This years' task was given to Year 10 West Midland secondary students from Bristnall Hall, Molly Lodge and Shirelands schools, a few weeks before their week at Rover.

The task consisted of the following brief. 'The Maestro van is an ageing product with sales in decline. Marketing has identified potential sales if modified for recreational use to fulfil the aspirations of 18 to 30-ycar-old owners. Financial constraints restrict major body panel change but minor panel modification can be consid ered. Development of a new suite of moulded components can be considered to enhance the package, together with accessory kits.'

The work was divided into three areas: interior design, exterior design and commercial. The commercial team would decide pricing, advertis ing and promotion.

On arrival at Rover the stud ents were allocated to their working group. They met their industrial mentors (profes sionals at Rover) who dis-<br>cussed the brief, and cussed the brief, and established ground rules and schedules. Each had design expertise related to their group.

During the week the stud ents worked in groups towards a solution. They used sketches, models, questionnaires and information technology to revamp the old Maestro into an exciting product for a niche market.

The three groups would work independently on their areas, communicating with the other groups as they needed to. For instance, the commercial group would work on their own on a name for the new product. As soon as they had one they would need to give the information to the exterior design group so that they could translate the concept into an external look for the van. This is where the union of individual and collaborative effort come in.

I worked with the interior design group, watching their work progress and how they interacted with the other two groups to finish the project.

An 18-30 lifestyle board (collaged images and graphics) acted as the stimulus for initial discussions and work. Words such as energetic, fit, luxurious and sexy acted as image focal points for everyone.

Jasmin used **Pendown** to report the group's ideas. 'People in this age group arc active and participate in a wide range of sports and leisure activities. The colours of their sport clothing are bright and vibrate against each other; this should be reflected in the inter ior fabric of the van.'

**Revelation 2** was used to design the fabric because of the Pattern option on the motif menu.'Originally we had based our fabric pattern on swirls,' said Jasmin. The group changed its idea after discus sions with the exterior design group, and decided on a co ordinated approach using its logo shape as a starting point. The next stage was to repeat the design for the interior.

They found the process versatile, consisting of three steps. First they used the Tool menu to produce the drawing, then cut it out using Scissors (for a rectangular cut) or Knife (irre gular cut) finally selecting Motif and Pattern. Options including mirror imaging, spacing alteration and vertical/ horizontal pattern drops.

When you settle on a design you have to OK, create a new page, return to Tools, set the Fill Roller at Motif Tiled, and you see your design. The group finished by filling in a green background, co ordinated with the colour of the top of the van.

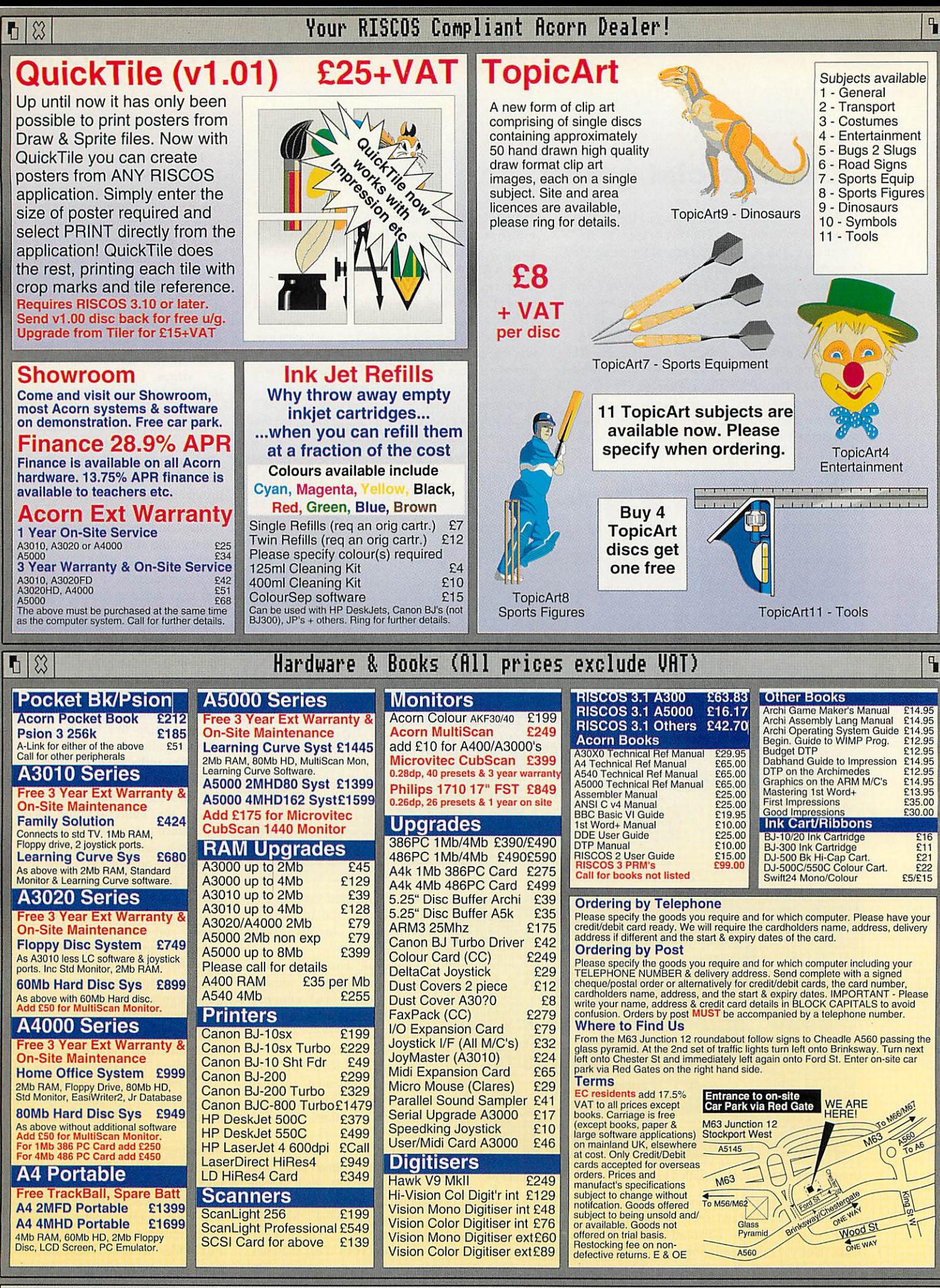

## Desktop Projects Ltd

Authorised Acorn Dealer (Tel: 061-474 0778, Fax:061-4740781) Unit 2A, Heapriding Business Park, Ford St, Stockport, Cheshire. SK3 OBT

**All prices** exclude VAT

## *ti tt* Opening Hours Monday-Saturday 18.88 to 18.88

## QuickShow £25+VAT QuickSnd £10+VAT Hard Discs

#### The easy to use slide show presentation and video titling package. .'QuickShow  $\eta$ ideo *Titling*

**Create &** Slide Show <mark>Presentati</mark>o Has never been easier!

sequences of frames containing text of any colour with drop shadows, outline shadows and rubout boxes using the RISCOS fonts. Sprites can also be included in frames and positioned and resized as necessary. Several screens can be linked together with the sequencer which allows you to fade each screen out and in with the many fades provided. Completed sequences can be converted into stand alone applications which when run, shows the sequence without using IQuickShow. 2Mb RAM required and hard disc is recommended.

### Acorn/Cumana Multimedia

#### *Acorn Multimedia Expansion System £499*

Comprises A4000 style case complete with power supply, SONY multisession CD-ROM drive, pre-amplifier with headphone/phono inputs/outputs, CD caddy, etc. The unit can also house a 3.5" SCSI hard disc and another CD-ROM drive or Magneto Optical SCSI drive.

*Add £100 to above for SCSI Interface (specify for which machine)*

*Cumana CD-ROM Multimedia Pack* £699 Comprises CD-ROM drive, SCSI card, stereo speakers, 6 RISCOS CD-ROM titles, The Hutchinson Encyclopedia, Dictionary of the Living World, Revelation 2, The Illustrated Holy Bible, The Illustrated Works of Shakespeare, Sherlock Holmes on a Disc, ICDPIayer, 3 caddies, *etc.*

#### Magneto Optical Drives (SCSI)

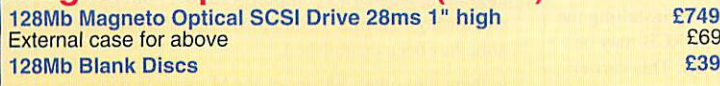

## tlate the chimedes, 83000, 85000 Software

60Mb Internal+User Port

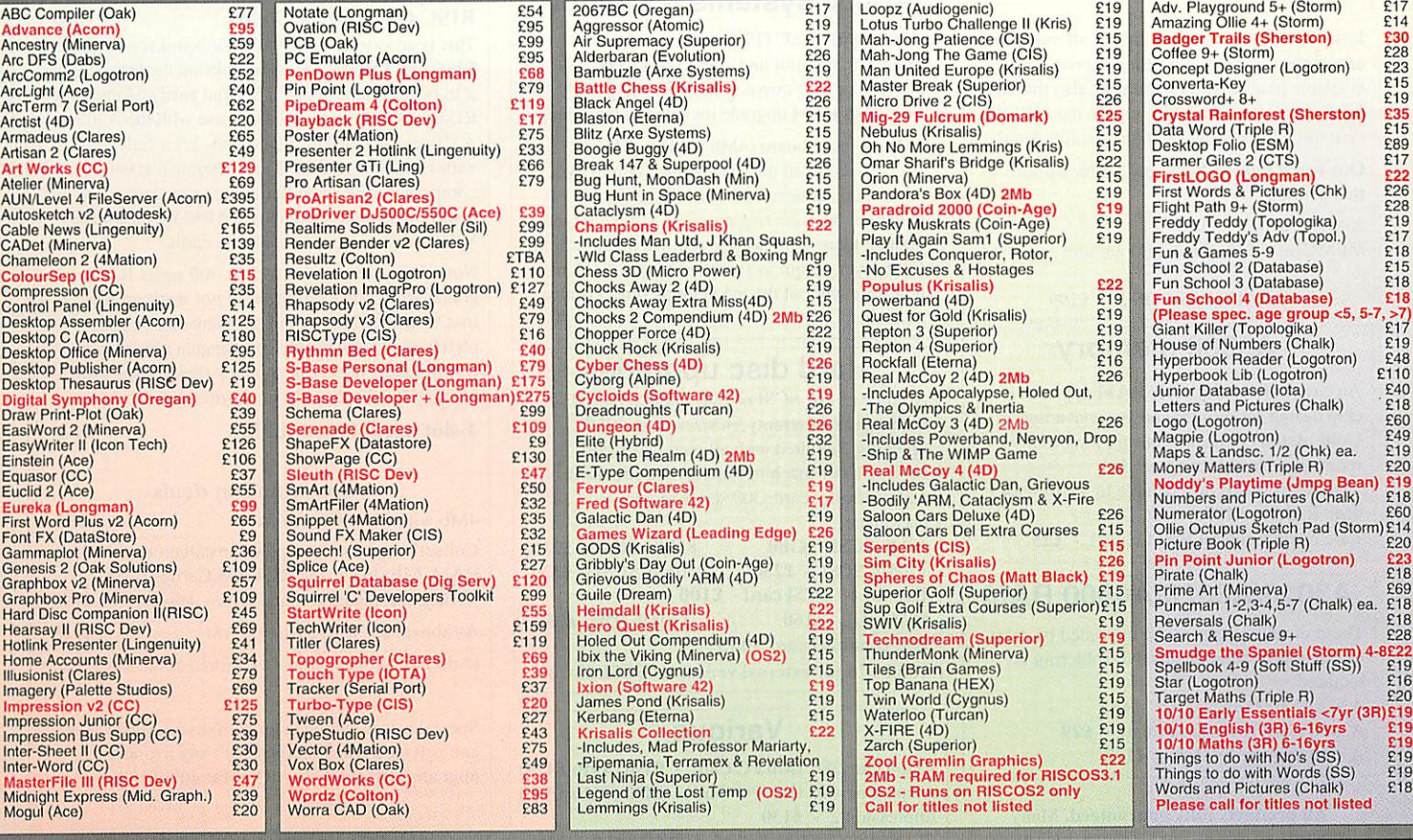

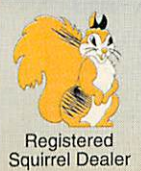

## ?, Desktop Projects Ltd

Please contact us if you are offered a better price elsewhere, we will do our best to match it. We operate the Acorn Teachers Scheme. Special offers do not apply to Finance and Acorn Assist Scheme This document was produced entirely on the Archimedes using Impression, Artworks, Draw & Paint.

## Tel: 061-474 0778

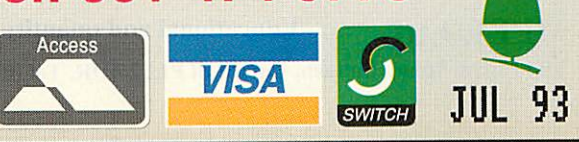

Load, play, convert & resave existing Armadeus, Tracker and raw data sound samples and apply special production of the distribution of the distribution of the distribution of the distribution of the distribution of the distribution of the distribution of the distribution of the distribution of the distributi Reverse, Echo,

Max Vol, alter replay rate and resample frequency. Convert samples into modules for use with the RISCOS sound system etc. Create stand alone Utility modules which when called, via star commands, automatically play and then remove itself completely from memory (this feature is not available on any other sound package). Use Utilitysound modules with RISCOS Alarm to play on activation of an alarm. On screen VU meter included.

*IDE* The following are complete systems comprising of the NE Desktop Projects IDE interface, hard disc, mounting brackets, cables, utilities disc and manual. *RISCOS 3.10 or later required. Archimedes 3.5" Internal* Not suitable for A3k,A3010-A3020 40Mb 17ms £175 120Mb 16ms Cache **£275**<br>200Mb 13ms Cache **£375** 200Mb 13ms Cache **E375**<br>330Mb 12ms Cache **E** ECall **330Mb 12ms Cache ECall**<br>520Mb 12ms Cache FCall 520Mb 12ms Cache *Archimedes 2.5" Int Hard Card* Not suitable for A3010-A3020 80Mb 28ms *NEW* £295 120Mb 28ms NEW add £15 to above for A3000 Ext *A3000/Archi/A5000 External* 40Mb 17ms £255 120Mb 16ms Cache £355 200Mb 13ms Cache **£455**<br>330Mb 12ms Cache **£65** 330Mb 12ms Cache ECall<br>520Mb 12ms Cache FCall 520Mb 12ms Cache *A5000 Second/Exchange Drives For A5000's only. 2nd Exch* 120Mb 11ms Cache £235 *£185* 250Mb 15ms Cache £345 *A3020 Hard Disc Upgrades*

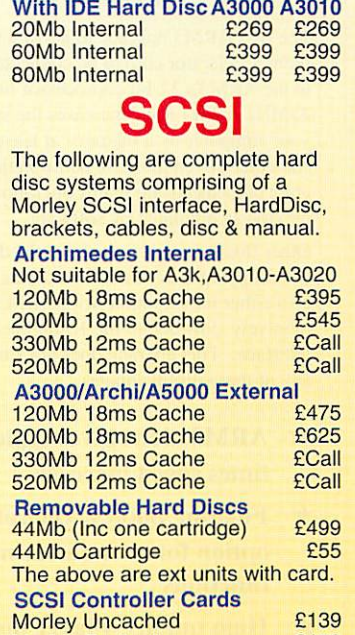

Morley Cached **£179** 

Education

 $\mathbf{q}$ 

*HCCS Ultimate Multi-Podules*

4

Applications **Games** 

80Mb Internal 28ms NEW £249 120Mb Internal 28ms NEW *HCCS A3000 IDE Hard Cards* 20Mb Internal+User Port £179<br>60Mb Internal+User Port £269

## ARM3 upgrade with floating point accelerator option

The first *ARM3* upgrade to allow a floating point accelerator chip to be connected directly to the ARM3's 32-bit coprocessor bus. The 25MHz ARM3 itself increases the speed of your computer by a factor of at least 3, and sometimes even more. In addition the floating point chip speeds up maths operations previously emulated by software.

Other floating point units have the disadvantage of occupying a slot in the backplane. They are also cither incompatible with ARM3 boards, or relatively slow due to the 16-bit backplane interface. This upgrade does not suffer from any of these disadvantages.

- $\star$  ARM3 alone gives typical 3 to 4 times speed increase
- **~k** Floating point accelerator chip option for even faster maths functions
- $\star$  High quality 4-layer board
- $\star$  Fits A305, A310, A440, 400/1 series and the A3000
- **~k** Fully compatible with other upgrades (memory, hard discs, RISC OS 3 etc)

Installation is straightforward for all machines except the A3000, but a fitting service is available in all cases. Please note also that the A300 series and old A440 require the MEMC1a upgrade. Please write or phone for full details.

*Our usual money-back guarantee applies to this product.*

25MHz ARM3 - *£165* MEMCla - *£25* Floatingpoint unit - *£TBA*

*ARM3+RISC OS 3 - £199*

#### A3000 memory

An easy to fit and reliable RAM upgrade. 8chip design for minimal power consumption. **Gold plated** connectors ensure long term reliability. No soldering needed. 2Mb RAM board (upgradable to 4Mb) - *£43* 4Mb RAM - *£107* Bare board (without RAM chips) - *£25*

#### A3010/A3020/A4000 RAM

These machines may all be upgraded by easy to fit, plug-in components. No soldering is required. A3020/A4000 extra 2Mb - *£55* A30I0 extra 1Mb (2Mb total) - £29 A3010 upgrade to 4Mb - *£107*

*All products fully guaranteed.* Many products also carry our 14-day money-back guarantee too. Please phone for details.

### ARM3+RISC OS 3 combined package for£199

#### RISC OS 3

Acorn's new operating system for their range of RISC computers. The old version of RISC *OS* (2.00) is just 512K long, whereas OS 3 contains 2Mb of code.

Many applications which were previously supplied on disc are now contained in the OS ROMs. This includes improved versions of Draw, Paint and Edit. Because they are available on ROM they are always instantly accessible, and also occupy less RAM space.

Other features include extra "background" operations. For example, discs can now be formatted or files copied while the machine is used for other purposes.

RISC OS 3 may be used on the A305, A310, A440, 400/1 series, A3000. A540 etc. *RISC OS 3* £41.70

*A305, A310 and A440 owners please note.* Although the ROM sockets inside your machine arc large enough to accommodate the new ROMs, simply plugging in RISC OS 3 will not **work.** This problem is overcome by installing the RISC OS Carrier Board first. The RCB may be used with any version of RISC OS. This carrier board is compatible with memory boards, ARM3 upgrades and does not in any way obstruct expansion cards ("podulcs").

*RISC OS Carrier Board £18*

#### A5000 systems & memory

A5000 with RISC OS 3, 80Mb hard disc, multisync monitor and ARM3. - £1399. A5000 learning curve. - *£1445.* Free 4Mb RAM upgrade included in the price.

2Mb memory board (4Mb total) - £75 A compact board measuring just 104mm by 49mm, this design fits vertically in your machine. No soldering required. Unlike larger boards, there is no need to remove the disc drive. Four-layer design as specified by Acorn. A bare board (ie without the RAM chips fitted) is also available.

#### Hard disc upgrades

A range of fast SCSI or IDE internal hard discs with a year's warranty, in sizes from 40Mb upwards. Supplied with all metalwork and cables. 400/1 machines merely require the drive and controller card. 300 series require *a* backplane.<br>40Mb SCSI - £180 40Mb SCSI - *£180* 85Mb SCSI - *£210* I20MbSCSI - *£250* 210Mb SCSI- *£320* **Fast 16 bit SCSI card - £100**<br>50Mb IDE - £160 50Mb IDE - *£160* 120Mb IDE - *£250* IDE controller card - *£75* (add £75 for external version of SCSI discs)

#### Various

Aieph One 386 IMb PC Card - £390 *(4Mb* £475) Aieph One 486 IMb PC Card - *£490 (4Mb* £575) Impression 2 - *£130*

> *Free price list available upon request. Prices exclude VAT.*

**IFEL Ltd** Educational and quantity discount available. 34 Culver Road, Saltash, Cornwall PL 12 4DR. Tel (0752) 847286. Fax (0752) 840029

#### A310 & A305 upgrade column

#### Memory expansion

Extra memory is without doubt the most worthwhile addition to any A300 scries machine. Some programs won't even run with only l Mb, and 2Mb is a bare minimum. Certain applications, desktop publishing for example, benefit from a 4Mb system.

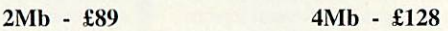

*Compatibility.* The memory is detected and used by the machine automatically, so there are no special commands needed. Works with both RISC OS 2 and RISC OS 3.

The use of only eight RAM chips ensures low power consumption. Compatible with ARM3 upgrades, backplanes, hard discs etc. This upgrade is supplied on just one, compact board measuring only 195mm by 40mm. Four-layer circuitry reduces electrical noise for trouble-free operation. The 2Mb upgrade may be upgraded to 4Mb later by the user, without any soldering. A copy of the fitting instructions is available free of charge.

A complete fitting service is available for our RAM boards covering courier collection, installation and testing, MEMCla, return delivery and guarantee. This is normally a three-day service (eg, collected Monday, returned Wednesday). We have been upgrading 300 series computers for over three years, and during that time a reliability record second-tonone has been established.

Is there any other 300 scries RAM upgrade wich has been available for as long as this one, and which has the same reputation for quality and reliability? No.

**Still not sure? Compare it with the competition before making up your mind. Use our 14-day moneyback guarantee to check it out for yourself.** 

#### *RISCOS Carrier Board £18*

This is an easy to install adaptor board for the larger RISC OS 3 ROMs. A set of links on the board allows it to be used with RISC OS 2 and easily adapted for RISC *OS* 3 later. Suitable for use with the A305, A310 and A440. The adaptor has been fully tested with RISC OS version 2 and version 3. It is fully compatible with other hardware upgrades such as the RAM board described above, ARM3's, backplanes, VIDC enhancers and expansion cards.

Note: Early versions of certain 300 series RAM upgrades from other suppliers do not work properly at first with RISC OS 3. The problem can be completely overcome simply bychanging a chipon *the* RAM board. IFEL can supply a replacement chip for only £3. Please ring for further details.

*4-slot backplane with fan £52*

#### Combination deals

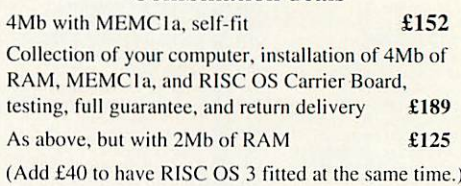

Special prices available on hard discs, ARM3 boards and software when ordered with any memory upgrade. (RISC OS 3+ARM3 for only £199)

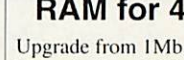

**VISA** 

#### RAM for 410 & 420

Upgrade from IMb to 2Mb - *£33* Upgrade from 2Mb to 4Mb - *£65* Upgrade from IMb to 4Mb - £98 Supplied with full instructions.

# *BRIEF*

## A Basic compactor, a font filing system, a way of using your Arc for embroidery and a monochrome video digitiser

#### *SQUISH*

Supplier: Unique Software Address: 66 Eton Avenue, East Barnet, Herts EN4 STY Price: £10

The idea of compacting Basic programs has been around some time. Compacted pro grams take less memory, and execute faster.

Using **Squish** is simplicity itself. To squash a program, you drag it to the iconbar, click on the Squish button, and save your compacted program.

**Squish** applies compacting algorithms to your program: removes REMS and LETs; removes spaces; renames vari ables, procedures and func tions; reduces SYS calls and concatenates lines. You choose which to apply to your program, though in most cases you would want all used.

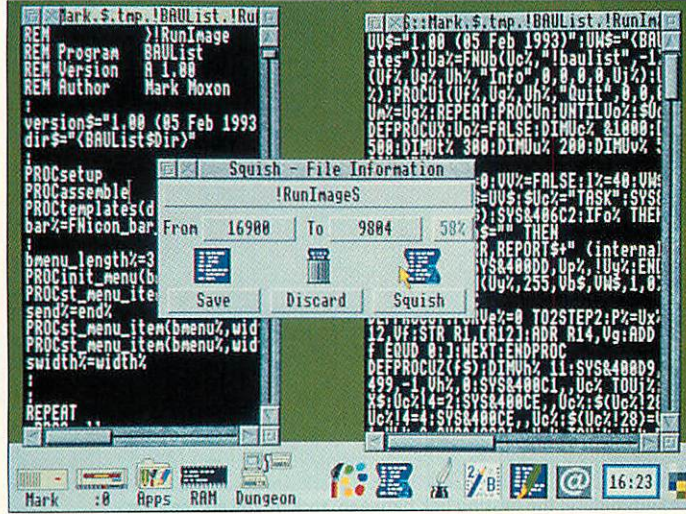

Before and after *squishing:* which would you rather edit?

In the case of renaming variables, procedures and func tions, you choose which you wish to rename, renaming variables and leaving procedure names intact, letting library

programs be squashed. You also choose specific identifiers which should not be renamed by putting a statement like: REM LOCK PROCinit, block%, file\$

to avoid changing references to named routines or variables.

There are rules programs must obey to work after being compacted. There must be no GOTOs or GOSUBs in the pro gram if the concatenate lines option is used, as **Squish** ignores these. Turning off concatenation solves this problem. It's not a problem with wellwritten programs, but what happens if you want to squash all those programs you wrote before realising line numbers were a waste of time?

**Squish** is quick and efficient. I took a typical program, squashed it with all options on, and the result was 58 per cent the size. This let me reduce the Wimp slot from 64K to 32K. Well worth a tenner, and I don't know of another squasher which beats it on speed and features.

#### Mark Moxon

#### *FONT DIRECTORY*

Supplier: LOOKsystems Tel: (0603) 764114 Price: single copy £35; site licence £150; network version £250

Font directories can be a pain, especially if you've a huge collection of fonts. Having 250 fonts on your system is not unlikely, especially as **Art-Works** provides over 200. But this can cause problems from unwieldy font menus to crash ing applications. For instance. Acorn's latest blockbuster, **Advance,** crashes if you have more than 64 fonts installed. The entertainingly-titled **Font Directory** could save the day.

**Font Directory** is two appli cations: **FontDir** and **FontMgr.** You use **FontMgr** to create special font directories, which you then control with **FontDir.**

Conceptually, font direc tories created by **FontMgr** are

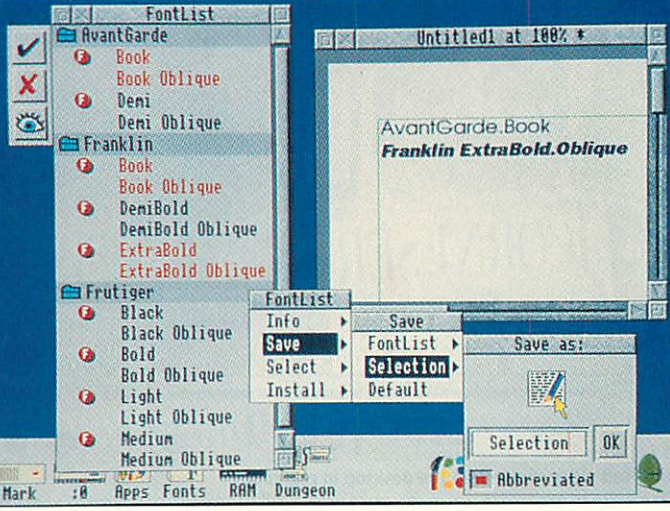

#### *The FontList with six fonts selected*

identical to normal font directories: they contain font definitions, and when you run them, the fonts are available to any application. **FontMgr** directories are different in structure, as they store the fonts in special font partitions, which are accessed by **Font**-**Dir.** Creating directories using **FontMgr** is simple: you decide how big you want your parti tion to be. copy fonts into the filing system, and the application sets up the directory.

**FontDir** installs an icon on

the right of the iconbar to rep resent the font filing system, and it is from this icon that you control your font partitions, plus any conventional font directories you have.

**FontDir's** power is in its handling of the special font directories created by **Font Mgr.** Fonts in the directories are shown in a window by font and weight. Fonts can be selected in a similar way to files in directory windows, and icons allow whole fonts, or similar weights, to be selected. A useful feature is that dragging, say, an **Impression** file into the window selects fonts used in that file, so you limit fonts to those used. Selected fonts can be installed, most applications then update their font menus.

The version I looked at was very nearly complete, and LOOKsystems hopes to release the finished product by July. Mark Moxon

#### *ARC EMBROIDERY*

*Supplier: TechSoft Telephone: (08243) 318 Price: £699 for full* system; £75 *software only*

TechSoit's **Arc Embroidery** consists of the embroidery machine itself (not manufac tured by TechSoft), its assorted accessories and a serial lead. This plugs into the RS423 port of any Archimedes.

The software that drives the machine is fully Wimp-based and only hogs the whole machine during the stitching.

In reality, all you have to do is drop a **Draw** file or sprite file onto the icon, scale it if necessary and, at the simplest level, click on Output; nothing could be easier.

The machines cannot sew sprites as they are, so the sprite is automatically converted into outlines before stitching. **Draw** files pass through untouched and the software will repro duce lines (dotted and plain), curves, filled areas and even text (under Rise OS 3). Every thing, in fact, except text areas.

Objects within a file are sewn in order (the ones at the back first) so care must be taken when overlapping shapes. On screen, the finished

#### *GREYHAWK*

#### *Supplier: Wild Vision Tel: (091) 519 1455 Price: £99+P&P+VAT*

Wild Vision's new monochrome video digitiser isn't the first of its kind for Archimedes users. So what makes **Greyhawk** special?

Wild Vision is best known for its excellent *Hawk V9*<br>colour video digitiser. digitiser. **GreyHawk** is a cheaper, blackand-white version. Like the **V9 Mkll,** Wild Vision's high qual ity hardware is mated to one of the best Archimedes image processing applications Computer Concepts' **Scan-Light Plus.** This is no surprise as CC and Wild Vision joined<br>forces last year and forces last year and **GreyHawk's** real-time display and frame-grabbing appli cation. **TakeOne,** was also developed by CC.

After the podule card has been fitted, the composite video output of your video

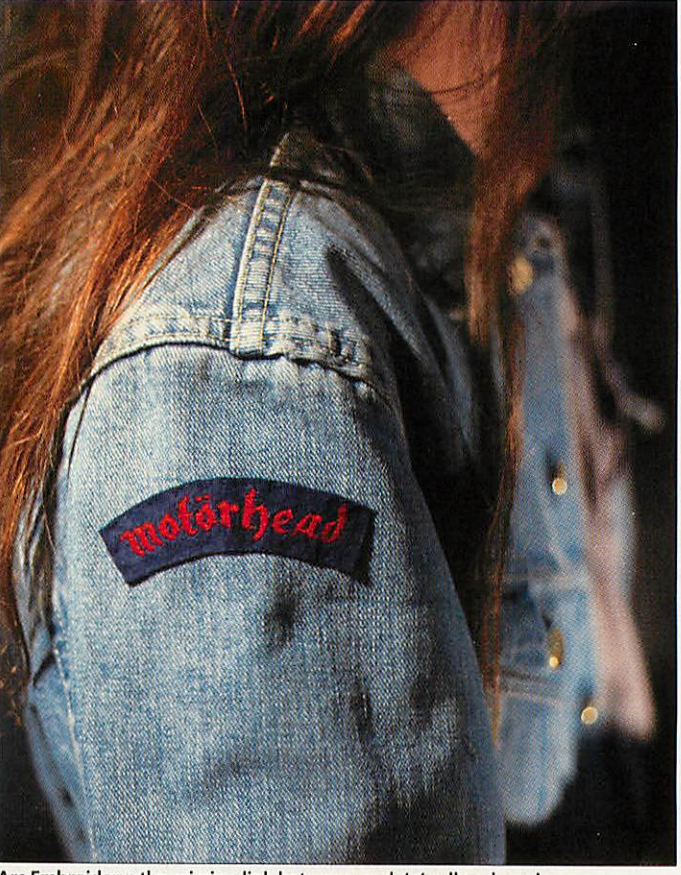

Arc Embroidery: the missing link between rock 'n' roll and sewing

image appears clean because top layers overwrite those underneath. On cloth, each

messy. This can be overcome

dle one colour at once, but

prompts when to change threads. In fact, the colours in the image do more than specify the thread colour. The machine can handle a number of types of stitch such as Mesh, Satin and Zigzag, a wide range of stitch lengths, pattern lengths and filling densities. Each colour in the image can be assigned any combination of *the* above, giving a huge variety of output. Areas can even be padded.

In operation, the machine ran with surprisingly few hic cups. It occasionally managed to do nothing except break its thread, but this was usually when embroidering particularly complex patterns. It can handle material up to sweat shirt thickness. I tried a teeshirt but it was a nasty cheap one and the machine almost shred ded it; so watch out.

Level 8 of Key Stage 4 of Technology in the National<br>Curriculum says: 'pupils Curriculum should recognise that informa tion technology can assist the manufacturing process,' and it could be useful in schools. I suspect £699 may put it out of reach of home users, though clubs or businesses could use it to create staff or member name tags or logo shirts.

*Dave Lawrence*

able and grabbed frames can be saved as **Draw** files or sprite files.

CC and Wild Vision have exploited the reprogrammable Xilinx chip which means dif ferent scanning resolutions and aspect ratios will be available in future as software upgrades. Grabbed images are currently 256 x 512 pixels, but a higher resolution 512 x 512 option is on the way.

The card has a 256K frame store so high-resolution frame grabs can be made while view ing playback at up to 25 frames per second, depending on screen mode and specifi cations of the Archimedes. Newer Arcs with faster 12MHz internal buses run bet ter than 8MHz machines. An eight-bit A3000/A4000 card is coming as is a video sequence record-to-disc application.

If you are want a high quality mono video digitiser, **GreyHawk** must be worth ser ious consideration.

shape is sewn in full and over lapped areas may appear Uniginal inage at 1887

by grabbing the draw output as a sprite, then sewing this. The machine can only han-

Realtime Video display

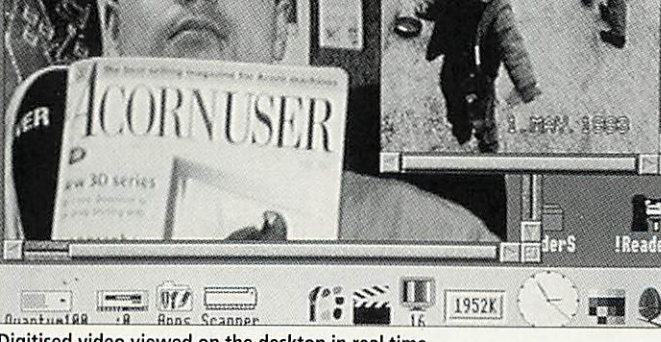

Digitised video viewed on the desktop in real time

recorder or camcorder needs to be plugged into the podule's BNC connector. There are two applications: **ScanLight Plus** and **TakeOne,** which commu nicates with the card.

**TakeOne's** icon is a clapper board. Set the video to Play, click on the clapperboard and a Rise OS window displays video playback on-screen.

This comes set with a 72 x 36dpi resolution driver specifi cally for **GreyHawk.** To grab a frame, click on OK from the Scan dialogue box while moni toring the **TakeOne** real-time playback window. All of **Scan-Light's** numerous imagemassaging options are avail

Many thanks to all our customers both old and new who visited our stand at Harrogate despite the crush!

*If you are still writing your accounts manually or are simply fed up with double entry accounting systems (and the jargon that goes with them) then Prophet is for you.*

Whether you are starting in business for the first time or are an old hand *Prophet* will take you through all the steps necessary to enter and complete your books - from invoicing, credit notes and purchase orders through to final accounts.

The illustrated 160 page manual is written in clear *English* (see the review in Acorn Computing - Oct 1992) and this combined with our *free telephone help line* will ensure you can't go wrong.

You can use as much or as little of Prophet's extensive features as you need - from simply entering your income and payments - to calculating your balance sheet and even your tax liability. (Your data can be entered *in any order* as sorting by date is automatic).

No matter what you do you will always be able to see an up to date view of your bank and cash balances and income/ purchase heading totals and even watch

placer

them change as you enter your data - it is features like this which make Prophet so very intuitive.

*Prophet* is not only user friendly, it is also completely forgiving. *All* your entries can be edited *at any time* and you don't lose your previous months data (unlike most other accounting packages). This means you can analyse your entries and produce reports whenever you want to *and* for any period.

You can also run as many different sets of accounts on it as you wish which is why it is used by so many book-keepers, but above all it *is* its user friendliness which has made it so popular and why *Acorn* have chosen it to help launch the A4000 Home Office System in New Zealand.

Other features include full VAT reports (which can be defined to include Cash Accounting and many of the UK retail VAT schemes). Multiple bank/cash accounts. Stock control. Single *and*

batch invoicing/purchase orders and statements all *of* which can be set up to your own specification in Prophet's own DTP windows. *Automatic* standing orders. *Mail merging* and exporting of data and reports to all the popular packages including:lmpression, *Wordz, Pipedream 4, EasiWriter* and *Ovation.*

Prophet is completely RiscOS compliant and will run on any of the Acorn 32 bit range of computers although a minimum of 2mb Ram is required.

*Prophet* costs £199.75 inclusive of postage and VATand is available *from* all good software suppliers or directly from us in the UK (tel: 035 478 432) or Winsley & Hall in New Zealand (tel:09 630 9691). Other overseas versions are available.

Please ask for our free brochure. A demo disk is also available for £10 including post & VAT. This *includes the save option* so you can really give Prophet a test drive, (the cost is refundable on full purchase).

Prophet has received extremely favourable reviews in all the Acorn Magazines - (Archive May 92, Risc User July 92, Archimedes World Sep 92, Acorn User Oct 92, Acorn Computing Oct 92). The current version of Prophet has a myriad of extra features based on user feedback and this combined with our policy of free upgrades ensure that Prophet will always remain the first

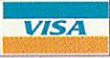

Apricote Studios, 2 Purls Bridge Farm, Manea, Cambs, PE15 OND. Tel: 035478432

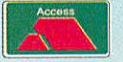

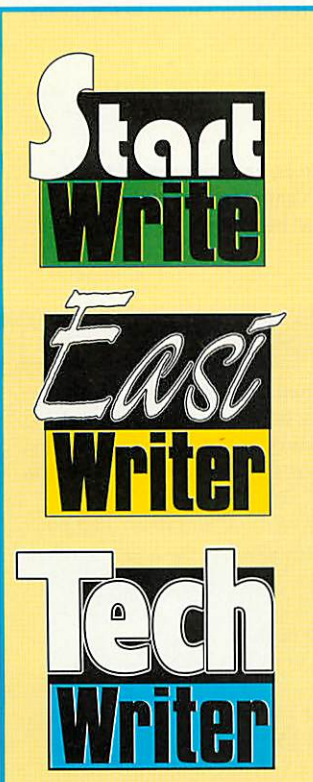

Announcing a major step forward...

The icon Technology family of word processors has been made even easier to use.

We've added a point-and-click toolbar so you can carry out the most common tasks without using menus. Just click on the tool you want, to Print or Save for example, and the job is done.

As if that isn't enough we've also added 'drag and drop' to simplify editing. Simply select the text or picture you want to move and drag it to its new position in your document.

There's more...

StartWrite can speak. Helpful for children and fun to use. And now you can create footnotes and add sub- and super scripts to EasiWriter as well as Techwriter documents.

For full details simply contact Mike Glover on 0533 546225.

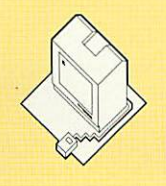

#### CON <sup>T</sup> CHNOLOGV LTD

*<sup>5</sup> JARROM STREET • LEICESTER • LE2 7DH • TEL. 0533 546225*

## THE *SUBSCRIBER'S PAGE*

Subscribe and receive your free disc every month packed full of exclusive programs and resources

#### *DISC CONTENTS: JULY 93*

#### *REGULARS*

*NODDY DEMO*

Squashed onto the subscriber's disc are all the programs from the yellow pages, including \*INFO, part two of our 3D graphics construction kit, and the ultimate screen mode changer, *UltiMode*. There's also the easy-to-use**Acorn User** menu system and three bonus items.

Noddy's Playtime is a new educational program from The Jumping Bean Company, based on solid educational principles for three to seven year-olds. This preview is a fully-functional demonstration of three of the ten programs which make up this amazing package. In Noddy's car you can drive around

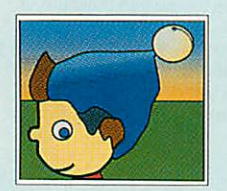

**CORNUSER** 

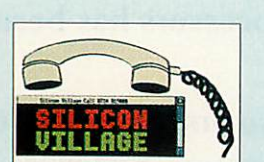

#### Toytown, at Noah's Ark you have to assemble jigsaws, and Noddy's Paint Pot is a complete junior art package. Guaranteed enjoyment for kids and adults alike.

#### *ADVENTURE FRONT END*

Infocom hasreleased twenty of its best text adventuresin one big packcalled **The Lost Treasures of** Infocom (see review on page 78). Although the package is for PCs, you can play the lost adventures in a windowon yourdesktopusing thisfront end.Remember **Zork, The Hitchhiker's Guide to theGalaxy, Suspended** and **PlanetfalT?** Nowyou can playthem all on your Arc.

#### *VILLAGE DEMO*

A visit to Silicon Village is a mind-bending experience at the best of times, and this demo of the Viewdata-based village is no exception. Thrill at the towering Leisure Centre; feel the excitement of the Village Church; relax over a virtual pint at The Dog and Bone; it's all here along with *Hearsay* and ArcComm scripts to help you connect.

#### *BBC ACORN USER ORDER FORM*

Name Address

Postcode.

Please tick if you are taking out:  $\Box$  A new subscription

 $\Box$  A renewal of a current subscription:

I use the following machines: A3010 Q A3020 Q A4000Q A5000Q A540D A3000Q A440Q A310 $\Box$  A410 $\Box$  Master  $\Box$  BBC B $\Box$  A4 $\Box$ Other (please specify)

Rales listed are valid until 31/7/93. The 3.5in disc is compatible with all Risc OS machines. The 5.25in disc contains all eight-bit programs. Subscription rates are listed opposite.

#### *SUBSCRIPTION OFFER*

AUP793

To receive BBC Acorn User every month, together with your free monthly disc, simply fill in the form below and send it to BBC Acorn User, Fulham House, Goldsworth Road, Woking, Surrey, GU21 ILZ or call (0483) 727762. Your subscription will start with the next available issue.

*Subscription* rates 3.5in disc □ £22.95 5.25in disc □ £22.95 For details of overseas subscription rates, contact the address above

#### *BINDER OFFER*

Please send me....... binders at £5.95 each

#### *BACK ISSUES/DISCS OFFER*

*Month Year* • 1992 Q 1993 Magazine  $\Box$  £1.95 Discs  $\Box$  £5.95 (3.5in) **Overseas ordersadd£1 (Europe) and £3 (rest of the World)** I enclose a cheque/PO (made payable to BBC Acorn User) for a total of £

Access/Visa card no

Signature : Exp date.

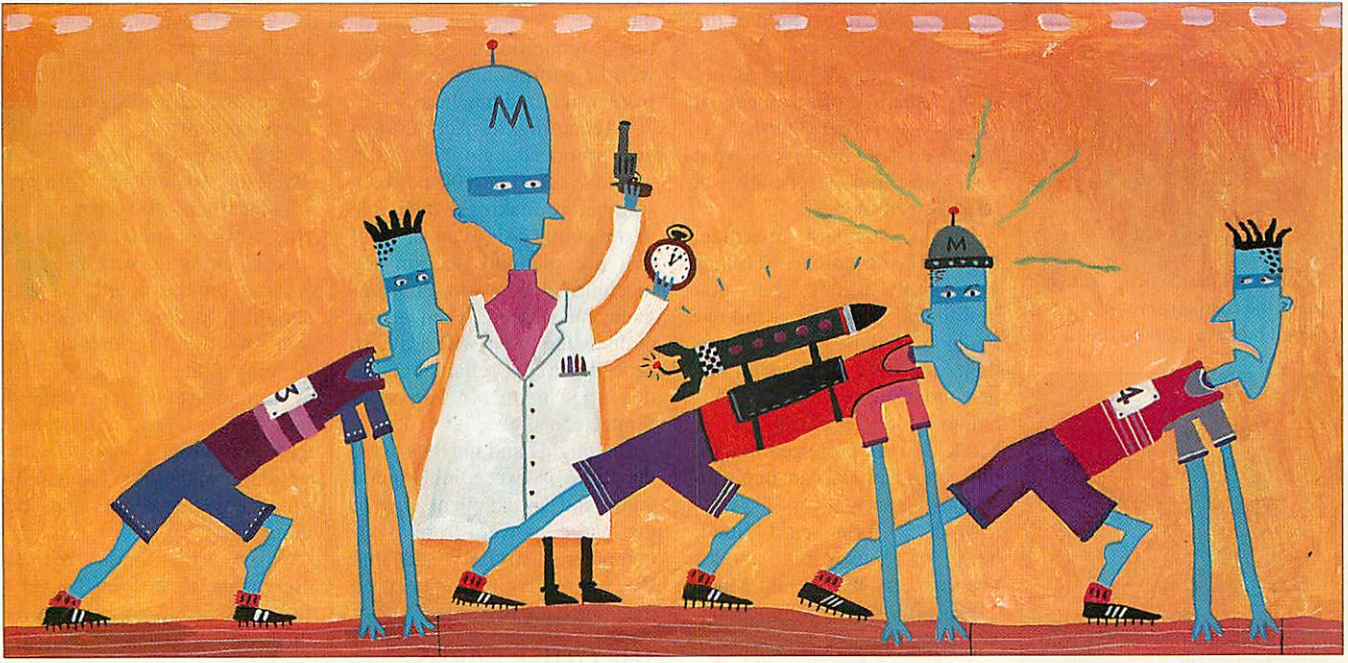

# *Ahead of the pack*

One Ram upgrade for your A3010 is much like another. But, as Dave Lawrence relates, in our comparison of upgrade boards, Simtec had something extra

> manager, and create a Ram disc for temporary files. This is a particular boon on a floppy-

> *SIMTEC TURBO CARD* We had boards from five manufacturers, all of which do the same thing, but the most interesting was the Simted turbo card. This not only ups

only machine.

ou shouldn't need me to tell you why you might want to add more memory to your machine. With desktop applications growing in complexity and size, 1Mb often isn't enough even to load a program let alone to start using it.

The next obvious step would be to double your Ram to 2Mb, but even then you may find yourself running short of bits and bytes.

4Mb is now really becoming commonplace in Acorn machines so if you are considering an upgrade for your A3010, I would say that the step to 4Mb is really the most sensible route to take.

If you take a quick look at the task manager display on a standard 1Mb A3010, you'll find that out of your initial 1024K, quite a hefty chunk has been allocated to system functions and you're actually left with only about 600K for applications. On a 4Mb machine this 400K system space has much less of an impact on your 4096K, so upgrading to 4Mb effectively<br>increases vour available increases your memory by a factor of six.

Of course, it is unlikely that you'll leave the machine configured in this way; the immediate things 1 do on upgrading a machine are to allocate at least 256K to the font cache to speed up the font

your memory, but also the speed of the machine.

## *How is it done?*

The super turbo consists of a standard 4Mb board, identical to the standard Simtec one except it is populated with 45ns DRam rather than 70ns. This allows the Ramto be clocked at a much faster speed and needs an extra crystal fitted to the main circuit board to supply the necessary clock signal. In this case a 20MHz signal is used (which gives a memory access time of 50ns, hence the 45ns DRams); the standard turbo uses a more conventional 16MHz signal.

The A3010 does not have exactly the right connection for this crystal, so it is mounted on a mini-pcb which fits on to the test connector just to the left of the Rom chips. This board is connected via a flying lead to the Arm250. One other component - a resistor - is all that is needed. The important thing in this upgrade is to use the right crystal, selecting one that gives exactly the right-shaped clockwave.

The A3010 was designed with the capacity to run at 16MHz, but Acorn has not yet made use of this. It has been left to third parties, like Sim tec, to exploit it. Simtec uses special fast DRams and a new crystal needs adding to the main circuit board.

For this, your machine needs to be sent to Simtec or another Approved Surface Mount cen tre. According to a speed test program, my standard A3010 runs at a little over 7mips. With the turbo upgrade this increased to just over lOmips: an improvement of 40 per cent.

Simtec supplied me with a one-off machine fitted with a super turbo that put in an exceedingly respectable 12.25mips, which is even more amazing when you think that a 25MHz Arm3 (as in an A5000) produces 'only' 13.5mips.

The 10mip version of the turbo card will be the one gen erally supplied, but, according to availability of components

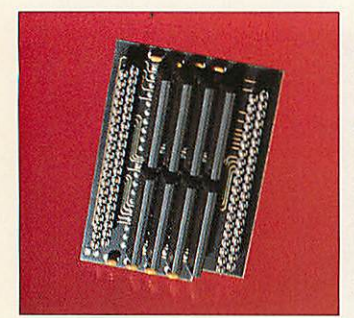

Simtec: the company provides a standard model as well as the turbo

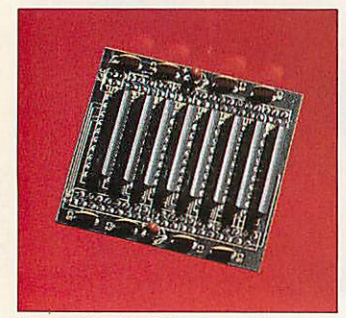

Atomwide: the DRam is positioned on top of the board

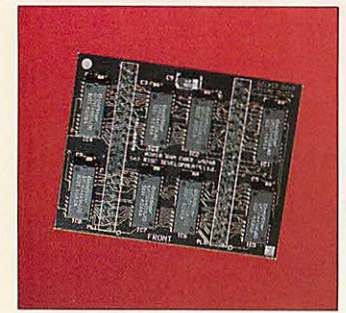

Rise Developments: the only card to use surface-mounted components

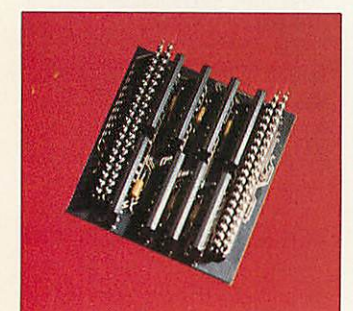

HCCS: the DRam is mounted on the underside of the card

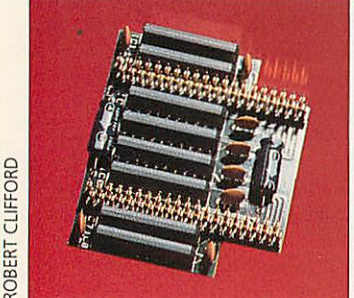

IFEL: this card was the cheapest in our test

(and if you ask nicely) you might be able to get hold of the super turbo.

All this talk of mips is not really that useful: what it means in real terms is increased responsiveness from your machine, especially in large screen modes.

On a standard machine, Mode 27 (16-colour VGA) is just about usable, but you definitely notice windows being redrawn as you drag them about the desktop. In lar ger modes, such as the 256 colour Mode 28, or the SVGA Mode 31 (my preferred mode), this sluggishness can begin to seriously annoy.

With a turbo card fitted, both of these big modes become very usable and Mode 27 positively bombs along. Window redraws (particularly in **Draw** and **Impression)** bene fit greatly from the extra speed, and it is now possible to run **Replay** files in Mode 28. These are only a couple of examples, but the benefits of faster machines should be obvious, anyway.

Of course, you can't expect to improve something so dramatically without a down side. The power consumption is increased by about 20mA and the temperature inside the case rises.

Obviously, the actual rise varies according to where you measure but after leaving a probe between the Ram chips running a continual memory test for 48 hours, the tempera ture read 65"C; in comparison, a standard 4Mb card runs at 55°C. Whether this rise will actually contribute to any problems is very hard to say.

My test consisted of running the machine on a carpet and covering it with books - not very scientific admittedly, but probably where quite a lot of machines find themselves. In a room in direct sunlight during the summer in Australia you might gel quite different results, but as far as I can tell the machine seemed to run without errors.

If errors do occur they appear to be random: uncon nected Aborts or Address Exceptions which would be quite hard to track down to the Ram card. The part of the com puter most sensitive to heat is the floppy drive, so disc errors may also start to occur. But then don't forget that in excep tional conditions, you may well be getting these problems from a standard machine.

According to Acorn, if it ever produced a similar card, it would want to be 100 per cent sure before making it available to the public. All I can say is if you are planning to run the machine in a warm environ ment, be warned. Then again, perhaps the turbo will prove to be 100 per cent reliable, and at this slage neither I, Acorn or Simtec can say.

Its, mights and maybes aside the turbo is exceedingly good value and an excellent way to get more power from your computer. I'm only sad that I've got to give the super turbo machine back to Simtec.

#### *THE OTHER CARDS*

The other four cards we tested were standard 4Mb boards, from Atomwide, Rise Developments, HCCS and IFEL. Simtec also does a standard card. All can be easily<br>user-fitted. This involves involves unscrewing the case (three screws only) and lifting up the keyboard. Some manufacturers recommend you unplug the two ribbon cables, but I find these particularly fiddly to put back. The best way I found was simply to prop the keyboard up with a screwdriver, car bonnet style.

Obviously, if you've previ ously upgraded to 2Mb, the upgrade must be removed first. The 4Mb board then simply plugs into the memory expan sion socket beneath the num eric keypad in a hole in the metal shielding. Two links have to be changed - you'll need a pair of pliers - but that's all there is to it; definitely one of the easiest memory upgrades to fit. In fact, the only things you could do wrong are to zap them with static (just touch something earthed before you handle the cards) or to plug them in back to front.

Rise Developments and IFEL both have 'Front' written on the card, HCCS has a piece of foam insulator, Simtec has a notch for the speaker connec tor and Atomwidc chips should have their labels facing for wards. Although tricky to get these last three wrong, some

more precise labelling would have been useful, but this is hardly a major criticism.

I had no trouble in fitting any of the cards although Rise Developments' is actually wider than the hole in the shielding, making it just a tad trickier than the others. The two rows of pins then need careful lining up with the con nectors on the board, so you should pay close attention or you might end up breaking or bending a pin.

A good firm push is required and I'd strongly recommend that you protect your fingers with the anti-static foam pro vided, as these pins can be quite sharp.

Apart from these general comments, there is really very little to say about the boards themselves. All are high qual ity with good connectors and four layer construction with solid ground planes. The HCCS, IFEL and Simtec designs mount the DRam under the card, Atomwide and Rise Developments on the top. Only Rise Developments uses surface mount components, the others use SIMs; this is why its board is larger than the others.

As with all Ram products these days there is nothing much to choose between them. IFEL's is the cheapest at £107 + VAT. but quite honestly at £129 for the Simtec Turbo you can't really do much better.

#### *Product details*

Product: 4Mb Ram upgrades for the A3010

Supplier: Atomwide Tel: (0689) 838852 Price: £149 + VAT

Supplier: Rise Developments Tel: (0727) 840303 Price: £129 + VAT

Supplier: HCCS Tel: 091-487 0760 Price: £126.81 + VAT

Supplier: IFEL Tel: (0752) 847286 Price: £107 +VAT

Supplier: Simtec Tel: (0772) 812863 Price: standard Ram upgrade £108; 10mip Turbo, £129 (both exc VAT)

# *THERE OFFER* 199999999999991

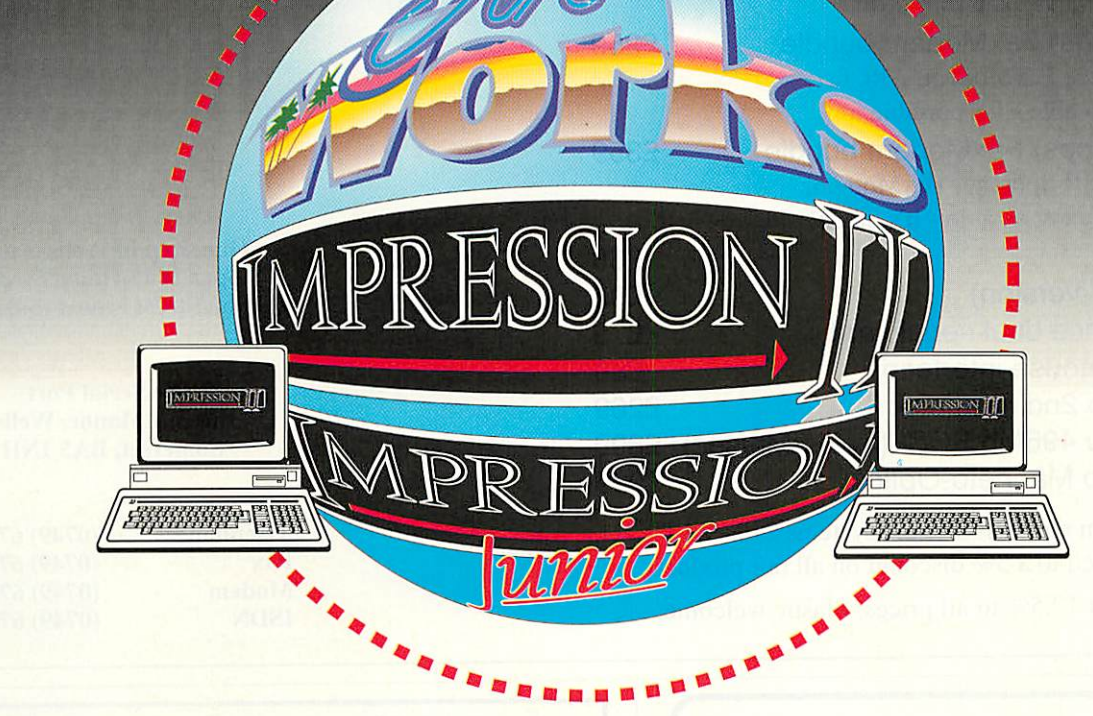

f your site has more than three machines then a site licence might be your best option.

Site licences were originally designed with schools in mind, but they work equally well for any organisation that has several machines at one site. The exact number at which a site licence becomes economical varies with the product, but if your site has more than three machines then it's worth investigating further.

Impression II, Impression Junior and ArtWorks are the most popular licences. Impression II and ArtWorks come in two forms - for use on a network or for use with stand-alone machines. Network licences are now

#### Impression II stand alone: £550

(+ £15 per machine for each hardware key)

#### Impression II network: £660

(no hardware key required)

ArtWorks stand alone: £550 (+ £15 per machine for each hardware key)

ArtWorks network: £660

(no hardware key required)

#### Impression Junior: £440

(no network required)

AUN compatible and can run over Econet, Ethernet or Nexus.

The licence fee includes one complete package, with manuals and hardware keys where necessary. The purchase price of a single copy, if one is already owned and registered, can be offset against the fee. The licence covers up to 20 machines, but for the larger sites additional units of 10 can be bought at a later date.

Think of it this way; if your site has 20 machines, an Impression II network licence works out at £33 per copy, when the RRP is £169. We're sure you'll agree that this pricing is attrac tive, which is why 3000+ sites have Computer Concepts licences !

Computer Concepts Ltd

*GADDESDEN PLACE HEMEL HEMPSTEAD HERTS HP2 6EX TEL: 0442 63933 FAX: 0442 231632*

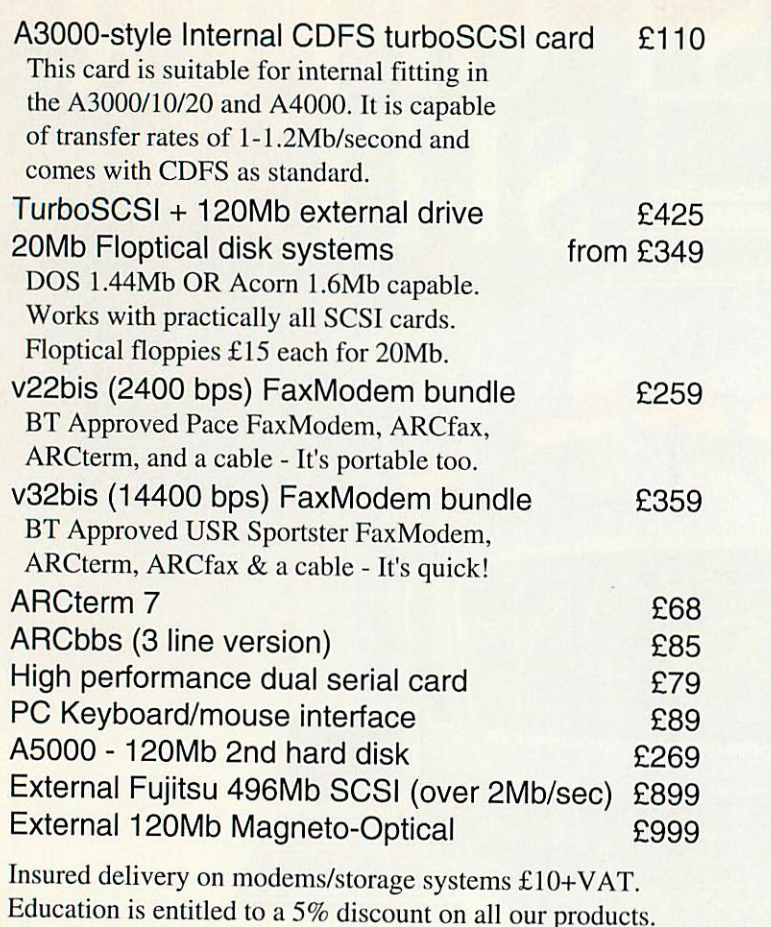

Please add VAT at 17.5% to all prices. Plastic welcome.

*THE SERIAL PORT*

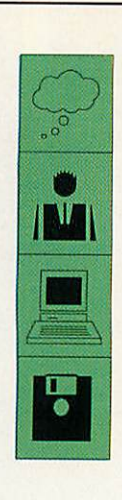

Our shop in Wells is now open at 15 Union Street (Union Street is next to Dixons)

> The Serial Port Burcott Manor, Wells, Somerset, BA5 1NH

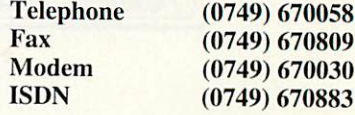

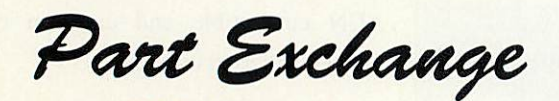

your BBC, Master 128, A3000 or Archimedes 300/400, for a new

## */I4000, 45000 on, 44*

The table below shows examples of the balance you can expect to pay when part exchanging your old system, but please fone first to confirm

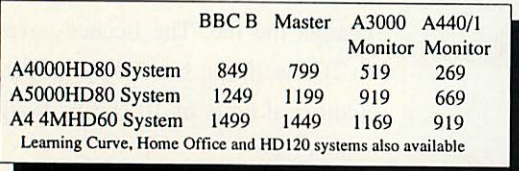

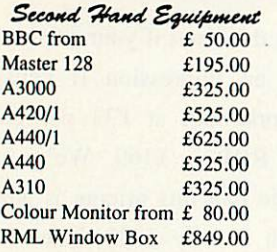

Special Offers Laser Direct LBP4 £845.00 Cumana CD358 £ 89.00 Star LC24-10 £125.00 Multiscan Monitor £249.00 CUB3000 for A3010 £179.00

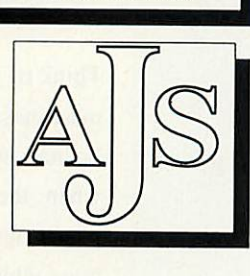

Computers Ltd 123 New London Road **Chelmsford** Essex CM2 0QT tel/fax 0245 345263

All prices plus VAT and carriage

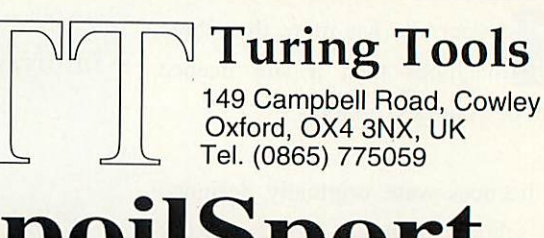

## *SpoilSport*

## *RISC OS 3.x System Defense Kit*

*"They rename the hard disc... They scramble the configuration... They turn off the auto-boot... They do factory resets..."* Frankly, we've got better things to do than dispense sympathy to callers whose systems have been trashed by kids. So we've written *SpoilSport.* Not as cheap as our sympathy, but better. *£20.00 inc.*

## *IronMask 2.0 Multi-user File Security System*

*File shielding:* Password-controlled access to sensitive or vital data. Protected files are completely inaccessible to filesystems until released. User authentication. Failsafe encryption. *Directory freezing:* Superusers can freeze directories of shared software and resources. Contents can be accessed freely but modified by superuser only. *£65.00 inc. (IronMask 1.2 Personal Edition now only E49.00) '*

*Prices quoted are for 1 computer. British Isles postage included. Overseas add £3.00. "& for educational and site prices, further information or factsheets.*
# *NEXT*  $\begin{pmatrix} 0 \\ 1 \end{pmatrix}$  $\mathbf{V}_I$   $\mathbf{I}$ **CORNUSER**

### *THE PROFESSIONALS*

Editing a TV programme is a highly complex task, using hardware and software worth many thousands of pounds. Now Acorn is the machine that many professional editors choose to use, together with off-line editing software called **Optima.**

We take a look at how the professionals tackle their task and show you how to do the same at home for a budget price

### THE ROAD TO MORPHING

You've seen it in **Terminator** 2, Michael Jackson's **Black and White** video and innumerable television ads, now **Acorn User** brings morphing to our readers. With our exclusive package, you can see Stevie Nicks of Fleetwood Mac transmute into Miss Piggy and many other unexpected transformations

### THE PROGRAMMER'S GUIDE

Take your first tentative steps into the world of the technical genius with the first chapter in our tutorial on programming in Basic

### *PLUS*

### YOUR PERSONAL STATIONERY

Personalised stationery is no longer the exclusive preserve of the businessman. With a standard Acorn machine we show you how to create a highly effective set of letterheads, compliment slips and other personal paraphernalia

### PRINTING PROBLEMS?

Confused by printers? Do simple principles quickly become a tangle of managers, drivers, fonts and dip switches? If so, don't miss next month's special look at printing

### IN BRIEF

Magneto-optical discs are often hyped as the storage medium of the future. We take a look at the first MO drives designed for the Acorn market. Plus the Hi-Vision digitiser from HCCS, and a new book on **Impression**

### REGULARS

The Moxon Interview, Star Info, your hints and tips, the latest education releases and more

*To be sure of your copy, please fill in the coupon below and hand it to your newsa gent. Or why not take out a subscription, which includes a free monthly disc. See page 61 for details*

### *DON'T MISS*

*your issue of Acom User, on sale the second Thursday of every month*

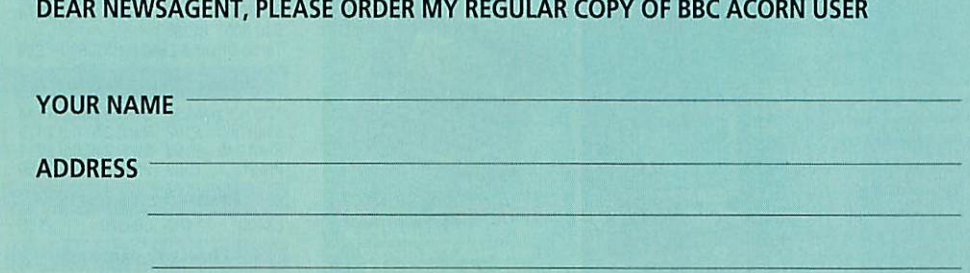

*BBC Acorn User is published by Redwood Publishing, 101 Bayham Street, London NW1 OAG. Distributed by BBC Frontline, Park House, 117 Park Road, Peterborough*

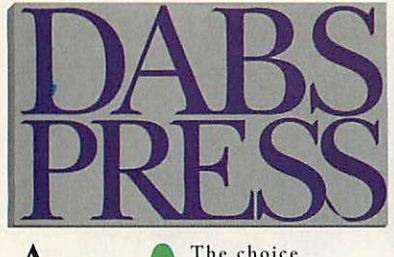

 $\text{Acorn}$  The choice of experience 0772 623000

**A3010 WITH A FREE DABS BUNDLE: JOYSTICK, 5 ALIEN IMAGES GAMES, 3 DABS PRESS BOOKS OR WITHTHEFS A FREE**

D.T.P.

**WORDPROCESSORS** 

ARC/A3000/A4000/A5000 APPUCATIONS

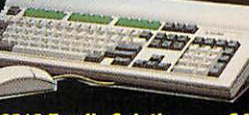

*from*

ARCTerm7 (Serial Port)<br>
ProDriver (Ace)<br>
Dot Matrix Colour Printer Driver<br>
Turbo Driver + Cable (CC)<br>
HP Deskjet 500C Printer Driver £15<br>
15 Desktop Thesaurus **E19 Music** 

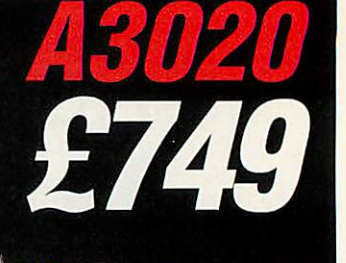

*A3020 FD System*<br>*A3020 HD 60 System £899* **A3020 HD 60 System These prices include a** *FREE***2Mb to 4MB Upgrade A3010 Family Solution £424 A3020 Option: Multiscan monitor**

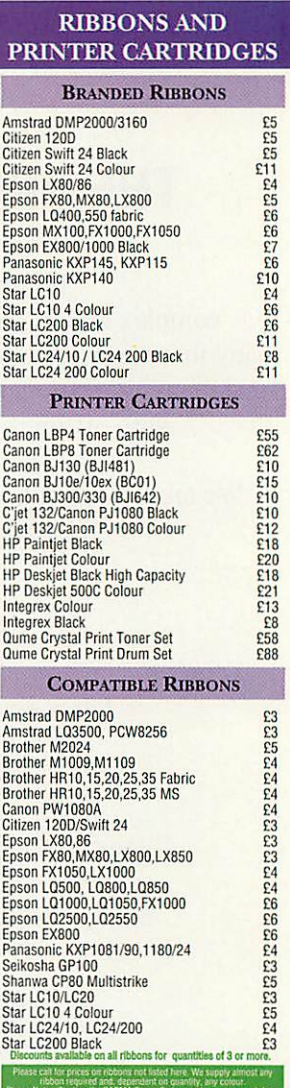

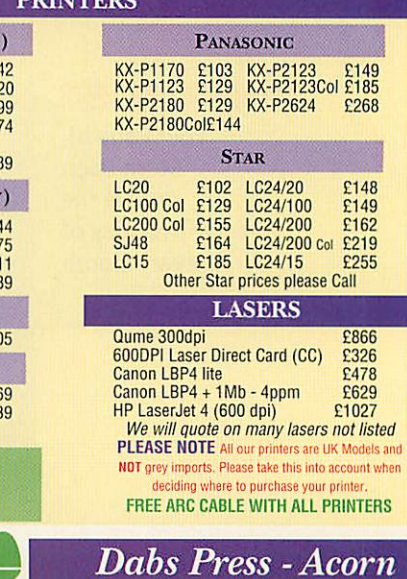

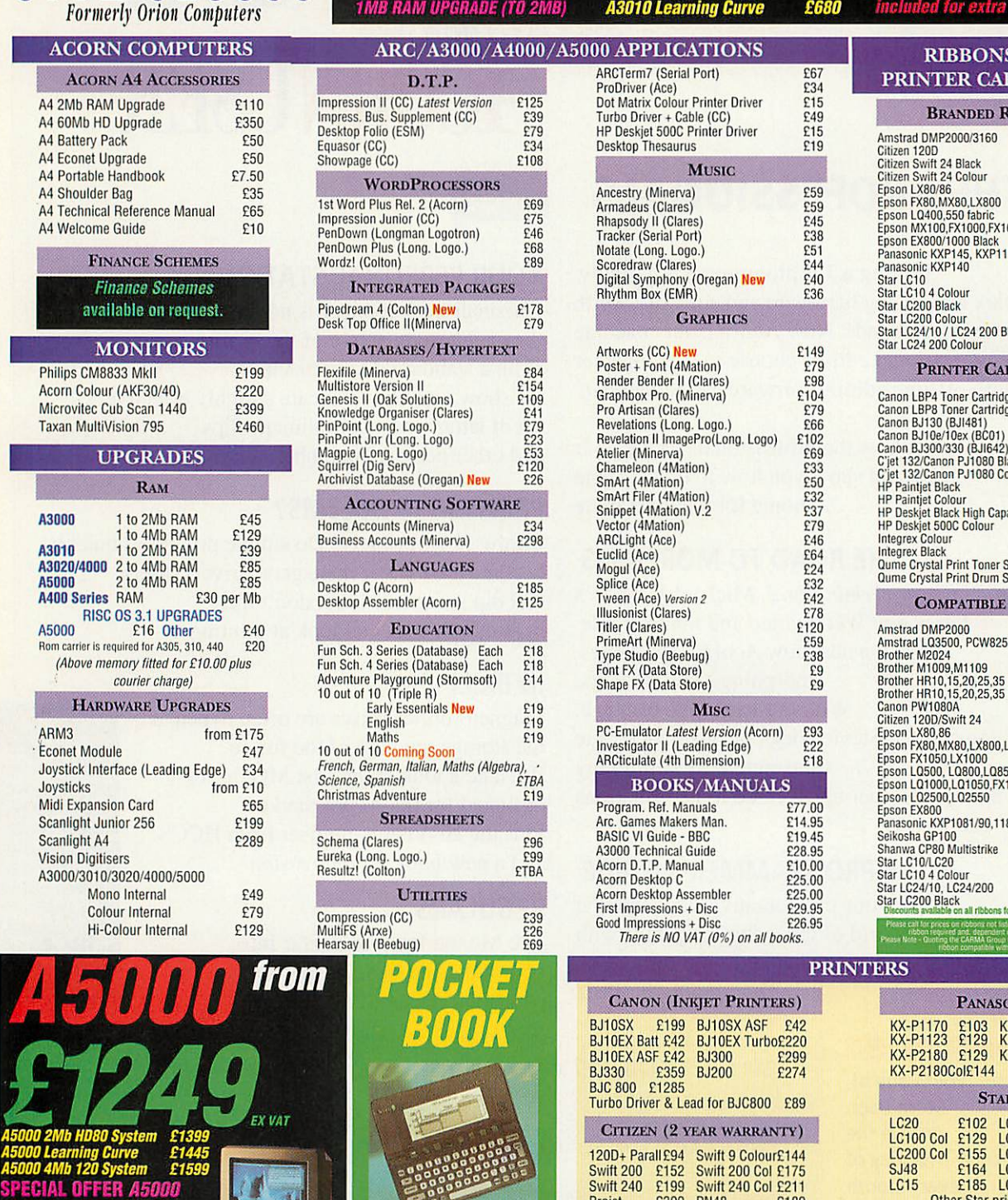

*2Mb 120HD £1249 Includes A5000,Connor 120MbHardDrive,AKF40*

*Acorn Multiscan Monitor, A add £85 2Mbto 4MbUpgrade*

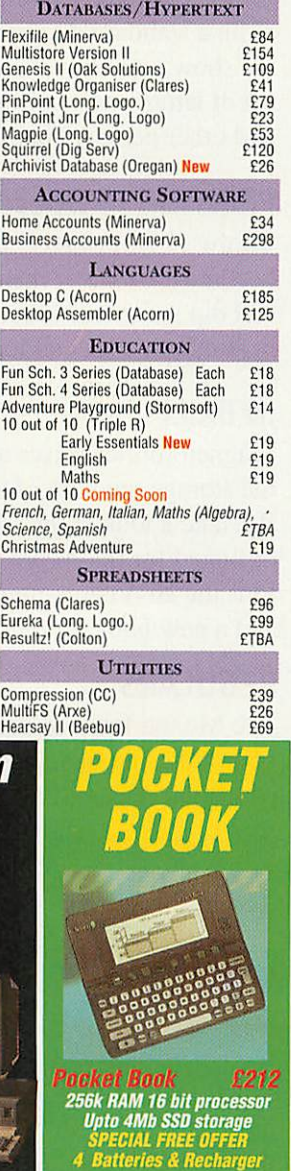

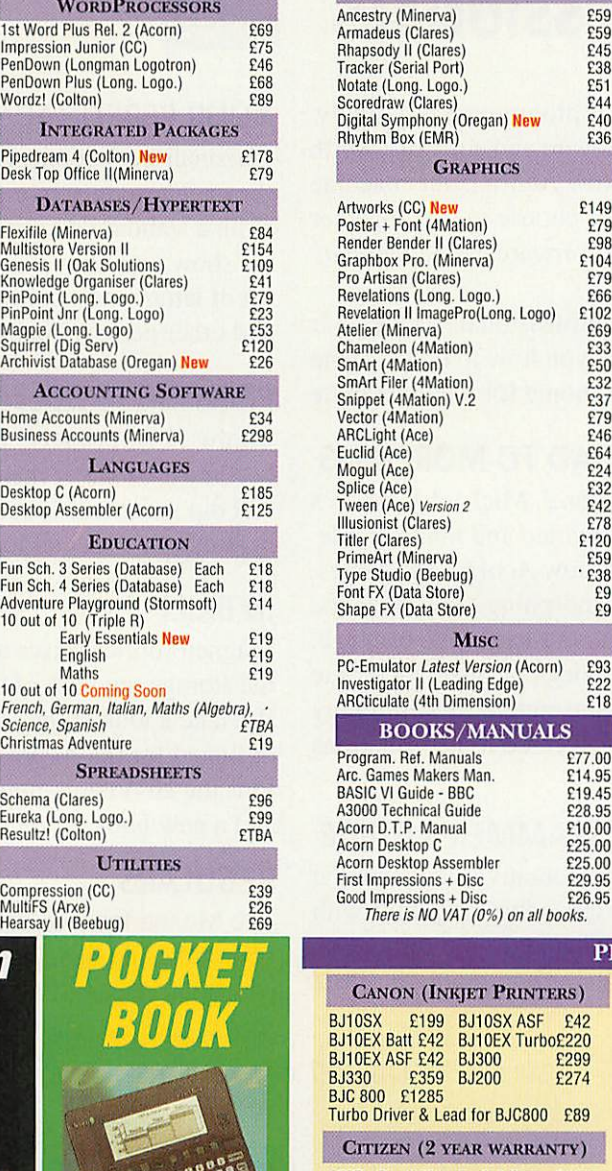

120D+ Parall£94 Swift 9 Colour£144 Swift 200 £152 Swift 200 Col £175 Swift 240 £199 Swift 240 Col £211 Projet £309 PN48 £189

Epson (new models) £92 LQ-570 Hewlett Packard

PaintJet £499 Deskjet Port. £269 DeskJet 500£269 DJ 500 Col. £339 550 Col. £429

**lease Call***ForAny* **Printers not Listed.**

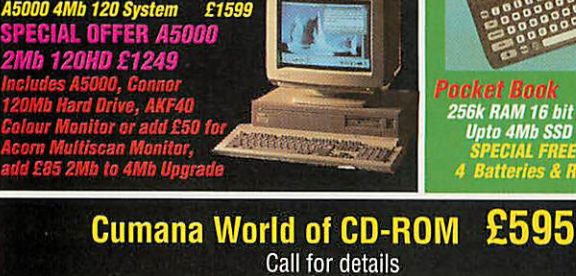

**Dabs Press -Acorn Dabs Press - Acorn**

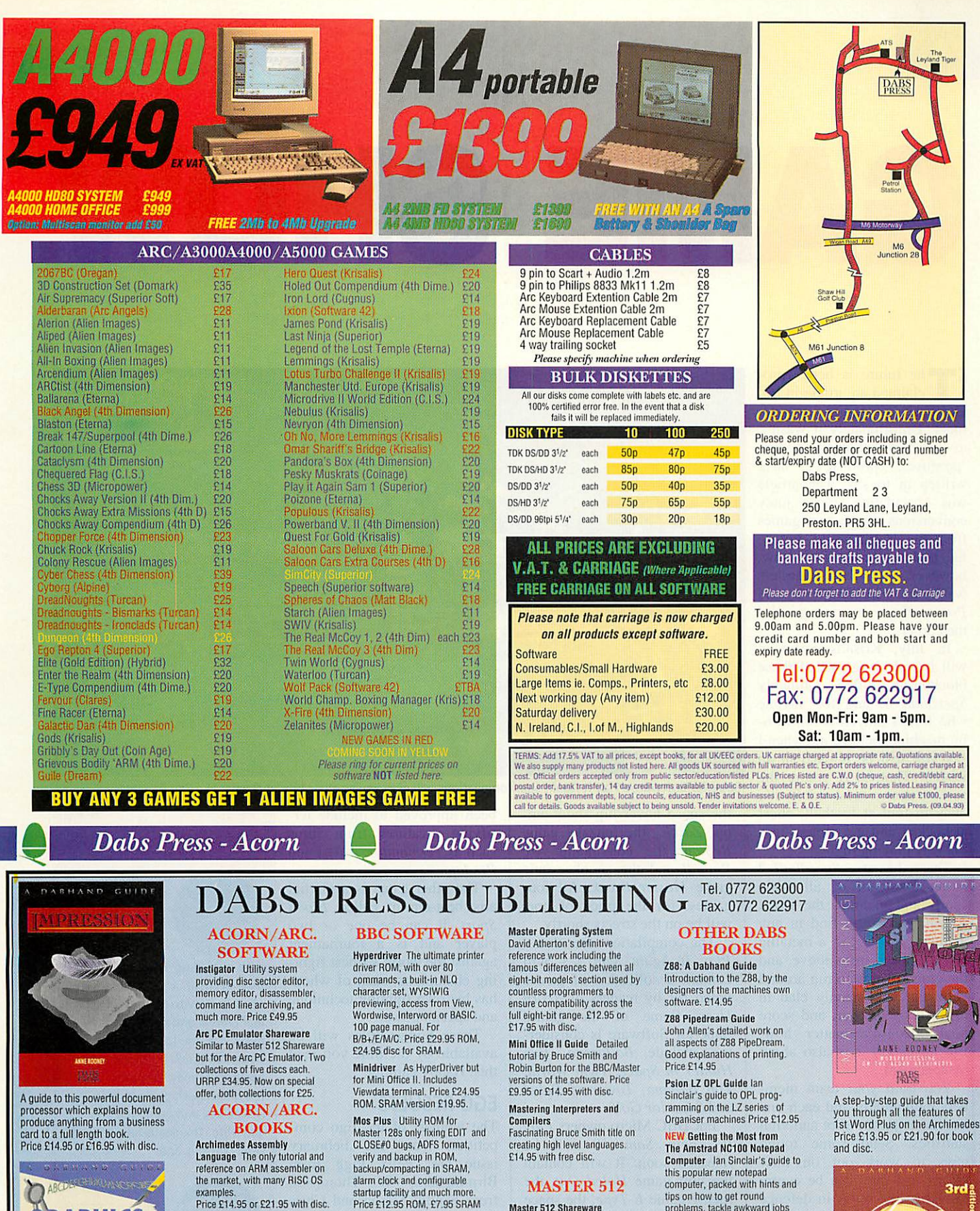

Archimedes First Steps Introductory booktor the Arc, covering the basic operations and use ot lEdit, 'Draw. etc. Price £9.95

Archimedes Operating System Useful summary of OS<br>information with detailed

examples.<br>Price £14.95 or £21.95 with disc. Basic V A practical guide to<br>programming in BASIC V on the<br>Acorn Archimedes, with a wealth of easy-to-follow examples. Price £9.95

A journey through all aspects of graphics on the Acorn<br>machines. This book unravels the large variety of programs<br>available for all illustrative and graphic work, scanning and<br>picture manipulation. Extensive colour plate section. Price £14.95

隐隐

쁺

**GRAPHICS** 

Budget DTP The book that will save you money. Takes you step bystep through all aspects of DTP on the Archimedes. Price £12.95

alarm clock and configurable startup facility and much more. Price £12.95 ROM, £7.95 SRAM Sidewriter Pop-up notepad for

SRAM users (any SRAM<br>machine), works with any<br>software. Price £7.95

Fingerprint SRAM or main memory6502 machinecode monitor/ disassembler/memory editor. For B/B+/E/M/C/ Price £9.95. Conversion Kit Ready-made 6502 assembler routines, for learningor development. Price£7.95

### BBC BOOKS

View Dabhand Guide Bruce Smith's comprehensive guide to Viewword-processor. 'For those who want a complete thorough and readable guide to View." (Beebug). £12.95 or £17.95 with disc.

Master 512 Shareware Collections Two collections of PC shareware, all tried and tested on the 512, Includes WP's, spreadsheets, databases, games etc. Five full 800k discs in each. Each collection normally £29,95,<br>special offer £25 for both.

Master 512 User Guide Full instruction for using the 512 and<br>DOS Plus, with tips on soft-ware compatibility. £9.95 or £14.95 with disc

Master 512 Technical Guide The companion guide with full<br>512 programming information<br>and hardware expansion<br>projects. Price £14.95 or £19.95 with disc.

tips on how to get round problems, tackle awkward jobs etc. Makes you realise that you cannot get lullpotentialfrom this machine in 5 minutes!!

Ordering Information Please send name, address quantity, product required &cheque made payable to *DABS PRESS*

or Access/Visa No. with start date & expiry date to: Dabs Press Publishing FREEPOST(PR1327) Leyland, Preston PR5 3BR

**FreeCarriage on all books and software from Dabs Press Publishing.**

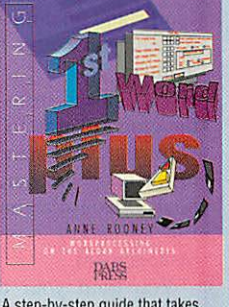

Price £13.95 or £21.90 for book

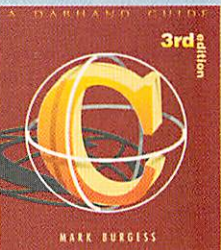

•RES

The 3rd edition of this accluined<br>popular account of the C<br>programming language, is the<br>most detailed yet. Packed with<br>useful programs and written in a<br>clear in efficient way, this edition<br>of the C book boasts even more<br>i

# *GAME SHOW*

he future is here!' proclaimed an article in last December's games supple ment. Unfortunately it wasn't, as a few readers, tutting 'promises, promises', have written in to say. The article was speculating about juicy conversions of the best games from the 16-bit world, but so far nothing has come. Now, however, impatient gamesters wake up. **Speedball 2** and **Powermonger** are just around the corner.

In July, Krisalis Software will be releasing one of these blockbuster titles, probably **Speedball** 2, and for anyone who hasn't played it on a 16 bit machine, believe me when I say you will be hooked in an instant. That is, if you're the sort of person who thinks it's okay to foul at football, cheat at hockey and get violent in a big way playing rugby.

That's because **Speedball 2** is an amalgam of all these sports and includes the worst foulers you could find in any of them. It is set in a metallic arena, viewed from above, and the grand plan is to run around with the ball, heavily clad in metal body armour, and score goals. Doesn't matter how. But **Speedball 2** is also about management.

You train your team members individually and each one has his own mug shot and vital statistics. Send some tough guys to work out on their biceps and they can be centre forwards; the fellas in defence can train in front of the mirror - they just have to look mean.

If **Speedball 2** is the next release from Krisalis, **Powermonger** will definitely be the one after that.

Meanwhile, Superior Soft ware is busy putting together a new compilation disc for peo ple who missed the first release of some popular 32-bit games. **Play it Again Sam** 2 will con tain the first ever 32-bit game,

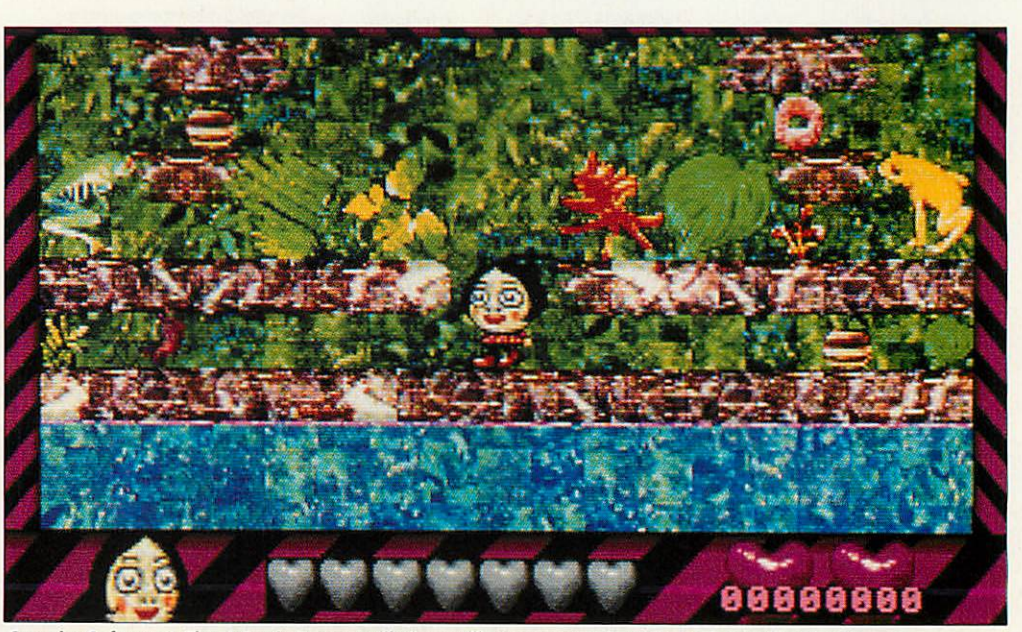

Superior Software's Play It Again Sam compilations will give you another bite at classics like Top Banana

the space hovership shoot-emup **Zarch,** the puzzle game **Repton,** the convincing **Arc Pinball** and the snooker quiz game **Master Break.** All four games, for the price of one, will be on the streets shortly.

The compilation after that -**Play It Again Sam 3** - will contain a collection of games voted for by readers of **Acorn User.** Some of the games Superior Software is consider ing include **Ballarena, Bug Hunter in Space, Twin World, Top Banana, Tower of Babel** and **Superior Golf.**

For BBC Micro owners **Play It Again Sam 18** will be released soon. It will contain the golf game **Holed Out,** the racing game **E-Type,** the space shoot-em-up **Nevryon** and a new version of a very old game: **Citadel 2.**

### *BUDGET BUYS*

From Matt Black Software we are awaiting two budget games, both selling for £9.99. The first is a re-release of the alien-blasting, two-player, horizontally-scrolling annihila tion game **Aggressor.** Matt Black says the graphics have been improved to include ter rifying creatures from films such as **Terminator, Aliens** and **Predator.**

The other game is a martial arts beat-em-up called **Blood** Sport. It can be one or two player and is a tournament against the world's finest fight ing champions, each of whom has his own fighting technique and special power.

These budget titles will be available by the time you read this. Happy gaming.

### *EGO RESULTS*

The winners of the Ego com petition from the February issue are: Felix Pigg from Birmingham; W Thompson from Sandy; Simon and Chris Bullock from Wem; Jessica Hepburn from Hampstead in London; and D Herbert from Workington in Cumbria.

They each win a copy of the **Repton** puzzle game from Superior Software. The correct answers were: the face in the picture was Napoleon **{not** Wellington); the town Repton is in Derbyshire; and the issue in which **Repton** was first reviewed was July 85.

### *Cheats*

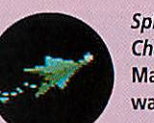

**©Spheresof Chaos,**from Matt Black Soft ware, the fire works game

with exploding asteroids, has a built-in cheat. It's not exactly obvious how to get it: go to the main menu and point to the lives number in the top left of the screen and click the left mouse button 50 times. When you play the game, each press of the Delete key will grant you an extra life. Thanks to Julie King of Leeds for this one.

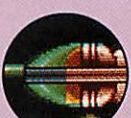

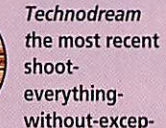

tion from Superior Software is a lot easier with extra speed, a ram and a couple of missile launchers, which cannot be lost. Oh, and an extra life. How? Richard Brown from Coventry wrote to tell us: choose to be the blue pilot then hold down the space bar until the game starts. Simple or what?

### *AXIS*

### Supplier: TBA Software Tel: (0970) 626785 Machine: 32-bit (with builtin Arm3 version) Price: £24.99

This game scored a big hit with the illustrious Dominik Diamond at the Harrogate show, and with good reason. If someone told you there was a tank game in which, whenever you rotated, the rest of the universe turned, you'd say: 'naa, only in the arcades.' But this is a game where the world revolves around you for a change.

All the scenery graphics literally spin around in real time as you move. This is rather unsettling at first, but once you're comfortable with your chosen controls, it seems very natural. It actually adds another dimension of realism, since most overhead tank games tend only to have translational movement. Your brain is forced to take the pic tures on the screen seriously.

You control a mean piece of hardware called the Rogue, in which you must penetrate an alien base and work your way down through eight enor mous levels, to the core field generator. Level one is made up of the wasteland surround ing the entrance to the base, to give you a chance to get used to the game without being attacked from all sides.

It's best to start with a simple forward/back ward, rotate clockwise/anticlock wise control system, and then, as the disori entation wears off, move on to **Conqueror-type** keys with control over each caterpillar track.

Things get much harder as you go along, and you need to adapt your playing style, and really improve at each step in order to earn the password for the next level. It's not easy; the aliens are as keen to keep you out as you arc to get in, and they send in all sorts of hor-

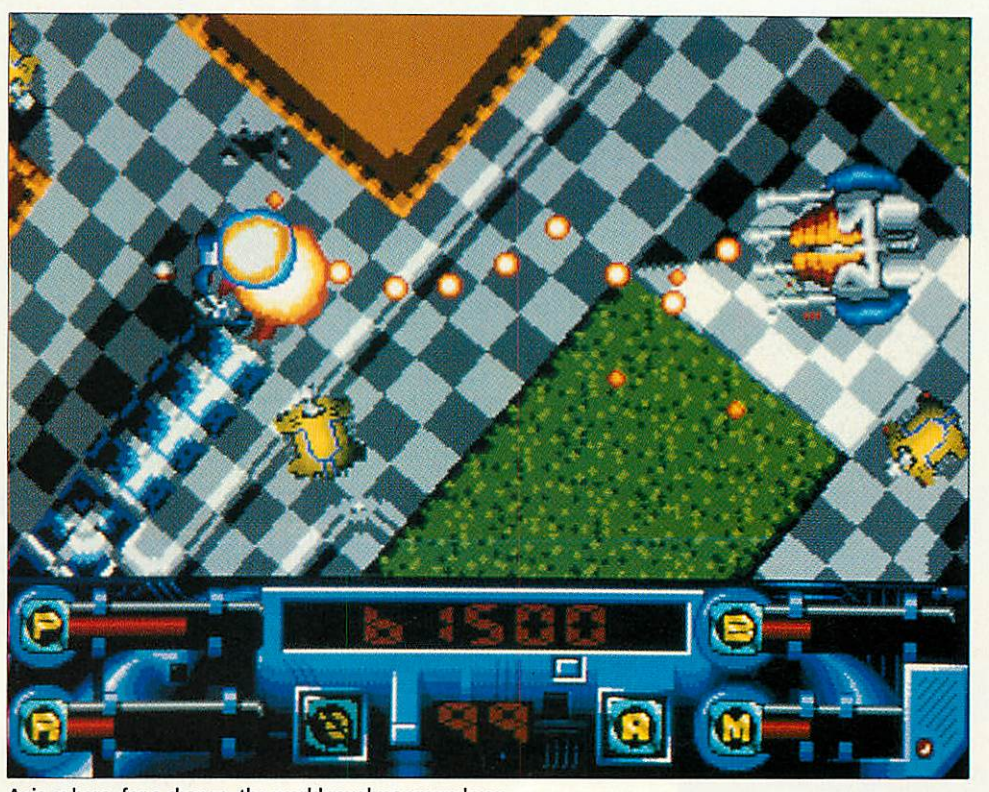

Axis, where, for a change, the world revolves around you

ribly beweaponed machines to shoot at you, pin you against the wall and generally get up your nose.

There are swivelling gun turrets of various kinds, electric-field generators, and hidden pressure pads in the floor which can trigger off any or all of these nasties. Some of the tanks fire guided bullets or turn invisible, on top of which they are all intel ligent (controlled by hoopy

heuristic algorithms) and won't leave you alone if you try to run away. The final objective on each level is to get Ihe better of an enormous turret which tracks you and fires over a very large range.

The trick is to find the approach with the best cover and then sneak out and hit it with all you've got (not to be sniffed at). You have a cannon with variable rates of fire and bullet strength, mines, and up to eight orbitals which circle you quietly until you trig ger them, whereon they fly out and ruin the day of any nearby aliens. Some dead

*\*

aliens release powcrups to restore your strength (you only have one life) or soup-up your weapons.

Each level has its own graphical theme, with some continuity from the last one, and there's plenty of destruct ible scenery lying around which gives you something to blow up in those moments when nothing else will do. Flashing arrows are thoughtfully strewn on the floor in places to give you some idea where to head  $-$  there isn't a map or compass, but there are one or two clever ways to keep track of where you've been and where you're going.

The backgrounds are a bit on the chunky side (to speed up rotation) but curiously this only seems to add to their appeal. Top marks to graphic designer Matt Dulson for some superb draughtsmanship: for example, everything is fully shadowed with respect to a light source.

The rotation effect has caused something of a stir. For a start, when you first see it (especially on an Arm 3 machine, where the graphics are at double resolution, with fewer jagged diagonals) it looks completely impossible. Anyone who's tried to achieve something similar will tell you about the horrendous amount of maths involved. What's more, this routine is so accu rate that you never see a hole in the graphics left by an errant pixel.

In fact, the programmer tells me it's just a clever mathematical shortcut. It's also a closely-guarded secret. Apparently they have a similar routine in the bag which can do all this at the same time as displaying the graphics in a perspective pro jection. This will mean console-style car games with realistic 3D on the Arc.

With ever-increasing computing power and stunning visual effects, creativity in games is usually the first casualty. Happily, this one is different. My only quibble is that apart from switching fields and beams on and off, there are no logical puzzles.

Also, it might have been nice to use the toothed cargo doors as part of an elevator system, to show off the end of level zooming effect more often. There is definitely scope here for an **Axis-2,** but for now be content with what has to be one of the best games out for the Arc.

**Matt Tizard** 

# Retual Colf

### 'It's almost worth selling your clubs to buy it!'

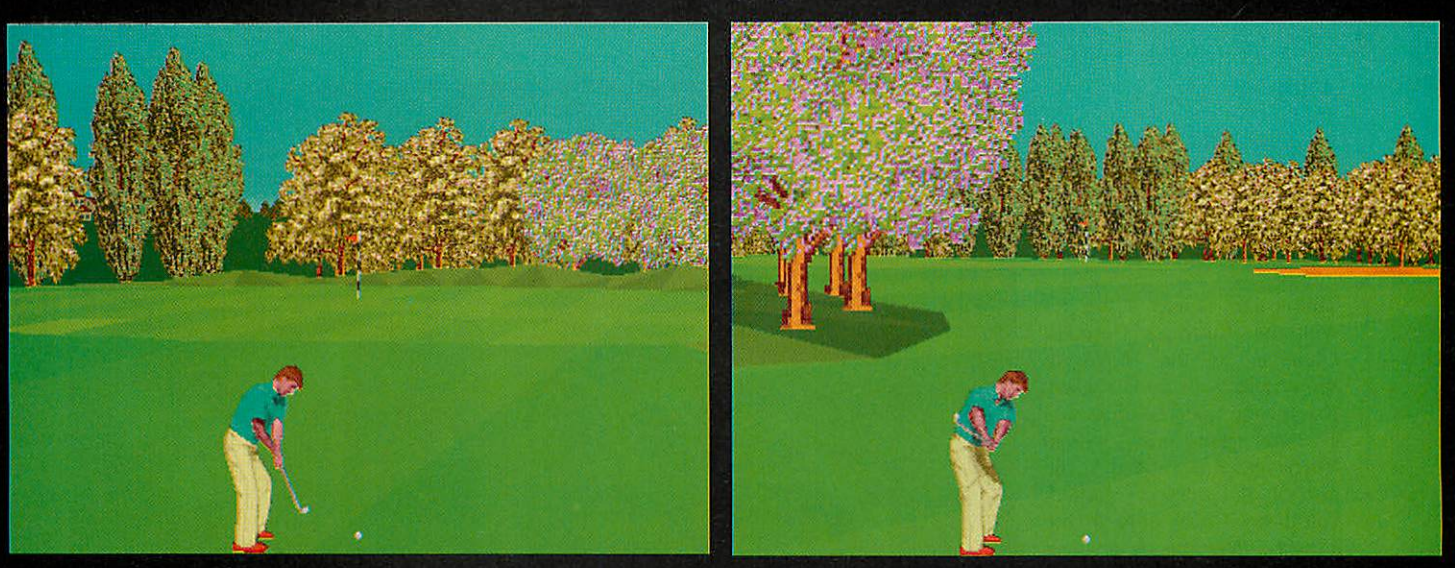

# · Auto-caddy

### No more power meters - you control your swing by moving the mouse.

Virtual Golf is not like any golf game you have ever played. Your shot is controlled by the movement of the mouse giving a degree of direct control and 'feel' that is unparalleled.

Power is gained by a smooth backswing and a good follow through but chip shots will require all the delicate skill and judgement that you need on the course. Hooking and slicing come into play by opening and closing the face of the club (mouse) and also by a bad swing.

As with the real thing your primary objective is to improve your handicap which starts at 28. When you are ready you can play assessment rounds (which can take you up as well as down) and as you progress you will gain the opportunity to enter the 6 increasingly competitive tournaments that are included.

The course (which consists of over 1 Megabyte of data) is based on Wentworth and includes hills, ditches, digitised trees, bunkers and paths to create an unsurpassed illusion of reality. The greens are varied and undulating to add to the challenge that putting demands on real greens and the ball convincingly responds to the slightest changes in the slopes.

In Virtual Golf, the author Gordon Key has produced a simulation that anyone can play and enjoy yet will challenge and satisfy even the most ardent golf fan.

### **Features include:**

- Up to 4 Players
- · Strokeplay
- · Matchplay
- **Six Tournaments**
- **Animated Course Maps** 
	-
- Replays
- Gamesaving
- **Course Viewing Options**
- **Extensive Practice Options**
- Driving Range

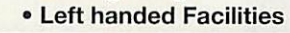

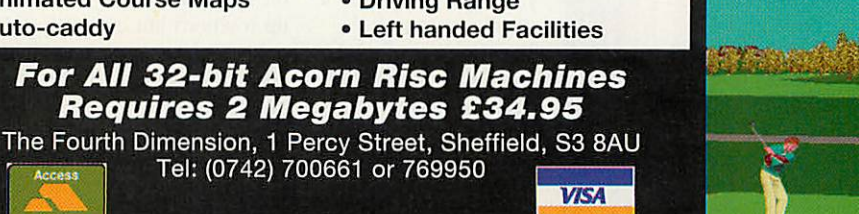

LEADER BOARD MENTIONER

SCORE | Rodi | Rodi | Rodi | Rodi

MENTHORTH

FRE | FLAVER

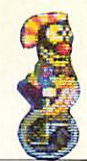

### *CYCLOIDS*

Supplier: Software 42 Address: 109 Ferry Road, Hullbridge, Essex Machine: 32-bit (with builtin Arm3 version) Price: £25

By their very nature, heroes are not your normal kind of guy, yet it is not uncommon to spot them with equipment as basic as a laser gun and a pair of legs as they embark on mission impossible - the scenario of so many games. In **Cycloids,** however, somebody went out of their way to avoid the norm altogether.

The job of saviour of the world falls on an amiable children's entertainer. He is a circus clown and he rides a unicycle. And he is a clown with a cause...

From a far off planet, the balloons are invading. Yes, that's right, the enemy is an army of air-filled balloons and they need to be popped before their evil intentions are ful filled, for the inflatable nasties have come to take over the planet by gradually turning

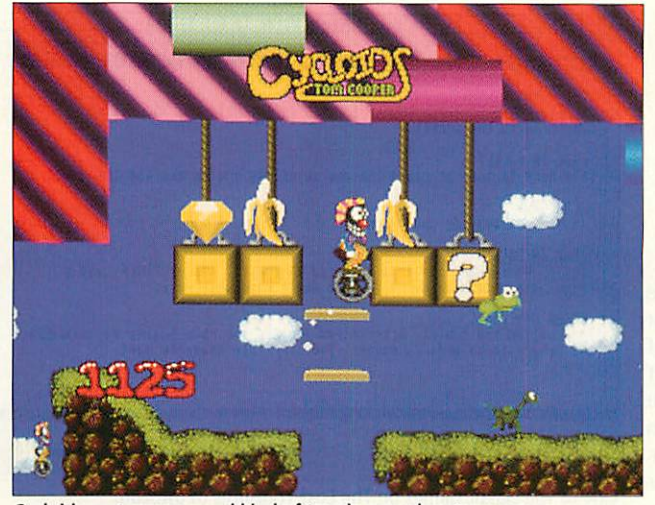

*Cycloids: not your normalkind of tough guy adventure game*

living things into cartoon-like creatures.

And so it is that an otherwise unlikely scenario is explained. There you find yourself, wearing a silly, bright get-up, perched on a unicycle and wobbling round desperately trying to steer clear of pink flying elephants, rocket-propelled tortoises and cuddly polar bears which slide around on two legs. And all because the world is under siege from a balloon trickster

with a mountain of plastic inflatables and a lot of puff.

What to do about it? Well, once you get the hang of the unicycle, the answer is sim ple: explore. The game, of the platforms genre, is twodimensional and scrolls in all directions. By wheeling along and bouncing up, you can move around platforms made sometimes from rock, sometimes from alphabet blocks and other times from strange, stripey wallpaper. The idea is

to collect diamonds, track down the balloons and avoid inflatable nasties, and plat forms with gaps. It is quite hard at first but quickly becomes familiar.

You start the game unarmed but a powerup bonus gives you a red nose, just to make you feel even more stupid. This is actually a powerful weapon, and a pair of shades makes you look cool, even though they don't do anything useful. The game is set over 30 levels which interconnect via a set of pink doors which you can walk into.

**Cycloids** is brightly coloured. A parallax scrolling effect on the clouds and other objects provide depth, con tributing to the satisfying overall feel. The game was written by Tom Cooper, author of the excellent **Ixion,** and much of **Ixion's** profes sionalism has been applied here. My only complaint is the bizarre disc protection system that sometimes asks for your name and address then promptly disbelieves you and refuses to load the game.

Johnny Byrne

### *KILLER BUGS*

### Supplier: CIS Tel: 071-226 3340 Machine: 32-bit Price: £19.95

Can you kill two birds with one stone? That is the question I was asking myself by the time I reached level 15 of **Killer Bugs,** because them birds just kept swooping and my fire-button finger was beginning to swell. Of course it wasn't just the birds, there were deadly balls bouncing merrily all over the place.

And it wasn't just the balls. Some mutant space ship with goofy teeth was really wind ing me up with its silly pop gun. To add insult to injury, a string of cheeky miniature flying saucers kept zooming around, in caterpillar forma tion, stealing my bonuses.

Did I let them get to me? No way. They may have thought they had the advantage of surprise attack but they were wrong because **Kil ler Bugs** reminded me of the classic **Space Invaders** the moment I began playing and there's only one rule: fire.

The controls are simple: left, right and fire, and the laser-phaser gun thingy you control moves across the bot tom of the screen firing upwards. Handy really, since that is where the killer bugs come from. They drop out of their spaceship and flap around looking like angry metallic birds of prey that have just been rudely woken up. Then they spot you.

The first level is a doddle because the birds act like they've just woken up too, so you can pop them out of the sky with sadistic ease. I guess what happens later is that their buddies set their alarm clocks a bit earlier because there's no snoozing going on by the time you get to level five.

To make matters tricky there are the bouncing balls which appear on the screen

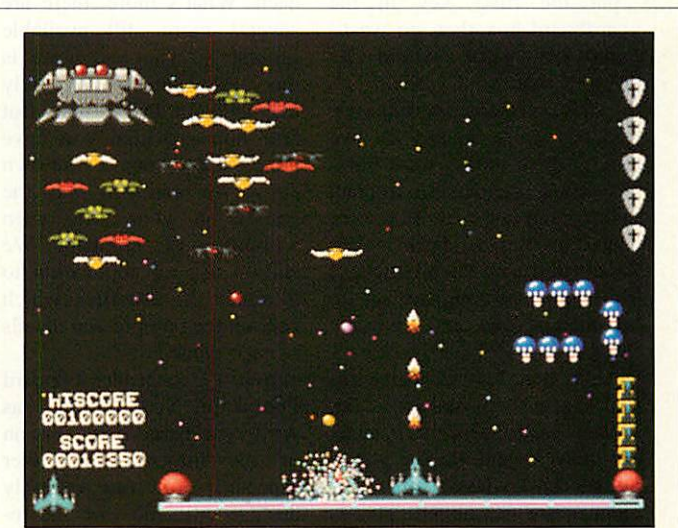

*Death from above with Killer Bugs*

closely packed together and then explode all over the hori zon to get in your way. Most insulting are the caterpillarsaucers which drop brown splodges on the floor, which kill you if you touch them.

The object is to get through each level without the killer bugs nicking the bonuses that sit on the edge of the screen.

**Killer Bugs** is addictive enough  $-$  I enjoyed playing it and will want to again - but it hardly breaks any frontiers of excellence. It is spoiled by the fact that it looks eight years out of date. The graphics are so small that the characters look a bit flat and their animation is virtually lost.

Sam Greenhill

### *THE LOST TREASURES OF INFOCOM-Vol.1*

*Supplier: Virgin* Games Centre Tel: 071-637 *7911 Machine: 32-bit (using pub lic domain front end) Price: £45.99*

Nearly 15 years ago, a game called **Zork** made its first appearance on the campus of the Massachusetts Institute of Technology. It caught on with the students at first and then became so popular that it was ported to every computer platform imaginable, becoming a legend in its own runtime.

**Zork** was the first adventure game to use an interpretive English parser which understood whole sentences. Predecessors like **Colossal Adventure** (the first ever computer game) used two word verb + object commands. This breakthrough allowed players to string commands together, and specify what they wanted more accurately and in more natural English. For example, they could say something like 'put the rusty key in the cardboard box then go west,' and the game would do exactly that.

And so Interactive Fictions, or adventure games as we know them today, were born. Previous attempts to interact with computers for fun were seen as rather sterile when compared with the products of Infocom, the company set up to market **Zork** and its many successors.

It's hard to conceive of videogame nostalgia, but along with **Pong,** this is as close as it gets. People's eyes mist up when Infocom's games are mentioned. This is because they were well written and had depth, substance and, most important, humour. You could wander around to your heart's content, picking up objects as you went, solving fiendish logical puzzles with them, and talking to the other characters you encountered. Infocom published a plethora of games over the next decade with plots ranging from the absurd

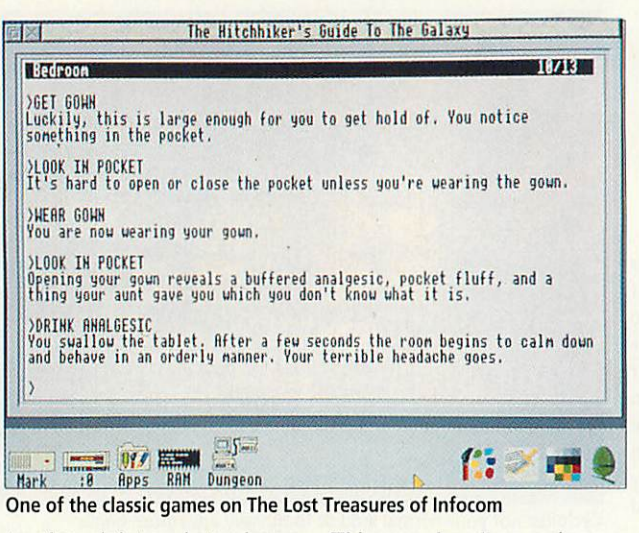

to the sinister, but always written with style and wit. There were fantasy games, whodunnits, circus tales, Arthurian legends, sci-fi... the list is impressive. Sadly though, their wares never found their way onto Acorn machines. And there, you might think, the trail runs dry...

However, the happy news is that Virgin/Activision has just released two compilations entitled **The Lost Treasures of Infocom** with no less than twenty of its original titles on each. What's more, there are several more still available separately. The bad news is that the games are only available on PC format. But fear not, provided you have gone out and bought your own copy, you can still play the games on your Arc, even without a PC emulator. We simply use an application to interpret the datafiles which contain the compressed details of each game.

**Acorn User** reader Edouard Poor from New Zealand has written a brand-new version of his Infocom interpreter especially for our monthly disc, to coincide with the rereleases. The new version runs neatly in a window on the desktop and lets you play all Infocom adventures up to Version V. This effectively opens up a total of around 50 of the finest adventures ever written to Arc users for the first time.

First you have to port over the files, which have a **DAT** suffix - **ZORK.DAT** for example – from the PC discs. This can be done using an application such as **PCDir** or **PCAccess** if you have a Rise OS 2 machine. Next, set the Arc version to filetypc &06I. Now you're ready to roll. Simply double-click on the adventure file. and the Interpreter fires itself up automatically. Game positions can be saved and loaded in the usual manner allowing you to proceed at your own pace.

'Reading the text of an Infocom adventure is like reading a good novel,' says Kevin Cheung, the remastering engineer responsible for dusting off the games. 'Because you have to use your imagination, the graphics in these games never become obsolete.' And he's right. Infocom's games always require a tremendous amount of lateral thinking and can get players more wound up than any other type of game. I myself have been trying to finish **The Hitch Hiker's Guide to the Galaxy,** on and off, for about three years, starting on a PC.

Only recently, with the help of a couple of hints from the weighty documentation that comes with the compilation, have I finally cracked it. The feeling of satisfaction and accomplishment is quite wonderful. The game is as intricately structured as the plot of Douglas Adams' novels, and contains a lot of surprises. Kevin Cheung reckons 'Infocom's stuff

should be introduced to younger gamers who may have never

even seen a text adventure,' and I wholeheartedly agree with him.

Of course, adventures have moved with the times, and now have super-duper ani mated graphics, and parsers which can do anything, short of make sense out of Tibetan regional dialects. All this pro gress has culminated in Magnetic Scrolls' astonishing **Wonderland** (which actually comes with its own GUI Operating System). But for the real thing, give me an Infocom adventure every time. Edouard's application gives you the chance to see a little bit of computing history.

The package contains *20* games, all but one of which will run under the Interpreter application on this month's **Acorn User** disc.

At less than the cost of two standard Arc games, £45.99 (PC dual format), represents superb value for money. This works out to a ridiculous £2.30 per adventure. Each game comes with its original documentation: *full* instruc tions, maps, hints and tips (making for a total of over<br>650 pages of backup pages of backup material).

The package contains **Zork, Zork 2, Zork 3, Beyond Zork, Stationfall, Enchanter. Sorcerer, Spellbreaker, Dead line, Witness, Suspect,** Lurking-Horror, **Infidel, Moonmist, Planetfall, Suspended, Starcross, Hitch Hiker's Guide to the Galaxy** (plus **Zork Zero** which only runs under the PC emulator.

Also Available: **Lost Treasures - Vol.2,** as well as several other titles sold sep arately (from £9.99).

**Matt Tizard** 

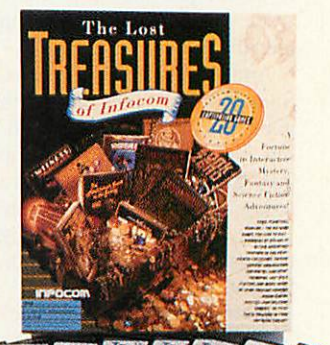

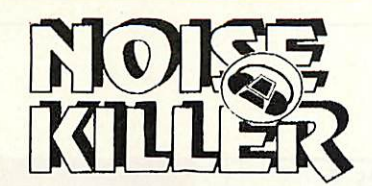

### **mimedsy noise from youRcomputer? no upmm the whihihg or youRlaser prihter?**

Various studies have demonstrated that noise emitted from your computer and laser printer is the prime source of irritation, loss of concentration and decreased productivity,

Most of the noise comes from the cooling fan in your PC or laser printer.

The Noise Killer safely & effectively eliminates this noise by intelligently supplying optimal voltage to the fan, allowing it to run at just the right speed.

Works with almost any computer, laser printer, telefax and photocopier. Reduces noise emitted by cooling fans to inaudible levels.

Conforms to recent EEC directive regarding office noise level reduction. Scandinavian made to the highest specifications backed by extensive R&D *Now Over 250.000 Units Sold Worldwide*

### *£39.95+VAT FREE Delivery*

7-Day Money-Back Guarantee & Lifetime Warranty

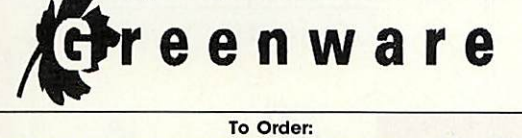

Send your cheque made payable to Greenware Ltd for £46.94 per unit Inclusive VAT and delivery to: Greenware Limited, Lewes Enterprise Centre, 112 Malling Street, Lewes BN7 2R. Tel (0273) 48 77 33

Fax: (0273) 48 77 44 Forfurtherdetails ask yourlocal dealer. The Noise Killer Is a registered trademark

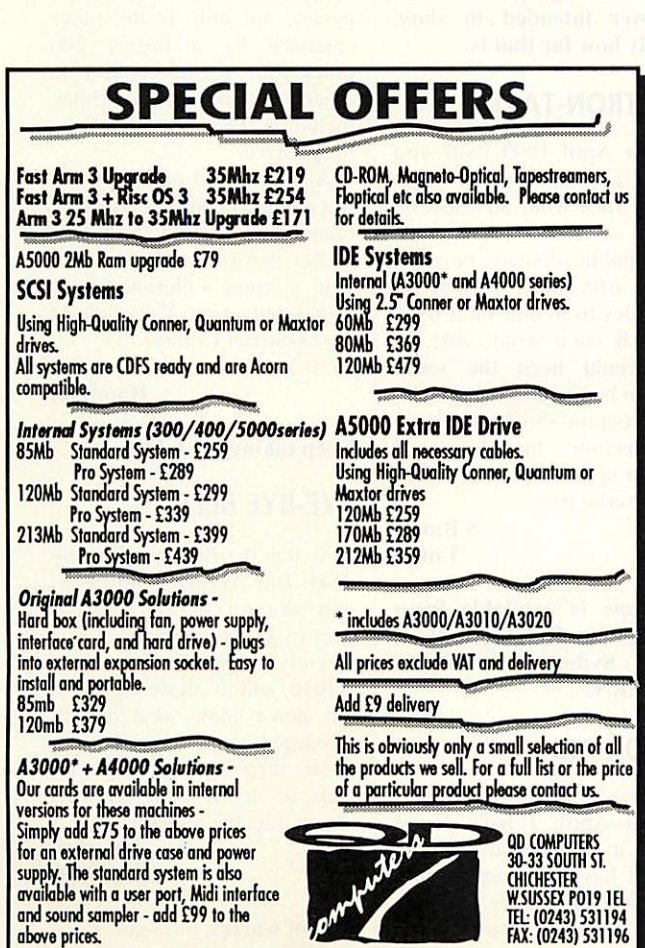

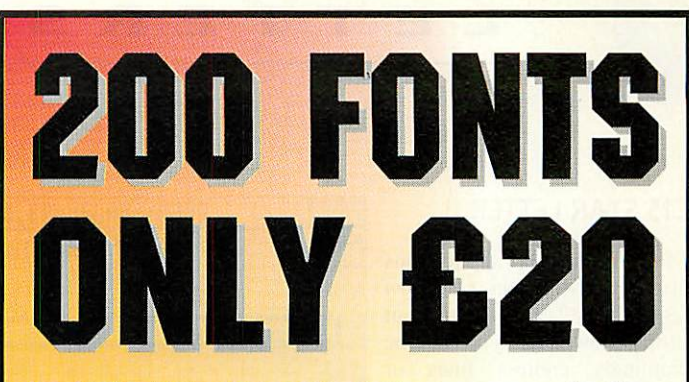

Supplied with Bold & Italic Styles, comes on 16 discs.

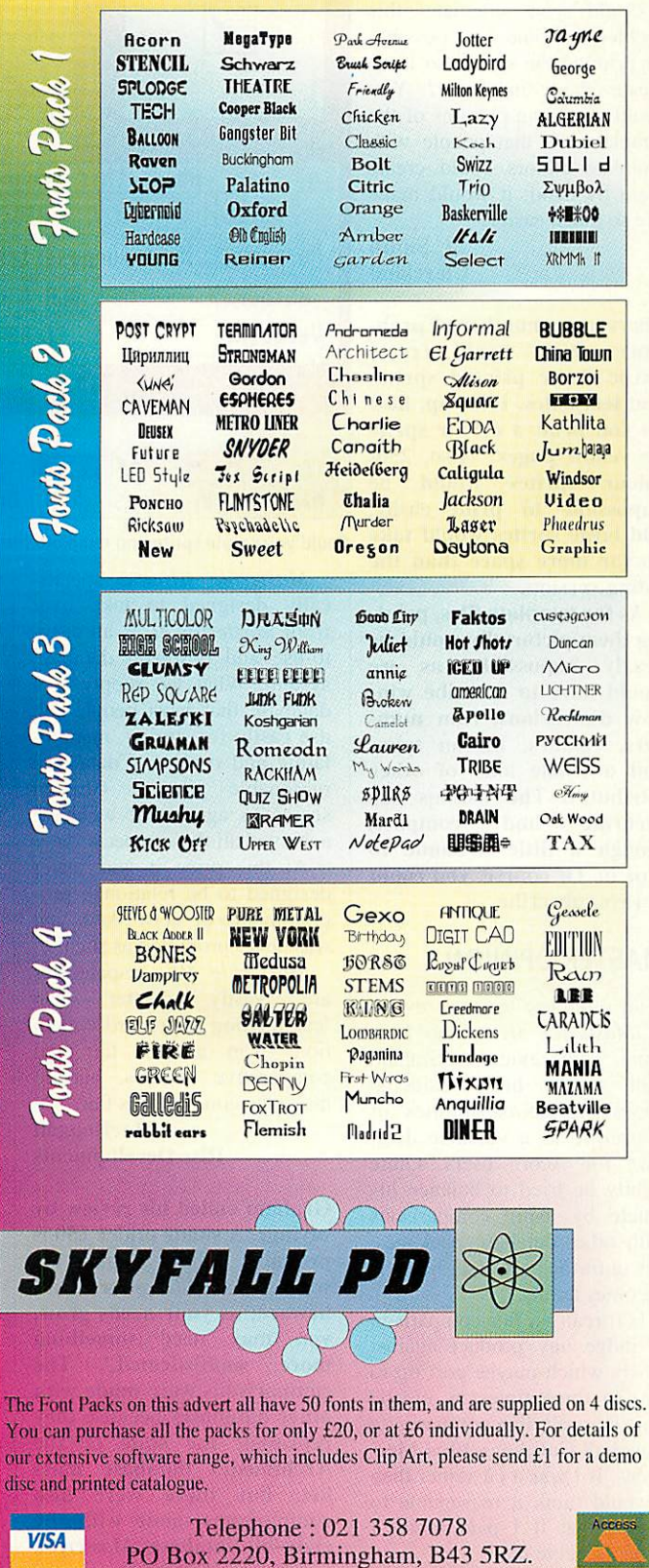

### *£15 STAR LETTER*

1 find the desktop applications in the yellow pages of **Acorn User** to be very useful, but sitting down to type in the seemingly endless lines of sprite and template files is a daunting task.

Could you alleviate this problem in some way, possibly by printing the sprites so I can create them in *Paint*? You could also have pictures of the templates so that people with template editors could create them by hand; it would make life so much easier.

> *C Smith Cleveland*

*There are a number of prob lems which would create havoc if we printed sprites and templates. First up, how do you print a colour sprite on yellow pages? Also, 256 colour sprites would be impossible to print easily, and large sprites would take up far more space than the listing version.*

*As for template files, print ing them pictorially would be nearly impossible, as we would have to describe win dow dimensions, icon num bers, colours, button types and <sup>a</sup> whole load of other attributes. The listings are accurate and compact, though a little tiresome to type in. Of course, you could always subscribe.*

### *MASTER OPINION*

With reference to your review of **Masterjile III** in the May issue, your reviewer, Graham Bell, wrote his considered views on the capabilities of **Masterfile** as a valuable data base for Acorn users. Quite rightly he tried to balance his article by using comparisons with other database packages, but unfortunately it is here he becomes unfair.

Is it really a fair comparison to judge any product against others which maybe cost up to two to three times as much? This is surely like comparing a Vauxhall Cavalier with a Mer cedes. If I was a customer then I would think it reasonable to expect that if I paid more, I would receive more.

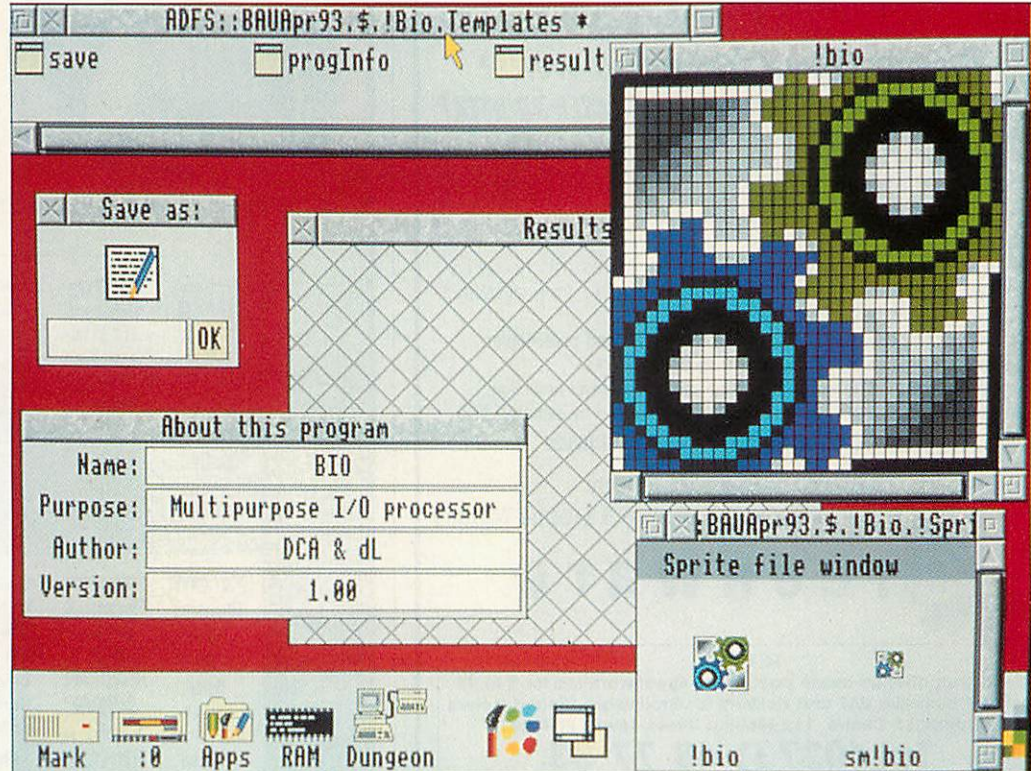

Could you create sprite and template files from this? No, neither could we.

**Masterfile III** was specifi cally designed to take over from **Masterfile II** as an easyto-use and powerful database system. What we supply is a database that most people can use easily for storing, manipu lating and retrieving data at a reasonable price - Graham seems to agree that we have achieved all these aspects.

At this price it was never designed to be relational, pro grammable or networked, and was never promoted as such.

*Masterfile III***'s capabilities**<br>are vastly greater than greater 'cataloguing the record collec tion'. I'm all for fair and comparative reviews, but do make the comparisons fair.

### *I MacDougall Rise Developments*

*Graham ended his review by saying: 'A shade under £50 is probably about right for what Masterfile offers, but beware; as your needs grow, you may need something more sophisticated.' The comparisons were made with other databases because they represent the state of the Archimedes database mar ket, but there were also comparisons made with the eight-bit databases Masterfile* **II** and **ViewStore. Masterjile** *III is a very good package as far as it goes, and the reviewer intended to show exactly how far that is.*

### *ELECTRON-TASTIC*

In your April 1993 issue you carried a question about trans ferring files from an Electron tape to an A3000. I have written a public domain program called **BBCTape,** written to copy files from tape on a BBC model B via a serial cable, so you would need *the* serial chips to be fitted to the A3000. The program should work on an Electron, though you'll need to upgrade your Electron with a serial port.

> *S Burke Luton*

*BBCTape is available from APDL, 39 Knighton Park Road, Sydenham, London SE26 5RN.*

### *LEMON AID*

After reading Absolute Begin ners in April, 1 have found myself in an unusual position. I feel I have to disagree with your piece on Master Compact Econet ports and Maris Pipers.

I have found, after hours of painstaking work, that if a lemon is used instead of the potato, not only is the range extended by a further 200 miles, but I can connect to other makes of machine, including PCs and the Sega MegaDrive.

Also, I would point out that if a potato is connected to your brand new A3010's headphone socket, not only can you hear your machine's glorious stereo sound, but so can the whole of the ex-Soviet Union.

> A *Campbell Hamilton*

*Keep taking the tablets...*

### *BYE-BYE BEEB*

Now that the Beeb is officially dead (the Master is no more) why doesn't **Acorn User** go over to 32-bit completely? I've recently upgraded to an A3010, and all those eight-bit ters don't know what they're missing, I can tell you. It's not *as* if there's much eight-bit stuff in **Acorn User** anyway. Go on, bite the bullet harder.

> *J Parker Somerset*

*Can of worms, anyone?*

### rdinate N) Genesis Page Dackurop Help

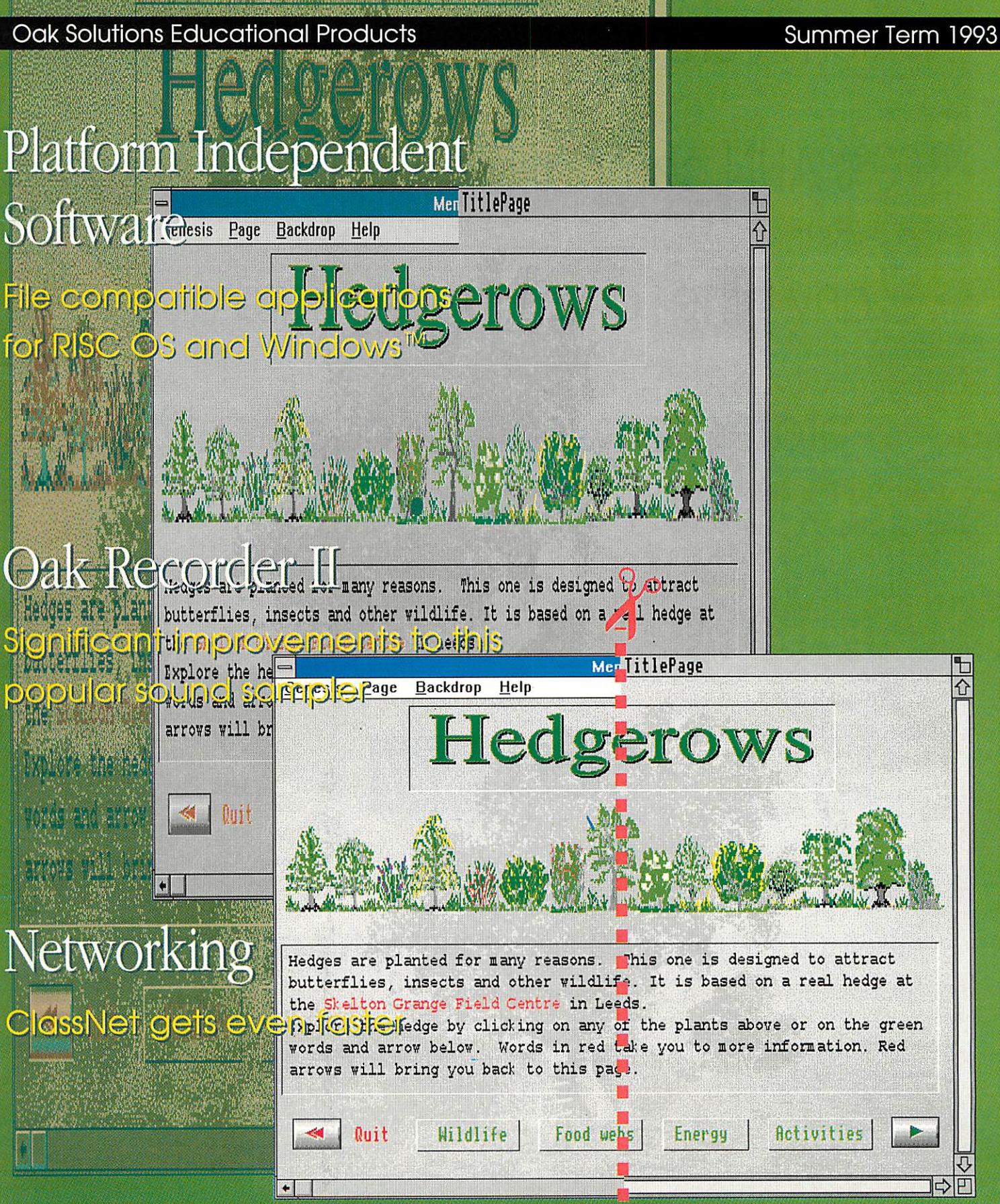

Platform Independent Software

Which Archimedes Ethernet interface is 100% AUN compatible, yet is faster than any other and supports hard disc protection and management?

# *Class*

industry standard networking for education

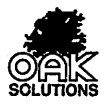

Oak Solutions Ltd Broadway House 149-151 St Neots Road Hardwick Cambridge CB3 7QJ Tel. 0954 211760 Fax. 0954 211767

### Welcome

This issue of Co-ordinate IT sees our first Windows applications (previewed at the BETT exhibition) unleashed on the general public. Genesis and Oak Draw for Windows give us a firm base to extend our range of courseware and CAD applications across the two most common hardware platforms found in UK schools.

It is heartening for us to see that there is already cross fertilisation. Applications are being developed by educationalists using Genesis for

Windows, which will eventually be released on the Archimedes platform thanks to the file compatibility across machines.

For those who have missed the last edition of this magazine, Oak Solutions and Ace Computing merged earlier in the year after many years of working closely together.

One repercussion of this merger is that our order processing system was unable to cope with the upsurge in business, and so we have written a new Archimedes based system, linked by telephone between our two sites. Using the new system, orders and queries will now be processed by our Cambridge office (Tel: 0954 211760).

The Archimedes BASIC Compiler is the

only serious BASIC compiler available for the Archimedes. It is especially suited to

the serious user who requires the speed

and protection of a compiled language

interpreted language during the

for other jobs at the same time.

allowing star commands to be

which can contain functions and

whilst retaining the flexibility of using an

development phase. Compilation under

Version 3 takes place as a RISC OS task

thereby allowing the machine to be used

Relocatable modules may be created

implemented, along with library modules

procedures which may be called from any

program compiled using ABC, including

### **ABC BASIC Compiler**

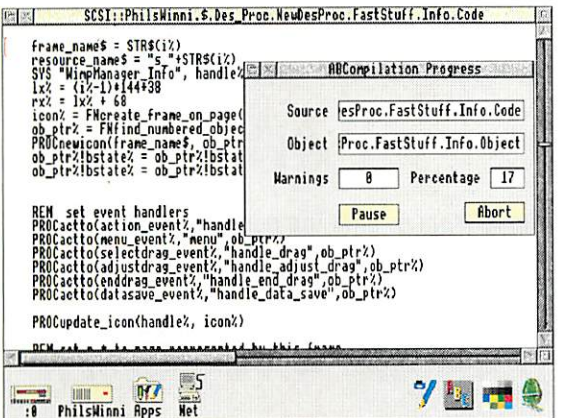

### **Education Price £69.00** + £2.00 p&p + VAT

The Cambridge Pascal compiler supports a comprehensive version of the Pascal language and includes many extra features such as full string and error handling. Additional extensions allow the use of random access files and provide direct access to the operating system routines including star commands. The compiler runs under the RISC OS desktop and supports conditional compilation, include files and compilation to relocatable modules. Comprehensive error messages and a trace facility ease the development process. A library of procedures and functions is provided to support access to the window manager. **Cambridge Pascal conforms to** BS 6192: 1982.

### **Cambridge Pascal**

Genesis.

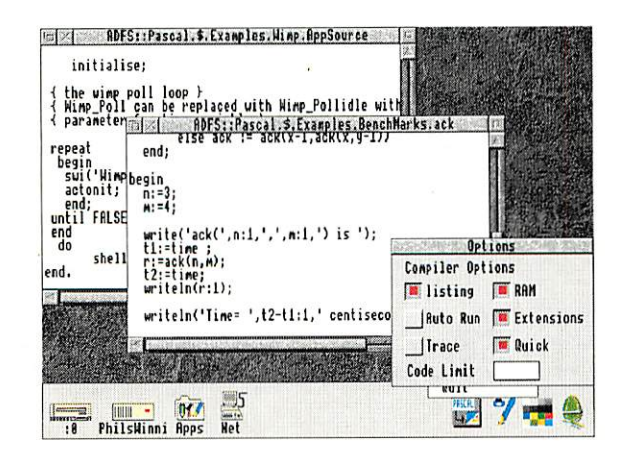

### **Education Price £69.00**

### $+$  £2.00 p&p + VAT

### **Contents**

 $\overline{3}$ 

6

8

9

What's New? all the latest news

#### $\overline{\mathbf{4}}$ **Oak Recorder II**

a new microphone and a host of new features for this popular sound sampler

5 **Genesis Multi-Platform Multimedia** 

> a look at both the risc os and the new windows versions of education's favourite multimedia authoring package

**Multimedia in the Classroom** tony holdstock reviews genesis applications designed for classroom use

**Oak Regional Centres** 

centres committed to offering quality local support to education

**Oak Draw for Windows** 

more platform independence with this new drawing application which is file compatible with !draw on risc os

10 ClassNet/ClassRom

> an update on new developments in networking and hard disc management and protection

 $11$ **WorraCAD** 

> a look at the latest release of this evergreen 2D precision cad package

- $12$ **Design Processor** what to do with design processor in the classroom
- 14

**Curriculum Map** 

how oak solutions' software fits in with the curriculum

All trademarks acknowledged. Every effort has been made to ensure that the information contained in this magazine is true and correct at the time of printing. However, the products described in this magazine are subject to continuous development and improvement and Oak Solutions reserves the right to change their specifications at any time. Oak Solutions cannot accept liability for any loss or damage arising from the use of any information or particulars in this magazine.

# The best thing to happen to hard discs since they became affordable

Every school would love hard discs on their computers and now that the prices are dropping this is becoming affordable.

However, adding hard discs to many computers brings its own set of problems; files being deleted, discs being filled with games, infection with viruses, keeping all the drives up to date and so on.

Oak Solutions have tackled these problems with a unique product known as ClassRom. ClassRom takes any Acorn or Oak Solutions hard disc and splits it into two; a read only area for applications and a read/write area for scrap files and temporary storage.

The children can access the applications but cannot delete them, move them or alter the contents of the drive in any way. They can use the scrap drive and copy the data off to floppies or a network at the end of the lesson. Using ClassRom means that you can be confident that the applications are always available for the children to use.

The ClassRom management software allows you to 'unlock' the applications disc and add or delete files. If you have a network, you can then transmit these changes to all the other hard discs automatically.

This combination of protection and management really does allow you to get on with the job of teaching rather than worrying about the technology.

**Class Rom** 

### intelligent resource management

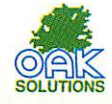

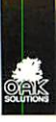

*0)*

New?

Nhat

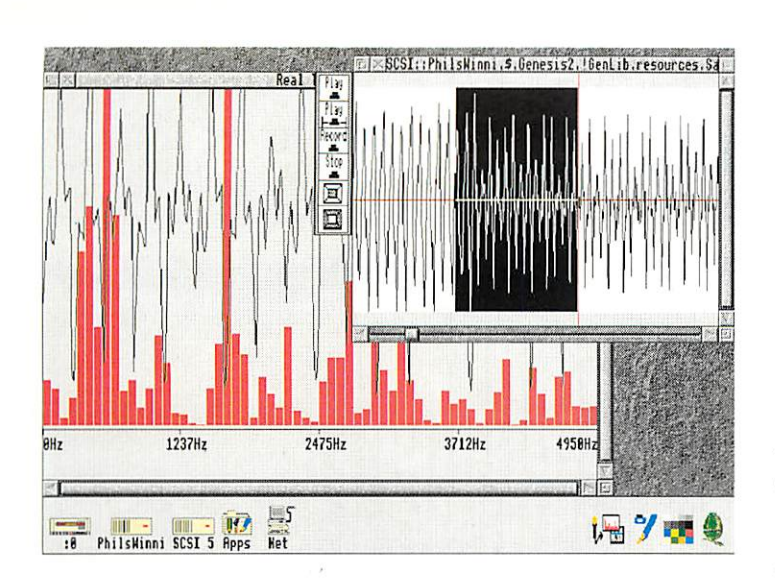

### **Oak Recorder II a sound investmentfor you**

*A new version of the popular Oak Recorder sound sampler has just been released. There are three main areas of improvement. A new, higher quality microphone is included which features an electret capsule with cardioid polar response to eliminate unwanted background noise. The microphone now connects to the interface via a socket to allow other devices - from CDs to electric guitars - to be connected. Oak Recorder II is now supplied with SoundLab software as standard, which allows more versatile editing as well as giving oscilloscope and spectrum analysis displays. Samples can now be saved in either Armadeus or Relocatable Module format. Oak Recorder II costs £34.95 + £3.00 p&p +VAT (education)*

### **The fastest network for** *the Archimedesjust gotfaster*

*A year after the launch of the ClassNet high speed Ethernet networking system, Gary Stephenson, Oak Solutions' network guru, has designed a new filing system to further speed up access to remote hard discs across the network. Current systems are limited by inefficiencies in NETFS which particularly affect the loading of applications. ClassShare II provides read and write access to remote ClassROM hard discs, delivering virtually the full performance bandwidth of a local hard disc. Each user has a private read write area and all users on <sup>a</sup> particular server can share a common read only area for applications. The server software runs in the background - if the user exits the desktop, the server keeps working!*

### *Drawing your own conclusions with WorraCAD*

### **Oak Solutions' Administration** *Moves South*

Following the merger of Oak Solutions and Ace Computing earlier in the year, a new order processing and accounting system has been installed and the bulk of Oak's sales order processing activities have moved to the Cambridge office. In future, all queries and orders should be directed to the Cambridge office at Broadway House, 149-151 St Neots Road, Hardwick, Cambridge CB3 7QJ. The telephone number of the Cambridge office is 0954211760, and the Fax number is 0954211767. Technical queries should be directed to the same telephone number after 2pm.

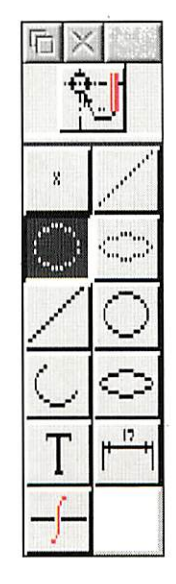

A new release of WorraCAD launched at the recent Acorn User show has brought this very popular CAD system up to date.

WorraCAD retains its unrivalled accuracy and ability to create real world dimensioned technical drawings with a minimum of fuss, and gains a super new icon based user interface and the ability to deal with ellipses.

As a RISC OS compliant application, WorraCAD supports export of drawfiles to other applications, and cantalk to a wide range of printers via RISC OS drivers, and to plotters, cutters and engravers (including the Roland CAMM series) via its own built-in HPGL drivers

The price of WorraCAD remains the same at  $£69.95 +$ £2.00 p&p + VAT (education).

### **Sample the** *Ic Record <sup>r</sup> II*

Oak Recorder has been around for two years now, and has become the best selling sound sampler for the Archimedes. The new mark 2 version is destined to be even more popular thanks to its increased sound quality and versatility.

Oak Recorder II consists of a microphone which plugs into the parallel (printer) port of any Archimedes computer (including the A4) via a small 'dongle' type interface. The microphone is a new design with a unidirectional electret capsule which helps to eliminate unwanted background noise. The microphone has an even more robust metal body and is supplied with a clip for connecting to a microphone stand and an attractive canying case. The microphone can be used separately from the sampler interface, for example with a cassette recorder.

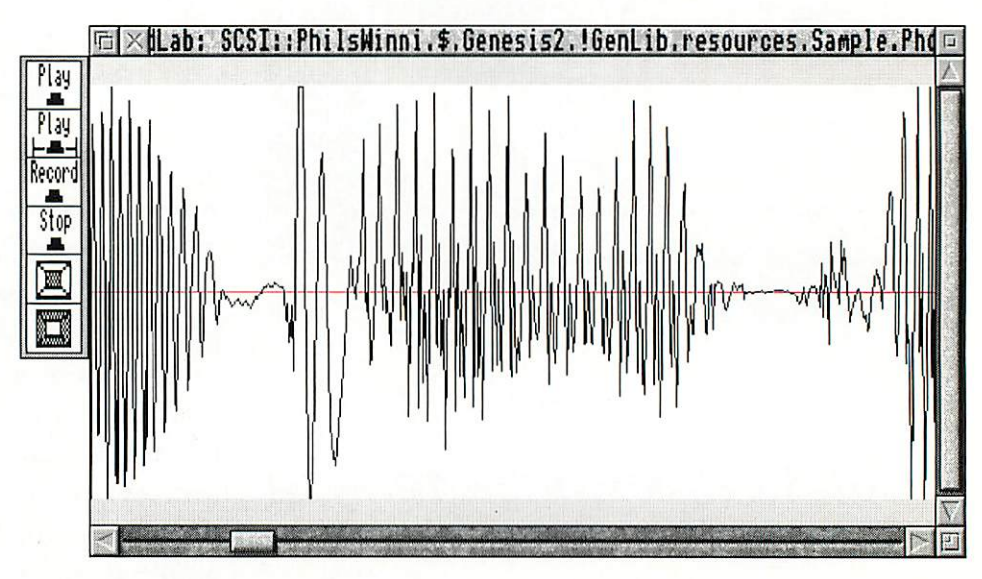

Instead of being wired directly into the interface, the microphone plugs into a socket on the dongle case. An adaptor is provided to allow a variety of other sound sources to be plugged into the interface. Other microphones. CDs. HI-FIs and even musical instruments can be sampled to great effect.

One interesting option is to fit a headset microphone and plug the headphones into the audio output socket of the Archimedes. In this way you can build a 'Language Lab' style workstation for use in the classroom. A recording level control is provided on the interface to cater for the varying levels available from these different sources, but is protected from being twiddled accidentally or by curious younger users, by being recessed behind a small hole in the dongle case.

The Oak Recorder II is supplied with SoundLab software. The software allows samples to be recorded and edited in a variety of ways. The sampling rates on both record and replay can be varied to alter the pitch of the sound, and samples can be inserted into other samples to allow sentences or complicated sound effects to be built up.

A fast Fourier display allows the frequency spectrum of the sampled sound to be analysed, and an oscilloscope mode displays the waveform and Fourier analysis on screen in real time. A further display option, 'voiceprint' shows a realtime graph of frequency and amplitude against time.

One of the most powerful features of the Oak Recorder is its ability to be controlled directly from Genesis. The Genesis keywords 'GETSAMPLE' and PLAYSAMPLE' allow Genesis applications to be created which can capture and replay sounds from the microphone. This can be exploited to great effect in modern languages, or in music for setting up sight singing exercises. The user can listen to a pre-recorded source, record their own version and then compare their attempt with the original simply by clicking the mouse over the appropriate icons.

Samples can be saved in either Armadeus or Relocatable Module format and hence, can be used with virtually all Archimedes sound software. Star commands and SWIs are provided to allow users who write their own software to record and replay samples.

Oak Recorder II is available now and costs  $£34.95 + £3.00 p&p + VAT$  (education)

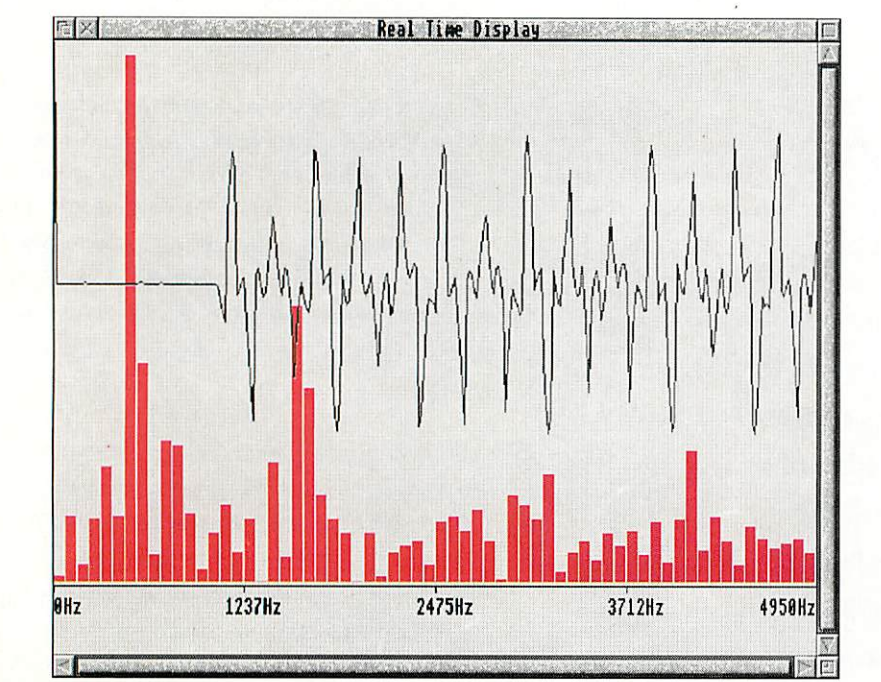

## *Genesis* multi-platform multimedia

Genesis has been available for the Archimedes for over three years. During this time it has undergone several changes and improvements. Now that Oak Solutions have developed a version for the Windows operating system from Microsoft, PC users can benefit from the power and flexibility of this amazing product.

One of the questions that we are most frequently asked is What exactly is Genesis? The answer is that Genesis is an **interactive multimedia authoring package** but this probably needs a little explaining.

Genesis is an authoring package as it allows users to create their own databases of information. These are not databases in the traditional sense of records and fields but simply information which can be retrieved in a structured manner. The main idea behind an authoring system is that it allows non computer experts to create a computer based resource without having to understand too much about how the computer works.

Genesis is multimedia because the information that can be stored consists of many different types; text, pictures, music, animation, and even movies. Traditional databases are limited to text with perhaps the addition of bilmap pictures. Genesis can store almost any type of information that you give it.

Genesis is interactive because the user is in control of the information they receive. Compare this to a TV programme where the producer has decided on the How of information to the people watching. With interactive systems you can follow your own thought processes to find out the information you want rather than being fed the information by someone else.

A typical Genesis application consists of a number of pages of information linked together in the most natural way. A user navigates around the pages by pointing and clicking with the mouse. A simple example is shown by the picture of Europe below. The map of Europe has several links to other pages of information about each individual country. Hidden links over the map allow the user to access the other pages. On the country pages, further links may take the user to more details of individual towns and cities.

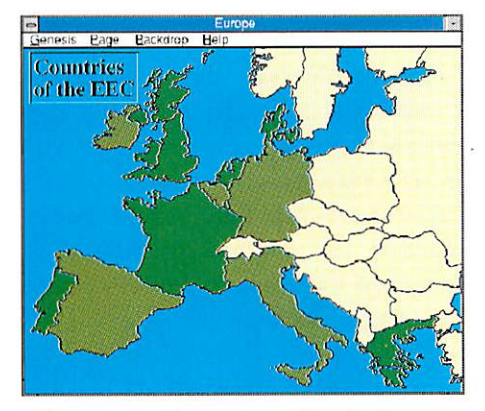

The concept of interactive multimedia is not new and there are many products which are available for most types of computer which do a similar job. However, Genesis is the only system which has been developed in conjunction with education and designed specifically for use by children aswell as teachers.

Genesis has been available on the Archimedes for three years and has proved very popular and successful in schools. Children are using it to record the results of project work and field trips by combining scanned photographs, recorded sounds and even movies into their own applications. They also use professionally developed applications for interactive modem language learning, historical simulation and Design Technology. Some schools are even using Genesis lo create an electronic prospectus for the schools which includes a rolling demonstration of selected information which runs continuously in the entrance hall.

Many teachers find that Genesis is an ideal tool for creating resources for the children to access. The teacher can enter their knowledge of a particular subject into the system and provide access to the information for the pupils.

Whilst being simple enough for children to use, Genesis is also powerful enough for professional developers to use to create commercial applications. At Oak Solutions, we have produced a number of high quality multimedia applications using Genesis. Many of these applications not only make use of computer graphics and sounds, they also link into video laser discs and CD audio when appropriate. Genesis lets you do this with minimal technical knowledge.

The Design Processor, Oak's powerful Design Technology product is controlled by, probably, the largest Genesis application yet produced. Genesis manages the environment, combining 8 megabytes of data and all the applications that are required to manipulate it. Other companies also use Genesis for creating multimedia applications. Tag Developments Ltd have developed a suite of 'Mapper' applications aimed at primary schools including Bodymapper, Weathemiapper and Homemapper.

Creating your own Genesis applications is straightforward. Firstly you have to think about the structure of the information; identify the pages you want to create, what information is to appear on the pages and how they are linked together. The second step is to collect together all the resources you are going to use on the pages. This may involve creating draw- files, text and sprites but could involve scanning photographs, digitizing images and recording sounds. Once all the resources are collected you have to add them to the pages and the finally link the pages into the final application.

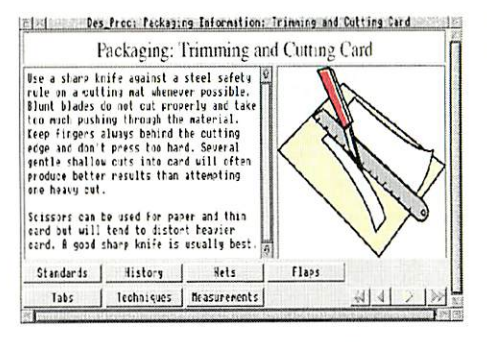

All the facilities of Genesis Plus on the Archimedes are now available to users who have access toa PC running Microsoft Windows 3.1. We have tried to ensure that users who know Genesis on the Archimedes will.find Genesis for Windows familiar whilst retaining the Windows style of user interface. Genesis for Windows accepts text. PC bitmaps, wave files and midi music files in addition to Acorn drawfiles, sprites, sound samples and Ace films. This element of compatibility means that many Genesis applications created tor the Archimedes can be run on the PC without change. We believe that in these days of mixed computer schools the fact that children can work on an application on one system and move it to another is very important.

Genesis for Windows costs £69.95 + £2.00 p&p + VAT (education)

# *Multimedia in the Classroom*

Tony Holdstock takes a look at some Oak Solutions' multimedia offerings for the classroom

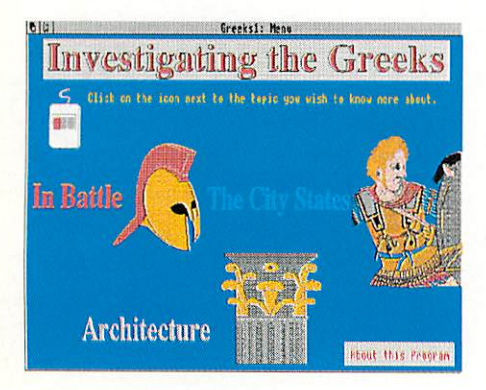

### *History Lives!*

'Investigating the Greeks' from the Hampshire Microtechnology Centre, is the latest in the range of Genesis applications now available to support the teaching of history.

Three discs are packed with informative text and some of the best Drawfiles we have ever seen.

'Greeks', together with 'Ancient Egypt', 'Saxon Life". Viking Invaders', 'Castle Life', 'Cistercian Abbeys', 'Investigating Local Industry' and 'Battle of the Somme' provide an unrivalled resource for bringing history to life in the primary and secondary classroom.

All these applications contain a large amount of information in the form of text and graphics. These resources may easily be saved for use in children's own DTP, project work etc.

Other features to be found include music files, animations. CD audio and. (in Battle of the Somme), full screen moving video and soundtrack from Laserdisc.

This means that the applications can be used in many ways. They may become part of your library resources, to be consulted by individual pupils working independently. They may be used via a network by a whole class or large group of children. For the many teachers working with a single stand alone machine in the classroom or corridor, they can become the the basis for work by groups of children working as part of a circus of activities.

### *Local Industry*

Three screenshots from 'Investigating Local Industry' illustrate the range of materials and learning processes which may be involved.

'Local Industry' is one of the biggest Genesis applications so far, with over 500 pages, and provides materials for any of the scenarios described above.

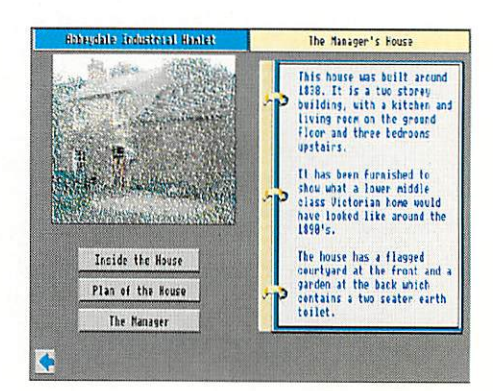

The first screen shows the use of text and a scanned colour photograph, as well as multiple links to other pages, sothat users may choose their own routes or decide for themselves which options to choose to achieve a set task.

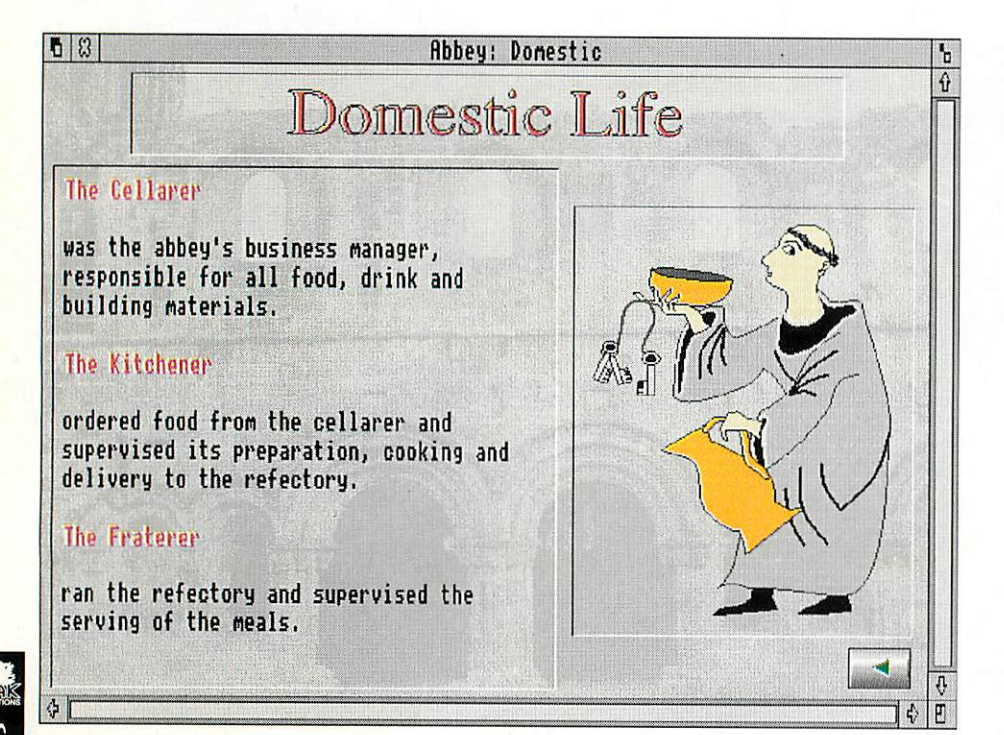

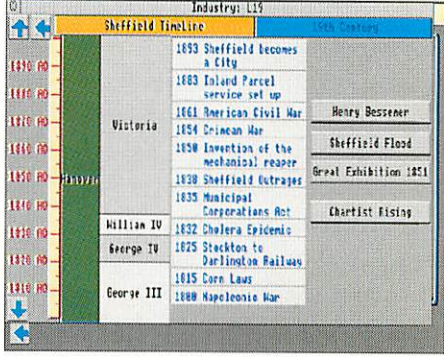

Next, a time-line screen shows multiple links and helps the user to relate the detailed local factual and pictorial information from the previous page to other events in that period of history.

This ability to link and relate the people, events, discoveries and the arts of a period is one of the most powerful features of Genesis in the context of history teaching.

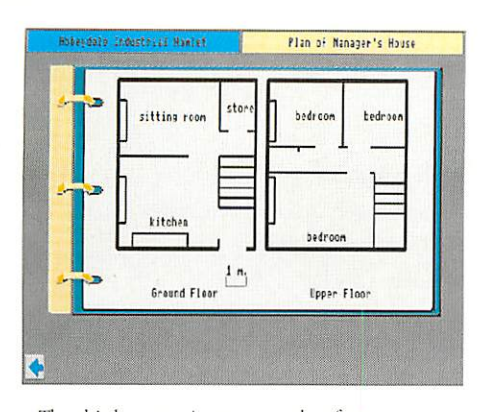

The third screen is an example of movement to even more detail. It shows a plan of the factory manager's house shown on the left.

From this page, it is possible to move on and see detailed photographs of the interiors of the rooms, furnished as they would have been when the house was built in 1838.

Databases, maps, original documents and photographs make this a fascinating resource for ihe student of history. But multimedia has many other uses in other subject areas.

### *Modern Languages*

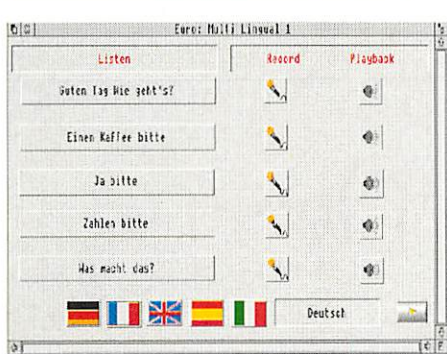

Genesis is becoming well known, in conjunction with the Oak Recorder, as the best multimedia system for the teacher and student of modern languages.

Oak Recorder is a simple, cheap and extremely effective way for teachers and children to record sampled sound. The microphone plugs into the printer port of any Acorn computer. No extra hardware is involved - the microphone is entirely self contained.

It is easy for teachers and students to record words and phrases and to play them back through

Oak Recorder's own control panel. Perhaps even more powerful is the ability to drop a recorded sample onto a frame in a Genesis page. If the frame already contains words or a picture, clicking on it will play the sound sample.

A development of this technique available to users of Genesis II is the use of the Genesis Script language commands GETSAMPLE and PLAYSAMPLE. These make it possible to start Oak-Recorder by clicking on one frame, record your own voice then hear the result by clicking on another frame. A page such as that shown below left allows the user to listen to phrases recorded by a native speaker and to respond to diem by clicking on ihe microphone icon. They can then either repeat the phrase or respond appropriately. Finally, the user can play back his own attempt, and compare it with the original.

### *CD Frangais*

One of the most exciting implementations of Genesis in modem language learning is CD Francais. produced jointly by Oak Solutions and the Leeds EdIT Centre as part of the NCET Audio CD project.

Here, a series of language learning scenarios of the type found in all courses are presented on screen.

The example shown is a scene in a cafe. The user clicks on a loudspeaker icon, then listens to a dialogue recorded on CD. This can be paused, played back in parts or repeated as often as necessary. The objective is to identify the menu items ordered in each dialogue, click on them 10 enter them on the bill and finally to enter the total cost.

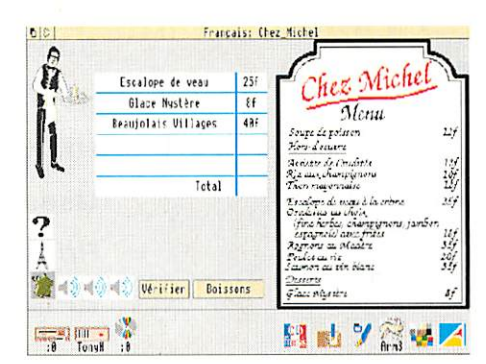

The computer checks to see if this is correct and either gives a spoken reward or prompts the user  $\frac{1}{\log n}$ to try again,

Over 50 varied activities based on different areas of France help to motivate flexible learning in the modern languages classroom.

### *What Next?*

Genesis can be used with hard discs or CD ROM drives to show Acom Replay films (see the example below). It can also use the vast storage capacity of CD ROMs for resources such as sampled sound, photographs and animation, as well as conventional text and graphics files. It will also support the use of a video digitiser as well as Photo-CD using Acom software.

A continuing programme of development and technical support will ensure that Genesis will remain the easy-to-use, flexible solution for those who wish to develop multimedia in their own classrooms. The Windows version allows Genesis applications to be used on a wider range of platforms.

At ihe same time it remains the choice of teacher training institutes like De Montfort University. Leicester and of organisations like the National Trust who need reliability, simplicity of use and the ability to deliver a complete solution.

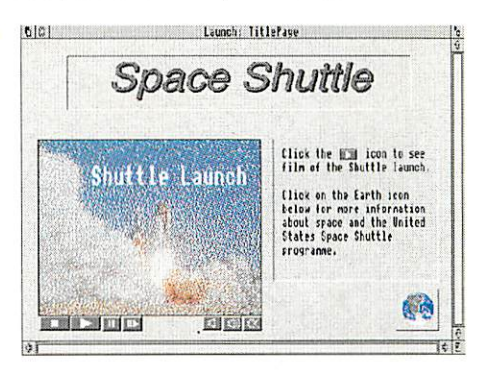

Like all Oak Solutions' Genesis applications, those mentioned in this article are sold as site licences, so that the user may freely copy both the discs and the paper resources which accompany them for use within the purchasing establishment. Contact Oak Solutions on 0954 211760 for details of prices.

# Past, Present and Future

# **Support Fraining**

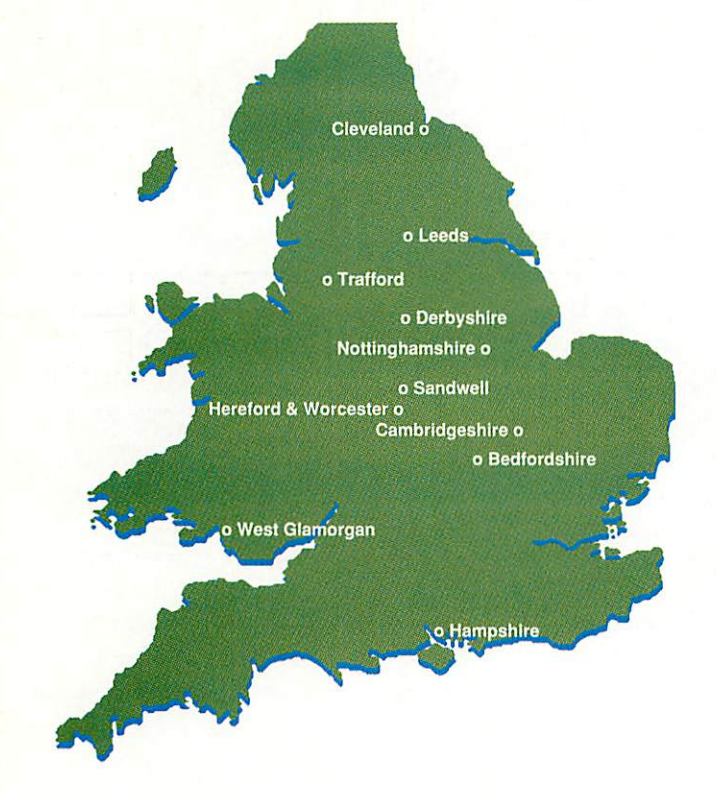

There are currently eleven Oak Regional Centres that are committed to offering quality local support to education.

Oak Regional Centres:

- $\Box$  can provide you with cost effective training
- $\Box$  hold libraries of software so schools who are entitled to access their services can view and try software before they buy
- $\Box$  allow you to purchase Oak Solutions software directly

Why not call your local centre now and ask for further information about the services that they have on offer?

Bedfordshire MEU, Russell House, 14 Dunstable Street, Ampthill, Bedfordshire, MK45 2JT, Tel: 0525 405220

CITE, Brampton Infants School, Brampton, Cambridgeshire, PE18 8RF, Tel: 0480 52128

Cleveland Education Computing Centre, Prissick Base, Marton Road, Middlesborough, Cleveland, TS4 3RZ, Tel: 0642 325417

DESCIT, Chatsworth Hall, Chesterfield Road, Matlock, Derbyshire, DE4 3FN, Tel: 0629 580000 ext 6852

Hampshire Microtechnology Centre, Connaught Lane, Paulsgrove, Portsmouth, Hampshire, PO6 4SJ, Tel: 0705 378266

Information Technology Service, Finstall Centre, Stoke Road, Bromsgrove, B60 3EN, Tel: 0527 574654

Education Information Technology Centre, West Park CDC, Spen Lane, Leeds, LS16 5BE, Tel: 0532 782762/304075, Fax: 0532 740811 Nottinghamshire IT Curriculum Service, Sandfield Centre, Sandfield Road, Lenton, Nottingham, NG7 1QH, Tel: 0602 418967 Education and Microtechnology Unit, Sandwell EDC, Oldbury, Warley, B69 4PJ, Tel: 021 544 2001, Fax: 021 511 1022

Trafford IT Centre, TVEI Resources Centre, Claremont Road, Sale, Trafford, M33 1FE, Tel: 061 969 2606

West Glamorgan Centre for Computer Education, Elmwood Road, Baglan, Port Talbot, West Glamorgan, SA12 8TF, Tel: 0639 822656

# PCB & Schematic Design

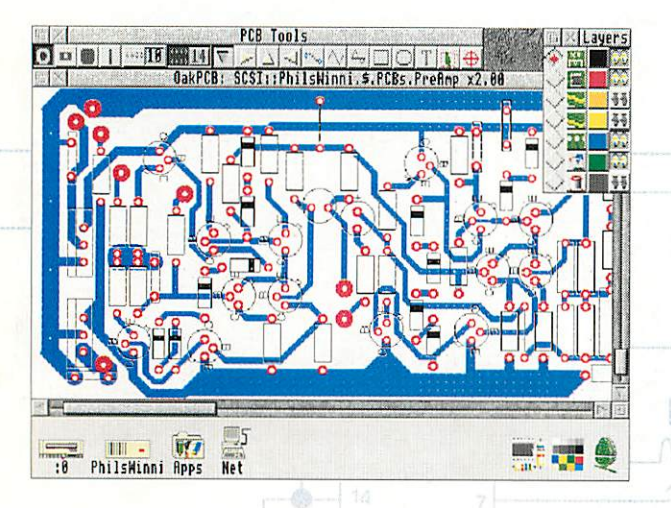

Desktop user interface based on !Draw PCB and Schematic libraries supplied Tracks attach 'intelligently' to pads No practical limit to board size Supports up to 4 layer boards Solder mask and drilling layers Drawfile import and export **Uses outline fonts** Printer output via RISC OS drivers **HPGL Plotter driver supplied** 

Oak Solutions Ltd Broadway House 149-151 St Neots Road Hardwick Cambridge CB3 7OI Tel: 0954 211760 Fax: 0954 211767

Only £99.95

**Education Price £69.95** Prices exclude P&P at £2.00 and VAT

### Get on the right track with Oak PCI

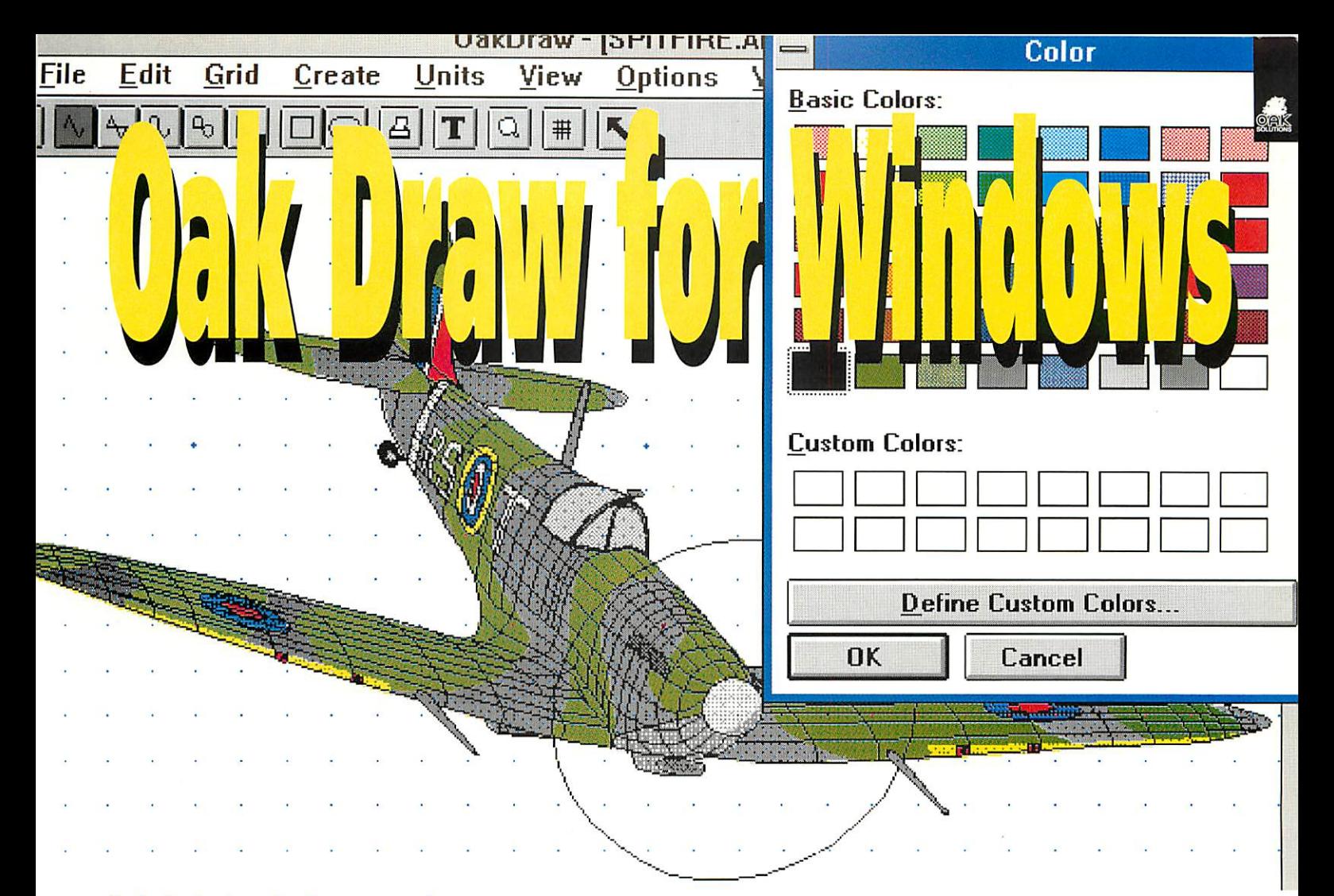

Oak Solutions' plan to make software choice independent of hardware moves one step closer with this superb new drawing application.

One of the finest and most widely used applications on the Acom Archimedes is Acorn's excellent !Draw package. It combines a simple and logical user interface with a well designed and versatile file fonnat. Many graphical applications (including Oak Solutions' own 'OakPCB') use data formats based on extensions to the Drawfile structure. These factors have combined to ensure that the Drawfile has become the standard vector graphic format throughout the Archimedes World Virtually all applications capable of dealing with graphics can both import and export Drawfiles,

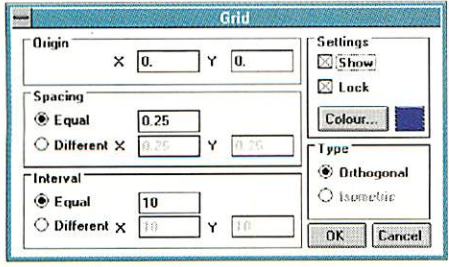

In the PC world, the standard file fonnat for vector graphics for many years has been the metafile. This file uses a <sup>16</sup> bit coordinate system (unlike Draw's 32 bit) and has a smaller and less powerful range of drawing primitives available.

Oak Solutions aim is to provide a comprehensive range of software applications designed specifically for use within education, which will run across all computer platforms commonly found in schools. To this end, they have chosen the Drawfile to be their standard graphical format across platforms, and have produced Oak Draw for Windows, asimple but powerful drawing package capable of reading and producing files which can be used both under RISC OS on the Archimedes, and Windows 3.1 on the PC.

Oak Draw for Windows, will transparently export metafiles via the Windows clipboard to other Windows applications, thereby ensuring integration with both RISC OS and Windows environments. Ilardcopy output is provided via the Windows printer drivers, and so a wide range of printers is supported.

The drawing tools provided match those of IDraw on the Archimedes, and work in a similar way. Users of Oak Draw for Windows would quickly come to terms with Acorn's IDraw, and vice versa.

Drag and Drop is also supported, and so loading and inserting of files can be accomplished via the same means across both platforms. Where Oak Draw for Windows differs is that its toolbox is 'soft loaded' at runtime. This means that tools can be added or removed by the user - either to limit facilities available to younger children, or to add further functionality to the system.

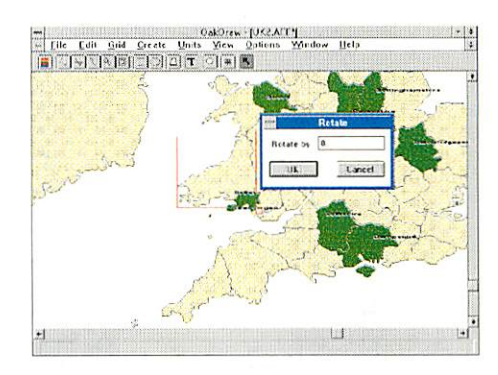

Oak Solutions plan to release new tools on an ongoing basis. In this way. the package can grow to include features such as graph drawing, electronic design and technical drawing.

Oak Draw for Windows is an ideal complement to Genesis for Windows and is suitable for use by all age groups.

Oak Draw for Windows costs £69.95 + £2.00 p&p +VAT (education)

# *1ClassNet/ClassRom Update*

Since its launch at last year's Access IT conference, the Oak Solutions' ClassNet Ethernet interface has proved to be one of our most successful products.

A very large number of schools around the country are buying complete rooms of computers and require a networking system to interconnect them. ClassNet offers the benefits of using standard Ethernet components whilst remaining familiar to anyone who has used an Econet in the past.

Over the last few months there have been three major developments to ClassNet; combined ClassRom and ClassNet interfaces, the new ClassShare II software and 'network' interfaces for A3020 and A4000 computers.

The new interfaces provide a user of a hard disc machine with the ClassRom protection and management system for the hard disc combined with access to a fast Ethernet. This is an ideal solution for A4000/5000 computers in an educational context. Hard discs give the best way of loading applications. Each user has direct access to their own hard disc which means that they gel the highest possible loading speeds. ClassRom ensures that users cannot delete or move files from the hard disc but does allow the users to load them. The ClassRom Management software means that several computers can be updated automatically over the network whenever newsoftware is added or deleted by the network manager.

The new ClassShare II software is an extremely fast disc sharing system for users of ClassNet networks. If you have small clusters of computers which do not have their own hard discs then one way of loading applications is over the network. The Level 4 file server offers one system of loading applications but the performance is not as good as it could be. ClassShare II takes the performance of an Ethernet to new extremes. Users can share the hard disc of another computer, exploiting the bandwidth of ihe network to ihe full, with performance almost as fast as using local hard discs. In fad, each user sees a hard disc icon on their icon bar representing the hard disc of the computer being shared. This means that the children can use any computer in the same way. they don't have to learn a different system for machines with hard discs and machines on the network.

The launch of the A3020 and A4000 saw the introduction of yet another style of interface socket for Acom 32 bit computers; the networking interface. This has meant that we have had to design a third type of ClassNet Ethernet card. This is now complete and should be available during the summer, ready for the autumn term. By using this style of interface rather then the A3000 style mini-podule. A3020 and 4000 users will not use up their only podule slot. The new ClassNet card will support both ClassRom and ClassNet software.

*ClassNet cards cost £149 (education) ClassNet/Rom cardscost £179 (education) Bulk discounts available on request ClassShare II costs £149 (upgrade £10 per card plus £35 forthe software)*

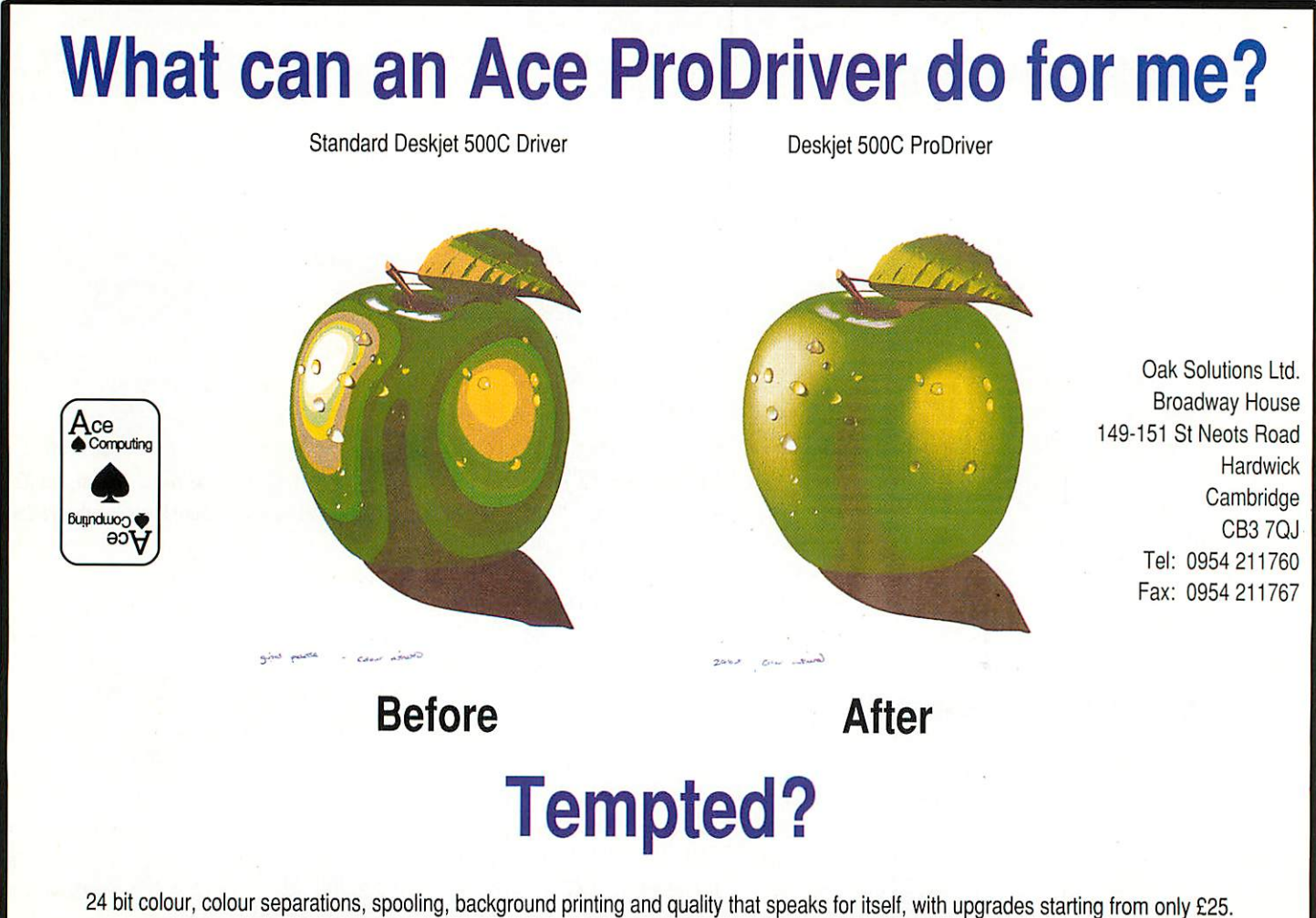

Whatever your printer, contact Ace - leaders in printing technology on the Archimedes.

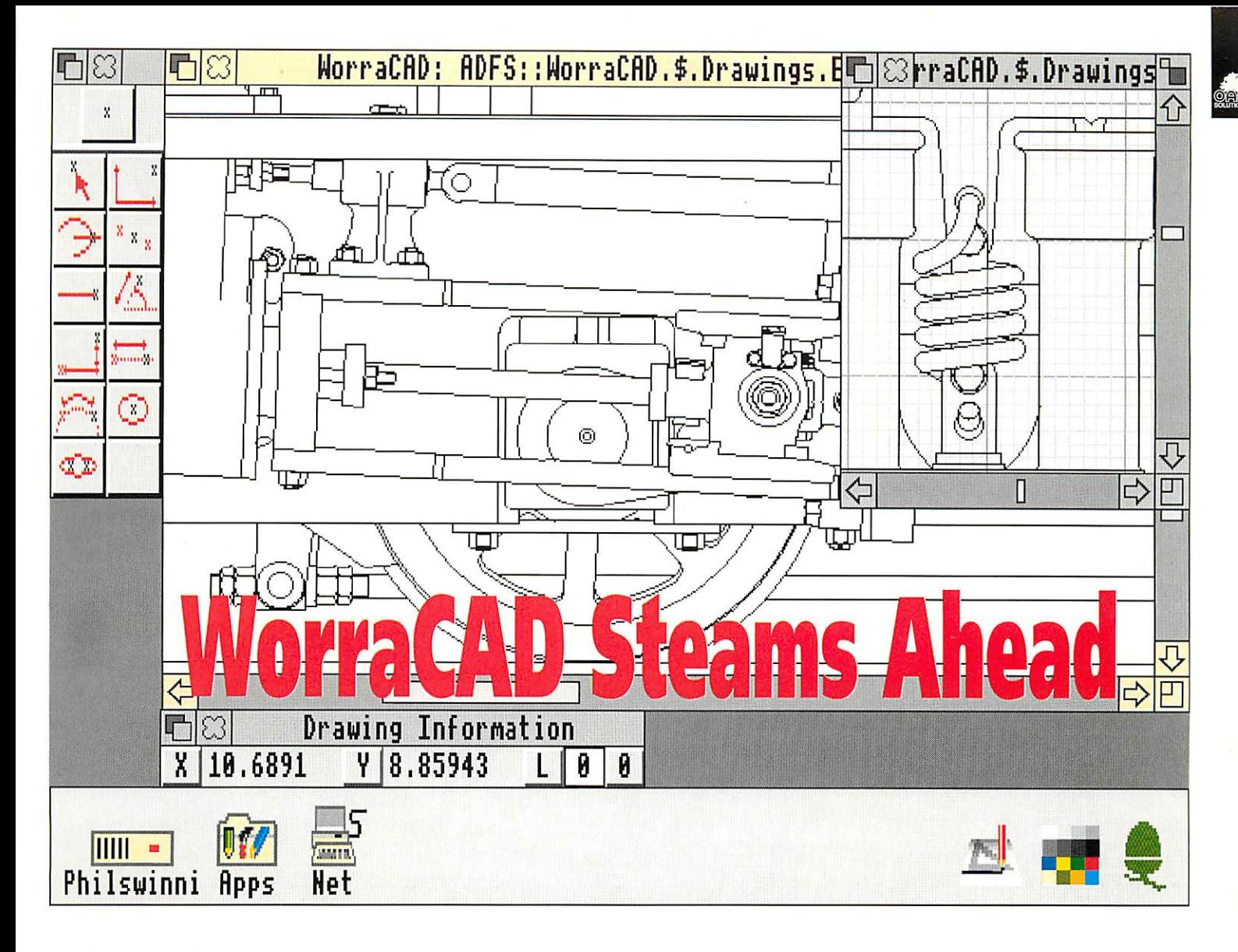

WorraCAD was the first Computer Aided Drafting application for RISC OS and has evolved steadily over the years. Changes to the system have been consolidated with a new release which features a revised user interface.

When WorraCAD was launched, not long after RISC OS. it quickly established itself as a top selling CAD system, not least because it remained for some considerable time, the only CAD system for the RISC OS desktop. It integrated well into the desktop environment thanks to its support for RISC OS printer drivers, and facilities such as export of Drawfiles. The ability to both import and export DXF files to and from CAD systems on other platforms, also helped to finnly establish WorraCAD's industrial base.

Designed to simplify the job of producing accurate technical drawings. WorraCAD was loaded with features to create precision geometric constructions quickly and with ease.

WorraCAD is unique amongst CAD applications for RISC OS in that it uses a floating point, rather than an integer model to internally represent its data. This avoids wo major problems:

- 1. Integer packages tend to have great difficulty in dealing with objects larger than AO paper - the compromise between accuracy and drawing area means that the largest co-ordinates that can be represented by 32 bit integers can only be a couple of metres from the origin. WorraCAD's data format can handle a drawing area larger than the known universe!
- 2. At the other end of the scale, integer systems soon run out of resolution, so thai an object snapped to an intersection point may not quite be accurately positioned upon close examination. Once again. WonCAD's floating point data structure removes the problem with its ability to resolve sub-atomic distances.

WorraCAD quickly established a large user base. both in schools and in industry. Professional users are quick to suggest ways of improving software they use all day, every day, and so WorraCAD has evolved steadily over the years to make the job of producing real technical drawings quicker and easier, and new features have been added to increase the functionality of the program.

A recent consolidation of improvements suggested by users has culminated in a new release of the software with a revised user interface. The original WorraCAD user interface was based on the RISC OS menu system, but also had a parallel menu structure based on that of Oak PDT, Both these remain (as configurable options) but the new method of driving WorraCAD is via an icon based toolbox. One reason for the change is that pupils no longer get the opportunity to spend a lot of time learning about technical drawing and its terminology, and so a text based menu referring to 'Tangents' and 'Normals' is less readily understood than an icon showing the construction.

WorraCAD in this new guise, remains, perhaps not the most flashy, but certainly the most useful and useable RISC OS CAD system, for those who need to create accurate technical drawings.

 $\mathbf{1}$ 

# *Design Processor*

Sally and Daniel were looking forward to starting their new school. They had spent hours during their summer holiday standing upon tiptoe, peering in through the windows of the 'big school'.

They were excited. Some of the rooms were full of machines and equipment, benches and tools and lots of computers. They could hardly wait to be shown how to make things and they were not to be disappointed - this school had Design Processor installed!

The new term started and the first thing they both did in their Design and Technology lessons was to use Archimedes computers to help them make 'quality products which can be tested in use'. Sally's class had been divided into four groups and each group had selected a project from the Folded Card section in Design Processor. Daniel's class were making Zoetropes then designing a means of motorising them.

Sally was making a Periscope for use at carnivals and processions. She was very quickly able to interrogate the database in Design Processor to find out about Periscopes, then to select an appropriate net and modify its sizes to suit her own requirements. She saved the modified net as a CAD file on her own disc and later, on another Archimedes, used !Draw to add graphics.

She had used an Archimedes computer at primary school but had never seen a Plotter operated before. She shrieked with delight when it started up and drew out the net of her own Periscope design on to some brightly coloured card. Design and Technology was fun!

 $12$ 

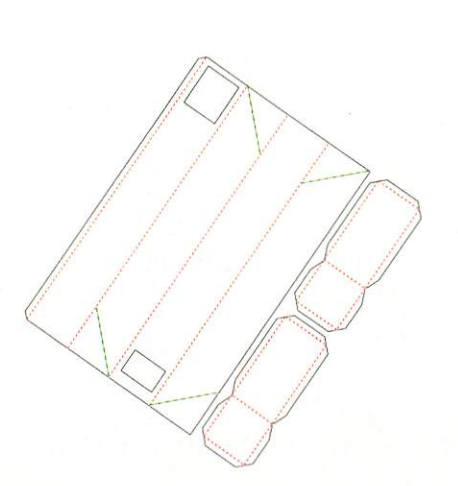

The following week she was able to cut out the net and assemble it with plastic mirrors to make a fully working Periscope. Sally's group had great fun at break 'experimenting' with them and later discussed how they might be developed further. How could they be improved, a swivel neck perhaps or made to extend like a telescope? Could they be redesigned, using different materials, to enable them to see underwater wildlife in the school pond?

The story is fictional, but based on real experiences of real children using Design Processor for the first time. The Women Into Science and Engineering project (WISP) now has Design Processor activities on two of its Heel of vehicles. During trials in North Yorkshire, hundreds of year 8 and year 9 girls were able to design small products within a single lesson and produce a card plot-out lo lake away with them so that they could make them.

### *Applications*

But what is Design Processor? At one level it comprises a suite of eleven RISC OS applications including some well known CAD and Design and Technology software - WorraCAD, Oak PCB and Euclid for example. Each of these are contained within Design Processor on full site licence. The complete Design Processor system requires a computer with a hard disc and a minimum of 2Mb of memory but a built-in utility enables any one of these programs to be copied on to the user's own floppy disc so that design work can be continued on anv Archimedes within the establishment.

But that's not all! One of the applications is the universally popular Genesis. Using this as a basis, a comprehensive database for Design and Technology is being built up by users of the system. These are mainly classroom practitioners and this work is being orchestrated by the National Association of Advisers and Inspectors in Design and Technology in the Hast Midlands and Yorkshire region.

The Database contains two main types of data. Information Pages enable pupils to browse around their chosen topic: to find out about the history ot Zoetropes, how to use Ohm's Law in potential divider calculations or what a lacto-vegetarian is allowed to eat for example. Object Pages are the working heart of the system. These contain text information and representations in a variety of file formats of a wide and expanding range of Design and Technology items: electronics components, packaging nets, kitchen units, and food items lo dale,

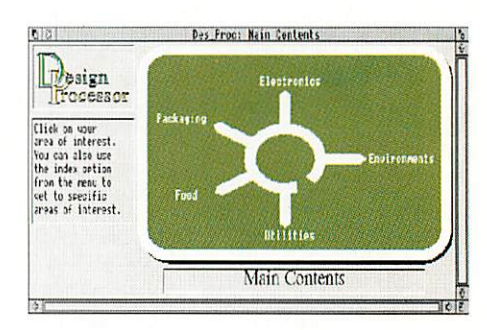

All data items can be readily accessed by following a familiar road signs system or, more directly, by using Design Processor's Index. At any time, all screen information can be output to a variety of RISC OS printers and plotters or saved to the user's own disc for use in Project Reports for example.

### *Outputs*

Design Processor also contains DrawPrint and DrawPlot. DrawPrint will 'talk' to your own printer driver and allow you to scale, select landscape or portrait fonnat, preview and, most importantly, enable large images to be printed - a 'tiling' technique is used which prints out multiple sheets

# *in the Classroom*

of paper complete with crop marks to allow alignment. Full size patterns for clothing designs. boat hulls, or wallpaper could be printed out in this way.

DrawPlot will output anything held in a DrawFile, including outline fonts and sprites. The output can be sent not only to Plotters but to other devices which accept 1IPG1. commands - Cutter/ Plotters or Engravers for example.

### *Translation*

It is Object Pages which provide Design Processor with its real power. The Genesis type links are arranged in such a way that simply dragging an object on to an application will cause the object to be displayed in a file format appropriate to that application - automatically! A consequence of this is that Design Processor can translate 2D kitchen designs into 3D, or circuit diagrams into PCB layouts, for example, by automatically substituting different file formats held on the relevant Object Page. This is done entirely transparently. All the user has to do is to select the Translation required - Design Processor does the rest!

Once an Object is loaded into an Application, or Editor, it can be modified. Other Objects can be added, parts deleted or new parts created by using

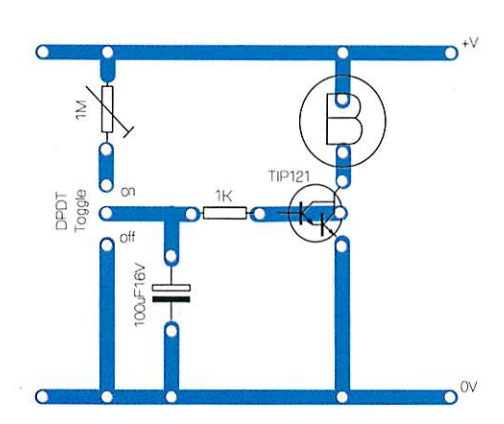

the Tools available in the editors. At any time, a pupil can interrogate the Database to find out more about the Objects being used. At the end of a lesson, pupils cansave their work to disc and use the built-in Bookmark facility to record exactly where they are in the system. The next time they use Design Processor, il can be restarted using ihe Bookmark file to enable them lo continue from where thev left off.

### *Projects*

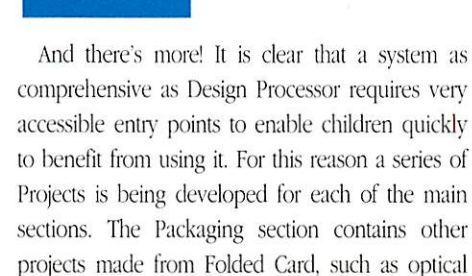

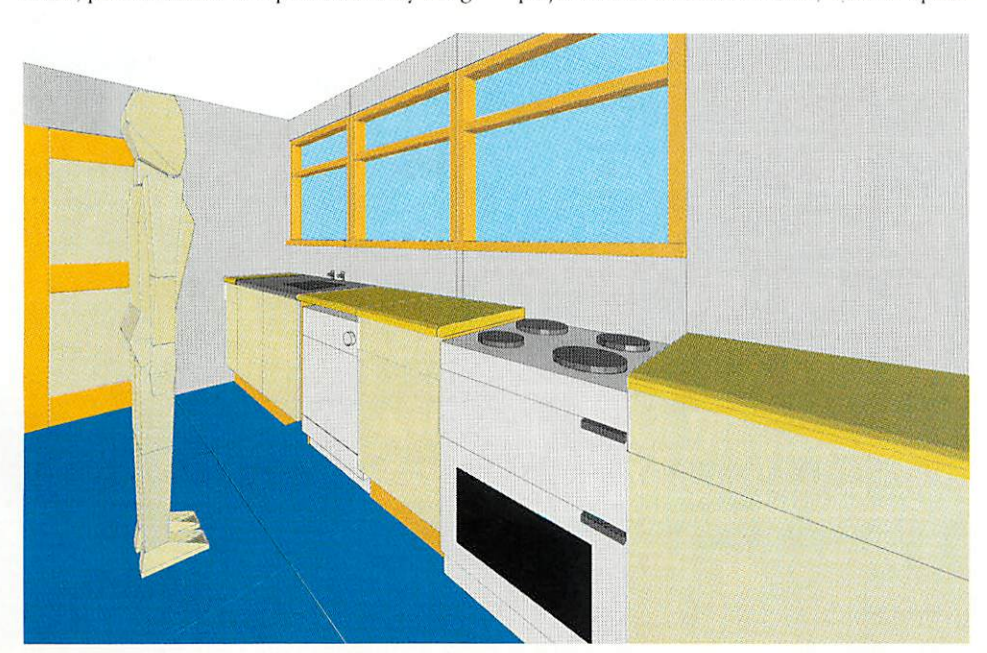

toys and musical instruments. Electronics includes introductory projects, some of them exploiting selfadhesive copper tape as the circuit building technique.

Each of the Projects is supported with comprehensive Project Notes which enable children to quickly become familiar with Design Processor with minimum teacher intervention required. These are tightly structured to give children success, confidence and enjoyment - just like Sally and Daniel! As children progress through the school they will discover more and more aspects of Design Processor to support their Design and Technology including, of course, completely content free applications when that is what is required.

### *What next?*

And for the future? Design Processor is growing continuously as more and more users contribute ideas. It is for this reason that purchasers will receive free updates for 3 years after ihe date of purchase! Current developments include Textiles, House Interiors. Supermarkets and Shops, Parks and Gardens, Streetscapes, Structures and Mechanisms,

A link with Boxford machine tools has led to a Database of turned components being constructed. Using Design Processor, pupils will simply select a component, a flanged bush for example, modify its sizes to suit their own requirements and then drag a file on to a Boxford CNC Lathe icon. Design Processor does the rest, including a print out of G Codes if you really want them!

Users are encouraged to comment, criticise and contribute new ideas to the system, helping to ensure that Design Processor develops to cover an ever broadening range of Design and Technology activity.

A Design Processor site licence costs £900. This can be paid for over three years if required, and includes updates to the system for a three year period.

# Oak Solutions and the Curriculum

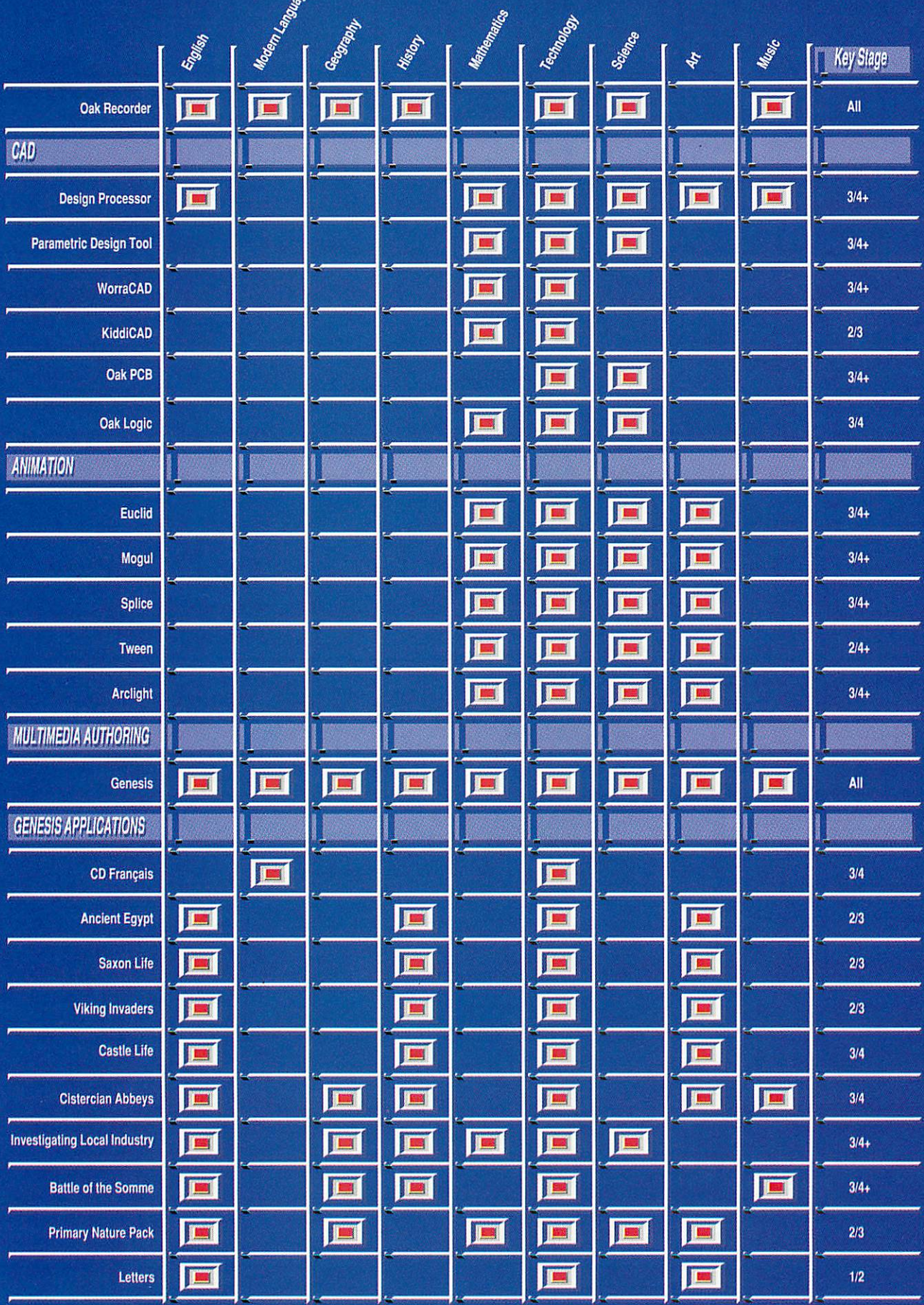

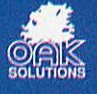

# **HANDS ON**

**Practical advice and techniques** for your machine

### **THIS MONTH:**

**• The ultimate mode changer** 

● 3D programming

**Questions and answers** 

**Star Info** 

**• Hints and tips** 

**• Program listings** 

**Book reviews: Wimp programming** 

*<sup>A</sup> new dimension*

Continuing our 3D tutorial, Dave Acton shows you how to build the polygons that make up your images, how to build them quickly and how to give them realistic shading

 $\frac{1}{2}$  ast month was an introduction to 3D graphics. Our task now is to get maximum processing speed from 32-bit machines and produce 3D images quickly enough for real-time applications.

So, our attention returns to converting 2D. Having turned 3D world co-ordinates into 2D screen ones we want to plot the polygons as fast as we can.

Polygons are drawn by plotting (or calculating) the perimeter, then filling the interior. So, before we look at ways of plotting filled poly gons, we must consider how to plot a line on the screen.

Consider line AB. Starting at A, we plot a point, increase the  $x$  and  $y$  co-ordinates by amounts appropriate to the gra dient of the line, plot another point and continue until we reach B. One problem is we might leave gaps. For this rea son, line plotting generally involves two loops: one for steep lines (more than 45°) and one for shallow. For steep lines, we start at A and plot a series of points, each time adding 1 to the y co-ordinate and a value (less than  $1$ ) to  $x$ .

For shallow lines, we start at A, but increase **x** by 1 each step and **y** by less than I. This way we are sure to avoid gaps.

However, as we are limited by the screen resolution, we must be sure, when wc plot a point, it is the closest approxi mation. Some 'intelligent' rounding may be required.

Fortunately, the Bresenham line-plotting algorithm not only produces an accurate line but does so using integer values only. It is therefore ideal for fast graphics and has become the definitive algo-

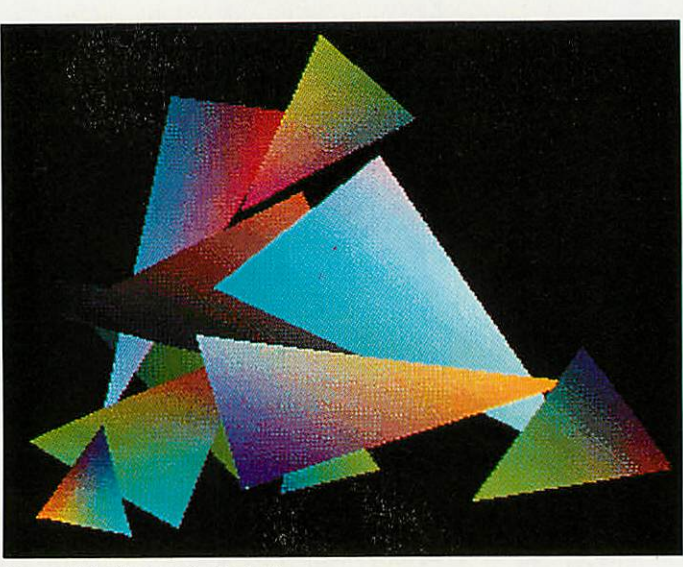

Gouraud shading put to the test

rithm. Our 3D module uses this technique.

To see a line approximated on-screen, run **Bres.** This plots a small line segment which can be moved with the mouse. It shows a zoomed view and the 'true' line being followed.

### *PLOTTING POLYGONS*

The simplest polygon is a tri angle, so look at Ihe figure opposite for a suitable candi date. Our first consideration is to trace the three lines forming the perimeter. First though, we need to find the maximum and minimum **y** co-ordinates, at B and A respectively.

We begin at A. Using Bresenham's algorithm, we trace a path up to B. For each y coordinate along the way we record the **x** co-ordinate in a table. This table contains two values for each y co-ordinate. These represent the start and end of the filled area defined. It doesn't matter which side we go up first - when we come to filling each pixel row, we can swap the end points over if they are the wrong way round.

When we reach B we notice that our y co-ordinate has reached the maximum possible value. We therefore swap sides and record all future  $x$  coordinates in the other slot of our table. When we have fin ished, the start and end points for each y co-ordinate will have been filled in.

Carrying on from B we trace down to C and then from C to A whereupon we realise we've finished. Now, using the table we've created, we fill each line from the minimum to maxi mum **y** values using the fastest line-fill routine we can write.

### *THE BAU3D MODULE*

I have written the source in modular fashion, so the module provides its facilities in the form of new SWI calls such as **BAU3D\_Plot.** The source for each SWI is saved as a separate Basic program in subdirectory **Source.** There are three listings to enter :<br>BAU3DSrce, Source.SWI00  $BAU3DS$ rce, and **Source.Version.** You must create **Source** and save these last two inside. To assemble the module **BAU3D** run **BAU3DSrce.** If you are not a machine code fan, skip to the examples below.

**BAU3DSrce** scans the **Source** directory for a Basic program: **Version.** This returns the current version number of the module. It also looks for programs called SWIxx; any found will be incorporated in the main program using the OVERLAY command.

A source file contains three functions; look at **SWIOO** as an example. **FNswi00\_name** returns the name of the SWI being assembled, **Plot** in this case. **FNswiOO\_vars** defines variables the SWI will need, for which space must be allo cated from the RMA. Finally, FNswi00\_code assembles the code for the SWI itself.

The reason the module is assembled like this is to allow easy addition of new calls and updates of existing ones. Next month we will add calls to ren der 3D objects using the polygon-plotting routines defined here. Using the **BAU3D** module as it is now, just one call is supported: SYS "BAU3D\_Plot", sides, list, colour, flags

• sides is the number of sides of the polygon being plotted. It should be between 3 and 256.

• list is the address of a list of co-ordinates. Each vertex of the polygon is stored as two four-byte values. These are the x and y co-ordinates (using normal OS units).

 $\bullet$  colour is the colour to be

used in plotting. Its value depends on the settings of flags.

**•** flags contains bits which may be set or clear to specify how the polygon is plotted. Currently only bits 0 to 2 arc used; the rest are reserved and should be set to zero.

Bits 0 and 1 contain the colour type and determine how colour should be interpreted. The possible values are:

0: colour contains a colour number, a value suitable for poking directly on the screen.

I: colour contains a GCOL value. For 256-colour modes, GCOL is in the top six bits, the TINT in the bottom two.

2: colour is in the form &BBGGRRXX and specifies colour to be used in terms of red, green and blue compo-<br>nents. ColourTrans will **ColourTrans** convert this to real colour.

3: no colour is used. If bit 2 is set (see below) the current GCOL setting will apply.

Bit 2, when clear, means the polygon is plotted using our own fast routine which pokes values direct onto the screen. If bit 2 is set, operating system calls (namely PLOT 85 to plot a triangle) are used. This is because owners of special graphics hardware (24-bit colour boards) may need OS calls for the **BAU3D** module to work with their hardware.

First, run **PolyDcmo,** having installed the module with \*RMLOAD BAU3D. This short demo plots polygons (50 times each) for a selection of screen modes. The later ones arc only available if you have a suitable multisync monitor. Both fast and OS plotting are used and the two times are shown.

The difference in times can be quite large, not only because of the efficiency of our routine but the overheads of plotting many-sided shapes as a set of triangles with the OS bit set. Our fast routine copes with any number of sides up to 256 providing the polygon is convex (no exterior angle greater than 180°).

Replace procedure PROCplayback from June's **3DP rocs** listings with the one on this month's yellow pages. Run **3DDemo2** and press RETURN at playback stage to toggle between fast and OS plotting. If you're feeling adventurous, why not rewrite 3DDemo<sub>2</sub> so objects are stored as they arc

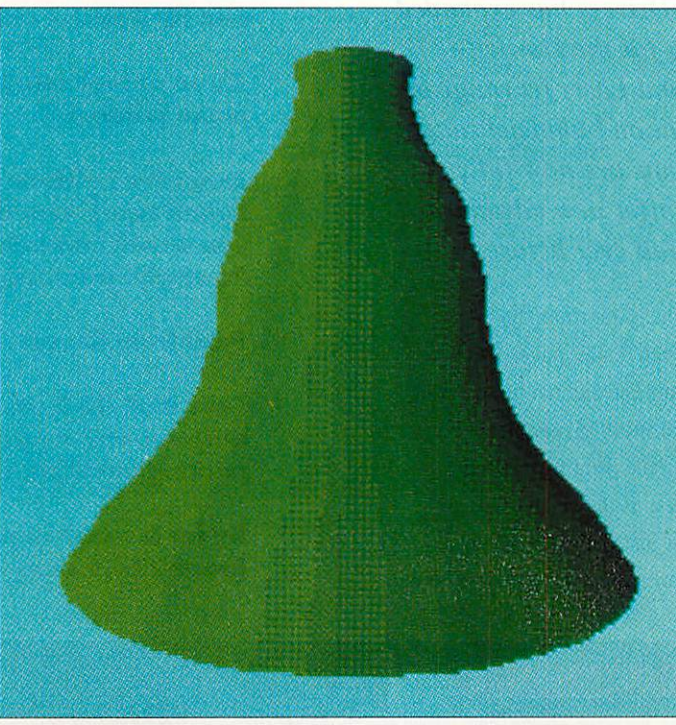

Easylight shading using the Rise OS 3 ColourTrans module

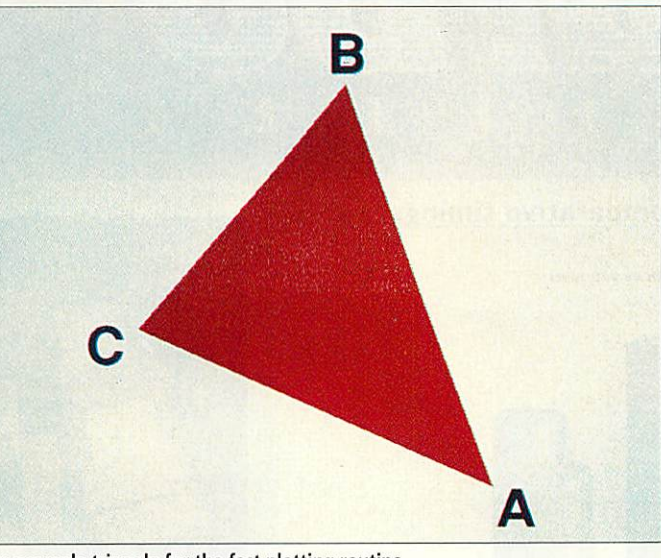

Our example triangle for the fast plotting routine

(not broken into triangles). This uses the "BAU3D\_Plot" call and speeds everything up.

### *SHADING*

Plotting needs to be fast for real-time graphics, but equally important is shading: colouring the polygons to produce as realistic an image as possible. Shading algorithms run from simple to highly complex. Raytracing programs which take hours to produce a single frame often use complex shad ing algorithms. Several light sources might be present, and different surfaces and textures need consideration.

Such maths is too time-con suming for real-time 3D graphics on a modest 32-bit micro. However, simple shad ing, using one light source, is within our grasp. The very simple listing **Vase** shows the idea, plotting a random vessel illuminated from the side.

The vase's side is made of **ang\_step** vertical sections. The angle of each is noted and the brightness of a section related to the cosine of that angle. The new **ColourTrans** module of Rise OS 3 dithers colours and provides more shades. Very effective given the limited number of faces and simplicity of the algorithm.

As we will see, illuminating a 3D world from a given light source is hardly more compli cated. Consider a light source, then take polygon ABC. Using algebra, work out the normal to the polygon, a line of length 1 perpendicular to ABC.

Now find the angle between the normal and the direction of the light. This can be con verted into a brightness value, using COS. as in **Vase.** Back ground lighting is taken into consideration by adding a value to the brightness. The brightness is combined with the colour of the object and the closest colour picked (using **ColourTrans** or similar) for use on-screen.

### *GOURAUD SHADING*

Gouraud shading dramatically improves 3D image quality. Until now we have assumed each polygon is of a constant<br>shade. Gouraud shading Gouraud involves calculating the true colour at each corner of a poly gon, then using interpolation to fill the shape so colours run into each other smoothly.

Run **Gouraud** and enter 0 when asked for 'type of error correction'. First a triangle with red, green and blue corners is plotted. Press a key and randomly-shaded triangles will be shown. You see the inter polation working, but also the limited number of colours.

We need to introduce some form of error correction or 'error spreading'. This means choosing the nearest colour for each point, then noting how far the colour is out and adjusting the colours of adjacent pixels to compensate. If you type '1' into *Gouraud*, the *ColourTrans* module's dithering option will then be used, and this will pro vide you with a perfectly acceptable improvement.

Type '2' for simple error spreading. Each error is passed to the pixel to the right. The results are better still. Finally, a method called Floyd-Stein berg Integration (as used by **ChangeFSI -** hence the FSI suffix) will produce an even better result by spreading the error to the right and to the pixels above.

You should also bear in mind that the example we have used is in Basic, therefore it is a bit slow. Also, Gouraud would generally be used for evening out small discrepan cies and the red, green, blue test is a bit unfair.

#### F E A T U  $\overline{\mathsf{R}}$ E S

**he range of TurboDrivers has expanded**  $\mathbf{r}_0$  *include* versions for the Hewlett-**Packard DeskJet and LaserJet range of printers, as well as the Canon bubblejet range. The latest release 3 versions are nowfully RISC OS 3.1 compliant, offer new advanced** features and are faster than ever before.

The bottom line is that if you value your time, the TurboDrivers are for you - they can render pages and give control back typically at between three and ten times faster than Acorn printer drivers or Ace PRODrivers. Indeed once the image has been rendered then the printing continues entirely in the background - as fast as the printer will go. This makes a large difference for just one page and an enormous difference if you are printing more than one copy of each page.

- *Full 24-bit colour support for Canon BJC-800 and HP DeskJet colour printers.*
- *Three or four colour separations - even for mono printers.*
- *Extensive halftone screen control - different screen types, angles, screen density; features you would normally only find on expensive PostScript printers.*
- *Print from file entirely in the background.*
- *Fully RISC OS 3 compatible - works with !Printers and supports rotated text and sprite printing, multiple printers etc.*
- *By far the fastest printer drivers available for Acorn 32-bit computers - see chart.*

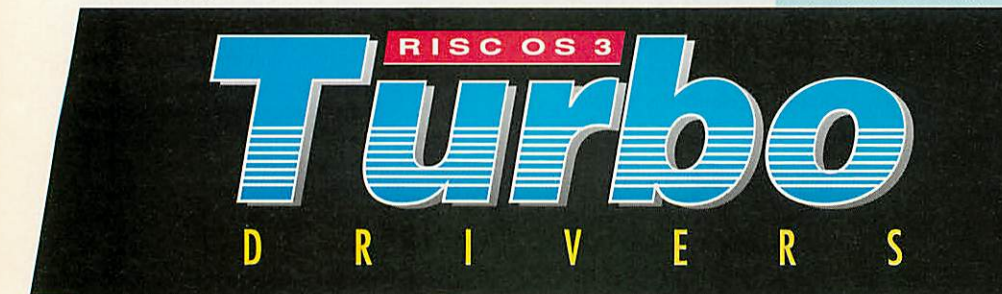

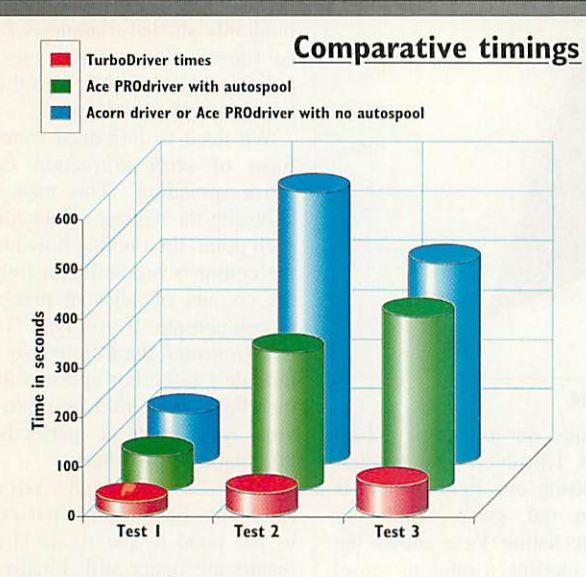

*Testl* - A single DTP page of text and scanned graphic images Test2 - Two copies of a three page text and graphic document Test3 - A complex full page of graphics from ArtWorks.

The timings indicate the time in seconds to gel control back. All tests performed on HP DeskJet 500 printer using a 4Mbyte A440 with an ARM3 fitted. Other machine combinations show similar performance gains.

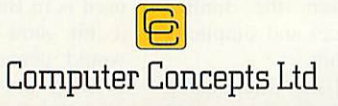

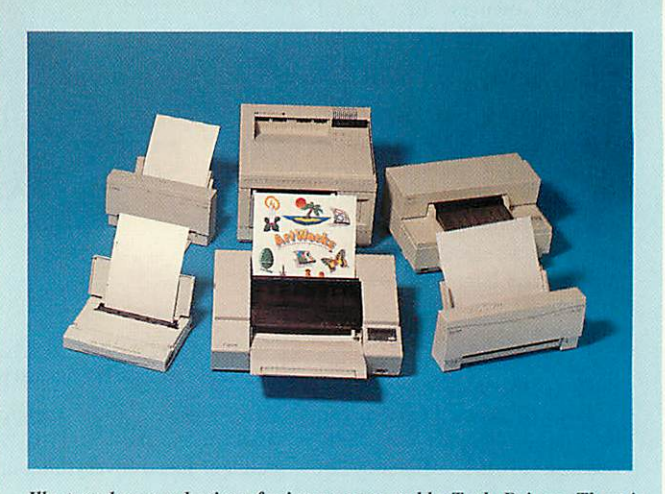

**Illustrated are a selection of printers supported by TurboDrivers. There is** constant development in driver support so please contact Computer **Concepts for details of latest printers.** 

*Canon TurboDrivers £49 + VAT (£57.57 incl.)* **(supports all BJ-10, BJ-200, BJ-230, BJ-300and BJC-800printers)**

*HP TurboDrivers £49 + VAT (£57.57 incl.)* **(Supports all monochromeand colour DeskJetand LaserJet printers)**

**Please specify printer typewhen ordering. The BJ-230 and all HP TurboDrivers are only suitablefor RISCOS 3.1 machines. 2 MBytes required.**

*Gaddesden Place, Hemel Hempstead, Herts HP2 6EX Telephone 0442 63933 Fax 0442 231632*

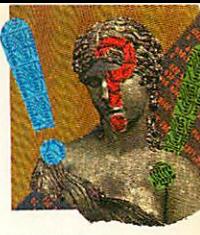

Where can I find a current list of Master 512-com patible PC software?

N Perry Buxton

Given the absolutely vast catalogue of PCcompatible software avail able, it's somewhat ambi tious to sort through it and find all of the stuff that runs on the Master 512.<br>Fortunately, there

Fortunately, there is<br>meone, in the public someone, in domain world at least, who has taken on the challenge. Alan *Blundell* of BBC PD has been ploughing his way through IBM shareware for some time now, finding nice programs that work on 512s and Arcs.

Last time I heard from him, he had about 20Mb of software available. For <sup>a</sup> current catalogue, send an A5 stamped addressed envelope to: BBC PD, 18 Carlton Close, Blackrod, Bolton BL6.

After reading the article on extra disc drives **(Acorn User** February), I was still unsure exactly what hardware and software 1 would need to upgrade my A3000 with a second 3.5in drive (either high density or normal). Can you help?

> Gareth Stephenson Redditch, Worcs

Unlike 5.25in units, most  $\frac{1}{4}$  3.5in normal (800K) double density) drives don't need any buffering hard ware.

So, all you need is a selfpowered external drive and a ribbon cable with two paral lel connectors at one end. These link the A3000's cir cuit board with your existing internal drive, while a con nector at the far end of the cable joins them to the exter nal unit.

The circuit board on each drive will have links or switches which you then need to set so that your computer can distinguish drive 0 from drive 1.

For a high density (2Mb) drive, you must first upgrade to Rise OS 3, if you haven't already done so, but that's

# Where can I find a current QUESTIONS *AND ANSWERS*

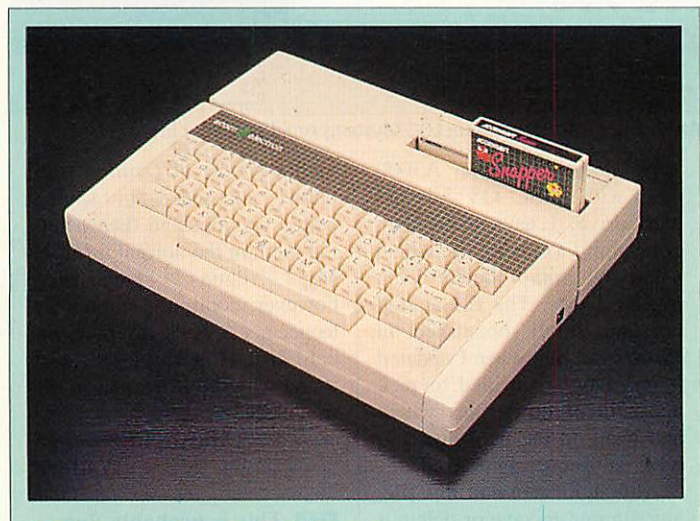

### *Star question*

Irecently became reacquainted with myold friend, the Acorn **Electron, which has lain dormant for some years but is still working**<br>Electron, which has lain dormant for some years but is still working well. I only ever used it for basic programming (no pun intended) and for playing games, which I dearly loved.

As many of my programs have been corrupted due to bad storage, I was wondering if you could tell me of any companies who still produce or stock software for the Electron. I know that Superior still has some excellent titles but surely there must be others out there as well.

> J Glithero **Canterbury**

The Acorn Electron still has a healthy following and a few people are still selling software for it. Apart from Superior Software who as you say produce software for all eight-bit machines (0652) 65858, there's Software Bargains&Mercury Gamesin Leeds (0532) 436300; Electron PD, 5 Edward Street, Clifton, Brighouse, West Yorks., HD6 1DA and HeadFirst PD, 97 Chester Road, Southport, PR6 7HH. For general help and to get advice from other Electron users, you can also try contacting The Electron User Group, 134Great Knightleys, Basildon, Essex, SS15 5HQ.

not enough on its own.<br>Although the operating Although the operating systems is capable of reading 2HC discs, the disc control ler in your A3000 is just not up to it. The only current solution was the Alpha HDI podule from Arxe Systems, on 081-534 1198, costing £159 exc VAT.

Arxe Systems may not be staying in the Acorn market (see the News pages).

However, other third party suppliers hope to release high density floppy systems in the near future. Rise Developments is among those working on such a system.

For more details on this subject, get a copy of **Appli cation Note 208: Adding External Floppy Discs** from Acorn Customer Services, Fulbourn Road, Cherry Hinton, Cambridge, CB1 4JN.

I have started using assembler on my BBC B+ to get the extra speed needed for games, but I find it very tedious to use. What are the advantages of assembler as opposed to compiled Basic, apart from cost?

### Edward Ross Cheltenham

 $\sqrt{\mathbf{r}}$  The actual differences **between compilers and** assemblers are many and subtle, so let's start by look ing at the advantages of compilers over interpreted languages like BBC Basic. When an interpreter encounters a command like PRINT, it looks it up in a dictionary, checks it for errors, then calls up the relevant bit of machine code. Once it has gone through this palaver, it executes the instruction. Then the interpreter goes back to the program, reads the next command and so on **ad nauseam.**

Compilers do all this inter pretation first. This creates a second file containing a sequence of user-unintelligible calls to machine code functions stored in library files. In Basic compilers the library may, in reality, be the BBC Basic routines stored in Rom. Many compilers also use a third stage which pro duces a run-time file which contains executable machine code. When you compile source code, much tedious waiting is consigned to the production process and the final program runs faster.

It is obvious that compiled code goes faster than its interpreted equivalent. How fast it goes compared to preassembled code depends on the flexibility of the source language and the efficiency of the compiler.

Take, for example, the BASIC command LET  $X\% =$ 2\*X%. A compiler might pass this statement to a general ized routine, integer multipli cation, which would take a dozen or so clock cycles to run. A competent program mer writing the same instruction in assembler would immediately spot it as a case of 'integer doubling' which, if **X%** was small, could *be executed by a single, shift instruction taking one cycle. One reason C is so popular is that low-level operations of this sort can be specified within the source code in order to maximise efficiency at run time.*

*The example is fairly trivial and could be spotted by a well written optimising compiler but it illustrates the point. Unless the source language is, itself, capable of describing low-level com mands efficiently, the general nature of compiling can often introduce significant time delays to the process.*

*BBC Basic is rather longimitating machine code, so suffers a lot from this problem when compiled. To make things worse, these delays are most prevalent in speed-critical sections of games programs things like screen scrolling and sprite manipulation.*

*My advice is this. Compile your Basic to speed up the overall running efficiency of your program but use a com piler that will link to chunks of assembled code. Then, simply write the fastest bits in assembler.*

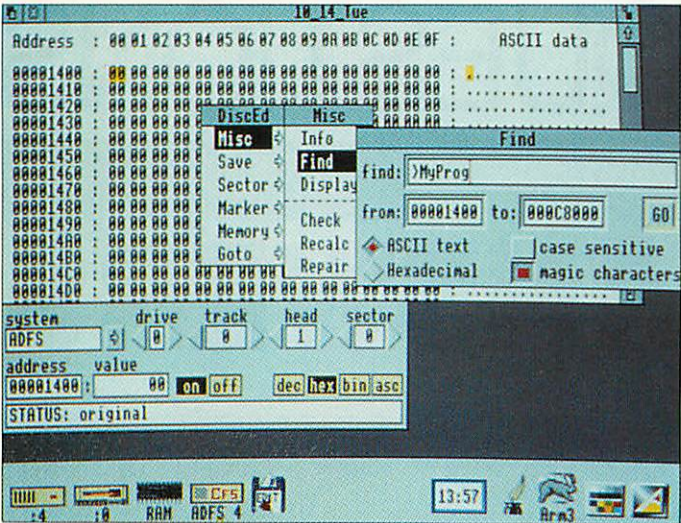

Archimedes Disc Rescue from LOOKSystems could save your life

**D** Help! I own an A3000 with RISC OS 3.1 *and* hard drive. I have a problem concerning a corrupt file which I simply **cannot** delete from my hard disc. The file started out as a small spreadsheet in **Pipedream**but, when I updated it one day, it decided to pick up parts of other files which had been on the hard disc and were subsequently deleted.

Although I can edit this file, any attempt to save or delete it causes the computer to freeze up. I've had similar problems with a couple of **Ovation** files but I succeeded in saving edited versions and then delet ing them in the normal fashion.<br>My rogue spreadsheet, spreadsheet, however, continues stubbornly to occupy 63K of my precious hard disc. How can I get rid of it and why did it happen in the first place?

*Martin Cheeseman Watford*

*A This is probably due to a corrunt disc man. \*\* a corrupt disc map, This could be due to power* loss while saving, spikes in *the mains or radio frequency interference.*

*A possible solution would be to edit the file from your hard disc using Archimedes Disc Rescue, from LOOK-Systems on (0603) 764114. Backup on to floppies, refor mat your hard disc and reinstall your work. Then consult a hardware person about electrical interference.*

*IQl I* have an A3010 with **IVALUATE:** 2Mb Ram and the **Armadeus** software.

Can I connect the digital output of a CD player to my Arc and sample sound using Armadeus? I do not have the sampler board.

> *Scott Boham Romsey*

*x To**do**this**you**would* **<b>***need* **an ontical or** *\*\* need an optical or SI'DIF interface to load data direct from the player to your computer's Ram and edit it in software.*

*Nobody makes such a device for the Arc. This is not surprising really since, if it were possible, the most data you could store on a 3010 would be 12 seconds.*

### *Customer hotline*

Each month in Acorn User, Alan Glover offers you the latest support and advice from the Acorn customer service department

This month we bring you the latest Acorn advice on speedy networking to a checklist for a hard disc drive.

### **A FASTER LOADING ON NETWORKS**

Carefully structuring directories and Armboot files can make a big difference to how long it takes for a class-full of machines to start up and load applications. But loading a large application to fifteen or so stations can take two minutes or more, even on AUN Ethernet. Thiscan be frustrating, but there are solutions. One is AppFS, a fast, lightweight server which reduces loading time by a factor of around four.

This read-only network filing system works over Econet, as well as AUN Ethernet, and can dramatically boost network performance by reducing the number of small network transactions that take place when applications are started. It also reads data across the network in larger chunks; this suits Ethernet. It can co-exist on the same machine as a Level 4 fileserver, but needs a separate read-only disc or partition. AppFS is available from AngelSoft on (0554) 776845.

#### $\bullet$  CHECKLIST

Following last month's reminderabout the batteries in some Archi medes models, here are some further periodic checks worth making. So, when did you last...

**CHECK HOW MUCH FREE SPACE IS LEFT ON YOUR HARD DISC?** Running out of space can be very frustrating (and can even result in the loss of the file you were trying to save if the program saving it cannot cope). Ask yourself whether the things on the hard disc are used often

enough to preclude having them on a floppy, or whether you could equally easily move them to a floppy without affecting the usefulness of the system. Another solution is to add another hard disc. However, there are limits on how many extra hard discs can be added to various interfaces (IDE or ST506, one extra hard disc; while with SCSI, three extra hard discs).

### **HAVE THE FAN FILTER CHECKED/CHANGED?**

Ablocked filter will reduce airflow through the computer, leading to an increase in temperature inside the case and (in extreme cases) a greater chance of failure at some point in the future.

#### BACKUP YOUR IMPORTANT DATA?

Hours of work can be lost if an error develops on a floppy, or a hard disc fails. Again, this is a thing that tends only to get done when it is too late. The older the hard disc, the more important this becomes: hard discs will eventually wear out.

#### **EXECUTE CHECK YOUR SYSTEM IS FREE OF VIRUSES?**

A virus loose on a system can result in anything from impaired performance to spurious errors and data loss/destruction. There are now over 40 families of virus.

### **ADVANCE SPREADSHEET**

When creating a spreadsheet you may see the message 'too many items in a menu'. If this occurs you should reduce the number of fonts available to **Advance.**

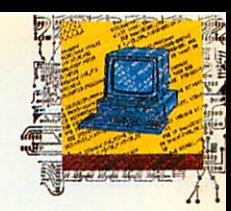

**Welcome to Hints and** Tips. If you have any of your own tricks to share, please send them in to us at: Hints and Tips, **BBC Acorn User,** 101 Bayham Street, Lon don NW1 OAG.

### *DIY OBLIQUE FONTS Stephen Parkin*

With the advent of Rise OS 3 it has become very simple to make an oblique (not italic) version of any font. The fol lowing method is used by Acorn for its Homerton and Corpus fonts in Rom.

Simply open the directory of the font you wish to process, and create a new directory inside named **Oblique.** Into this directory, copy the IntMetrics from the parent, and load this file into **Edit.**

Set overtype mode by press ing SHIFT-Fl, and add .Oblique to the end of the font name at the start of the file, by typing over the [00] characters after the font name.

Next choose Open '\$' from the Apps iconbar menu. Go into **Fonts.Homerton.Medium. Oblique** and load the text file **OutlinesO** into **Edit.** Change the words Homerton.Medium to the name of the font you are processing, and save the file as **Outlines** along with the **IntMe trics** file you have just edited. The new font is now complete: run your fonts folder and it should be available.

The six numbers in the **Out lines** file operate on the parent font as follows: width, rota tion, italic angle (shear), height, horizontal offset and vertical offset.

### *CONTROL BOOT FILES Neil Carson*

If. like me, you have a direc tory containing a number of applications and **Impression** documents, opening it the first time can be a lengthy business; this is because the boot file has to be run for each application.

This delay can be annoying. However, there is a new fea ture in Rise OS 3 which allows you to avoid this delay: simply hold down CTRL when you double-click on the directory and no boot files will be run.

This has the side effect of displaying the applications with the normal Archimedes 'A' application icon rather than, say, the pen and ink pot

# *Hints and tips*

Technical trickery and useful tips from your fellow readers

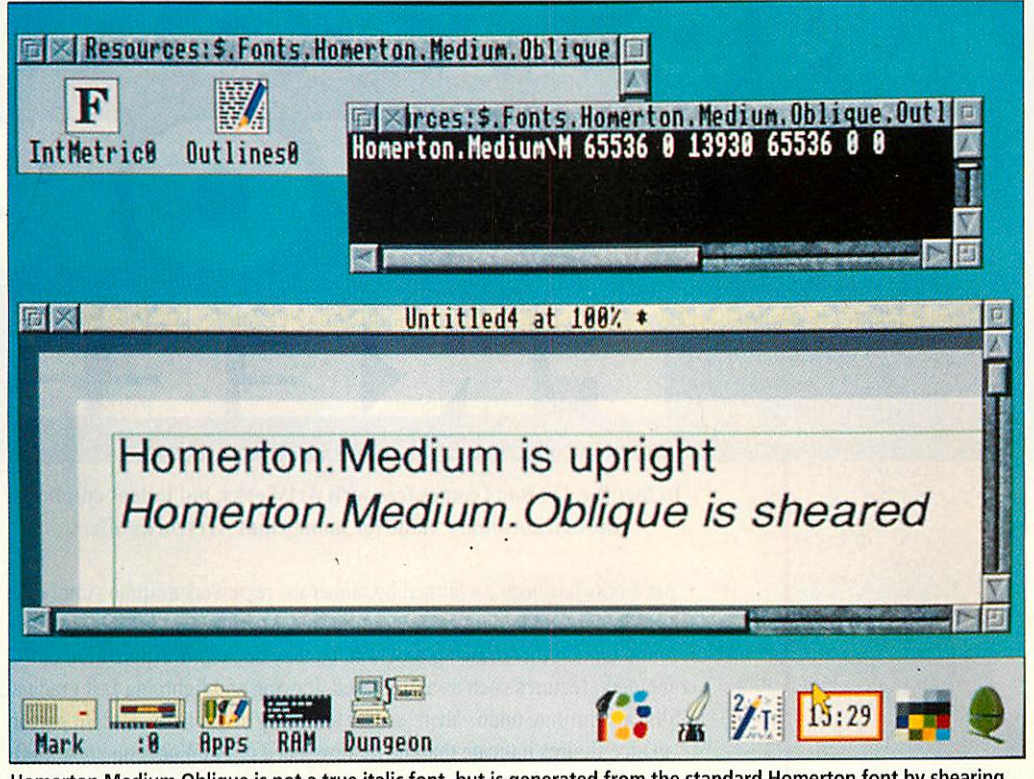

Homerton.Medium.Oblique is not a true *italic* font, but is generated from the standard Homerton font by shearing

for **Edit,** as the boot file has not been able to load the rele vant sprite file. This can be fixed by opening the directory without holding down CTRL.

### *BACKGROUND PRINTER* E *Kelly*

You **can** achieve background printing on Rise OS 3 for all print operations, contrary to popular belief, but it entails a rather contrived process.

The idea is to create two printers on the iconbar: one prints to a file, the other prints that file. Printing files directly always multi-tasks, so back ground printing is achieved. Follow these steps:

1 Load the printer manager, and then bring up the Printer control window.

2 Drag the printer definition file for your printer into this window again, so two similar printers appear in the window. 3 Make the second printer active by clicking Menu over the entry in the control window and choosing Active.

4 Rename the second printer as **File** by using the Configure dialogue box.

5 Set up the **File** printer to print to a file via the Connec tion dialogue box.

When you print a document, make sure the **File** printer is active (by clicking on it). A printout file will be created; rename this uniquely.

When you have printed all the documents you wish, you will have a set of printout files which have been created by the **File** printer. To print these in the background, click on the first printer icon and drag the files to it. The files will appear in the queue and you can con tinue to use your computer.

Although this is not true background printing - you still have to wait while applications create printout files – it is a lot quicker than hanging up the machine with a printing job. It also lets you chart the progress of the print by monitoring, in the queue window, what per centage of your work is done.

### *FLOPPY SWAPS & 1MB John Knowles*

With a Risc OS 2 A3000 with no hard disc, there can be a lot of time-consuming disc swap ping. Much of this swapping can be avoided, simply by including the following three lines at the end of your **!System.!Run**file:

RMEnsure SharedCLibrary 0 R MLoad System:Modules.CLib RMEnsure FPEmulator 0 RMLoa d System:Modules.FPEmulator RMEnsure ColourTrans 0 RMLo ad System:Modules.Colours

When you double

-click on your system folder, these three modules are loaded automatically, reducing disc swapping. Another time-saver is to set the Next slot in the Task manager to 800K before backing up your disc. Backup needs just one disc swap.

To free more memory on a 1Mb machine, the following modules can be unplugged if you don't have Econet: **Econet, NetFS, BBCEconet, NetFiler** and **NetStatus.**

# N. *£169*

In fact the 220 fonts comes free with ArtWorks, but it does emphasise the extraordinary value for money that ArtWorks offers.

ArtWorks has been acclaimed by numerous reviewers as quite simply the best drawing and graphics program for the Archimedes. It offers features found on no other drawing program, be they on Acorn, Apple Mac or PC computers; features such as anti-aliased drawing and lightning fast graduated fills, and infinite undo - there are far too many to list here. Recent performance figures indicate that the redraw speed of ArtWorks on an A5000 computer is as fast as an Intel Pentium based 64-bit PC - and around three to four times faster than the fastest 486 based machines.

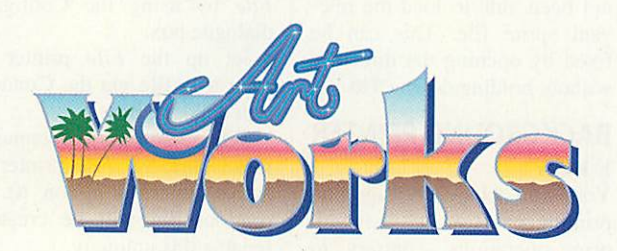

ArtWorks is not only fast, but also easier to use than the alternatives, which makes it suitable for all drawing and illustration work, no matter how simple. Yet it also provides professional illustration tools, such as full colour separations, overprint control, CorelDraw, Freehand and Illustrator file compatibility, amongst many others.

**Andfinally we offer a no quibble money back guarantee. Buy it, and try ityou have nothing to lose, and agreat deal to gain.**

ArtWorks £169 + VAT (£198.57 incl.)

le. Computer Concepts Ltd

GADDESDEN PLACE, HEMEL HEMPSTEAD, HERTS. HP2 6EX TELEPHONE: 0442 63933 EAX: 0442 231632

# *Strictly for wimps*

Want to get to grips with Wimp programming? Fin Fahey looks at two approaches that will start you off but may leave you demanding more

here is no doubt about it; writing an application that makes use of the Rise OS Wimp can be a tricky business. Not only do you have to contend with co-operative multi-tasking, window and menu management have to be dealt with as well. And then there is your code...

Anyone wanting to get to grips with Wimp programming could always purchase the offi cial **Programmers Reference Manuals.** At around £99 for the new Rise OS 3 version, this set of manuals will provide you with all the information you'll ever need, but the price could well put off the casual coder, especially as only one section deals with Wimp programming itself.

Two new books attempt to fill the need for an introduction to Wimp programming without breaking the bank. **Wimp Pro gramming for All** (Lee Calcraft and Alan Wrigley), and **A Beginner's Guide to Wimp Programming** (Martyn Fox) assume a basic knowledge of BBC Basic and take it from there, right up to a full (but not necessarily good) application at the end of each of the books.

Both titles were produced on Arcs: and it's noticeable too. Each contains a liberal smat tering of diagrams, screenshots, tables and examples of code. That's the good part.

The bad part is that they both suffer the inevitable ail ments of in-house publishing: the layout in both titles is definitely a bit iffey in places. Criticism to one side, the bene fits of crisp screen dumps, and error-free examples of code are to be appreciated.

Machine code programmers, and those who code in C will, to an extent, feel left out. Both titles use BBC Basic (and its

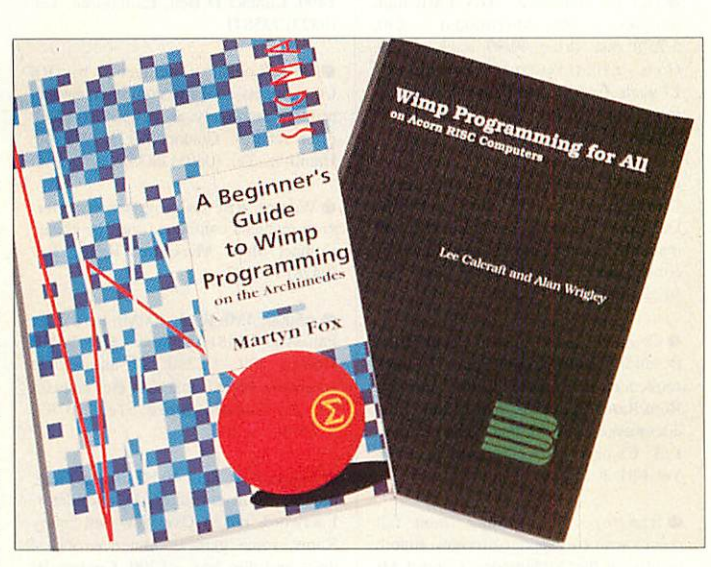

intricacies) to present new concepts, and on the whole it works. Since the Arc is equip ped with Basic for free, the decision to use Basic is logical, as the books are aimed at bud get programmers.

However, examples of code with multiple statements per line and spaces removed are small in size but do nothing for readability, and the offering from Fox suffers most from this. C programs, on the other hand, do not suffer from the intricacies of setting up para meter blocks, but then again you have to pay at least £90 for a C development system.

So what's on offer? Well, both titles cover the basics one would expect, opening windows, icons, menus and suchlike, but that's about where the similarity ends.

In the preface to his offer ing. Fox explains that he wrote the book as a series of articles to teach his son about Wimp programming. Of course, a beginner will not mind the simple, easy-to-read explanations that are presented. What got up my nose was the use of overly simple language in explaining concepts that a child would not have too much trouble grasping. Annoying to the point where you grip the book and grind your teeth mut tering 'get on with it'.

Opening a window, defining menus, dialogue boxes and more are covered, but not in much detail. It's tricky to explain something in writing without getting bogged down in too much detail. Fox has managed to avoid that pitfall with great success, perhaps a little too well.

What Fox does explain he does well, but what he leaves out is quite a lot of detail. After discussing the subject of drawing shapes in Chapter 11. Fox tackles the grey area of saving and loading from the Wimp, and sneaks in a lot about Wimp messages. He covers the subject well, but upon reaching the end of the book I wondered where the rest was. This is definitely a beginner's beginners' guide, so be prepared to invest in some further reading.

Messrs Calcraft and Wrigley don't mess with namby-pamby explanations though. Facts are presented, one after the other in a logical manner. Anyone familiar with **Rise User** will recognise the dry, humourless 'style'. In fact, anyone familiar with **Rise User** will be broadly familiar with the content too, as the book is a revamp of a series of articles written by Calcraft for said publication.

The 192 pages are crammed with useful info that, in some places, goes into considerable detail. The authors have drawn on their own experiences of § programming the Wimp, the  $\frac{m}{2}$ chapter on redrawing windows being one good example. The authors not only tell the reader 'how to', but give guidance on how to do things efficiently. Not at all the same thing.

The surprise is the last chapter: **Printer Drivers and Outline Fonts.** It came as a surprise as it gives a good insight into how these complex beasts work, yet the book (like Fox's offering) gives precious little information on bashing text on to the screen using the font manager.

Both books have their good points, but the Rise Develop ments one is probably more comprehensive. with the Sigma book being aimed at a very basic level.

### *Product details*

Title: A Beginners' Guide to Wimp Programming Author: Martyn Fox Publisher: Sigma Press (ISBN: 1-85058-336-6) Price: £12.95

Title: Wimp Programming for All (on Acorn RISC Computers) Authors: Lee Calcraft and Alan **Wrigley** Publisher: Risc Developments (ISBN: 1-85142-088-6) Price: £12.95

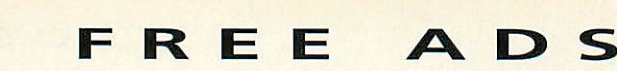

• Techno 1 Video digitiser - £150, Wild Vision Genlock (C82) - £150. Contact Mr J Stephenson, Cumbria. Tel: (0900) 814602

• 16-bit Scsi card, hardly used, was £150 - only £80 ono. Contact Mr M Watson, Comberton. Tel: (0223) 264242

• Panasonic KX-P1I80 9-dot matrix printer, excellent condition - £60 ono, Hybrid Elite, boxed  $-£15$ . Contact Mr P Holliday, Bucks. Tel: (0753) 889275

**• Euclid V2 - 3D Cad for Archimedes,** brand new in original packaging - only £25. Contact Mr K Fletcher, Cam bridge. Tel: (0223) 353994

• Master 128, 5I2K board with Dos, Gem, mouse, Interword and manuals -£230, 12in Philips green monitor - £35. Contact Mr R Young, Harrow. Tel: 081-427 4039

• Archimedes A420/1, upgraded to 4Mb memory, 40Mb hard disc. Acorn colour monitor, games, PD, all in first class condition - £900. Contact Alan, Merseyside. Tel: 051-606 0289

• Wanted urgently: Aries B20 shadow Ram board (not B32). Contact Mr F Levy, Merseyside. Tel: 051-608 5238

**• Acorn colour monitor AKF12, only** three' years old - £80. Contact D West, Maidenhead. Tel: (0628) 29871

• BBC B+, 1770 DFS. Midwich 40/80 drive, Roms - Interword, Quest Paint, Replay, NFS, mouse 2IF, light pen, software - £270. Contact Mr J Lake, Suffolk. Tel: (0502) 565568

• Deltacat joystick - £14, mouse port splitter - £10, Interdictor II - £10, Pres monitor plinth - £8, Dabhand Basic guide - £5, Genesis - £15 ono. Contact Mr N Metcalfe, Surrey. Tel: (0372) 274162

• Send discs of good PD and SAE plus 25p expenses, get more PD back! Specify type wanted (ARCFS, LFS supported). Contact Mr N Metcalfe, Peterstonc, The Mead, Ashtead, Surrey.

• Archimedes 310, 4Mb Ram, 83Mb hard drive, Arm 3, PC Emulator, manuals and software - £875. Contact Mr A Maynard, Hants. Tel: (0590) 677625 evenings

**• BBC B Issue 7 and disc drive, Inter**word, Logo and Dumpmaster. Contact A Lowdcn, Haywards Heath. Tel: (0444) 415286

• A3000, colour monitor, 2Mb Ram, 20Mb ST506 hard disc, Risc Os 3.10 -£650 ono. Contact Mr II Simons, Birm ingham.Tel: (0562) 883972 after 4pm

• Complete Input collection, 52 issues with binders, collection of BBC handbooks, original values £70 and £50 respectively, reasonable offers please. Contact Mr C Dyer, Cirencesler. Tel: (0285)659872

**• Computer Concepts Inter Sheet Rom,** unused - £20, Acronsoft View Plot (disc) and View Index (disc), as new -£12. Contact Mr D Livesey, Clwyd. Tel: (0824) 702246

• Master 512 BBC/PC, duel 40/80 track disc drives, cub monitor, mouse, light pen, manuals user/tech, software BBC and PC. many extras, Roms, car tridges, joysticks etc - £550 ono. Contact Mr T Wildman, Birmingham. Tel: 021-748 2352

• Oak Scsi interface - £65, EMR midi interface - £65, Microstudio - £30,  $5.25$ in disc drive 40/80 track – £25  $Gods - E10$ , Dropship and Powerband -£7 each. Contact Mr T Goodley, Spald ing. Tel: (0775) 761161 or (0775) 710640 evenings

• A3000 colour, 2Mb extra drive. Learning Curve, 25 discs software, Deskedit Arcscan utilities etc, all manuals, magazines, as new, delivery considered - £650. Contact Stott, Pre ston. Tel: (0772) 784821

• Complete midi music system, BBC B, midi interface. Sync unit, 16-track sequencer/Score writer Roms, sideways Rom/Rani, disc drive, Wordwise+, fully documented - £240, Panasonic printer - £75. Contact Mr C Thompson, Kent. Tel: 081-302 5849

**• Intergrex colour printer, inset full** colour with two spare cartridges, superb results on the Archimedes. Contact Mr L Mackay, Morningside. Tel: 031-447 3770

• Wanted urgently: User manual for centronics printer model 150-4, your price and particulars please. Contact Mr J Roberts, Stoke-on-Trent. Tel: (0782) 324407

• BBC B with two 40/80 track disc drives, 6502 second processor, colour monitor, Panasonic printer, HCR Rom box and Roms and manuals, games including second processor Elite - £350 ono. Contact Mr A Wilkinson, Che shire. Tel: (0625) 874764 evenings

• A3000, 2Mb Ram and colour monitor, original application discs, good condition - £400. Contact Mr T Napier, Harrow. Tel: 081-861 4623

• Archimedes 310, 4Mb Ram, 20Mb hard drive, 5.25in interface, must sell -£950 ono. Contact P McLoughlin, Gateshead. Tel: 091-487 6061 after 5pm

• A3000 colour, 2Mb, 72Mb Scsi, hard drive, colour Digitiser, sound sampler, Rom podule, B5l0c with colour upgrade. Rise Os 3.1, 5.25in disc drive etc - £1500. Contact Mr C Holland, Dorset. Tel: (0202) 622123

• A3000, 2Mb, RGB stereo monitor, stand, cover, Panasonic KX-P1081 printer, manuals and a range of office and leisure software, excellent condition - £700. Contact Mr T Starling, Cambridge. Tel: (0223) 843613

• 8-pin dot matrix printer, Epson-compatible, good condition  $-$  £30, printer sharer  $2x1$  and Centronics lead - £30. Contact Mr G Carr, London NI0. Tel: 081-883 8535

• Master 128, 65C102 co-processor. Philips mono monitor, twin 800K disc drives in Watford CDPM 800S plinth. Teletext  $-$  £400. Contact D Evans, Boston. Tel: (0205) 360400

• A3000, colour monitor, PC Emulator, stand, original boxes and manuals £490. Contact D Bell. Eastbourne. Tel: (0323)735841

• Data Logger (Intelligent) by RS Components hooks to computer, Scope, printer, absolutely as new, cost £550, offer secures. Contact Mr B Watson, Hamilton. Tel: (0698) 283582 after 6pm

• Wanted: Rise Os programmers refer ence manuals complete, must be cheap. Contact Mr T Markeltos, Hants. Tel: (0428) 723387

• A5000, 4Mb Ram, 100Mb hard disc, Panasync C1381 monitor - £1395, HP Deskjet 500 - £250, all immaculate condition, boxed, manuals etc. Contact Mr N Gleeson, Stoke. Tel: (0782) 771914

• Master 512, dual 40/80 drives, Gem, mouse, Rom cartridges, PC Emulator, Interword, boxed Overview set, many Roms, some games, reference books, discs and disc box  $-$  £200. Contact W Critchley, Northants. Tel: (0933) 678053

• A3000, 2Mb, 40Mb hard drive (Wat ford IDE external interface with power supply unit), loads of software, Acorn registered, free discs, can arrange deliv ery 3 £550 ono. Contact H Rogers, Dorset. Tel: (0935) 817085

• A3000 disc drive interface and DFS reader, Bcebug, used once, eight months old, excellent condition  $-$  £22. Contact Mr R Baker, Chelmsford. Tel:  $(0245)$  256416

 $\bullet$  Unplayed Black Angel - £20, I've heard it's great but I only have a Beeb. Contact Mr T Matthews, Cheshire. Tel: (0625) 574128 evenings and weekends

• TV modulator (HCCS), cost £47, sell for - £30, never used, still boxed, includes cable and instructions, has normal and Pal outputs. Contact M Stewart, Edinburgh. Tel: 031-332 3561

• Schema, mint condition, surplus to school requirements - £60 ono. Contact Mr P Lawrence, London W5. Tel: 081- 566 2971

• Master 128, disc drive, monitor, printer, plinth, mouse, Amx Art and Pagemaker, Spellcheck - offers. Contact Mr J Candish, Wiltshire. Tel: (0722) 322977

• Please contact me if you want to exchange your Desktop Thesaurus for Quest for Gold. Just send your disc to Mr D Seelig, 243 Elliot Street, Tyldesley, Nr Manchester, M29 8DG. I can also exchange PD, please write to me with an SAE and letter stating PD preferences.

• Acorn JPI50 works manual for printer plus  $3.5$ in support disc  $-$ £10 ono. Contact Mrs P Wilcox, Hull. Tel: (0482) 212150

• Acorn 65CI02 co-processor, 64K Ram - £35, Arthur to Rise Os 2 Rom upgrade kit plus Archimedes user guides -£20, both unused. Contact Mr D Livescy, Clywd. Tel: (0824) 702246

 $\bullet$  Master compact, colour monitor 3.5in/5.25in drives, ADFS. 1770 DFS. Modem, software, manuals  $-$  £250 ono. Contact Mr P Bowron, Coventry. Tel: (0302) 473150

• A3000, colour monitor and stand, LC10 Star printer, software magazines, boxed as new - £650 ono. Contact Mr J Withnall, Nottingham. Tel: (0602) 878755

• Master 128, Microvitec colour monitor, 40/80 dual disc drives, software, master reference manuals, excellent condition - £350 ono. Contact Mr M McGregor, London. Tel: 081-882 3899

• A305, 4Mb Acorn colour monitor. Rise Os and memory upgraded last year, original manuals and some soft ware - £400. Contact Mr E Desai, Southport. Tel: (0704) 547631 evenings

**• Acorn Electron, many extras, second** processer, disc drive. View etc, send SAE to Mr D Mills, 13 Hawthorne Drive, Headworth Farm Estate, Jarrow, Tyne and Wear for details.

• Roland MT-32 multi Timbre Sound Module (midi sound box)  $-$  £150 ono. Contact Mr J Wallace. Huntingdon. Tel: (0487) 740601 evenings and weekends

• Quality Streamer tapes, used only a few times each, eight 3Mb DC600A tapes, capacity  $60Mb - £12.50$  each or offers. Contact Computer Department, Bruton. Tel: (0749) 813393

• Wonderful, faithful, upgradeable A3000, 4Mb, colour monitor with TV tuner, Rise Os 3.1, latest PC Emulator, loads of discs, second drive port  $-$  £850. Contact Mr A Gibbons, Southampton. Tel: (0703) 637622

• Wanted urgently: Any Archimedes computer for school pupil, will pay cash and collect. Contact C Lewis, Derby. Tel: (0332) 666710

**• BBC B with 40/80 track twin disc** drive, colour monitor, Mini Office II, Acorn Data Base, manuals, some games - £170. Contact A Pellizzon, Croydon. Tel: 081-777 5232

• Wanted urgently: View 3.00 User Guide, Viewsheet User Guide and Vicwstorc User Guide. Contact K Babey, Salisbury. Tel: (0722) 331763 evenings
*FREE <sup>A</sup> <sup>D</sup> <sup>S</sup>*

• Masterbreak  $-£10$ , Interdictor $-£5$ , many Micro user/ Archimedes World magazines and discs. Contact Mr T Gee. Near Bath. Tel: (0225) 762984

• Master 128, 3.5in/5.25in disc drives, Stop Press, games. Extra extra, mouse, Viewstore, Dumpout 3, Office Mate. 150 discs in lockable boxes - £425 ono. Contact Mr P Lond, Grimsby. Tel: (0472) 870875

• A305. 4Mb Ram. Arm 3. 100 Mb Scsi. hard disc. Philips multiscan moni tor, Risc Os 3.1, Vide enhancer, Impression II. Ansic - £1200. Contact Dr J Rosalki. London NWS. Tel: 071- 722 5772

• A3000, 2Mb Ram, colour monitor, extra double disc drive. Star colour printer, manuals and lots of software, excellent condition  $-$  £925. Contact Mrs M Bishop, Cornwall. Tel: (0326) 240619 evenings

• Acorn Electron, Plus 1, over £200 of games (66 titles), two joysticks and all the leads and manuals, only £100. Contact A Clarke, Doncaster. Tel: (0302) 864171

• Wanted for BBC : disc filing system and 40/80 disc drive. Contact Mr P Kay, Clwyd. Tel: (0492) 531760

 $\bullet$  Masterbreak - £10, Interdictor - £5, many Micro user/ Archimedes World magazines and discs. Contact MrT Gee, Near Bath. Tel: (0225) 762984

• Archimedes 410/1. upgrade to 4Mb Ram. 20Mb hard disc. Rise Os 3. sec ond floppy interface, lots of software, immaculate - £780. Contact Mr R Brydcr, Stirlingshire. Tel: (0324) 814822

**• BBC B, twin double drive, Epson** RX80, green monitor, Wordwisc. Com star. Toolkit Roms, Analogue joystick, programmable Voltmace joystick, manuals, BBug magazines, host of software/games - £150. Contact Mr R Brayshay. Swindon. Tel: (0793 616302

**• BBC B, DFS, View, Microvitec cub** monitor, 40-track disc drive, joystick -£125. Contact MrC Frascr. London N10. Tel: 081-883 5813

**• BBC B, mono, disc, drive, printer,** 6502 co-processor, ATPL board with Wordwise +, Wordease, Toolkit, soft ware - £220, Archimedes Corruption, Fish!. Guild of Thieves, The Pawn, Etype, Ibex, Interdictor 2, Zarch - £15 each. Contact S Rawal, Bamet. Tel: 081-441 3142

• Arm 3, A3000, 2Mb serial interface - £630, unused Acorn AKFI8 multisync monitor - £280, Watford Ultimum expansion unit  $-$  £90, unused 40Mb hard drive - £80, Acorn PC Emulator VI.7 -£50. Contact Mr A Hamlin, Uxbridge. Tel: (0895) 635695 week ends only

**• Brother HR15XL daisywheel printer** and cut sheet feeder, immaculate offers. Contact Mr A Savage. London W5. Tel: 081-992 4935

**• 1st word Plus MK2, Acorn DTP,** Genesis Plus, all - £20 each. Pacmania  $- £10$ , Spreadsheet MK5  $- £5$ . Contact Mr G Key, Stockport. Tel: 061-442 5158

**• BBC B, 40-track disc drive, high**resolution colour monitor, plinth, joystick, Wordwise +, other Roms. manuals, various programming books and software - £250. Contact R Merricks, Essex. Tel: (0245) 283447

• Watford Electronics four podule backplane for  $A310 - £10$ , never been used. Corruption - £12, Overload - £12, also A3000, printer - offers. Contact Mr M Humphreys, Staffordshire. Tel: (0782) 542973

• Wanted: Educational software for BBC for use in children's voluntary work. Contact Mr D Roberts, Baildon. Tel: (0274) 594496

**• BBC B Issue 7, excellent condition** with 40/80 track disc drive, cassette player plus games and utilities software, 100 Micro User mags from first issue - £150. Contact D McKilligin, Shrop shire. Tel: (0952) 588506

• A3000, 1Mb Ram, colour monitor, monitor stand and dust covers, Repton III, and 20 Acorn User discs, in excellent condition and boxed - any reasonable offers will be considered. Contact Mr G Jones, South Wales. Tel: (0685) 723829

• Master 128, opus dual 40/80 track disc drive, Amber monitor, Viewstore Rom, View manuals, reference manuals. Contact Mr N Holden. Mid dlesex. Tel: (0932) 781637

• A5000 and colour monitor, 2Mb Ram. 40Mb hard disc. 3.5in floppy disc drive and Learning Curve software, as  $new - £1100$  or negotiable. Please contact Mr S Jamieson, Staines. Tel: (0784) 463407

• A3000 user/midi port interface  $AKA12$ , as new, unused  $-$  £350 ono. Contact Mr J Iloban, Cumbria. Tel: (0228)401918

• PRM - £140. Wanted: VEC, Taxan 795 or similar monitor. Contact Mr R Payne, South Wimbledon. Tel: 081-544 9904

**• Communicate free world-wide using** your computer via packet radio, get a novice amateur radio licence. For

details please send an SAE to G3ZHT, 52 Hollytree Ave, Maltby, Rotherham, Yorkshire S66 8DY. Tel: (0709) 799911

**•** Four processor system: Master 512, external switched 6502/4 Mb Arm co processors, dual DS/80 track disc drives, manuals etc - offers (will split). Contact Mr D Dearlove. Surrey. Tel: (0932) 243064

**• Deskjet 500, including PC driver** cartridge and paper, hardly used  $-$  £250 ono. Contact Mr R Hesketh, Horwood Hall, Keele University, Staffs ST5 5BG.

**• Tracker Music and sample**  $- f20$ **.** Zelanites - £11. Contact Mr D Thornycroft, Colchester. Tel: (0206) 42896 after 6pm

• Master I28K, Cumana 40/80 track disc drive, Acorn colour monitor, Juki 6100 printer, Wordwise + Rom cartri dge, software, games/serious (50 discs). Contact Mr E Wallace, Barnsley. Tel: (0226)370147

Archimedes 440/1 with Philips colour monitor, manuals and 1st Word Plus - £900, may split, Lisp - £25, printer - £50. Contact Mr G Bailey, Surrey. Tel: (0483) 480632

• Master I28K. Opus 40/80 disc drive, mouse, joysticks, software and games £300 ono. Contact Mr A Quince. Cleve land. Tel: (0642) 782257

**• BBC B. DFS. View. Microvitec cub** monitor, 40-track disc drive, joystick -£125. Contact Mr C Eraser. London N10. Tel: 081-883 5813

BBC B Issue 7, 40/80 track disc drive and colour monitor. Rom board, eight Roms including Wordwise Plus. IDS440 printer, manuals and games - £190. Contact Mr G Cowic. Basing stoke. Tel: (0256) 465195

• A5000 base with 40Mb. 120Mb hard drives - £1375, PC Emulator - £55, Schema - £55, Genesis Plus - £30, Presenter  $-$  £15, 3D Chess  $-$  £8, Trivial Pursuit - £15. Archimedes First Steps - £6.50. Contact J Chuter. Somerset. Tel: (0485) 250130

• All Archimedes users are invited to join ihc Archimedes Users Club. For more information contact Mr J Michalski, 6 Furzeland House, Sheephousc

Way. New Maiden, Surrey KT3 5PH

• Archimedes A310. twin 3.5in disc drives, RGB monitor, mouse, manuals, software and printer - £650 ono. Contact W Longbottom, West Yorks. Tel: (0535)632175

**• BBC B, dual 40/80 track disc drives** in monitor stand, colour monitor, primer, second processor, Ram/Rom board, includes lots of software, Roms. books - £400 ono. Contact T Kay. Stamford. Tel: (0780) 63969

• Archimedes 410/2, 20Mb hard disc, 2Mb Ram, colour monitor with OS3, Acorn Midi and EMR Studio 24, music software V3 - £1100. Contact Mr S Atkinson, Leeds. Tel: (0532) 746501

**• Electron software, hardware and** books. Please send an SAE to to Mr C Fox, 30 Farndon Road, Woodford Halse, Daventry NN11 6TT

**• BBC B+, Cumana double disc drive** and Touch Pad, black and white monitor. Wapping Editor with mouse. View, joysticks and games - £280. Please contact Mr P Smith. Sunderland. Tel: 091-510 1676

**• Arm 3. Watford 25Mhz, instructions,** disc, fitting tool, used for two weeks, including everything  $-$  £162. Contact Mr R Barooah. Bristol. Tel: (0272) 731721

**• Computer Products' Advanced Disc** Toolkit utilities Rom. 34 utilities for Electron or BBC with manual  $-£15$ . Contact Mr G Laidlaw, Inverurie. Tel: (0467) 43896

• Wanted: Thornton Compass 2D Rom and discs (Drawing package) for BBC B. also Compass Starter disc. Contact Mr E Dinning. Newcastle. Tel: (0207) 70122

**•** Please put your free ads on the coupon provided, a covering letter is not necessary.

**•** Photocopies are acceptable. • Any free ad that exceeds 25 words

will not be printed.

• Mark the envelope clearly 'Free Ads' and do not put other letters in the envelope

**•** Free Ads are printed in the order that we receive them. However, we cannot guarantee that your Free Ad will appear in the following issue.

## *FREE READER ADS COUPON*

*Whynottakeadvantage of ourfree reader ad service? Fill inthe details belowand send thiscoupon (or a photocopy of it) to: Free Ads, BBC Acorn User, Redwood Publishing, 101 Bayham Street, London NW10AG.* 

*Your Name Tel:*

#### *Address*

*Please* write your Free Ads details here (in block capitals please). Maximum 25 words.

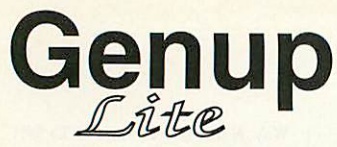

**Genup** Compile your Genesis applications to become fast, small, network compatible<br>and fully indexed. Compiler, Index Builder and Runtime image (includes spectrum needs facilities!) - £79.00 (Educ. £49.00 - Site licenses and fully indexed. Compiler, Index Builder and Runtime image (includes special needsfacilities!) - *£79.00 (Educ. £49.00 - Site licenses available)*

## *Woodland - CD ROM*

1000s of stunning images, high quality sound samples, easy to use, woodland projects, Bookmark program, net-workable, indexed, fast, runs in 1mb - *£150.00*

## *Junior Woodland - Hard Disc*

Floppy disc version of Woodland for installation to a hard disc or fileserver (requires 6mb free space), upgradeable to full version. - *£79.00 (Educ. £49.00 - Site licenses available)*

## *The Acorn Education Directory on CD ROM*

The complete CD ROM catalogue produced in association with Acorn. - *£29.00*

## *The Really Useful CD ROM*

*RUCD - £49.00 each*

**Subscribe and save ££££££s**

3 Issue subscription - *£132.30* -Save 10% 6 Issue subscription - *£220.50-* Save 25%

**All prices exclude VAT**

**All APA Products require RISCOS 3.10 or greater.**

8, Henley Business Park, Trident Close, Medway City Estate, Rochester, KENT ME2 4ER TEL (0634) 295222 FAX (0634) 710193

**1983**

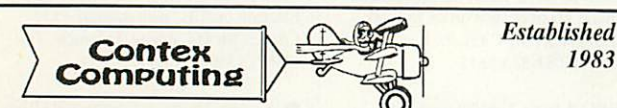

#### BANK MANAGER

Complete and versatile personal accounts program. Consistently acclaimed<br>
'data entry is a delight...professional...excellent product'<br>
"Impressed...ideal...easy to use<br>
Ther cheques and receipts. Automatic date sequencing transfers, 9999 standing orders, 99 analysis headings, unlimited postings<br>(depending upon disk space). Reports to screen or printer. Mix foreign<br>currencies, graphics, password, file recovery, field editing, programmable<br>cu

*Bank Manager £25.00*

#### BUSINESS UTILITY

For the club accounts or small business user. Prints a "trial balance" or "P&L reports" via the programmable spreadsheet generator. Needs the<br>Bank Manager. Saves hours of work.

*Bus Util Pack £12.00*

#### *TYPING TUTOR*

Quickly learn to touch type. Over 90 smoothly graded lessons graduate<br>you from the basic home keys to complete keyboard mastery. Word scan<br>or exact key checking, targets may be revised, rhythm metronome, key<br>click, free fo

*Typing Tutor £15.00*

#### SPREADSHEET MK V

Low cost, versatile spreadsheet. 26 cols by 900 (Arch) or 99 (BBC B) rows, loaded with many functions and facilities inc programmable report<br>writer and input scripts.

*Spreadsheet MK V disk £15.00*

Add £1 p&p per order (Overseas £3.50). Programs suitable for all<br>Archimedes, A3/4/5000, BBC Master, Compact and BBC B series.<br>State computer type (eg A3000, BBC B etc) and disk type (eg 3'/2" or<br>5'/4" 80 track or 5'/4" 40

#### CONTEX COMPUTING

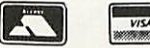

(Ref AU), 15 Woodlands Close, Cople, Bedford MK44 3UE

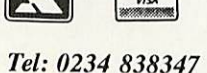

## **Multimedia Ltd**

**APA**

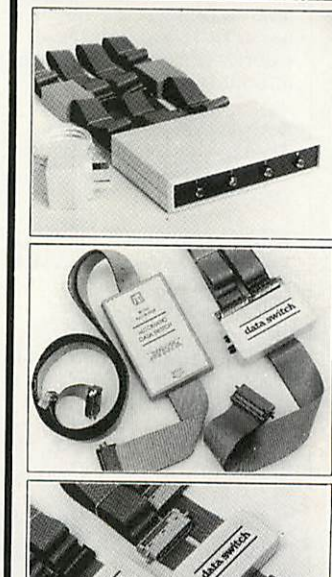

Ideal for use in schools and colleges. All versions come complete with ribbon cables, the 4-way switch boxes are fitted with  $2x3.7m+2x1.7m+0.6m$  to the printer. Data buffers are fitted to the extra long 3.7ni cables.

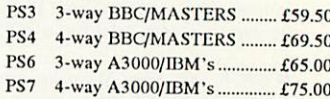

The latest addition to our 2-way range of switch boxes is the ASB2 which is fully automatic in operation and requires no power supply. All versions come com plete with ribbon cables, these are 2xl.7m+lx0.4m to printer.

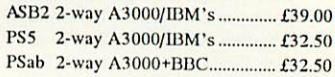

These compact and reliable switch boxes have a proven record of over 6 years daily use in many schools and colleges and arc highly recommended. The PS2 connects two printers to one BBC, the ribbon cables are  $2x1.7m+1x0.4m$  with appropiate connectors.

PS1 2-way BBC/MASTERS ........ £28.50 PS2 I BBC to 2 PRINTERS ........ £28.50

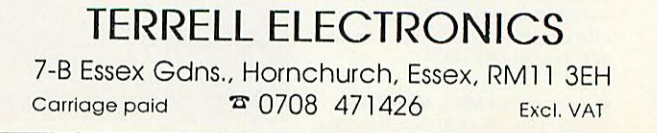

*108* BBC ACORN USER JULY 1993

*PRINTER SWITCH-BOXES*

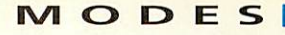

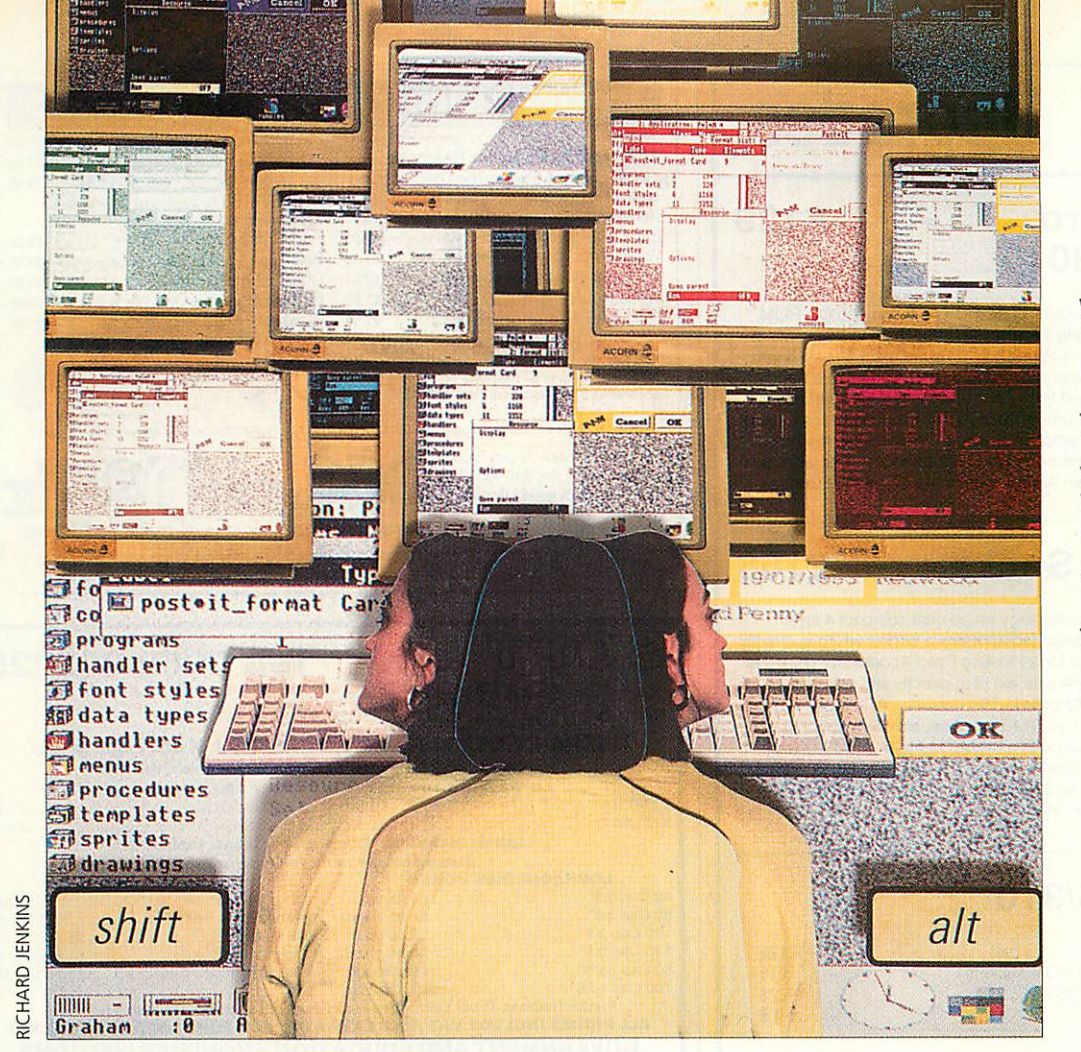

With 46 screen modes on the Arc, finding the one you want can be a headache. Carl Stockton solves the problem with UltiMode

## *King of the modes*

'ith the arrival of Risc OS 3, the Archimedes now offers 46 screen modes as standard. In addition, there are all those additional modes supplied by companies like<br>Computer Concepts, or Computer Concepts. or designed at home using one of the customiser programs found in any good PD library.

But choice brings its own problems. Wouldn't it be nice if you could select any mode with no more effort than typing its number at the keyboard?

This is where **UltiMode** comes in. Install the appli cation and any mode is instantly accessible, by typing its number on the numeric key pad with SHIFT and ALT held down. So how does it work?

**UltiMode.** which you will find in the yellow pages, is a relocatable module which works by intercepting all key presses. If a digit is pressed on the numeric keypad, the state of the SHIFT and ALT keys is checked. If it finds both depressed, **UltiMode** interprets this as a request to change mode. Subsequent keypresses on the keypad are logged until ALT is released, whereon the resulting value sets the mode.

So, to change to Mode 15, hold down SHIFT and ALT, press 1 then 5 on the keypad, and release everything. The whole process is completely transparent, and no other key presses are affected, so you can use applications as before.

#### WHY CHANGE MODE?

Many users have a favourite screen mode which they use for all work on the desktop, and you may wonder why you would need to change at all.

There are good reasons for having a range of modes at your disposal. For example, most coloured sprites which originate from a scanner or digitiser (and this will include a lot of the clip-art on the mar ket) are 256-colour images. Displayed in the 16 colours of Mode 12 these can look very strange. To view these pictures realistically you need Mode 15, or, better, 21 or 28 with a multisync or VGA monitor.

There are a number of modes which offer a different aspect ratio, or a larger screen area. Mode 16, for instance, compresses everything on the screen to two-thirds normal width, giving much more space to display text or windows at the expense of readability. Mode 35 uses the screen area usually reserved for the border, giving you more space without any loss of image quality. This unclutters your desktop.

If you use a backdrop such as Acorn's **Pinboard,** sticky icons are less likely to be obscured by windows if you use a larger screen.

There are modes which give you more lines of text on screen: Mode 39 gives you 44 lines as opposed to 32. There is even one mode. 22. which magnifies everything on the screen for the benefit of users with sight defects, or for use in a large classroom.

Using **UltiMode** allows you to try out the effects of any mode quickly and without fuss. If the mode you choose doesn't exist nothing will happen. Bear in mind, though, that many modes are designed for multi sync or VGA monitors. If you choose one of these modes when your computer is configured to a standard monitor type, Rise OS will select an equivalent standard mode.

So, dust off your user guide, turn to the section dealing with screen modes and experiment. You'll never have to go through the rigmarole of the Palette menu again.

## **SIMTEC Upgrades**

£129

#### **<sup>4</sup> Mb TURBO** card A4000/A3020/A3010

Speed up your machine and make RISC-0S3, DTP, PC Emulation and CD-ROM run more smoothly. Our new card not only expands your machine to a full 4Mb of RAM but also increases its speed by more than 40%. The compact 4-layer boards<br>have evolved from our successful 4Mb upgrade for the A3010, and enable Acorn ARM250 machines to increase their speed from7 to 10 MIPS(million instructions per second). This compares favourably with a 25Mz ARM3 machine which runs at the manner of the manner card simply plug in a small modification is Although the memory card simply plugs in, a small modification is needed to the mother board to achieve the enhanced performance. This work can be performed only by ourselves or another Acorn Surface Mount Service Centre.

### ARM3 with FPA Socket - £165

Our 25MHz ARM3 uses surface mount technology on an ultra compact 4 layer board and, like the A5000 and newer A540s, incorporates a socket which is directly connected to the co-processor bus, ready for a Floating Point Accelerator chip. No extra adaptor unit is needed since the FPA chip will plug directly into the empty socket provided as standard on our ARM3board. The universal ARM3 board with FPA socket plugs into a 300, 440, A400/1 or R140 machine, although 305/310 and old style 440 machines will need upgrading with a MEMC1a for an ARM3 to work correctly. Ahigh quality PLCC extractor tool (available separatelyat £8) is provided free with each upgrade. The A3000 requires a board modification which can be carried out by our Surface Mount Service Centre.

### Archimedes 305/310

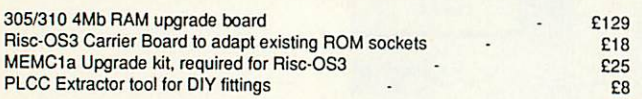

Our solder-in memory upgrade board has beenengineered to be compatible with other upgrades by fitting under the disk-drive bridge. Its low-power consuming, fully buffered, eight-chip design avoids overheading for reliable operation. MEMC1a not necessary, unless you wish to run RISC-OS3. An efficient three-day fitting service is available, which includes courier collection of your machine, fitting of the above three items, testing and return for a special price of £189.

### Plug-in Memory Upgrade Kits

We have designed a series of easy to fit memory upgrades which require no<br>soldering or special expertise. They just plug in! Full instructions are included in each pack, describing the fitting procedure step by step.

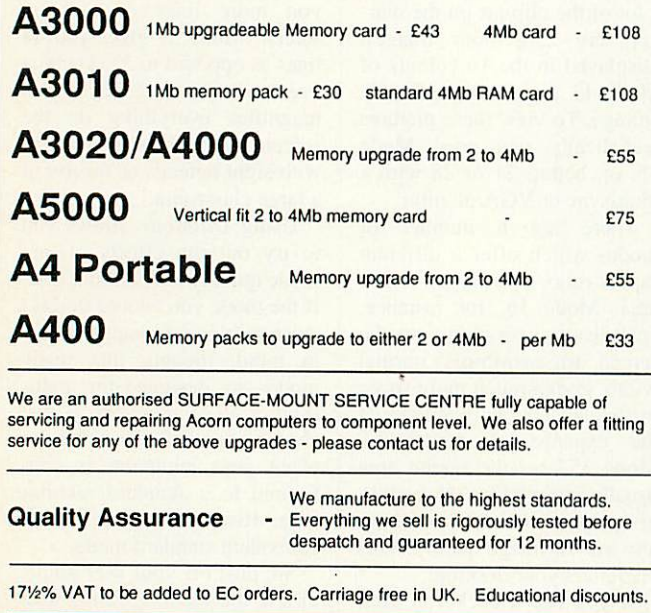

Avondale Drive, Tarleton, Preston, Lancs PR4 6AX Tel: (0772) 812863

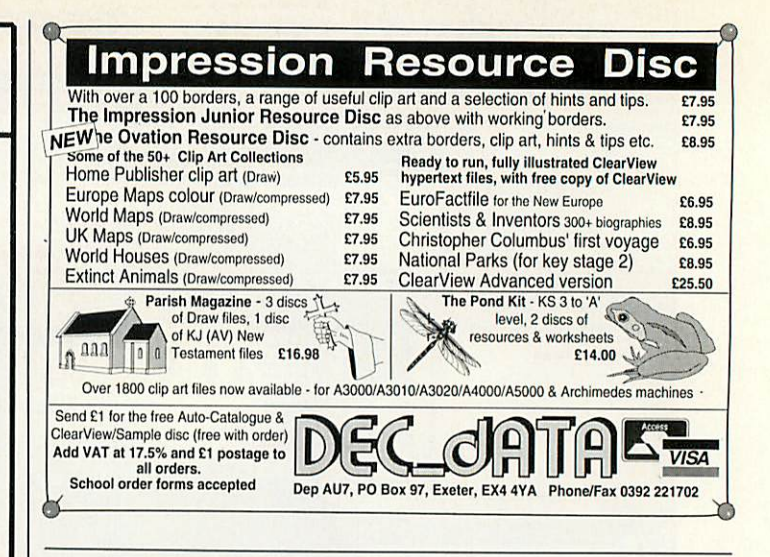

#### SOFT Tel: 0962 863225  $\alpha$ o. *UNBRANDED DISKS: SONY, VERBATIM, KAO, DYSAN etc. (Subject to mmllabllrly). 100% Certified Guaranteed Error Free Packs of 10 supplied with FREE Library case* 3.5"DSDD E5.50 5.25"DSDD E3.82 3.5" DSHD E10.58 5.35" DSHD £6.11 *Labels included Envelopes & labels included Enquiries welcome for bulk orders LOCKABLE DISK BOXES ACCESSORIES* 40 Cap 3.5" E5.95 each Library Cases 10 Cap 5.25/3.5... E1.20 each 80 Cap 3.5" £6.95 each 100 Cap 3.5" £7.40 each 120 Cap 3.5" E8.80 each 50 Cap 5.25" £6.50 each Mouse Mats Red, Blue, Grey E2.75 each Disk Labels 3.5" E1.40 per 100 Disk Labels 5.25" £1.80 per 100 Disk Envelopes 5.25".......... £3.65 per 100 100 Cap 5.25" £7.40 each Printer Ribbons Toner Cartridges —Original andCompatible —Ring for Prices *ALL PRICES INCLUDE VAT - NO EXTRA CHARGE FOR POSTAGE & PACKING GOVERNMENT AND EDUCATION ENQUIRIES WELCOME* SOFT SECTOR 58 Andover Road, Winchester, Hants S022 6AG

### *NOW! POEM 500 CNC SEWING MACHINE + ARC EMBROIDERY*

The POEM 500 CNC embroidery machine, combined with TechSoft's Arc Embroidery software, offers a whole new sewing experience for students. *POEM 500*

Unlike conventional machines, POEM has been designed from scratch to sit beside a computer. It is simplicity itself to operate, no buttons to press or settings to adjust, everything is controlled automatically. Just load the thread and the material, and go!

#### *Arc Embroidery*

With years of experience of designing CNC systems for schools, TechSoft have designed Arc Embroidery to have comprehensive features, while being very simple to use. Either a Sprite or Draw file may be loaded, scaled and positioned. Then, built in or user defined styles (ribbed, zigzag, satin stitch, etc.,) may be assigned to the different colours. Our unique stitching algorithms ensure unrivalled quality of output.

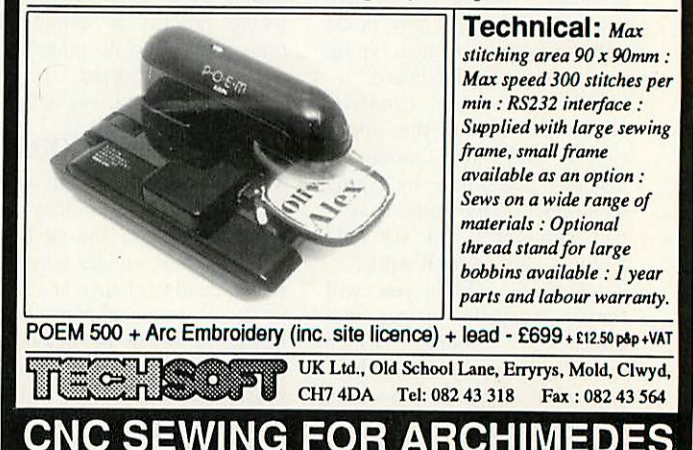

**SIMTEC** 

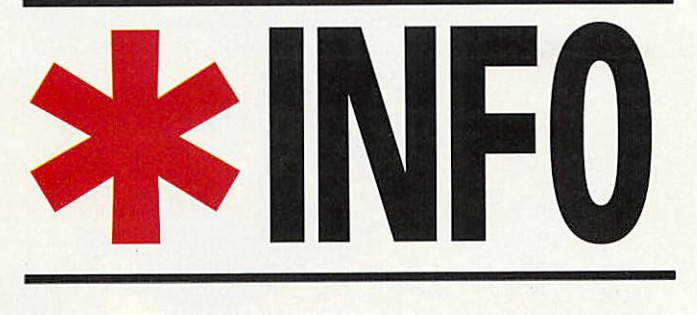

Dave Lawrence and Dave Acton present their monthly mix of programs for all Acorn users

#### *WHAT A DRAG*

Programs: Dragging, PatchDrag *Description:* Sprite dragging utiltities and additions *Authors:* Tim Howard. DL *Machine:* 32-bit

Since our first mention of the sprite dragging capabilities of the Rise OS desktop, we've managed to find out a few more details. Here, Tim How ard shows us how to incorpor ate sprite dragging into your own applications, and there's a rather neat little OS patch that produces semi-transparent drags. But first, the nitty gritty of the SWls themselves.

The **DragASprite** module provides two SWI calls: Start initiates a drag and Stop termi nates it. Start copies the sprites you give it, so you are free to lose your own copy if you wish. The format of the call is: SWI "DragASprite\_Start",

flags,area,sprite,cbox,bbox

The exact details can be seen in the box on the page opposite. The corresponding Stop call is only needed to free up the workspace claimed by the Start call, so no parameters need be supplied.

The bounding box (bbox) describes the area of the screen over which the sprite can be dragged. The containing box (cbox) describes a (small) box that contains the sprite. The bottom four bits of RO tell the SWI where to position the sprite within this box; bit six says whether the bounding area given should prevent this box from escaping or just the pointer; setting bit seven automatically makes a drop

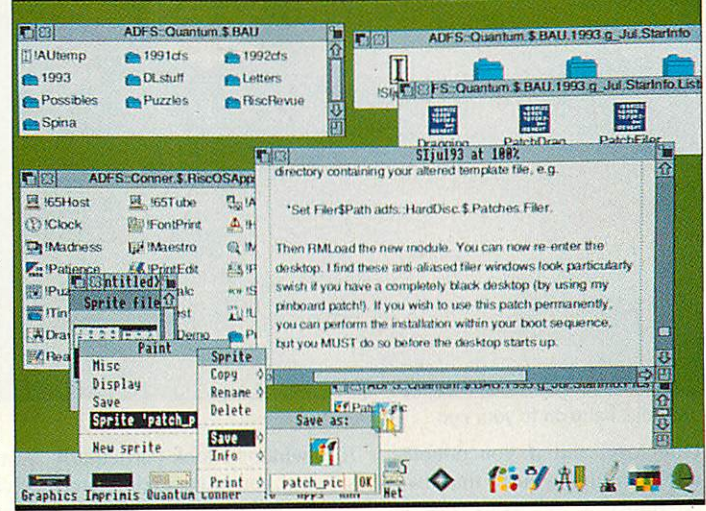

Dragging transparent sprites in a desktop with outline fonts

shadow for the sprite, by using the sprite's mask.

Tim obviously has a feel for this call because he sent in the pieces of code needed to incor porate these SWIs into a Wimp save box. Either that, or he had a quick look at the applications in the Rise OS 3 Rom.

Either way, the bits you need are listed in the program **Dragging.** You should first place a call to PROCdrag\_init near the start of your code. This reads the SWI numbers for the two calls. If the module is not present (that is, if the program is being run on a Rise-OS 2 machine) values of -1 will be returned.

Bit one of CMOS Ram location 28 (this is the bit that dictates whether the Rom applications perform spritedragging) is then read; if this is clear the SWI numbers are also set to -1.

The second two pieces of code are not procedures as such. In the routine that calls

Wimp\_DragBox to start the save box drag, you should make the changes outlined in PROCdrag\_start. Note that it checks if the SWI number is valid first, and if it isn't then the standard Wimp\_DragBox is called. If not, the appropriate sprite drag is started.

Obviously you should change the 'file\_fff' to the name of the filetype you'd like to drag and the q% variables to the name of your wimp parameler block. The call to PROCdrag\_stop should be made when a user\_drag\_box reason code is returned from Wimp\_Poll. It is quite likely a call to Wimp\_GctPointerInfo will be made, hence the code illus trated in PROCdrag\_stop, but this won't necessarily be the case.

An entire example is hard to give, but we promise to include the necessary code in the next desktop application we print in #INFO.

One criticism often levelled against sprite dragging on the

desktop is that the sprite itself obscures too much background and sometimes makes it tricky to drop accurately.

*&.'''•••••'•• -'<:ir'-'"'' ^ 'I'^k*

A solution is to edit the masks of the filetype sprites so every other pixel is transpar ent, enabling you to *see* through the sprite as it is drag ged. A certain amount of detail is lost in this process, but the result is quite pleasing. The only problem is that you have to add dithered masks to every sprite you might wish to drag.

Also, the effect appears when the sprites are not being dragged, when they are first displayed in their save boxes. As they are still plotted with their masks, which you've carefully dithered, you get the same bitty appearance - this rather loses its charm on a sta tionary sprite. Unfortunately, we couldn't just ask the save boxes to plot the sprites with out their masks, because some filetypes already have masks. Instead, what we need is a patch to the **DragASprite** module, as provided by the program **PatchDrag.**

To use this program you first need to extract the original module from the Rom. For this you could use the **RMSave** util ity from the April 93 issue (the listing for **RMSave** is repeated in the yellow pages this month). The saved module should be called **Drag.** A patched module can be made by simply running **PatchDrag.** This will do the dirty work and save the new module as **New-Drag,** and also insert a copy into the RMA.

Assuming you have con figured your machine to use the **DragASprite** module, you should now have semi-transparent sprite drags. If you want to use this feature permanently, ihe **NewDrag** module can be loaded by your boot sequence.

The code intercepts the module just after it has created the mask for the sprite it is going to drag. It then reads ihe size of the sprite and steps through the mask using SpriteOp &2C to set every other pixel to transparent. Control is then returned to the module and continues as normal.

While we're on the subject of prettifying the desktop, here's another little patch for your collection. This one modifies the **Filer** module to give anti-aliased text within directory viewers. You'll need the original filer module, saved as **Filer,** before running **Patch-Filer.** This will give you a module called **NewFiler.**

Unfortunately, it is not sim ply a matter of loading this new module to see the changes. First you must make a copy of the **Filer** directory from the **Resources** branch of the resource filing system. To do this, open \$ of Apps and double-click on **Resources.** Scroll through to the Filer directory and drag this some where to save.

Now you need to modify the template file within this direc tory. For this, you'll need a copy of **FormEd.** Doubleclicking the template file should reveal a window called

#### *DragASprite Start* R1 (area)->sprite area 0 = system sprites  $1 =$  wimp pool R2 (sprite)->sprite name R3 (cbox)-> 16-byte block of containing box (x0,y0,x1,y1) R4 (bbox)->16-byte block of bounding box (if bits  $4,5$  of R0 = %10)

- R0 (flags) bits as below: 0-1 posn of sprite in cbox  $00 = left$ ,  $01 = centre$ ,
	- $10 =$  right,  $11 =$  undefined  $2-3$  00 = bottom, 01 = middle
	- $10 = top$ ,  $11 = undefined$ 4-5 bounding box is: 00 = whole screen  $01 =$  this window
		- $10 = (as R4)$
	- $6 \t 0 = \text{bbox applies to cbox}$  $1 =$  bbox applies to ptr
	- $7 \t1 =$  make a drop shadow 8-31 reserved, must be 0

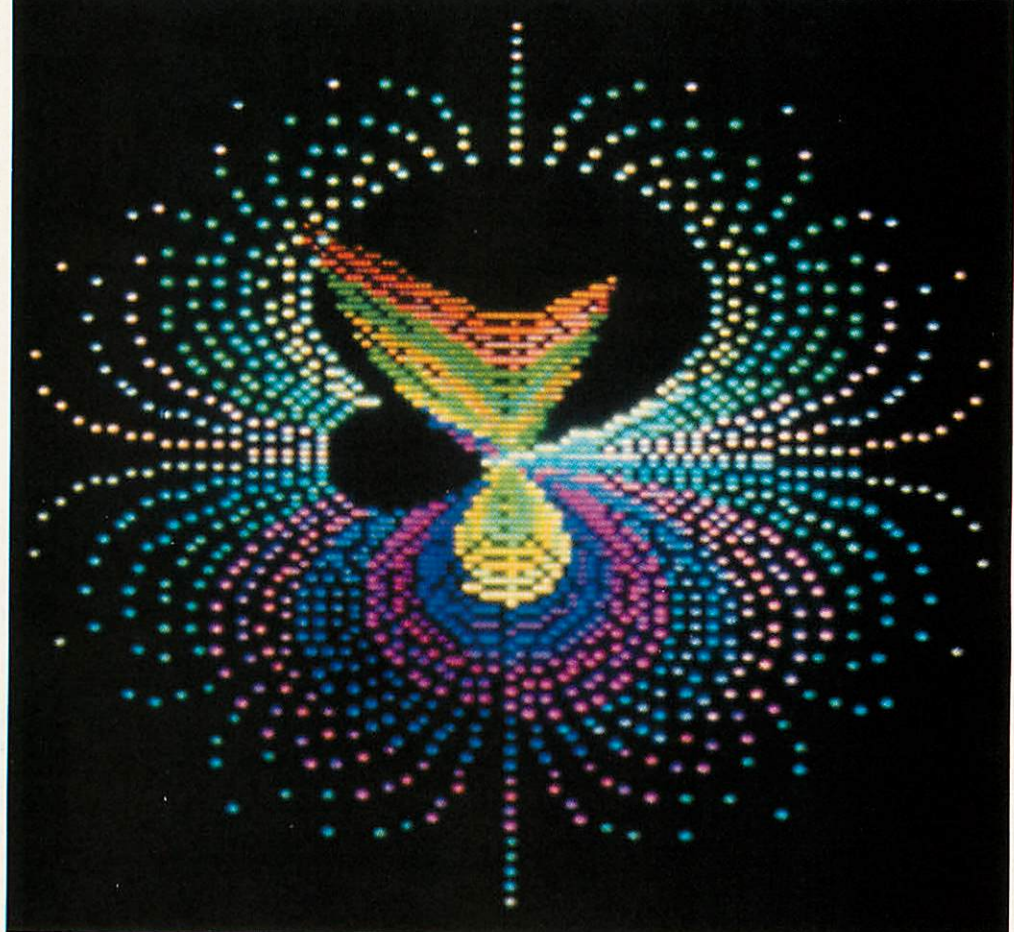

WormHole: hang on to your ego

Directory, and if you double click on this you'll find two Archimedes "A' icons: one is used for large icons, the other for small icons and full info. Use the menu and change these icons to use some anti-aliased text; I chose 12 point Homerton Medium.

The small icon should be V centred (so remove the H centre and R justify ticks). It doesn't seem possible to change the anti-aliasing of ihe text from black to the light grey used by the Filer windows, so ihe colour of the work area must also be changed to white. If you want, you could also change the title bar to use an outline font. Once you have made these changes, resave the template file. To see the results you must quit the desktop completely and alter the system variable **FilerSPaih** to point to the directory con taining your altered template file by using a line like: \*Set Filer\$Path ADFS::HardD isc.\$.Patches.Filer.

Then RMLoad the new

module. You can now re-enter the desktop. These anti-aliased

filer windows look particularly swish if you have a completely black desktop (by using my pinboard patch). If you wish to use this patch permanently, you can perform the installa tion within your boot sequence by including similar lines to the following at the start of your boot file:

Set Filer\$Path ADFS::HardDi sc.\$.Patches.Filer. RMLoad ADFS::HardDisc.!Syst em.Modules.NewFiler Desktop

#### *TRANSFORMATION*

Program: WormHole Description: Graphic demo Author: Garry Hill Machine: 32-bit

This program was originally called Transform. It was retitled since it is reminiscent of those scenes in sci-fi movies. You know the type of thing: swirling clouds of matter dis appearing into a wormhole that has inconveniently appeared in the time-space continuum.

When run, you are asked if you want manual control (type N to begin with) then you have

a choice of a circular or noncircular pattern. The effect is achieved by dragging a whole load of dots through a single point on the screen. In manual mode, click where you want the wormhole to be and press Space to halt the particle. Then, position a new wormhole and repeat.

#### *APRIL FOOL*

Program: Real Why? module Description: Not such an April Fool Author: Andrew Clover Machine: 32-bit

Okay. Hands up if you fell for it, both hands up if you typed it in... Patrick Jacolé? An anagram of A Practical Joke. We received a handful of letters concerning our little wheeze; a number of 'you !^\*&#@!s'; a few irritated readers and one module that actually docs what we claimed ours did.

Andrew Clover - one of the guardians of the DoggySoft PD library – was inspired by our idea and worked out that this seemingly impossible task could be done. Type in and run

**Why** to assemble a module called **WhyMod.** This inter cepts practically every filing system SWI by making use of a new call in Rise OS 3. This call, OS\_Args 7 (covered later in this *\*INFO)* displays more helpful prompt boxes when a disc is requested. As a simple test, open a directory viewer for drive 0, remove the disc and then try double-clicking on one of the files in the viewer. The module doesn't actually provide a Why? icon, but you can't have everything.

We're now waiting *for* Andrew to pen a version of **MasonNet** for us and develop the Compact/potato interface.

#### *INKEY KEYS*

*Feature:* Negative Inkey codes *Author:* Wally Varley *Machine:* 32-bit

Wally is one of the many peo ple irritated by Acorn's decision to stop including a Basic programming manual with new machines. He has, therefore, painstakingly typed in all the negative Inkey values for detecting key presses.

He sent this to us in the form of a large quantity of Data statements and a small pro gram which filled a Mode 27 screen with all the values. We felt this information could be more useful if it was in **Draw** file format  $-$  it could then be printed out at a size suitable for your own needs. This we did and the result can be seen on this page; the **Draw** file itself is on the monthly disc.

#### *FOCUS ON FILING*

Rise OS 3 offers numerous extensions to the old filing system calls like OS\_File and OS\_FSControl. Some of these are particularly valuable, saving an immense amount of code. This month's Focus goes over the new calls and you'll find a couple of real-life examples of them elsewhere in this #INFO.

OS\_Filc is used to perform operations on single files, like loading, saving, reading/writ ing catalogue info and so on. A set of new OS\_File calls has been added (20-23) to give the user more useful information about an object: in particular, to spot applications and direc tories which appear as files (like Dos images). The para meters provided and returned

|                      |                     |            | $-114 - 115 - 118$        | $-21$                   |              | $-117 - 118$                  |                | $-23$ $-119$       |                         | $-120$                      | $-31$                 | $-29$        | 430                               |                |                   | Print SLk Brk                     | $-33$ $-32$ $-45$ |                | $-10$ $-11$  | $-12$                   |       |
|----------------------|---------------------|------------|---------------------------|-------------------------|--------------|-------------------------------|----------------|--------------------|-------------------------|-----------------------------|-----------------------|--------------|-----------------------------------|----------------|-------------------|-----------------------------------|-------------------|----------------|--------------|-------------------------|-------|
| $-49$                | 2<br>Len            | 3<br>$-18$ | A<br>$-19$                | 5                       | 6            |                               | 8              | 9                  | $\Omega$                |                             |                       | £            | ÷                                 |                | $lns$             |                                   | Hm Pup            | <b>NLk</b>     |              |                         |       |
| Tab                  | $\Omega$            | W          | Ε                         | $-20$<br>$\overline{B}$ | $1 - 53$     | $-37$<br>Ÿ                    | $-22$<br>υ     | $-39$              | $-40$<br>O              | 1-24<br>P                   | 04                    | $-47$        | $-48$                             |                | $-62$             | $-63$                             | $-64$             | $-78$          | $-76$        | $-92$                   | $-91$ |
| $-97$                | $-17$               | $-34$      | $-35$                     | $-52$                   | $-36$        | -69                           | $-54$          | $-201$             | $-55$                   | $-56$                       | -57                   | $-89$        | $-121$                            |                |                   | Del Cpy Pdn<br>$-90$ $-106$ $-79$ |                   | 7<br>$-28$     | 8<br>$-43$   | $\overline{g}$<br>$-44$ | $-60$ |
| Ctrl                 | A                   | S          | D                         | E                       | G            | н                             |                | к                  | υ                       |                             |                       |              | Return                            |                |                   |                                   |                   | $\overline{a}$ | $\mathbf{5}$ | 6                       |       |
| $-5(-2)$             | $-66$               | $-82$      |                           | $-61 - 68$              | $-84$        | $-85$                         | $-70$          | $-71$              | $-87 - 88$              |                             | $-BO$                 |              | $-74$                             |                |                   |                                   |                   |                | $-123 - 124$ | $-27$                   | $-59$ |
| Shift                |                     | z          | $\boldsymbol{\mathsf{x}}$ | $\mathbf C$             | v            | B                             | N              | м                  |                         |                             |                       | Shift        |                                   |                |                   | ٠                                 |                   | п              | 2            | $\mathbf{3}$            | Ent   |
| $-4(-1)$             |                     | $-98$      | $-67$                     | $-83$ $-100$ $-101$     |              |                               | $-86$          |                    |                         | $-102$ $-103$ $-104$ $-105$ |                       | $-7(-1)$     |                                   |                |                   | $-58$                             |                   |                | $-108 - 125$ | $-109$                  |       |
| Caps<br>$-65$        |                     | Alt        |                           |                         |              |                               |                |                    |                         | Att                         |                       |              | Ctrl                              |                | ۰.                | ¥                                 | ÷                 |                | O            | ×                       |       |
|                      |                     | $-6(.3)$   |                           |                         |              | $-90$                         |                |                    |                         | $-9(-3)$                    |                       |              | $-8(.2)$                          |                | $-26$             | $-42$                             | $-122$            |                | $-107$       | $-77$                   | $-61$ |
|                      | 51                  | æ          | 閖                         | $-4$                    | 65           | PB.                           | 67             | m                  | 匢                       | $-10$                       | 巨額                    | hР           | <b>BK</b>                         | 5U             | 55                |                                   |                   |                |              |                         |       |
|                      | shift               | ctri       | $\overline{a}$            | Lshift Lctrl            |              | Lall                          | <b>Rshift</b>  | Retri              | <b>Ralt</b>             | sulect                      |                       | roonu adjust |                                   |                |                   |                                   |                   |                |              |                         |       |
| $-16$                | H<br>$\overline{a}$ | $-18$<br>ø | $-10$<br>ø                | $-20$<br>5              | izi<br>FA    | 72<br>$\theta$                | $-23$<br>FZ    | 24                 | -25<br>$\boldsymbol{c}$ | $-26$<br>œ                  | $-27$<br>key 6 key    | $-28$        | $-29$<br>F11                      | $-30$<br>F12   | छा<br>F10         |                                   |                   |                |              |                         |       |
| $-32$                | -33                 | -34        | $-35$                     | -36                     | .37          | $-38$                         | $-39$          | $-40$              | ΞH                      | $-12$                       | -43                   | $-44$        | -45                               | 46             | NA7               |                                   |                   |                |              |                         |       |
| sch                  | print               | w          | Æ                         | 7                       | 57           |                               | ø              | $\boldsymbol{o}$   | ٠                       | N                           |                       | kay 8 kay 9  | break                             |                | £                 |                                   |                   |                |              |                         |       |
| $-48$                | $-49$               | $-50$      | $-51$                     | 52                      | 153          | 65.                           | -55            | $-56$              | $-57$                   | -58                         | -59                   | $-60$        | $-61$                             | $+62$          | $+63$             |                                   |                   |                |              |                         |       |
| ÷                    | 87                  | 2          | $\mathbf{D}$              | $\overline{R}$          | . a          | n                             | $\overline{c}$ | $\boldsymbol{\mu}$ |                         |                             | key + key             |              |                                   |                | enter insert home |                                   |                   |                |              |                         |       |
| $-64$                | $-65$               | $-66$      | $-67$                     | -68                     | $-69$        | $-70$                         | 67.            | $-72$              | $\overline{573}$        | 574                         | $\overline{57}$       | 670          | -77                               | $\overline{2}$ | <b>NO</b>         |                                   |                   |                |              |                         |       |
| pg up cpsik<br>$-80$ | 1-81                | A          | $\boldsymbol{\mathsf{x}}$ | F<br>84                 | $\mathbf{y}$ | -86                           | $\kappa$       | ø                  |                         |                             | return key /          |              | key                               |                | wnik pg dn        |                                   |                   |                |              |                         |       |
|                      |                     | $-82$<br>Š | $-83$<br>$\overline{c}$   | G                       | $-0.5$<br>H  | N                             | Ħπ             | $-88$              | -89                     | $-90$<br>del                | $-97$<br><b>key #</b> | -92<br>key   | $93 -$                            | <b>BYZT</b>    | 95                |                                   |                   |                |              |                         |       |
| EPS.                 | ĪЭZ                 | $-98$      | -99                       | $-100$                  | $-101$       | -102                          | $-103$         | 104                | 5105                    | $-106$                      | $-107$                | $-108$       | $-109$                            | $-110 - 111$   |                   |                                   |                   |                |              |                         |       |
|                      | tab                 | z          | space                     | v                       | B            | $\overline{M}$                |                |                    |                         | copy                        |                       |              | key O key 1 key 3                 |                |                   |                                   |                   |                |              |                         |       |
| $-112 - 113$         |                     | i Ta<br>F1 | $-115$<br>F <sub>2</sub>  | $-116$<br>F3            | ĦП<br>F5     | <b>STIE</b><br>F <sub>0</sub> | $-119$<br>FB   | $-120$<br>F9       | larat                   | 5122<br>÷                   | $-123$                | 1.124        | $-125 - 126$<br>kay 4 kay 5 kay 2 |                |                   |                                   |                   |                |              |                         |       |

*Those negative Inkey values in full*

are as follows:

On entry:  $r0 = 20, 21, 22$  or 23 rl -> object name (may include wildcards) if  $r0=21$ ,  $r4 \rightarrow$  path string if  $r0=22$ ,  $r4$  -> path variable On exit:

- $r0 =$  object type
- rl is preserved
- $r2 =$ load address/date stamp
- $r3 =$  exec address/date stamp
- $r4 = length$
- $r5 =$ attributes
- $r6 =$  filetype (&000-&FFF) or special type:
- -1: no file type
- &1000: directory
- &2000: application

As you can see, the input para meters are much the same as for the old OS\_File calls. If  $r0=20$ , the variable File\$Path is used when searching for the specified file. If  $r0=21$ ,  $r4$ points to a path string which, like FilcSPath, can contain one or more directories to look in, separated by commas. If r0=22, r4 points to the name of a file path variable which should be treated like Filc\$Path. r0=23 means don't use a path at all.

On exit, an extra type is returned in r6. This may just be the filetype, or can have the special values shown. The util ity **FindApps** (see below) uses this call in various places.

One more new OS File call is provided: 24. This returns the 'natural block size' of a file. When you create or extend a file, disc space can only be allocated in chunks of a minimum size (512 bytes, for example). If your file is just 1 byte long for example. 511 bytes of disc space may have to be wasted after it if the natural block size is 512. The call is used as follows: On entry:

 $r0 = 24$ 

rl -> filename

On exit:

 $r2$  = natural block size, bytes OS\_GBPB standing for 'get bytes, put bytes'. This is called either to read and write several bytes at a time, or to examine directories to find what files and subdirectories lie within.

Since OS\_File has been extended to provide additional information about directories and applications, OS\_GBPB has also been extended to give this information. The new call 12 behaves like previous calls, taking and returning parame ters as follows: On entry:

*r()= 12*

- rl -> directory name
- r2 -> buffer
- $r3$  = number of object names to read into buffer  $r4$  = number of first object to read (0 to start with)
- $r5 = buffer$  length r6 -> name to match (may include wildcards)
- On exit:
	- r0-r2 are preserved
	- $r3$  = number of objects read (may be zero)
	- $r4$  = number of next object
	- to read (-1 means finished) r5-r6 are preserved

Additionally, the C Hag is set on exit if r3 is 0. Assuming at least one object matched the wildcarded name, the buffer is filled with word-aligned records of the following format:

**OffsetContents** 

- $0 =$  load address/date stamp  $4 =$  exec address/date stamp
- $8 = length$

 $12 =$ attributes  $16$  = object type  $(1 =$  file, 2  $=$  dir and so on)  $20 =$  object file type (as for OS File 20-23)  $24 =$ object name, null terminated

**FindApps** uses this call in order to find all the appli cations on your disc as quickly and simply as possible.

OS\_Args is an odd little call providing invaluable functions for handling files opened with OS\_Find (referred to by handle rather than by name). Two new reason codes are supported. OS\_Args 8 is used by image fil ing systems (like **DosFS)** to inform **Filecore** that an image file's unique ID has been changed, to avoid 'disc changed' type errors. OS\_Args 7 is much more useful to the average user, taking a file han dle and returning the name.

In most programs you will have opened your own files and will not need this call to remind you of which handle applies to which file. Certain<br>applications that intercept that intercept OS\_Find and the like will find this call very useful, though. For a genuine example have a look at the real **Why?** module by Andrew Clover in this ♦INFO. For the record, para meters are: On entry:

- $r0 =$  reason code
- $rl = file$  handle
- r2 -> buffer to hold name
- $r5 = size of buffer$
- On exit:
- $r5$  = number of spare bytes in buffer

Call twice, like OS\_FSControl 37 to find what size buffer is needed.

OS\_FSConirol is the 'misc' call of the filing system world and has been enhanced more than any other FS call in Rise-OS 3. Reason codes 35 to 54 are new. Many of these are of little use to most people. Here is *a* list of the new calls with details when useful:

35, 36: add/remove an image filing system (like **DosFS).** These calls are only useful if you're writing an image filing system, in which case you've probably got a set of **Program mer's Reference Manuals** to refer to.

37: an invaluable call which takes a filename (which may contains wildcards) and con verts into a complete path-

name, including disc and direc tory name when not provided. Thus, if you give it *fred* it may<br>return *adfs::HardDisc.* adfs::HardDisc. **S.temp.Fred. FindApps** uses this call which takes the fol lowing parameters:

On entry:  $r0 = 37$ 

rl -> pathname to convert

r2 -> buffer

 $r5 = size of buffer (note: r5)$ and not r3)

On exit:

 $r5$  = number of spare bytes in buffer (including terminator)

If you call once with r2 and r5 set to zero, r5 will return minus the number of bytes needed. Now you can call again having<br>claimed -r5 bytes from bytes from somewhere.

38: convert file information to a more useful object type: On entry:

 $r0 = 38$  $r1$  -> name  $r2$  = load address  $r3 =$  exec address  $r4 = length$  $r5 =$ attributes  $r6$  = object type  $(1 - file,$  $2 =$  directory,  $3 =$  image file) On exit:  $r2$  = object filetype (as for OS\_File 20-23) 39: set the URD to the string pointed to by rl 40: perform the equivalent of \*Back 41: return the defect list for an image 42: map out a defect from an image 43, 44 and 45 unset the current directory, URD and library respectively. 46: return the used space map of an image file (Dos and so forth) 47 and 48 read/write the boot option of a disc or image file holding a named object. This is equivalent to \*Opt 4,x. Parameters are: On entry:  $r0 = 47$  (read) or 48 (write) rl -> name of object  $r2$  = new boot option  $r0 = 48$ On exit: rO- rl preserved  $r2 =$  boot option  $(r0 = 47)$ or preserved  $(r0 = 48)$ 49: reads the free space on a disc or image containing a named object:

看义 World Time 'n LOCAL 12:04, Wed 21st Apr 1993 GMT/UTC 11:04  $\hat{\mathbf{r}}$ Wed 21st Apr 1993 'Moscow London 15,04 New York 12:0 Los Angeles 87.64 M : 84 Delhi 16:34 Adelai  $\left| \right|$ 中田 times and the position of the sun, all in one fell swoop **ESSES I -** 1987 *!3Ll* anne DaM.

WorldTime tells you international

 $r0 =$  free space  $r1 = size of largest object$ that can be created  $r2 = size of disc$ 50: renames a disc or image file containing a given object: On entry:  $r0 = 50$ rl -> name of object  $r2$  -> new disc name On exit: r0-r2 preserved 51 is used by **FileCore** to request an image file's unique ID is updated. See OS\_Args above. 52: scans a disc or image to find which object occupies a particular disc address. This is useful in trying to recover files, map out a defect. On entry:  $r0 = 52$ rl -> name of image file o disc  $r2$  = offset info image file/disc r3 -> buffer to receive object name  $r4 = buffer length$ On exit: buffer contains object name (if found) and r2 contains kind of object:  $0 = no$  object found (outside disc/not used/defect)  $1 = no$  object found (offset used for free space map or

other non-file use)  $2 = object found$ (cannot share offset with other objects)  $3$  = object found (can share offset with other objects) 53: sets a directory to a given path without checking the path is okay. On entry:  $r0 = 53$  $r1$  -> new path  $r2$  = directory to set  $(0 = CSD,$  $1$  = previously selected directory.  $2 = \text{URD}, 3 = \text{library}$ r3 -> name of FS (for example, **ADFS)**  $r6 \rightarrow$  special field (or 0) if none) On exit: all registers preserved The special field is used on networks/archives and so on: anywhere where a # appears in a pathname. The text following # should be pointed to by r6. 54 is the reverse of 53 and reads the path of a specified directory:

On entry:  $r0 = 54$ rl -> buffer to hold pathname  $r2$  = directory to read (as for OS\_FSControl 53)  $r3$  -> name of FS  $r5$  = size of buffer (or 0

to read required size) On exit: buffer is filled with pathname  $r1 \rightarrow$  rest of path, or 0 if directory is not set r5 has length of string (with terminator) subtracted r6 -> special field, terminated with null or '.' (or 0 if none) Like previous calls, use this twice: after the first call (with  $r5 = 0$ ), and on exit  $r5 = -$ (bytes needed).

#### *WHAT'S THE TIME?*

Program: WorldTime Description: Graphical world clock Author: PE Marshall

Machine: 32-bit

We've had a collection of submissions from PE Marshall, who lives in Antigua (imagine, tapping away in a hammock in the cool tropical breeze, trying not to spill Lilt over your key board). Since all Mr Marshall's submissions have a similar time/calculator theme, we decided to carry them all in one go.

The finest offering is a little too long to publish so we've included it as a bonus on the subscriber's disc. It provides a map of the world in a window, showing (as required) which

rl -> name of object

On entry:  $r0 = 49$ 

On exit:

part of the world is in light/ darkness, where the sun is, the positions of major cities and what time it is there. Options for local time (US Daylight Saving Time or European Summer Time) are provided, and you can show the picture for any day or time you like, or simply watch the sun rising and setting across the world as it happens.

#### *BOOTMAKER*

Program: FindApps Description: Desktop utility Author: DCA Machine: 32-bit

This short program is a Rise OS 3 variant on an old theme. As you will know, unless an application such as **Pipedream** has been seen by the filer, clicking on a file relevant to that application will have no effect, other than to give an error. **FindApps** looks through your hard disc to find all the applications in there.

It builds an Obey file as it goes which, when run, when run, execules the **.'Boot** files in any applications it comes across. These generally declare filetypes and set up system vari ables to install applications when files are double-clicked. After you switch your machine on, type \*Desktop -file boot\_list to go into the desktop. When the disc has stopped whirring, all filetypes will be known. You can double-click on anything and whatever application is<br>required will be loaded required will be loaded automatically.

The program asks for various things: the directory to scan **(adfs::4.\$** by default); the output file **(%.boot\_list** by default); and whether or not **Impression** documents should be ignored. Since these appear as applications, the program would otherwise load their sprite files into the Wimp sprite pool and you would end up with a large number of identical sprites. Not much use to anyone.

If you answer 'N' the pro gram looks at the **.'Run** file of each application found. If the command RunImpression is discovered it is assumed the application is an **Impression** document. You are also asked for the 'preferred sprite file' name. Rise OS 3 allows highresolution sprite files to be

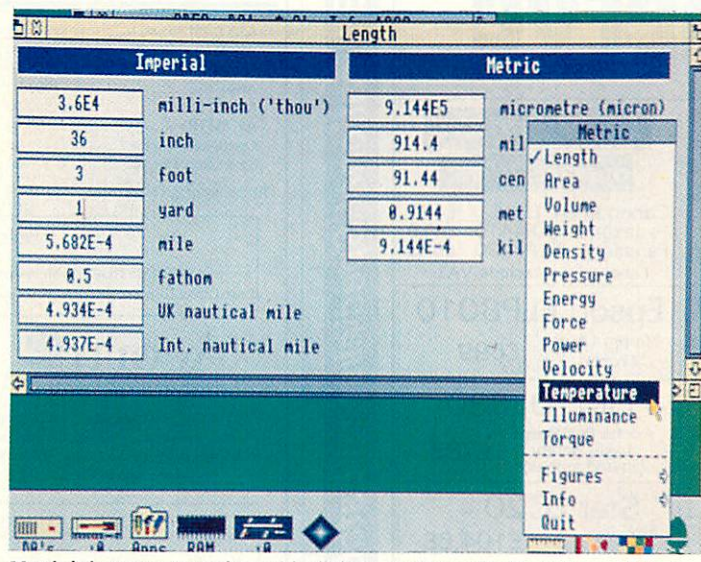

Metric brings you up to date with all those modern units like inches and feet

included (as **!Sprites22).** These will be loaded if you have a multisync monitor. Whatever name you give will be checked for first; if no file of that name is found within an application, plain old **!Sprites** will be looked for instead. If a sprite file of some description is<br>spotted, the appropriate the appropriate \*IeonSprites command is added to the startup file.

When finished, the file is ready to be used with the 'Deskiop command, as stated above. If you already have a startup file then you might like to add a line \*0bey %.boot\_list or whatever.

The new filing system calls made the writing of **FindApps** quite simple. It is recursive, as you would expect with PROCscan doing the work. This scans a directory using OS\_GBPB. Any subdirectories found are processed recursively by called PROCscan. Applications are examined and the startup file added if needed. Other files are simply ignored.

As well as a directory name, PROCscan takes the start and end addresses of a buffer as parameters. This is initially big (64K) to allow all objects in a subdirectory to be read in at one go. The start address is moved past the data read in before PROCscan calls itself to examine subdirectories.

OS\_GBPB 12 is used to do the scanning and the special objects 'directory' and<br>'application' are noted. 'application' OS\_FSControl 37 is used to con vert the name of a directory into the fullest possible form (disc name and all). This is

important to avoid ambiguity and allow you to create differ ent startup files for different discs and filing systems (ADFS, SCSI, Net).

Note how the unused pointer returned by OS\_FSControl 37 is employed to swap the null ter minator for a &0D so the string can be read in Basic. OS\_Filc 20 is also used a lot in **FindApps** as a convenient way of checking filetypes.

#### *MARSHALL ARTS*

Program: Sunrise Description: Calculates time of sunrise/sunset Author: PE Marshall Machine: All

This cunningly-short offering tells you when the sun rises and sets in London and Anti gua. You can add new places by specifying longitude and latitude. If you have a 32-bit machine press Return twice for 'today', otherwise enter the date. If you live in the Arctic you may be told (corrrectly) that the sun won't rise or set at all. The program revolves around fiendish formulae which we can only admire and not hope to explain.

#### *WORK IT OUT*

Programs: MetricDat, !RunImage, Metric8 Description: Metric converter Author: PE Marshall Machine: Eight-bit and 32-bit

This provides a useful desktop calculator/converter. 32-bit users will need to create a directory **.'Metric** and save in it the program **!Runlmage.** Then. inside the directory, run **MetricDat** to create the other files needed. Eight-bit users need only run **MelricS.**

32-bit users should double click on *!Metric* to install. Then click on the icon to bring up the conversion window. Enter any value you like in the box of your choice and press Return: the value will be con verted into all the units shown. Use the menu to select the category you require (length, volume, temperature) and also to set the number of significant figures. You can enter expres sions in a box if you like (they are simply evaluated using Basic's Eval command).

Eight-bit users should first select the category required by entering the appropriate num ber. Then use the up/down cursor keys to select the desired unit and enter a value or expression. Press Escape to return to the main menu or Shift-Escape to quit. The left/ right cursor keys alter the sig nificant figures.

#### *HINTS AND TIPS*

Christopher Swales has found if you set the top bit of CMOS Ram location  $24$  (\*FX 162,24,128 will do the trick) then reset, you get a picture of a disc instead of the normal startup sequence. Clicking Menu or Adjust returns you to the OS as normal, while Select tries to boot off the floppy drive. \*FX 162.24,0 will set your machine back to normal.

#### *\*DISC*

There are a number of disconly pieces this month. So eight-bit users do not feel left out, we have an adventure for you from JA McHugh. This is not on the yellow pages as it is too long; typing in the data would give the game away.

#### *\*QUIT*

Listings, applications, hints, tips, requests are always wel come. All but the shortest listings should be on disc with a description. Please write your name and address on all discs. A stamped. self-addressed envelope will ensure return of your discs.

Send your submissions to this address: \*INFO. **BBC Acorn User,** Redwood Publish ing, 101 Bayham Street. London NW1 OAG.

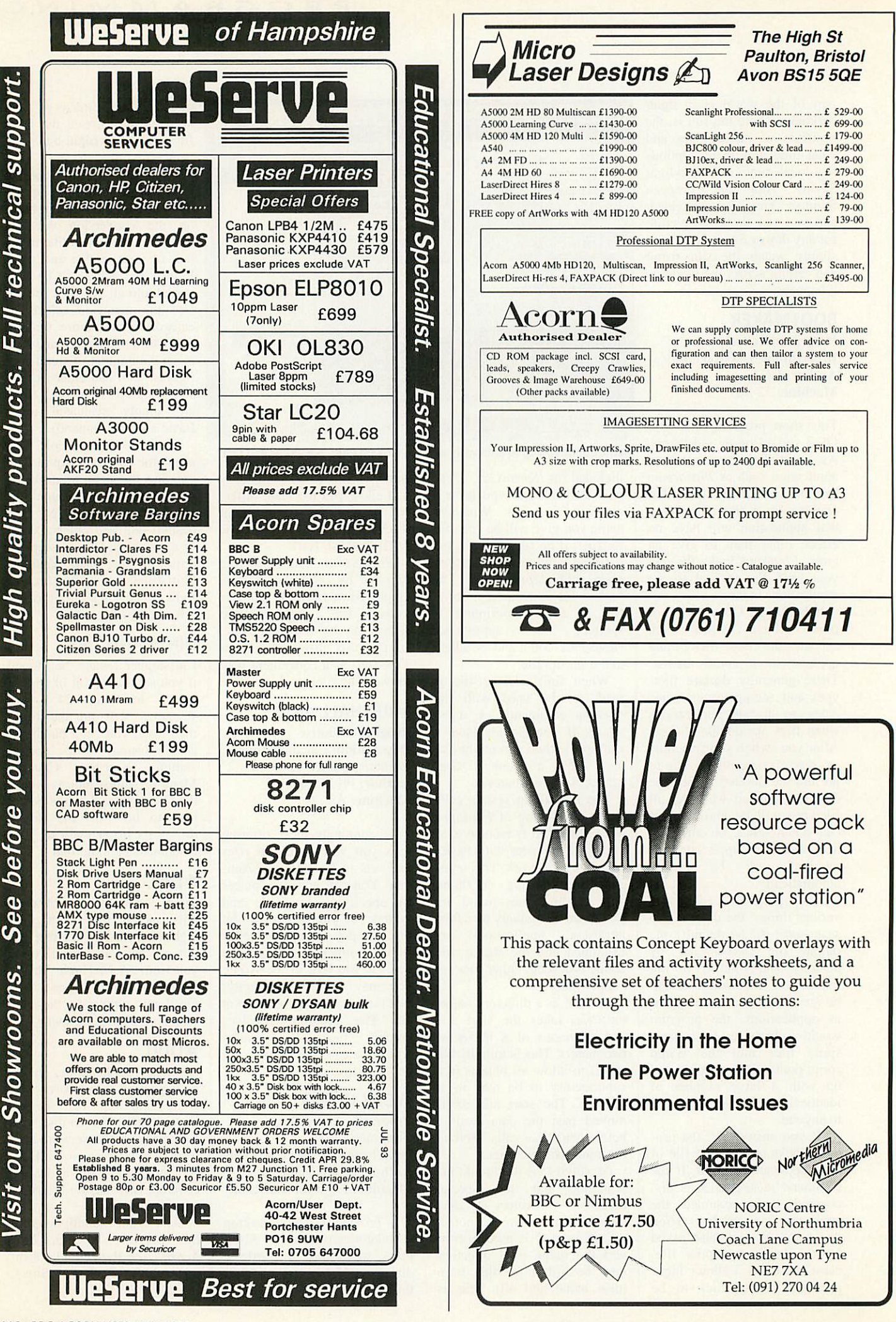

116 BBC ACORN USER JULY 1993

# *YELLOW PAGES*

#### Free programs for you to type in and use

#### *HOW TO ENTER THE PROGRAMS*

This section describes how to enter and use the more compli cated programs in the yellow pages. A lot of the explanations mention the Currently Selected Directory (CSD): for more details on the CSD, see the box below.

#### ♦INFO *(page 111)*

#### *lnfo2-lnfo3, lnfo11*

Both these programs take modules and produce patched versions of them. The modules must be saved onto disc, using the **RMSave** utility from April 1993 (which is repeated here as Infol 1). The two modules should be saved as **DragASprit** and **Filer.**

Type in **RMSaveS** and save it. Double-click on the program to save a utility called **RMSave** in the CSD. To save a module to disc, press F12 and type, for example:

RMSave Filer

This example will save the **Filer** module to disc as **Filer.** To save the **DragSAprite** module, type: RSave DragASprite

#### *lnfo6*

When you run **FindApps,** the default save path for the Obey file is %.boot\_list. The percentage means your library directory, but if you do not have a library directory set up, the file will be saved in the root directory of the current disc.

#### *lnfo8 - lnfo9*

- To create the Metric application, do the following:
- Create a directory called **'Metric.**
- Double-click on this directory while holding down shift.
- Type in the two programs **MetricDat** and **IRunlmage** and save them inside *!Metric.*
- Set the CSD to **!Metric.**

• Double-click on **MetricDat** in order to create the **IRun** and **'.Sprites** files.

#### *COMPATIBILITY CHART*

Use this chart to check if a program will work on your machine. There are two columns: one for eight-bit machines like the Model B and Master 128, and one for 32-bit machines, like the A3000, A400 or A3010. If there is a star for the program in the column then it will work on your machine. Special exceptions and hardware requirements are listed as footnotes at the end of the table.

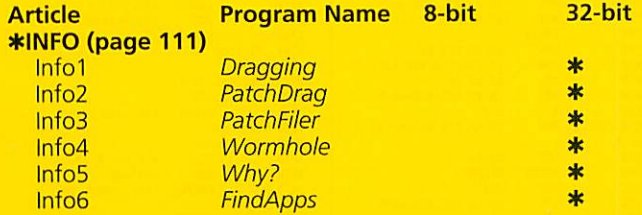

#### *3D GRAPHICS (page 98)*

#### *3DGraphics2 - 3DGraphics4*

These three programs form the source code for the **BAU3D** module. To create the module, do the following:

- Type in the program **BAU3DSrce** and save it.
- Create a directory called **Source** in the same directory as you saved **BAU3DSrce.**
- Type in the two programs **SWIOO** and **Version** and save them nside **Source.**
- Set the CSD to the directory containing **BAU3DSrce.**
- Double-click on **BAU3DSrce** and the **BAU3D** module will be saved in the CSD.

#### *3DGraphic6*

This program contains a new version of the procedure **PROCplay back.** The new procedure should replace **PROCplay\_back** in the **3Dprocs** program from last month.

#### *ULTIMODE (page 109)*

The **UltiMode** program assembles a module called **UltiRM,** and saves it in the CSD. Double-click on **UltiRM** to load the module; when it is loaded you can change mode by holding down shift and ALT and typing the mode number on the numeric keypad.

#### *Setting the Currently Selected Directory (CSD)*

Some of the explanations above require the CSD to be set to a certain directory in order for them to work. To do this, you must first create an Obey file (using **Edit)** containing just the following line:

#### Dir <Obey\$Dir>

Next save it under the name *ThisDir* in the directory you wish to set as the CSD. Finally, double-click on **ThisDir** to set the CSD to that directory.

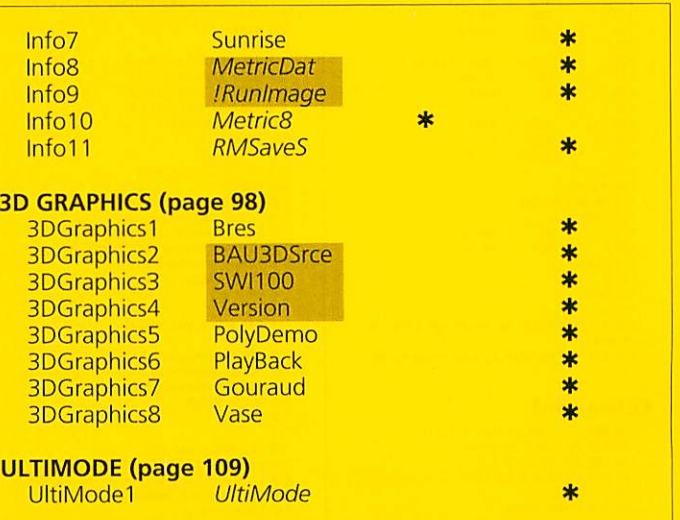

### **PROGRAMS**

### \*INFO (page 111)

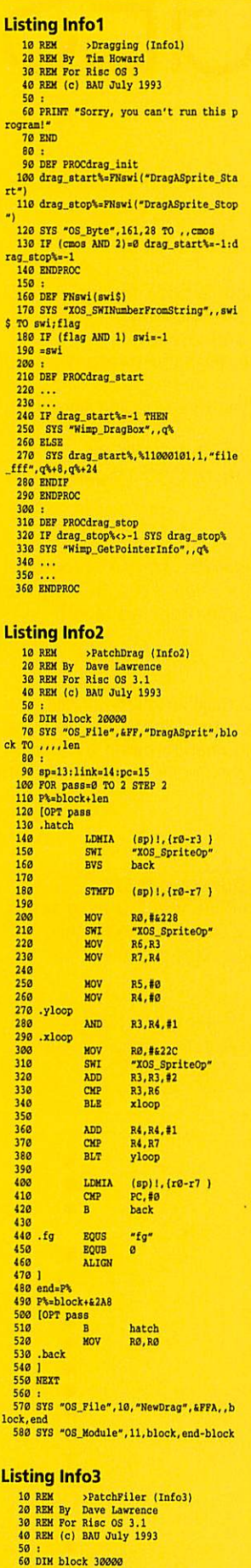

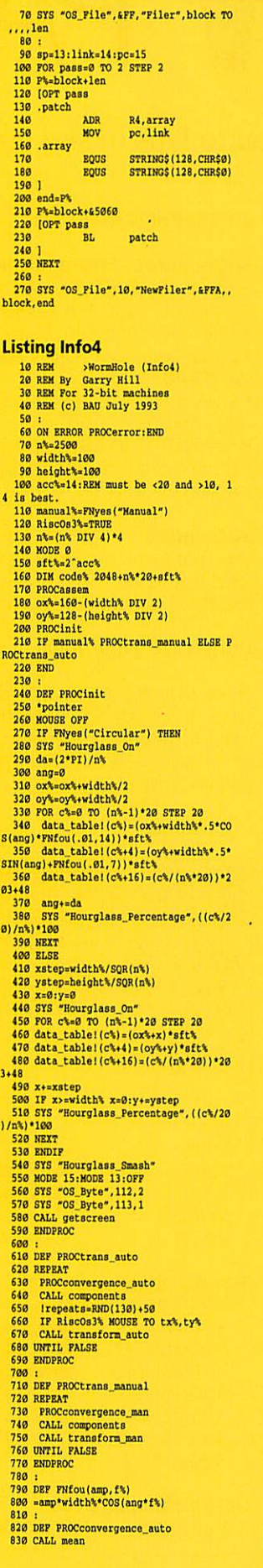

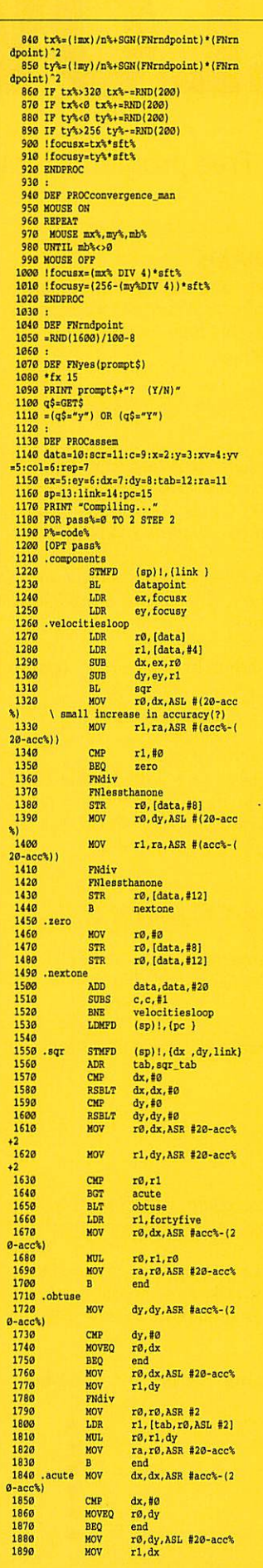

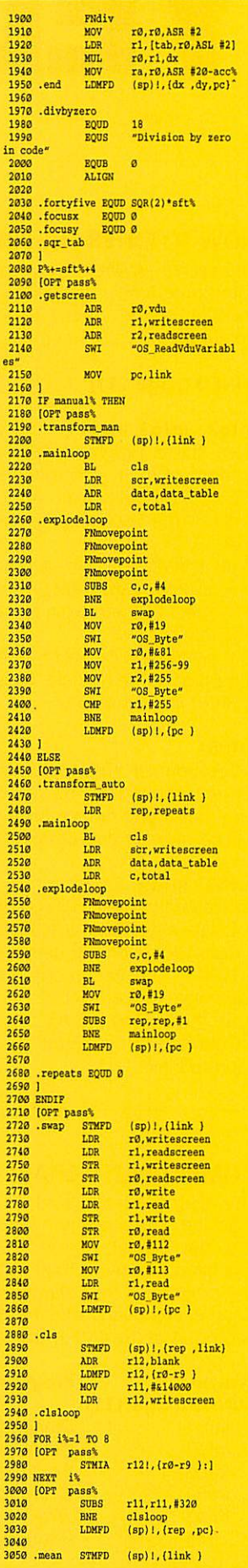

*PROGRAMS*

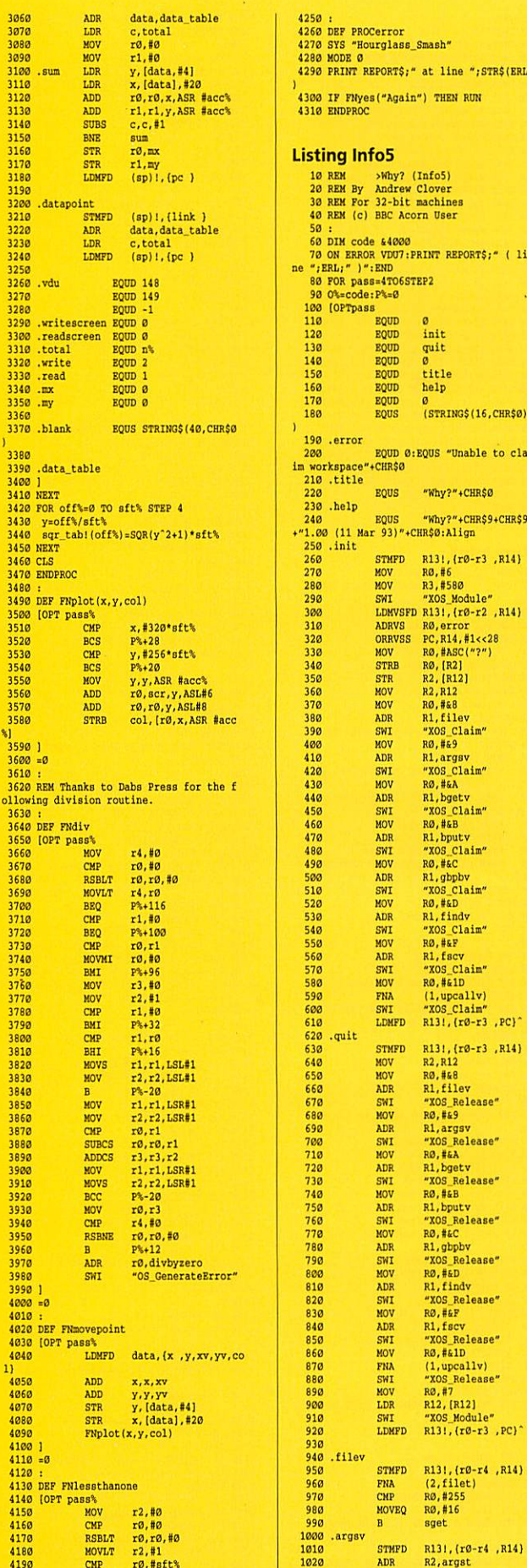

<br> $4220$ <br> $4230$ <br> $4240 = 0$ 

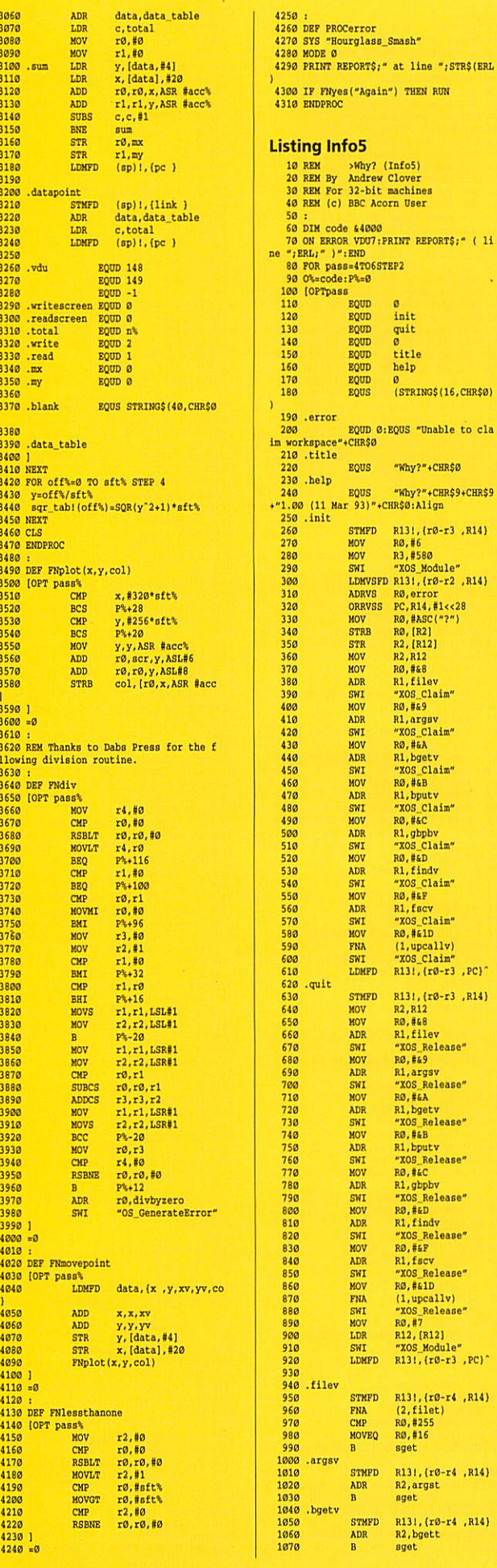

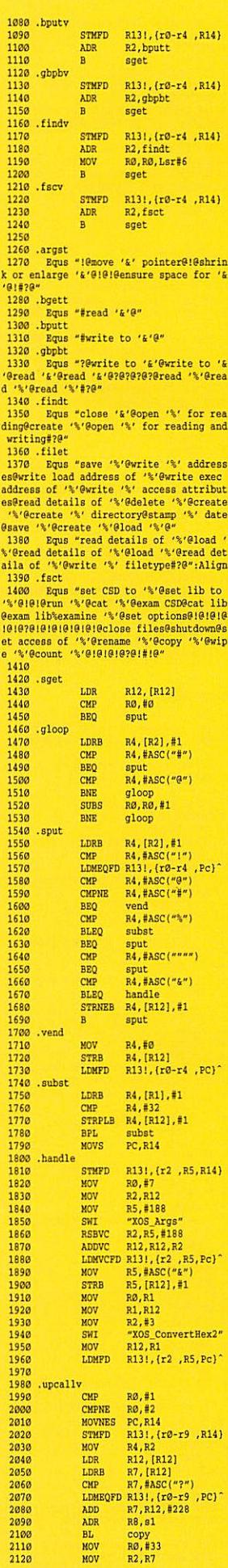

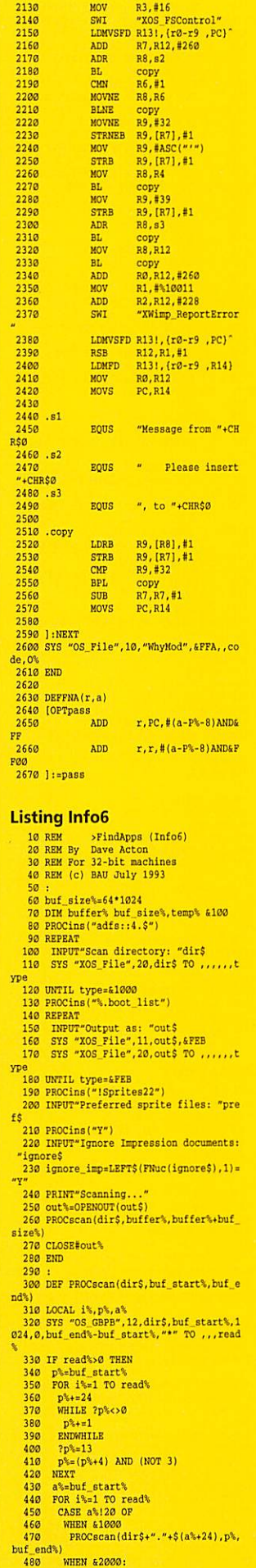

SYS "OS FSControl", 37, dir\$+"." 490  $\begin{array}{ll} 490 & \text{STS} \ ^{90} \text{S}} \text{Costor} \text{15.71} \text{at} \text{9.83} \\ 498 & \text{STS} \ ^{90} \text{S}} \text{Costor} \text{17.71} \text{at} \text{9.83} \\ 500 & \text{temp} \text{18.74} \text{cm} \text{cm}^{-2} \text{cm}^{-2} \text{cm}^{-2} \text{cm}^{-2} \text{cm}^{-2} \\ 510 & \text{app} \text{18.74} \text{cm}^{-2} \text{cm}^{-2} \text{cm}^{-2} \$ TO is run n<br>|IF is\_run=1 THEN<br>| in%=OPENIN(app\$+".!run")<br>| WHILE NOT EOF#in% AND NOT sk 560 570 580  $\frac{\text{ip} - \text{imp}}{590}$  $\begin{tabular}{l} \texttt{ip} \texttt{imp}\\ \texttt{590} \texttt{IP PNuc(PNstrip(GET\$+in\$\)}) = \\ \texttt{590} \texttt{IP PNuc(PNstrip(GET\$+in\$\)}) = \\ \texttt{500} \texttt{ENDWITLE}\\ \texttt{610} \texttt{ENDSTih\$\$}\\ \texttt{520} \texttt{ENDIT}\\ \texttt{530} \texttt{ENDIT}\\ \texttt{540} \texttt{TP} \texttt{Min} \texttt{TEIN}\\ \texttt{550} \texttt{PRIT\texttt{M}} \texttt{Impression} \texttt{'}\\ \texttt{560} \text$ 660 **ELSE** SYS "XOS\_File", 20, app\$+". Iboo 670  $730$ <br> $740$ IF is boot=1 OR sprite\_type=1 THEN BPUT#out%, "set obey\$dir "+ap  $750$ **PS**<br>768<br>778 IF is\_boot=1 THEN<br>IF boot\_type=&FEB BPUT#out% , "obey";<br>780 BPUT#out%, "<obey\$dir>. !boot 800 IF sprite\_type=4FF9\_BFUT#out<br>%, "iconsprites\_cobey\$dir>."+sp\$<br>810 EMDIF<br>830 PRINT<br>830 PRINT 840 ENDCASE  $850$ a%=(a%+28+LEN(\$(a%+24))) AND (NO 860 NEXT 870 ENDIF<br>880 ENDPROC<br>880 :<br>890 : 900 :<br>900 DEF PROCins(i\$) 910 LOCAL 1%<br>920 FOR 1%=1 TO LEN(1\$)<br>930 SYS "OS\_Byte",138,0,ASCMID\$(1\$,1%) **940 NEXT** 950 ENDFALL<br>
950 EF FRuc(a\$)<br>
970 EFF FRuc(a\$)<br>
990 ES="<br>
990 ES="<br>
990 ES="<br>
990 ES="<br>
1010 C+=ASCMID\$(a\$,1%)<br>
1010 C+=ASCMID\$(a\$,1%)<br>
1020 IF C\b=ASC"a" AND C\c=ASC"2" THEN<br>
2020 IF C\b=ASC"a" AND C\c=ASC"2" THEN 950 ENDPROC c%-=32<br>c%-=32<br>1030 b\$+=CHR\$c%<br>1040 NEXT<br>1050 =b\$  $1060$ 1969 :<br>1979 DEF FNatrip(a3)<br>1989 WHILE ASC(a3)=32<br>1999 a3-MIDS(a5,2)<br>1110 WHILE RIGHT\$(a3)="<br>1110 WHILE RIGHT\$(a3)="<br>1120 a3-LEFT\$(a3)<br>1130 ENDWHILE<br>1130 ENDWHILE  $1140 = a$$ **Listing Info7**  $\begin{tabular}{ll} 10 REM & & & & & & \\ 20 REM & & & & & & \\ 20 REM & By & P & E \text{ Marshall} \\ 30 REM & For all machines \\ 40 REM & (c) BAU July 1993 \\ \end{tabular}$ 60 MODE 0<br>70 PRINT''"Sunrise and Sunset Calcula er"<br>
80 VDU 14<br>
90 DIM days(12)<br>
100 FOR i%=0 TO 12<br>
110 READ days(i%)

 $33$ 

 $\mathfrak{s}_1$ 

120 NEXT

150 PRINT' 'TAB(20)"GMT", "Local", " ", "G 150 PROChrocess ("London", Loud (1998)<br>160 PROChrocess ("London", 51, 30, 0, 5, 0)<br>170 PROChrocess ("Antigua", 17, 10, 61, 0, 4  $M$ 

<sup>180</sup> PRINT'''"(Daylight saving time is<br>not allowed for in local time)"'''<br><sup>190</sup> BND

210 DEF PROCprocess (name\$, latdeg, latmi

- 210 DEF PROCPTOCOSS (name\$, latdeg, latmin<br>
n.longdeg, longmin, adjusti<br>
220 lat=RAD (latdeg+latmin/60)<br>
230 lat=RAD (latdeg+latmin/60)<br>
230 lat=RAD (latdeg+latmin/60)<br>
250 PROCTise\_set<br>
40 PROCTISE\_set<br>
260 PRINT'name\$,
- 

ELSE PRINT"Sunset ", FNtime(set), FNtime( Set-adjust)<br>290 ENDPROC<br>300 :<br>310 ENDPROC 309 PH<br>
310 DEP PROCdeclination<br>
320 x=2\*Pr(days(month)+day)/365<br>
330 REM declination<br>
340 de0.455-22.915\*COS(x)-0.43\*COS(2\*x<br>
1-0.156\*COS(3\*x)+3.83\*SIN(x)+0.66\*SIN(2\*<br>
x)-0.5022\*SIN(3\*x) x)=0.982\* SM(x+x)<br>350 REM equation of time<br>350 REM equation of time<br>-0.186\* ce3 cOSe 0.51\* 310705(x+x)=7.317\* COS(2\*x)<br>-9.186\* COS(3\*x)=0.15\* COS(4\*x)=7.317\* SIN<br>(4\*x)<br>IN(4\*x)<br>370 de=RAD(d)<br>380 ENDPROC<br>390 : 390 400 DEP PROCrise\_set 410 flag=0<br>420 y=TAN(de)\*TAN(lat) 430 IF y>1 THEN flag=1;ENDPROC<br>440 IF y>1 THEN flag=1;ENDPROC<br>450 ac=DEG(-ATN(y/SQR(-y\*y+1))+1.57076 460 rise=long/15+ac/15:rise=rise-e/60 **470 set-long/15-ac/15:set-set-e/60**<br>470 set-long/15-ac/15:set-set-e/60<br>480 IF rise-24 THEN rise-rise-24<br>500 IF rise-24 THEN rise-rise-24<br>500 IF set-24 THEN set-set-24<br>510 IF set-0 THEN set-set-24<br>520 ENDPROC 530 540 DEF FNtime(t) 958 t1=INT(t)<br>568 t2=(t-t1)\*60<br>570 t2=INT(t2+0.5)<br>588 t5=STR\$(t1)+":":IF t2<10 THEN t\$=t ."Ø"<br>590 =t\$+STR\$(t2) 600 :<br>610 DEF PROCtoday<br>620 PRINT<sup>, ex</sup>aking today - ";LEFT\$(TINE  $$.151$ 630 day=VAL(MID\$(TIME\$, 5, 2)) 549 month=INSTR("..JanFebMarAprMayJunJ<br>ulaugSepOctNovDec",MID\$(TIME\$,8,3))/3<br>658 EMDFROC<br>660 : 670 DATA 0, 0, 31, 59, 90, 120, 151, 181, 212,<br>243, 273, 304, 334 **Listing Info8** >MetricDat (Info8)<br>Create files for IMetric<br>Files created by P E Marsh 10 REM<br>20 REM 30 REM  $511$ 40 REM For 32-bit machines<br>50 REM (c) BAU July 1993 140 out%=OPENOUT(file\$) 150 REPEAT  $160$ **READ** lines IF line\$ <> \*\*\* BPUT#out%, line\$<br>UNTIL line\$ = \*\*\* 170<br>180<br>190<br>200<br>210<br>220<br>230<br>240 CLOSE#out%<br>SYS "OS\_File", 18, file\$, type% ELSE<br>line%=0 d\$=""<br>i%=0<br>WHILE i%<olen%  $\frac{250}{260}$  $b$=FNC$  $\begin{array}{l} \texttt{DS=FNC}\\ \texttt{IF } \texttt{b}\$>z\texttt{''a''} \texttt{ AND } \texttt{b}\$$  $270$ 280 290  $\begin{array}{l} \textbf{W821\$=W\$?} \text{ (i%+off\%)} \\ \textbf{1%+1} \\ \textbf{NEX?} \\ \textbf{ELSS} \\ \textbf{W821\$=EVAL} \text{ (``\&\text``+b$+FNC)} \\ \textbf{1%+1} \\ \textbf{1%+1} \end{array}$ 300<br>310<br>320<br>330<br>340<br>350 360 ENDIF 370 ENDWHILE<br>SYS "OS\_File",10,file\$,type%,,w 380 Witchen's<br>
390 ENDIF<br>
400 ENDIF<br>
410 UNTIL file\$="""<br>
420 END<br>
430 : %.wk+olen% 430 :<br>440 DEF FNC<br>450 LOCAL C\$<br>460 IF d\$="" THEN<br>470 READ d\$,ch\$<br>480 line%+=1<br>1880 line%+=1 490 \$q%=d\$<br>500 SYS "OS\_CRC",0,q%,q%+LEN(d\$),1 TO 490 Crown and Preck-Second Preck-Hospital (1971)<br>
Fig. 12 and 2018<br>
Fig. 12 and 2018<br>
Fig. 12 and 2018<br>
Fig. 12 and 2018<br>
Fig. 12 and 2018<br>
150 and 2018<br>
150 and 2018<br>
150 and 2018<br>
150 and 2018<br>
160 and 2018<br>
160 and 2018<br>
16

ites<br>600 DATA WimpSlot -min 80K -max 80K<br>610 DATA <Metric\$Dir>.!RunImage

680 DATA delegações, 145555555644, 1623<br>
699 DATA delegações, 1455555564407, 1105<br>
700 DATA helpq14b14C7c29c66c66q14, BB6E<br>
710 DATA f2842Ee066d9914b647777, 404C<br>
710 DATA 777a94d@7b9be4eBR6E011, 44E<br>
720 DATA PT7a94d@7b9 **Listing Info9** >!RunImage (Info9)<br>Metric/Imperial Units Conv 10 REM<br>20 REM ersion 30 REM By P E Marshall<br>40 REM For 32-bit machines<br>50 REM (c) BAU July 1993  $50$ 60 :<br>70 ON EREOR PROCerror<br>80 PROChait\_prog<br>90 PROCheler\_icons<br>110 PROCClear\_icons<br>110 REPEAT<br>120 SYS "Mimp\_Poll",%110011,blk% TO r eason, ptr%<br>130 CASE reason OF<br>140 WHEN 2:SYS "Wimp\_OpenWindow", pt  $r<sub>0</sub>$ 150 WHEN 3:SYS "Wimp\_CloseWindow",,p<br>tr% active=FALSE<br>160 WHEN 6:FROCclicked<br>170 WHEN 6:FROCkeypress<br>180 WHEN 9:FROCkeypress<br>180 WHEN 17,18:IF ptr%116=0 THEN qui<br>t=TRUE 17,18:IF ptr%116=0 THEN qui<br>t=TRUE 200 "TRUE<br>210 ENDCASE<br>210 UNTIL quit<br>220 SYS "Wimp\_CloseDown"<br>230 END  $240$ 240 :<br>
260 pr PROCinit\_wimp<br>
260 quit=FALSE<br>
270 DIM blk\$ 1924, menul<sup>4</sup> 512, menu24 51<br>
270 DIM blk\$ 1924, menul4 512, menu24 51<br>
280 SYS "Winp\_Initialise", 280, 54B53415<br>
4, "Metric" TO version, task<br>
299 RBOCinfo<br>
299 300 PROCsetup\_menu1<br>310 PROCsetup\_menu2 320 PROCiconbar 330 ENDPROC 340 350 DEF FNcreate(ww,wh,t\$,wf,wb,flags, addr |dr|<br>|360 blK%|24=-1:blK%|28=flags<br>|370 blK%|32=7:blK%|33=2<br>|380 blK%|34=wf:blK%|35=wb<br>|390 blK%|36=3:blK%|37=2<br>|400 blK%|38=12:blK%|39=0<br>|40 blK%|38=12:blK%|39=0<br>|40 blK%|40=0:blK%|44=wb 420 blk%148=ww:blk%152=0 430 IF addr=0 blk%156=&3D ELSE blk%156  $= 5130$  $440$  blk%160=0; blk%164=0 440 blk4:60-0:blk4:56+0<br>450 blk4:60-650:blk4:70-244<br>460 DF addr=0 7HEM<br>470 \$(blk4+72)=t\$<br>470 \$(blk4+72)=t\$<br>490 BLSE<br>510 blk4:75--1<br>510 blk4:75--1<br>530 EMS<br>530 EMS ENDIF 530 540 blk%!84=0 550 SYS "Wimp CreateWindow", blk% TO h andle<br> $560$  =handle  $570$ 570 :<br>590 DEF PROCsetup\_menul<br>590 Diags=£7000021<br>600 p%=menul%<br>610 PROCmenu\_header("Metric",14)<br>610 PROCmenu\_item(£00,-1,flags,cat\$(i<br>530 PROCmenu\_item(£00,-1,flags,cat\$(i %)<br>640 NEXT<br>650 PROCmenu\_item(602,-1,flags,"Torque<br>650 PROCmenu\_item(602,-1,flags,"Pi ")<br>"660 PROCmenu\_item(£00, menu2%, flags, "Fi gures")<br>670 PROCmenu\_item(&00,info\_window,flag  $s$ , "Info")

620 DATA<br>
630 DATA<br>
630 DATA<br>
630 DATA<br>
630 DATA 215prites", £FF9, £6B8<br>
650 DATA 21300000010a04BC060000D1, 636<br>
670 DATA 02000401Cb2D07a232Ca2C8,D235<br>
680 DATA 02000401Cb2D07a232Ca2C8,D235<br>
680 DATA 02000401Cb2D07a232Ca2

680 PROCmenu\_item(480,-1,flags,"Quit")<br>690 ENDPROC<br>700 :<br>710 DEF PROCestup\_menu2 720 p%=menu2%<br>730 PROCmenu\_header("1 to 8",6) 740 p%10=&84 740 psid=84<br>750 psid=27020119<br>770 psid=27020119<br>770 psi12=places%<br>780 psi120=2<br>800 ENDPROC<br>810 :<br>810 PS BOCTON 20 DEF PROCmenu\_header(t\$,w) 830 \$p%=t\$<br>840 p%!12=&70207 850 p%116=w\*16 860 p%120=44  $870 p$ %!24=0 880 p%+=28<br>890 ENDPROC 955<br>910 DEF PROCmenu\_item(a%,b%,c%,t\$)<br>920 p%!d=b%<br>930 p%!d=b% 940 p%18=c%<br>950 \$(p%+12)=t\$ 960 p%+=24<br>970 ENDPROC  $9a$ 990 DEF PROCeraate\_icc<br>
inc.maxx.miny.t5.flags)<br>
1000 blk\i0=windham<br>
1010 blk\i0=windham<br>
1010 blk\i0=windham<br>
1020 blk\i0=win<br>
1020 blk\i0=miny<br>
1020 blk\i0=miny<br>
1030 blk\i16=miny<br>
1060 Fr address<br>
1080 ESS<br>
1080 ESS<br> 990 DEF PROCcreate icon(windhan.addr.m 1980 ELSE<br>1990 IP t\$c>" \$addr=t\$<br>1100 blKN:24=addr<br>1110 blKN:28=-1<br>1110 blKN:32=line\_len<br>1130 SNDFP<br>1140 SYS "Wimp CreateIcon",,blKN<br>1150 ENDPROC<br>1150 ENDPROC 1160 1160 :<br>1170 DEF PROCset\_icon(icon) 1180 blk%!@=main window 1190 blk%!4=icon 1200 blk%18=00000 1200 blk%18-00000<br>1210 blk%13-20<br>1210 SYS "Mimp\_SetIconState", blk%<br>1210 ENDEROC<br>1404 :<br>1460 :<br>1460 blk%12-sxbHk%18-y-h<br>1260 blk%13-xxbHk%18-y-h<br>1280 blk%13-xxbHk%18-y-h<br>1280 blk%13-xxbHk%18-y-h<br>1280 blk%13-xxbHk%18-y-h<br>12 1300 blk%!28=-1 1310 SYS "Wimp\_OpenWindow",,blk%<br>1320 ENDPROC 1330<br>
136 b<br/>Br PROColicked<br>
1350 button-ptr\l8<br>
1360 locat-prix-118<br>
1370 IF (button AND 4) AND icon\=1conba<br>
1370 IF (button AND 4) AND icon\=1conba<br>
1380 IF button AND 2 THEN PROCCTORLE IN 1390 IF button-15,<br>
ptr\le 1400 1400 :<br>1410 DEF FROCcreate\_menu(m%,x%,y%)<br>1420 FOR i%=0 TO 12<br>1420 As-menu(%)22:24+1%<br>1440 :<br>1450 TF i%=select THEN 1a%+=1<br>1450 NEXT<br>1460 NEXT<br>1460 NEXT 1480 menu x%=x% 1490 menu y%=y%<br>1500 SYS "Wimp\_CreateMenu",,m%,x%,y% 1510 ENDPROC 520 1520 :<br>1530 DEF PROCkeypress<br>1540 IF blk%?24=13 THEN<br>1560 unit=(blk%?4)+1<br>1560 FROCrecale<br>1580 SYS "Wimp\_ProcessRey",blk%?24<br>1580 SYS "Wimp\_ProcessRey",blk%?24<br>1580 SYS "Wimp\_ProcessRey",blk%?24<br>1580 ENDERO 1600 ENDPROC 1610 1620 DEF PROCprocess\_menu<br>1630 SYS "Wimp\_GetPointerInfo",,blk%+25 1640 CASE ptr%10 OF<br>1650 WHEN 0,1,2,3,4,5,6,7,8,9,10,11,12 1660 select-ptrk10<br>1670 PROCnew\_window<br>1680 WHEN 13:PROCdecplaces<br>1690 WHEN 15:PROCdecplaces<br>1700 RNDCASE<br>1710 IF ((blkk1264) AND 1):0 PROCcreate<br>710 IF ((blkk1264) AND 1):0 PROCcreate menu(cur\_menu%,menu\_x%,menu\_y%)<br>1720 ENDPROC 1730 1740 DEF PROCshut (handle) 1750 blk%: 0-bandle<br>1750 blk%: 0-bandle<br>1760 SYS "Wimp\_CloseWindow",,blk%<br>1770 ENDPROC 1780 1790 DEE PROCerror 1800 Iblk%=0<br>1810 \$(blk%=0<br>1810 \$(blk%+4)=REPORt\$+" at line "+STR\$<br>RL+CHR\$0 1820 SYS "Wimp\_ReportError", blk%, 1, "Met

PROGRAMS

1830 SYS "Wimp\_CloseDown" 1839 SYS "Wimp\_Close<br>1840 SED<br>1859 EMPEROC<br>1859 EMPEROC<br>1879 DEF FROCICODBar<br>1899 DIK%18-0<br>1999 DIK%18-0<br>1999 DIK%18-0<br>1990 DIK%18-0<br>1990 DIK%18-0<br>1990 DIK%18-0 1920 blk%!16=68 1930 blk%!20=63002  $1940 \t$  \$(blk%+24)="imetric" 1950 SYS "Wimp\_CreateIcon", blk% TO ico Dar<br>1960 ENDPROC 1990<br>1980 DEF PROCdecplaces<br>1990 dec=VAL(\$places%)<br>2000 IF dec=0 OR dec>8 THEN VDU7:dec=4:<br>2000 IF dec=0 OR dec>8 THEN VDU7:dec=4: Splaces%="4" 2010 @%=EVAL("&01000"+CHR\$(dec+48)+"0D" 2020 IF active THEN PROCrecalc 2030 ENDFROC<br>2040 :<br>2050 DEF PROCinit\_prog<br>2050 BCF PROCinit\_prog<br>2060 BCR PROCinit=1<br>2080 BCR quant=15<br>2090 BCR quant=15<br>2100 line\_len=24<br>2110 but\_elen=24<br>2110 DIR ultes=24<br>2120 DIN ultessfung\_unter\_but\_size<br>bladdr BCR qu 2030 ENDPROC nits)<br>
2140 DIM value(max\_units,max\_quant)<br>
2150 DIM places% 4<br>
2150 DIM places% 4<br>
2150 DIM places% 4<br>
2170 cat\$()="Length","Area","Volume","<br>
cight", "Density","Pressure","Emergy","!<br>
rice","Fover","Volcotty","Temperatur 2190 PROCdecplaces 2200 ENDPROC  $2210$ 2220 DEF PROCdeficons(unit\$().imp.met) 2220 DE PROCONTICONS (units) (*rimp)* method<br>2240 x=20:y=top<br>2250 rops-140<br>2250 ros 1%=1 TO imp+met<br>2250 ros 1%=1 TO imp+met<br>2260 TF 1%=imp+1 THEN x=620:y=top<br>2270 PROCOText=440, y, "", kJ00F13D1<br>2380 v=544  $2280$  y-=64<br>2290 NEXT  $2300 \times 280$ 2310 x=280<br>2310 y=top<br>2320 FOR 1%=1 TO imp:met<br>2330 FT (%=1mp:1 THEM x=880;y=top<br>2340 FROCcreate\_icon(main\_window,FN1ab<br>eladdr(i%),x,x+320,y,unit\$(i%),£17000111 )<br>
1350 y-s64<br>
2350 NEXT<br>
2370 PROCCreate\_icon(main\_vindow, 0, 20, 6<br>
00,-64, "Inperial", £8000003D)<br>
2380 PROCcreate\_icon(main\_window, 0, 620,<br>
1200,-64, "Metric", £8000003D) 2390 ENDPROC 2409 :<br>2410 DEF FNiconaddr(a%)<br>2420 =iconaddr+(select\*buf\_size)+(a%\*li<br>ne\_len)<br>2430 : 2430 :<br>2440 DEF FNlabeladdr(a%)<br>2450 =labeladdr+(select\*buf\_size)+(a%\*l ine len) 2460 2470 DEF PROCinfo<br>2480 DIM infotext 128, infotitle 32:p%=i 2490 info\_window=FNcreate(650,-244,"About This Program",7,1,%10010011,infotitle ut This Program",7,1,410010011,infotitle<br>
2500 y=-60<br>
2510 POR 1%=0 TO 3<br>
2510 POR 1%=0 TO 3<br>
2520 RRAD t\$,\$p%<br>
2530 RRAD t\$,\$p%<br>
2530 RROCCreate\_icon(info\_window,9%,17<br>
0,640,y,t%,k170000110)<br>
2540 PROCCreate\_icon(info\_w  $2640:$ <br>2650 DEF FNeval(e\$) 2660 LOCAL V<br>2670 LOCAL ERROR  $2680$  ON ERROR LOCAL RESTORE ERROR:=0  $2690.$  $z = \text{RVAL}$ 2700 RESTORE ERROR  $2710 = v$ 2718 =v<br>2719 DEF PROCcalctemp<br>2739 DEF PROCcalctemp<br>2759 WHEN 1:<br>2759 WHEN 1:<br>2759 WHEN 1:<br>2779 value(3, select)=5/9\*(value-32)+2<br>2779 value(3, select)=5/9\*(value-32)+2 value(1, select)=value\*9/5+32 2790 value(3, select)=value+273.15 2800

2810 WHEN 3

 $2820$ 

 $value(1, select) = (value - 273.15) * 9$ 

2830 value(2, select) = value-273.15 2830 value (2, select) =value -273.15<br>2850 value (unit, select) =value<br>2850 value (unit, select) =value<br>2860 ron (\*\*1 TO 3<br>2870 \$(FNiconaddr (i\*)) =57R\$ (value (i\*), s<br>elect)<br>nootat icer(i\*) \*) PROCset\_icon(i%-1) 2880 2899 NEXT<br>2899 NEXT<br>2909 IF value(3, select)<0 THEN VDU 7<br>2910 ENDPROC  $2920$ 2920 :<br>2930 DEF PROCconvert (value, unit)<br>2940 temp-value\*factor (unit)<br>2950 PP unit <= no\_imps THEN<br>2950 POR 1%-1 TO no\_imps<br>2970 value (1%, select)=temp/factor (1%)<br>2980 NEXT<br>2980 Natur (haseM select)=temp/factor (1%) value(baseM, select) =value(baseI, s elect) convert 3000 temp=value(baseM.select)/factor(b aseM) 3010 FOR i%=no imps+1 TO no imps+no me tric  $3020$ value(i%, select)=temp/factor(i%)  $3030$  NEXT 3030 NEXT<br>3050 ELSE<br>3050 FOR 1%=no\_imps+1 TO no\_imps+no\_me<br>tric<br>3060 value(1%,select)=temp/factor(1%) 3050 NEXT<br>3070 NEXT<br>3080 value(baseI, select) =value(baseM, s elect)/convert<br>3090 temp=value(baseI,select)/factor(b  $aseI)$ asel)<br>
3100 FOR i\s1 TO no\_imps<br>
3110 Value(i\, select)=temp/factor(i\)<br>
3120 NERT<br>
3120 NERT<br>
3130 ENDIF<br>
3130 ENDIF<br>
3150 IP value(i\, select)=0 THEN \$(FRIC<br>
5150 IP value(i\, select)=0 THEN \$(FRIC<br>
20060df(i\)=""ELSE \$( 3160 PROCset\_icon(i%-1) 3170 NEXT 3180 ENDPROC 3190 3190 :<br>
3210 FOR select=9 TO max\_quant-1<br>
3210 FOR select=9 TO max\_quant-1<br>
3220 FOR 1%=0 TO max\_units<br>
3230 (FRNiconaddr(i%))=""<br>
3240 NEXT<br>
3250 REXT<br>
3250 REXT<br>
3250 REXT<br>
3250 REXT<br>
3250 REXT<br>
3260 REXT  $3260$  select=0 3270 ENDPROC 3280 3280 :<br>3329 DEF PROChew\_window<br>3320 IF active THEN (blk%=main\_window:S<br>"S "Wimp\_DeleteWindow",,blk%<br>3310 RESTORE 3310 RESTOR<br>3330 READ of<br>3330 READ of<br>3340 UNTIL of=cat\$(select)<br>3350 READ no\_imps,no\_metric,baseI,baseM 3360 FOR 1%=1 TO no\_imps+no\_metric<br>3370 READ factor(1%) 3380 NEXT<br>3390 units\$(0)=cat\$(select) 3400 FOR 1%=1 TO no\_imps+no\_metric<br>3410 READ units\$(1%) 3410 READ units<br>
3420 REXT<br>
3430 a%-no\_imps<br>
3440 b%-no\_metric<br>
3460 IF a%-d% THEM SWAP a%, b%<br>
3460 y%-sa% 644160<br>
3470 main yindow=FNCreate(1240,-y%, unit<br>
3470 main yindow=FNCreate(1240,-y%, unit<br>
3470 main yindow=FNCre  $s(0), 7, 1,$  all111, titlebuf)<br>3480 PROCdeficons (units\$(), no\_imps, no\_m 3490 PROCopenup (main\_window, 0,980,1240, 3500 active=TRUE<br>3510 ENDPROC 520 :<br>530 DATA "Name:","Metric"<br>540 DATA "Purpose:","Units conversion"<br>550 DATA "Author:","P.E.Marshall, Ant igua W.I."<br>3560 DATA "Version:","1.11 (19 Apr 1993 3570 3580 DATA "Length" 3580 DATA "Length"<br>
359 DATA 8,5,2,10,25.4<br>
3690 DATA 8,001,1,12,36,63366,72,72960,<br>
73913.24<br>
3610 DATA 0.001,1,12,183,1E6<br>
3610 DATA 0.001,1,10,183,1E6<br>
3620 DATA "nilli-inch" ("thub")",""inch",<br>
foot","xard","mille","f 3650 DATA "Area" 3650 DATA "Area"<br>3660 DATA 5,5,1,6,645.160<br>3670 DATA 1,144,1296,4.0144896E9,627264 3680 DATA 1,100,1E6,1B10,1B12<br>
3690 DATA 1,100,1E6,1B10,1B12<br>
3690 DATA "square inch", "square foot", "<br>
square yard", "square mile", "acre"<br>
3700 DATA "square mi", "square Km"<br>
2710 DATA "square mi", "square Km"<br>
3710 DA 3680 DATA 1, 100, 1E6, 1E10, 1E12

ΥŚ

e"<br>
3780 :<br>
3790 DATA "Weight"<br>
3800 DATA 7,5,3,10,28.349523125<br>
3810 DATA 7,5,3,10,28.349523125<br>
3810 DATA 2.2820<br>
3820 DATA 0.001,0.2,1,1B3,1E6<br>
3830 DATA "grain","(Cunner troy)","Ounce<br>
2830 DATA "grain","(Cunner troy) 3850 :  $3650$  : NGC DATA "Density"<br>
3870 DATA 4,3,1,5,27.6799<br>
3870 DATA 4,3,1,5,27.6799<br>
3880 DATA 1,5.787037E-4,0.048011012,3.<br>
3890 DATA 1,1E-3,1<br>
3900 DATA "Lb/inchRND","Lb/footRND","UK<br>
1001/yardRND","Lb/UK gal,"<br>
19  $\begin{array}{l} \texttt{Kyl}\texttt{ liter} \\ \texttt{3920}: \\ \texttt{3930}\texttt{ DATA} \\ \texttt{3940}\texttt{ DATA} \\ \texttt{3950}\texttt{ DATA} \\ \texttt{3950}\texttt{ DATA} \\ \texttt{4950}\texttt{ DATA} \\ \texttt{5940}\texttt{ DATA} \\ \texttt{5950}\texttt{ DATA} \\ \texttt{6951174} \\ \texttt{796}\texttt{ DATA} \\ \texttt{796}\texttt{ DATA} \\ \texttt{796}\texttt{ DATA} \\ \texttt{796}\texttt{ DATA} \\ \texttt{7$ "3980 DATA "kg./sq.cm","newton/sq.met","<br>kilonewton/sq.met","kilopascal","milliba<br>rs","bar","mm of Hg","atmosphere"  $\frac{8}{1000}$ 3990 : 420<br>
4200 DATA "Energy"<br>
4210 DATA "Energy"<br>
4210 DATA 6.3,2,7,1.35582<br>
4220 DATA 0.031080822,1,778.17114,19799<br>
97.3,2.6552197E6,77817114<br>
4230 DATA 1,1E3,1E6<br>
4240 DATA "foot poundal","foot pound-fo<br>
ree","ETU"," 4050 DATA "joule", "kilojoule", "megajoul e"<br>
4050 :<br>
4070 DATA "Force"<br>
4080 DATA 4,2,2,5,4,44822<br>
4080 DATA 0.0625,1,0.031080972,2240<br>
4100 DATA 1,1000<br>
4110 DATA "ounce-force","pound-force","<br>
4110 DATA "ounce-force","pound-force","<br>
4120 DATA "newton","kilonew 4130 :<br>4140 DATA "Power" 4140 DATA 2,2,1,3,745.7<br>4160 DATA 2,2,1,3,745.7<br>4160 DATA 1,1,81818183E-3<br>4170 DATA 1,1<br>4180 DATA "horsepower","ft. pound-force "sec"<br>4209 DATA "watts","joules/sec"<br>4200 :<br>4200 :<br>4220 DATA "velocity"<br>4220 DATA 1,1.466671.68888889<br>4240 DATA 1,0.277777778<br>4240 DATA 1,0.277777778<br>#258 DATA "feet / sec.","miles / hour",<br>4258 DATA "feet / sec.","miles / UK knot<sup>\*</sup> 4260 DATA "metre / sec.", "Km / hour"  $1270$ 4270 :<br>4280 DATA "Temperature"<br>4280 DATA 1,2,0,0,0<br>4310 DATA 0,0,0<br>4310 DATA "FOINT( Fahrenheit"<br>4320 DATA "FOINT( Celsius","POINT( Kelv  $\frac{1}{4330}$ : 4330:<br>4340 DATA "Illuminance"<br>4350 DATA 2,2,1,3,10.7639<br>4360 DATA 1,1 4300 DAIR 1,1<br>4370 DATA 1,1<br>4380 DATA "foot candle", "lumen/sq.foot. 4390 DATA "lux", "lumen/sq.metre" 4330 DATA "TUX", "IUmen/sq.metre"<br>4420 DATA "Torque"<br>4420 DATA "Torque"<br>4430 DATA 0.052083333,0.083333333,1,0.0 31080972,2240 31089972,2240<br>440 DATA 0.01,1,1000<br>4450 DATA "ounce-force inch", "pound-for<br>ce inch", "pound-force foot", "poundal foo<br> $t$ ", "ton-force foot" "ornethere", "newton m<br>4460 DATA "newton centimetre", "newton m<br>etre", "kilonew **Listing Info10** 13 MW Metric (Info.<br>20 REM Metric/Imperial<br>20 REM Metric/Imperial<br>30 REM By P E Marshall<br>40 REM For 8-bit machines<br>50 REM (c) BAU July 1993<br>60 REM (c) BAU July 1993 >Metric8 (Info10)<br>Metric/Imperial Units Conv 60 **70 MODE 7** 80 PROCinit prog  $90$  mode=1<br>100 done=FALSE 110 ON ERROR PROCerr 110 ON ENROR FROGET<br>130 REPEAT<br>select=FNmenu:mode=2:IF select=13 done<br>select=FNmenu:mode=2:IF select=13 done **FRUE**<br>
140 IF mode=2 AND select>0 AND select<br>
13 AND NOT done PROCmain:mode=1<br>
150 NRTH done<br>
170 END<br>
170 END<br>
170 END

180 :<br>190 DEF PROCend

200 CLS<br>210 \*FX 4,0<br>220 ENDFROC<br>230 :<br>250 IF ERR=17 mode=1:done=INKEY-1:ENDP<br>250 IF ERR=17 mode=1:done=INKEY-1:ENDP  $ROC$ .<br>260 IF modes1 PROCreport 270 ENDPROC  $280$ 290 DEF PROCreport 298 DEF PROCreport<br>310 REPORT<br>310 PRINT" at line ";ERL<br>320 END<br>340 :<br>340 :<br>350 DEF PROCmain 360 PROCsetup 370 PROCdisplay 380 REPEAT 380 PROCShow\_values<br>390 PROCinput<br>400 PROCinput<br>410 IF entry\$<>"" PROCconvert(EVAL(en 410 IF entry \$<br/>  $\times$ " r try \$), unit)<br>420 UNTIL FALSE 430 ENDEROC $\begin{array}{r} 460 \text{ } \text{EBF} \\ 440 \text{ } : \\ 460 \text{ } \text{CLS} \end{array}$  460 CES PEROC<br/>display 460 CES 460 CES 460 CES 460 CES 460 CES 460 CES 460 CES 460 CES 470 UNIT 470 VDU131,157,132:PRINT" Imperial Uni ta 480 FOR 1%=1 TO no imp PRINTTAB(20)units\$(i%) 490 500 NEXT 500 NBA1<br>510 PRINTTAB(0,12);<br>520 VDU 131,157,132:PRINT" Metric Unit 530 FOR it=no\_imps+1 TO no\_imps+no\_met  $\mathbf{H}$ 540 PRINTTAB(20)units $$(i*)$ 550 NEXT<br>
560 PRINTTAB(0,24); VDU129, 157, 135: PRINTTAB(0,24); VDU129, 157, 135: PRINTIAB(0);<br>
NTULIES(0); "Conversion";<br>
570 ENDPROC 580 -590 DEF PROCshow values 530 DEF PROCESSOR<br>630 y\e2<br>610 FOR 1\e4<br>610 PRINTAB(2, y\)value(i\, select)<br>630 Y\ey\+1<br>640 NEXT<br>650 Y\ey\+1<br>650 NEXT 650 y%=14<br>660 FOR i%=no\_imps+1 TO no\_imps+no\_met ric  $670$  PRINTTAB(2, y%) value(i%, select) 680 y%=y%+1<br>690 NEXT 700 ENDPROC 710 :<br>720 DEF PROCinput<br>730 entry\$=""<br>740 PROChi<br>750 REPEAT 760 k%=GE1 ree Kemen<br>770 IF entry\$<>"" THEN 820<br>780 IF k%=138 AND unit<no\_imps+no\_metr ic THEN unit=unit+1:PROChi<br>790 IF k%=139 AND unit>1 THEN unit=uni  $t-1$ : PROChi B00 IF k%=136 AND figs%<8 THEN figs%=f 800 FR Nell'6 AND figsted THEN figstef<br>
igsteller<br>
Sin 1: Packed Places<br>
Sin 1: Packed Places<br>
Sin 1: Packed Places<br>
Sin 1: Packed Places<br>
Sin 1: Packed Places<br>
Expiriments<br>
Expiriments<br>
(Kb)<br>
FR Nell<br>
Places The Tell<br>
Sin **840 IF LEN entryS=1 THEN PRINTTAB(6.hl RRG DEP PROChi** 889 DF PROCHI<br>B98 TF unit-po\_imps THEN h1t%=unit+13-<br>no\_imps ELSE h1t%=unit+1<br>980 PRINTTAB(1,old%)" "<br>910 PRINTTAB(1,h1t%)CHR\$132;CHR\$157;CH R\$135<br>920 PRINTTAB(5, hlt%); 940 RNDPROC 940 EMPROC<br>
960 DEF PROCinit\_pr<sub>y</sub><br>
960 DEF PROCinit\_pr<sub>y</sub><br>
990 DaX\_quant=16<br>
990 max\_quant=16<br>
1900 max\_units<sup>32</sup><br>
1910 line\_len=24<br>
1920 DH units\$(max\_units), factor(max\_u<br>
1920 DH units\$(max\_units, max\_munt) nits), value (max\_units, max\_quant)<br>1030 figs%=3<br>1040 PROCdecplaces<br>1050 \*FX 4, 1 1060 ENDPROC 1070 :<br>1080 DEF FRmenu<br>1090 CLS<br>1090 CLS<br>1110 at%-8%<br>1110 at%-8%<br>1120 @%-10<br>1140 VDD 141,127+1%<br>1150 FRINT"Imperial / Metric Conversio<br>ne"  $1070$ 1160 NEXT 1170 RESTORE 1330<br>1180 PRINT'<br>1190 FOR 1%=1 TO 12 1200 KEAD aş<br>1210 PRINTTAB(4)CHR\$134;a\$;" ";CHR\$131;<br>STRING\$(16-LEN(a\$),".");" ";CHR\$135;STR\$<br>1%

 $1310 - 8$ 

1350

1390

 $-273.15$ 

1530

**1620 NEXT** 

1640

1220 NEXT 1680 NRXT 1220 NEXT (4,23)CHR\$133;"No. of figures";CHR\$131;"... ";CHR\$135;"Cursor [ ]"<br>
1240 PRINTTAB(4,24)CHR\$135;"Cursor [ ]"<br>
1240 PRINTTAB(4,24)CHR\$133;"Select unit";CHR\$131;"..... ";CHR\$135;"Cursor y ^" 7<br>
1250 PRINTAB(4,22)CHR\$129;"Exit program<br>
1250 PRINTAB(4,22)CHR\$135;"Shift/ESC"<br>
1260 REPERT<br>
1270 PRINTAB(5,19)"Enter choice"SPC6<br>
1280 INPUTAB(18,19)""sk<br>
1120 DRINTAB(18,19)""sk<br>
1120 DRINTAB(18,19)"sk 1750  $1300 0$   $x = at$ 1320 :<br>1330 DATA "Length", "Area", "Volume", "Wei<br>ght", "Density", "Pressure", "Energy"<br>1340 DATA "Force", "Power", "Velocity", "T<br>emperature", "Illuminance" 1359 :<br>1360 DEF PROCdecplaces<br>1370 @%=EVAL("&01000"+CHR\$(figs%+48)+"0 1380 ENDPROC 1390 :<br>
1400 BF PROCcalctemp<br>
1410 BF PROCcalctemp<br>
1410 IF unit=1 THEN value(2,select)=5/9<br>
<sup>4</sup> (value-32):value(3,select)=5/9<sup>4</sup> (value-3<br>
2)+273.15<br>
1420 IF unit=2 THEN value(1,select)=value<br>
1430 IF unit=3 THEN value( **1960 NEXT** 1980 1440 value(unit, select)=value 1450 IF value(3, select) <0 THEN VDU 7<br>1460 ENDPROC 72913.24 1479 :<br>1480 DEF PROCconvert (value, unit)<br>1490 IF select=11 THEN PROCcalctemp:END PROC<br>1500 tempsvalue\*factor(unit)<br>1510 IF unit<=no\_imps THEN PROCi\_to\_m E<br>1510 IF unit + LSE PROCm\_to\_i<br>1520 ENDPROC  $2030$ 1530 :<br>1540 DEF PROCi\_to\_m<br>1550 POR i%=1 TO\_no\_imps<br>1560 Volue(1%,select)=temp/factor(1%)<br>1570 NEXT<br>1580 value(base\_n,select)=value(base\_i,select)<br>1590 temp=value(base\_n,select)/factor(b<br>ase\_n)<br>ase\_n **v** 1600 FOR it=no\_imps+1 TO no\_imps+no\_met 16<br>1610 value(i%,select)=temp/factor(i%) 1630 REAL 1640 :<br>1650 DEF PROCm\_to\_i<br>1660 POR i%=no\_imps+1 TO no\_imps+no\_met

1670 value(i%, select)=temp/factor(i%)

1689 NEXT<br>
select)/convert<br>
select)/convert<br>
select)/convert<br>
1790 temevalue(base\_i,select)/factor(b<br>
1790 temevalue(ase\_i,select)/factor(i%)<br>
1710 FOR 1%-1 To no\_imps<br>
1720 Value(i%,select)=temp/factor(i%)<br>
1740 ENDEROC<br> 1760 DEF PROCsetup 1709 BW PROCESSED<br>1799 BW BREAD 1799 BW PROFILE 1799 BW BW PROFILE 2000<br>1809 IF SN-2 RESTORE 2000<br>1809 IF SN-3 RESTORE 2000<br>1809 IF SN-5 RESTORE 2140<br>1830 IF SN-5 RESTORE 2120<br>1850 IF SN-6 RESTORE 2130<br>1860 IF SN-8 RESTORE  $1770$  s<sup>%</sup>=select 1900 READ no\_imps, no\_metric, base\_i, base 1900 READ no imps, no metric, base i,<br>m, convert<br>1910 POR 1%-1 70 no imps:<br>1910 READ factor(1%)<br>1930 REAT<br>1940 POR 1%-0 70 no imps:<br>1950 READ units\$(1%)<br>1950 READ units\$(1%)<br>1950 READ units\$(1%) 1970 ENDPROC 1990 DATA 8,5,2,10,25.4<br>2000 DATA 0.001,1,12,36,63360,72,72960, 72913.24<br>
2010 DATA 0.001,1,10,1E3,1E6<br>
2020 DATA "Length", "milli-inch ('thou')<br>
", "inch", "foot", "yard", "mille", "fathom", "<br>
UK nautical nile", "Int. nautical nile", "<br>
micrometre (micron)", "millimetre", "centi<br>
me 2040 DATA 5, 5, 1, 6, 645.160<br>2050 DATA 1, 144, 1296, 4.0144896E9, 627264 0<br>
2060 DATA 1,100,1E6,1E10,1E12<br>
2070 DATA "Area", "square inch", "square foot", "square foot", "square yard", "square mile", "acre"<br>
foot-", "square mil", "square cm", "square mile", "acre"<br>
"hectare", "square km" "Dectare", "square rate"<br>2000 :<br>2009 DATA 7,5,1,8,16,387064<br>2100 DATA 1,1728,46556,1.73386993,34.67<br>2100 DATA 1,1123,131.00696<br>2110 DATA 1,1E3,1E6,1,1E3<br>2120 DATA "Volume", "cubic inch", "cubic compare", "UK gallon", "UK g

2150 DATA 2.28571429E-3,1.097143,1,15,1<br>
792,35846,32000<br>
2160 DATA 0.001,0.2,1,1E3,1E6<br>
2160 DATA 0.001,0.2,1,1E3,1E6<br>
2170 DATA "Weispit (Mass)", "grain", "found<br>
dweight", "VUK ton",","bount (US) ton", "mill<br>
dweight", 2180 2189 :<br>2190 DATA 4, 3, 1, 5, 27, 6799<br>2200 DATA 1, 5, 787037E-4, 0.048011012, 3,<br>60478181E-3 694781818-3<br>2210 DATA 1,1E-3,1<br>2220 DATA "Density","1b/inch<sup>-3</sup>","1b/foo<br>t<sup>-3</sup>3","UK ton/yard<sup>-3</sup>3","1b/ UK gal.","gram<br>7cm.<sup>-34"</sup>,"Kg/metre<sup>2</sup>3","Kg/ litre" .1.1.3332244E-3.1.0132505  $2330$ 2330 :<br>2316 DATA 4,2,2,5,4,44822<br>2350 DATA 4,2,2,5,4,4822<br>2350 DATA 1,1000<br>2360 DATA 1,1000<br>270 DATA "Focc","ounce-force","pound-force","poundal","UK ton-force","hewton"<br>"kilonewton" 2380 : 200 DATA 2,2,1,3,745.7<br>
2490 DATA 2,2,1,3,745.7<br>
2400 DATA 1,1.81818183E-3<br>
2410 DATA 1,1.81818183E-3<br>
2410 DATA 1,1020er","horsepower","ft. pou<br>
nd-force/sec","watts","joules/sec"<br>
2430 : 2460 DATA 1,1.46667,1.688 2380 hour"  $2480:$ 2480 :<br>2490 DATA 1,2,0,0,0<br>2500 DATA 0,0,0<br>2510 DATA "Temperature", "Fahrenheit", "C<br>elsius", "Kelvin"<br>2520 :<br>2520 : 2530 DATA 2, 2, 1, 3, 10.7639<br>2540 DATA 1, 1

2150 DATA 2.28571429E-3.1.097143.1.16.1

2550 DATA 1,1<br>2560 DATA "Illuminance", "foot candle", "<br>1umen/sq.foot.", "lux", "lumen/sq.metre" **Listing Info11** 10 REM PRISAVES (Info11)<br>20 REM By DL & DA<br>30 REM For 32-bit machines<br>40 REM (c) BAU July 1993 60 DIM code 400 69 DIM code 409<br>
70 sp=13:11nk=14:pc=15<br>
89 FOR pass=0 TO 2 STEP 2:P%=code<br>
90 [OPT pass<br>
60 STMFD [sp]1,(r0-r7 ,  $(sp)1, (r0-r7, 1ink)$ 100  $(8p)$ :  $(19-86, R1)$ <br> $R0, [R6]$ <br> $R0, #32$ <br> $R0, syntax$ <br> $exit_error$ 110 **MOV**<br>LDRB 120 130 CMP ADRLT 140  $150$ BLT 160<br>170<br>180<br>190 skipword<br>LDRB<br>CMP<br>ADDGT RØ, [R6]<br>RØ,#32<br>R6, R6,#1<br>skipword 200<br>210 BGT MOVLT 220 R6, R1 230 240 skipspaces 250 LDRB **RØ. [R6]**  $260$  $CMP$  $RQ, 132$ RØ,#32<br>R6,R6,#1<br>skipspaces<br>R6,R1<br>R0,#18<br>"XOS\_Module"<br>exit\_error<br>R0,#10<br>R0,#10<br>R0,#10 ADDEO 270<br>280<br>290<br>290<br>300<br>310 **BEQ**<br>MOVLT **MOV**<br>SWI 320 **BVS** 330 MOV 340 MOV R1, R6 350 LDR  $R2, type$ <br> $R5, [R3, #-4]$ 360 LDR 370 **MOV R4.R3** R<sub>4</sub>, R<sub>3</sub><br>R<sub>3</sub>, R<sub>4</sub>, R<sub>5</sub><br>R<sub>3</sub>, #0<br>"XOS\_File"<br>exit\_error  $380$ **ADD** 390<br>400<br>410<br>420 **NOV** SWI<br>BVS .exit\_save 430  $(sp)1, {r0-r7, pc}$ LDMFD 440 450 460 .exit error  $\begin{array}{l} \texttt{RO}, \texttt{[sp]} \\ \texttt{(sp)}, \texttt{[r0-r7 }, link)} \\ \texttt{pc}, \texttt{link}, \texttt{\#1<<28} \end{array}$ 470 STR 480 LDMFD 480 LEMPD (sp)1,(r0-r7,1ink)<br>1900 DRS pc,1ink,#1<28<br>500<br>500 .type BQUD 4FR<br>520 .syntax EQUD 220<br>500 .syntax EQUD 220<br>500 .syntax EQUD 750 ule> [<filename>] EQUB 13:EQUB 0 540

550 INEXT<br>550 INEXT<br>560 SYS "OS\_File", 10, "%.RMSave", &FFC,, code, P%

#### **3D GRAPHICS (page 98)**

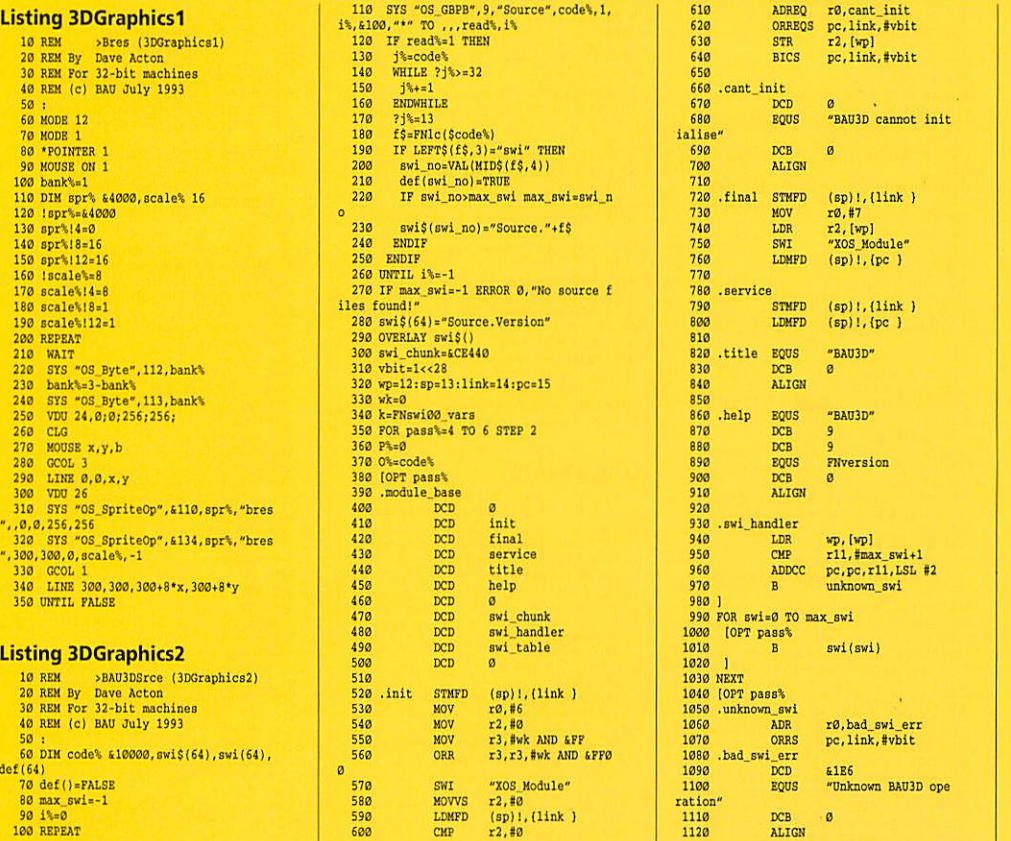

2140 DATA 7, 5, 3, 10, 28.3495231

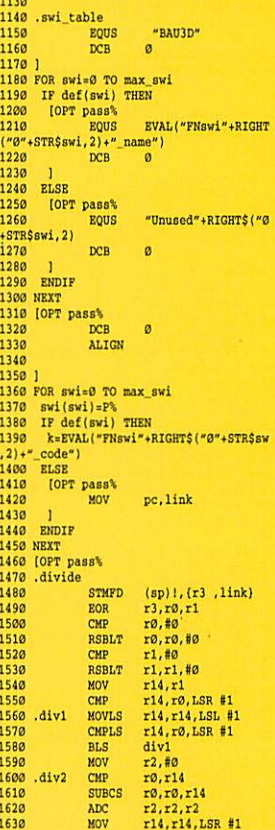

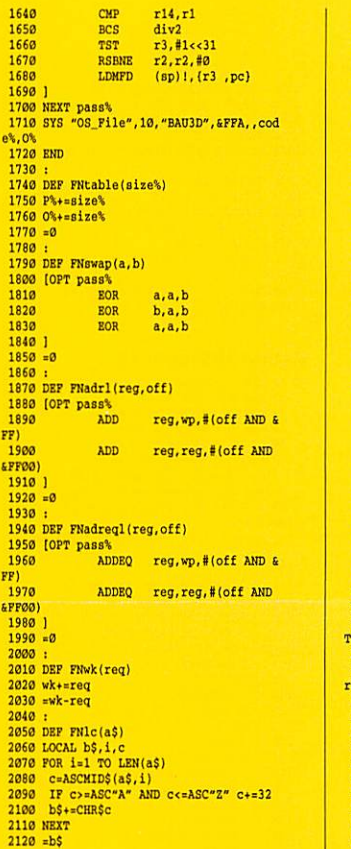

#### Lieting 2DGraphics2

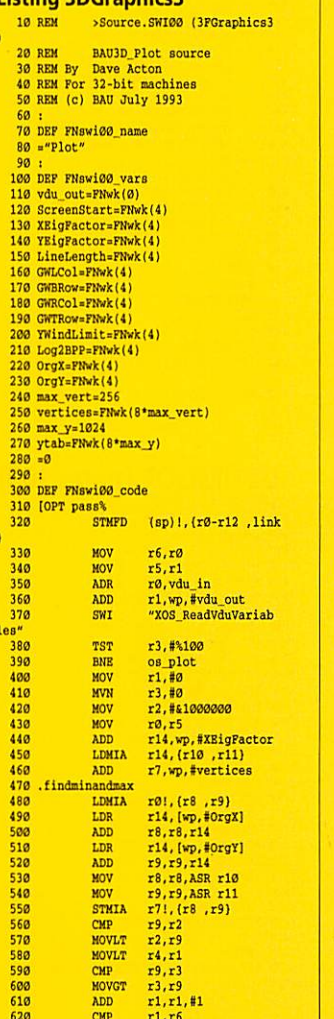

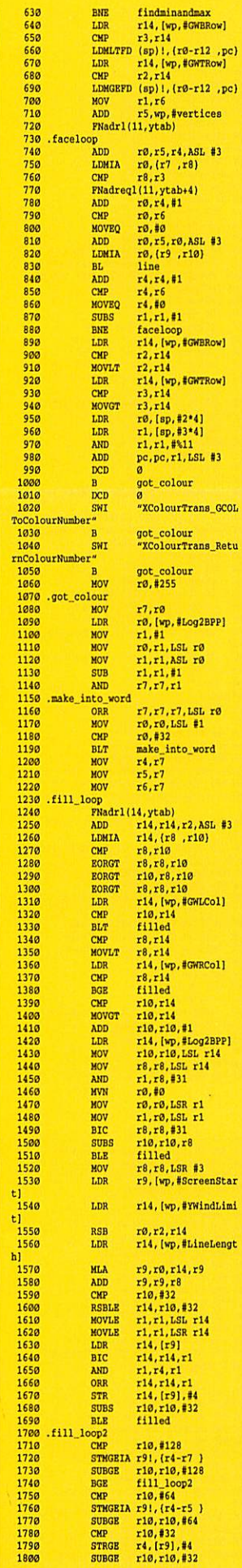

findminandmax

**BNE** 

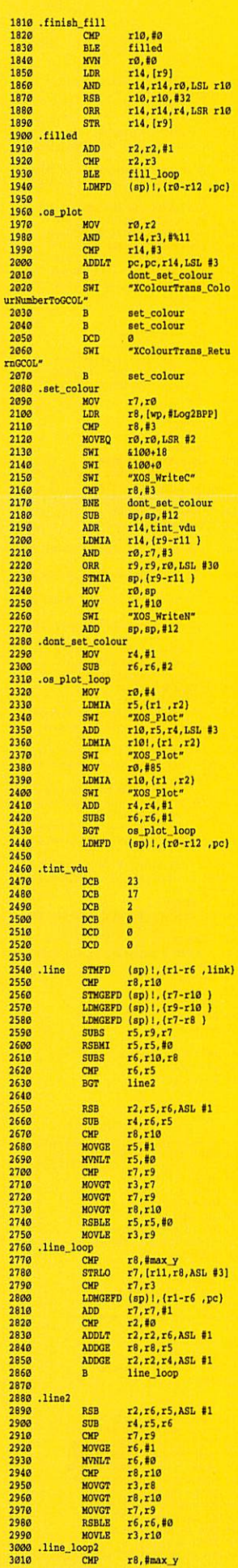

 $\begin{array}{c}\n2 \\
\hline\n2 \\
2\n\end{array}$ 

 $\overline{2}$ 

222222

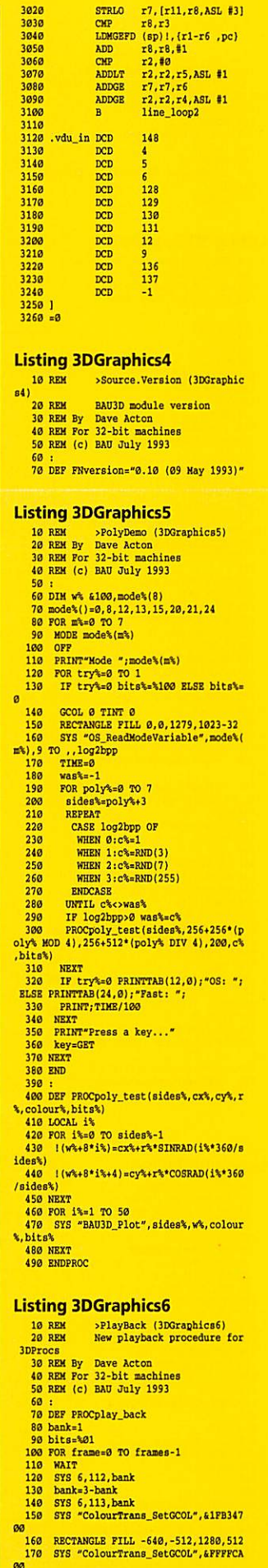

180 RECTANGLE FILL -540,0,1280,512<br>
190 IF bits-%01 FRINTTAB(0,0)"Fast" E<br>
LES FRINTTAB(0,0)"OS "<br>
200 a=frame\_ptr(frame)<br>
210 WHILE lac.-1<br>
220 SFS "BAU3D\_P10t",3,a44,ia,bits<br>
220 SFS "BAU3D\_P10t",3,a44,ia,bits<br>
230 SFS 220 STS "BAUJD\_Plot", 3, a+4, la, bits<br>230 a+=28<br>240 ENDWHHLE<br>250 IF INKEY(0)=13 bits=bits EOR \100<br>260 NEXT<br>270 ENDPROC **Listing 3DGraphics7** 18 REM Socuraud (3DGraphics7)<br>28 REM By Dave Acton<br>38 REM For 32-bit machines<br>48 REM (c) BAU July 1993  $60$  MODE 13 **60 MODE 13<br>
70 OFF**<br>
80 PROCinit<br>
90 CLS<br>
100 PROCrgb\_tri<br>
110 i=GET 120 CLS 130 REPEAT 140 PROCrand\_tri<br>150 UNTIL FALSE<br>160 END 160 END<br>
170 :<br>
170 :<br>
180 DCR PROCrgb\_tri<br>
1930 DCAL v%()<br>
200 DTM v%(2,4)<br>
210 v%()=10,10,255,0,0,200,50,0,255,0,<br>
220 PROCgouraud(v%())<br>
230 ENDCROCOUR<br>
230 ENDEROC<br>
230 ENDEROC<br>
230 210 PROC 240 :<br>250 DEF PROCrand\_tri 250 DEF PROCrand\_tri<br>
260 LOCAL v%()<br>
270 DIM v%(2,4)<br>
290 CvX=RND(260)+28<br>
290 CvX=RND(260)+28<br>
300 cVx=RND(360)+28<br>
310 cv3, RN=2 TO 4<br>
320 V%(i%, j%)=RND(256)-1<br>
340 NEXT<br>
360 REERAT<br>
360 REERAT<br>
360 REERAT<br>
360 REERAT ...<br>380 v%(i%.1)=cv%-rad%\*SINRAD(a%+120\* 389<br>  $\mathbf{v}_1(13,1)$  scys-rans-SiREAD(a3+129<br>
35)<br>
399 WRTL  $\mathbf{v}_1(13,1)$  scysmology<br>
AND  $\mathbf{v}_1(13,1)$  scale<br>
420 EENC<br>
420 EENC<br>
420 EENC<br>
420 EENC<br>
420 EENC<br>
420 EENC<br>
420 EENC<br>
420 EENC<br>
420 EENC<br>
420 EENC<br>
420 EE  $181$ 530 IF v%(i%,1)>maxy% THEN maxy%=v%(i ,1)<br>540 NEXT<br>550 side%=0 550 FOR 1%=0 TO 2<br>560 FOR 1%=0 TO 2<br>570 IF v%(curface%, 1)=maxy% THEN side 580 next%=(curface%+1) MOD 3

**Listing UltiMode1** 

590 PROCbres(curface%, next%)

10 REM >UltiMode<br>20 REM By Carl Stockton<br>30 REM For 32-bit machines<br>40 REM (C) BAU July 1993 50 :<br>60 overflow-£100000000<br>70 value-0:flags-l:altdown-1<br>80 DIM code% 1024<br>90 FOR N's-4 TO 7 STEP 3<br>100 Fk-6:0's-code%<br>110 (OPT 1%<br>110 (OPT 1% 120 .start<br>130 EQUD 0:EQUD init:EQUD fin<br>140 EQUD 0:EQUD title<br>150 EQUD help:EQUD 0 170 .title<br>180 EQUS "UltiMode":EQUB 0 180 EQUS "UltiMode":EQUB 0<br>190 .help<br>280 .help<br>210 EQUS "UltiMode":EQUB 9<br>220 EQUS "1.00 (06 Apr 1993)":EQUB 0<br>230 ALIGN<br>240 240<br>260 sm#p R131, (x7-x11, R14)<br>260 sm#p R131, (x7-x11, R14)<br>270 MOV R0,#16:ADR R1, event<br>280 MOV R2, R12:SWI "XOS\_Claim" 290 BVS claimerror 300 BVS CIAIMETTOT<br>300 MOV R0,#14:MOV R1,#11<br>310 SWI "XOS\_Byte":BVS eventerror

600 curface%=(curface%+1) MOD 3 610 NEXT<br>620 err1%()=0<br>630 err2%()=0 640 FOR yk=miny% TO maxy%<br>650 IF ytab%(y%,0)>0 AND ytab%(y%,1)> THEN<br>660  $\begin{array}{ll} 6 & \text{min} & \text{min} \\ 6 & \text{min} & \text{min} \\ 7 & \text{min} & \text{min} \\ 8 & \text{min} & \text{min} \\ 9 & \text{min} & \text{min} \\ 1 & \text{min} & \text{min} \\ 1 & \text{min} & \text{min} \\ 1 & \text{min} & \text{min} \\ 1 & \text{min} & \text{min} \\ 1 & \text{min} & \text{min} \\ 1 & \text{min} & \text{min} \\ 1 & \text{min} & \text{min} \\ 1 & \text{min} & \text{min} \\ 1 & \text{min} & \text{min} \\ 2 &$  $\begin{array}{l} \texttt{r1k-rpN}(y\texttt{A},\mathbf{0}) \text{ AND } \texttt{aFP} \\ \texttt{g1k} = \texttt{g1pk}(y\texttt{A},\mathbf{0}) \text{ AND } \texttt{aFP} \\ \texttt{g1k} = \texttt{g1pk}(y\texttt{A},\mathbf{0}) >> \texttt{f1} \text{ AND } \texttt{aFP} \\ \texttt{r2k} = \texttt{g1pk}(y\texttt{A},\mathbf{1}) \text{ AND } \texttt{aFP} \\ \texttt{g2k} = \texttt{g1pk}(y\texttt{A},\mathbf{1}) >> \texttt{g1} \$  $g$ %=g1%+(g2%-g1%)\*(x%/len%)<br>b%=b1%+(b2%-b1%)\*(x%/len%) ELSE  $r^* = r^1$  $g_{s=01}^{3}$ <br>b $_{s=01}^{3}$ Deelly<br>
ENDIF<br>
IF errorWeos% THEN<br>
IF errorWeos% THEN<br>
SYS "ColourTrans\_SetGCOL", (r%<<br>
(16) + (b%<<24),,,&100<br>
ELSE<br>
ELSE  $\frac{1}{6}$ <br>  $\frac{890}{900}$  $r$ <sup>%+=err1</sup>% $(x$ <sup>%</sup>, Ø)  $g*+=err1*(x*, 1)$ <br>b%+=err1%(x%,2) IF  $r^* < \theta$   $r^* = \theta$  ELSE IF  $r^* > 255$   $r^*$ 940 IF  $q\&\leq 0$   $q\&=0$  ELSE IF  $q\>255$   $q\>$  $95a$ IF b%<0 b%=0 ELSE IF b%>255 b%  $950$ <br>=255<br>960<br>960<br>16)<br>970<br>980 best%=closest%(r%/16,g%/16,b%/  $\begin{tabular}{c|c|c} \multicolumn{1}{c}{\textbf{370}} & $\mathbf{r} \text{ =}\mathbf{r} \mathbf{r}^\text{t} \text{s} = (\mathbf{r}^\text{t} \text{ =}\mathbf{c} \mathbf{1}^\text{t} \text{)} \text{ for } \mathbf{r}^\text{t} \text{ = } (\mathbf{r}^\text{t} \text{ =}\mathbf{c} \mathbf{1}^\text{t} \text{)} \text{)} & \mathbf{990} & $\mathbf{r} \text{ =}\mathbf{r} \mathbf{r}^\text{t} \text{ = } (\mathbf{r}^\text{t} \text{ =}\mathbf{$  $r_error(r*-col*(best*,\theta))$  $\begin{tabular}{c|c|c} \hline \texttt{c}++\texttt{c}++\text$  $\begin{array}{lll} \text{EDIP} & \\ \text{POIMT} & 4*(\mathbf{x}^t\text{ky}+\text{yab}(\mathbf{y}^t\text{y},\theta))\,,4*\mathbf{y}\text{g} \\ \text{NERT} & \\ \text{err1}^t(1)\text{--err2}^t(1) & \\ \text{error2}^t(1)= & \\ \text{INPTP} & \\ \text{IVPTP} & \\ \end{array}$ 1120 1140 1150 **1160 NEXT** 1170 ENDPROC 1190 :<br>1190 :<br>1190 DEF FROCbres(p1%,p2%)<br>1200 x1%=v%(p1%,0)<br>1210 y1%=v%(p1%,1)

680 690

700

710

 $720$  $730$ 

740<br>750<br>760<br>770<br>780<br>790

800

810

820

 $830$ 

840

850<br>860<br>870<br>880

910

920

930  $= 255$ 

 $-255$ 

1110

1130

330

460

510

 $340$ .fin

320 LDMFD R131, (r7-r11, PC)

340 .fin<br>
350 sTMFP R131,  $\{T^7 - I1, R14\}$ <br>
350 sTMFP R131,  $\{T^7 - I1, R14\}$ <br>
360 MOV R0, #131:MOV R1, #11<br>
370 SMT "XOS\_Reich" R1, event<br>
390 MOV R0, #151:ANT "XOS\_Release"<br>
410<br>
420 .eventerror<br>
440 ADR R1, event HOV R0

460<br>480 MOV R1,#1:ADR R2,ultimode<br>490 SWI "XWimp\_ReportError"<br>500 LDMFD R131,(r7-r11,FC)

510<br>
520<br>
520 RM R4 (1802 R4)<br>
530 TEQ R1, #0:BEQ R4yup<br>
530 TEQ R1, #0:BEQ R4yup<br>
530 TEQNE R2, #449:TEQNE R2, #448<br>
550 TEQNE R2, #453:TEQNE R2, #445<br>
560 NTONE R2, #455:TEQNE R2, #445<br>
500 NTONE R2, #455:TEQNE R2, #445<br>

 $1220 \text{ r}1\text{***}(p1\text{\%},2) \\ 1230 \text{ g}1\text{\%=vs}(p1\text{\%},3) \\ 1240 \text{ h}1\text{\%=vs}(p1\text{\%},4) \\ 1250 \text{ x}2\text{\%=vs}(p2\text{\%},6) \\$ 1240 blasswich<br>
125 x2karvk (p2k, 0)<br>
1250 x2karvk (p2k, 0)<br>
1250 y2karvk (p2k, 0)<br>
1270 z2karvk (p2k, 0)<br>
1290 p2karvk (p2k, 0)<br>
1290 p2karvk (p2k, 0)<br>
1290 p2karvk (p2k, 0)<br>
1290 d2ka-kBS (y2k, 44)<br>
1290 d2ka-kBS (y2k, 1450 IF d%<0 d%=d%+incr1% ELSE y1%+=i 1520 IF y1%>y2% THEN end%=y1%:y1%=y2%: 1520 IF  $y15\frac{y25}{1600}$  THEN endth of  $x_1x_2x_3$  ( $x_1x_2x_3$  The  $x_1x_3x_4$  Theory of  $x_1x_2x_3$  SWAP b<br>15, b23 Einsteinedt-jn/5<br>15, b23 Lent-endt-jn/5<br>1540 POR j5=0 TO 1en5<br>1560 Porth(y14-j5, aideor) sxl5<br>1560 Port  $k<16$ IF d%<0 d%+=incr1% ELSE x1%+=inc 1600  $%:d<sub>3+</sub>=incr2$ 1610 NEXT 1620 ENDIR 1630 ENDPROC 1648 1649 :<br>1650 PEP PROCinit<br>1660 PRINT-Please wait..."<br>1670 SYS "OS\_SWINumberFromString",."Col<br>0urTrana\_ReturnColourNumberTromString",."Col<br>0urTrana\_ColourNumberTroGCOL" TO sys\_togc<br>0urTrans\_ColourNumberTroGCOL" TO sys\_togc 1690 DIM ytab%(256,1), rgb%(256,1), col%(  $255, 21$ 1700 DIM err1%(640,2), err2%(640,2), clos 1780 D. 1814 (1940, 2), erras(640, 2), clos<br>1710 D.M. gcol%(255), tint%(255)<br>1710 D.M. gcol%(255), tint%(255)<br>1730 SYS "OS\_ReadPalette", i%, 16 TO ,, r gb<br>
1740 col\(i\,0)=(rgb>>8) AND &FF<br>
1750 col\(i\,0)=(rgb>>8) AND &FF<br>
1750 col\(i\,1)=(rgb>>24) AND &FF<br>
1760 rol\(i\,1)=(rgb>>24) AND &FF<br>
1760 FOR r\=0 DS<br>
1790 FOR T\=0 DS<br>
1880 FOR B\=0 TO 15<br>
1880 FOR B\=0 TO 15<br>
1 1820 NEXT<br>1830 NEXT<br>1830 NEXT<br>1840 NEXT<br>1850 FOR 1%=0 TO 255

1860 SYS sys\_togcol%, i% TO j%<br>1870 gcol%(i%)=j% DIV 4<br>1880 tint%(i%)=(j% AND 3)<<6<br>movement **1890 NEXT** 1900 none%=0:os%=1:simple%=2:fsi%=3<br>1910 CLS 1910 CLS<br>1920 REPEAT<br>1930 FRINT"0 - none"<br>1940 FRINT"1 - ColourTrans dithering"<br>1950 FRINT"1 - simple"<br>1960 FRINT"3 - FS"<br>1970 INFUT"Error correction (0-3): "er<br>1970 INFUT"Error correction (0-3): "er 1980 UNTIL error%>=0 AND error%<=3 1990 ENDPROC

#### **Listing 3DGraphics8**

10 REM >Vase (3DGraphics8)<br>20 REM By Dave Acton<br>30 REM For 32-bit machines<br>40 REM (c) BAU July 1993 50:<br>60 MODE 13:OFF:ORIGIN 640,512 70 y\_step=20:y\_size=1000/y\_step<br>80 ang\_step=60:ang=360/ang\_step<br>90 d=800:zoff=1600:DIM r(y\_step) 100 REPEAT  $110$ SYS "ColourTrans\_SetGCOL", &E0C080 110 SY "ColourTrans\_SetCCOL", £E0C080<br>
20., 580<br>
220 CLG<br>
120 C(S)=RMD(300)+300;dr=-RMD(50)<br>
130 T(0)=RMD(300)+300;dr=-RMD(50)<br>
140 FOR i=1 TO y\_step<br>
150 IF r(i)>80 r(i)=80;dr=-dr<br>
170 dr+=RMD(40)-20<br>
180 RET RMD(40)-20<br>  $oa$  $col=RND(3)*8$ 190 FOR b=90 TO 180 STEP ang<br>FOR s=-1 TO 1 STEP 2<br>a=b\*s 200  $210$  $220$  $\begin{array}{ll} \texttt{a=b*s} \\ \texttt{FOR} & \texttt{i=l} & \texttt{TO} \text{ y\_step} \\ \texttt{y=-5@0+y\_size} \\ \texttt{way=y-y\_size} \\ \texttt{way=y-size} \\ \texttt{waar=r(i-1)} \\ \texttt{wasr=s} \\ \texttt{X0-wave} \\ \texttt{SUNRAD(a)} \end{array}$  $230$ 230<br>240<br>250<br>260 270<br>280 290 y0=wasy<br>z0=wasr\*COSRAD(a) 300 310  $x1 = r * SINRAD(a)$ 320 y1=y<br>z1=r\*COSRAD(a) 330 340 x2=wasr\*SINRAD(a+ang) x2=wasr-sinkAD(a+ang)<br>y2=wasy<br>z2=wasr\*COSRAD(a+ang)<br>x3=r\*SINRAD(a+ang)  $350$ 360  $\begin{array}{l} y3=y\\ z3=r*{\tt COSRAD(a+ang)}\\ sh={\tt INT}({\tt COSRAD(a+90)}*k60+k80)\\ SYS {\tt "ColourTrans\_SetGCOL", (shc)}\\ \end{array}$ 39e 400 410 <col),,,&100<br>420 PRO PROCplot (4, x0, y0, z0)<br>
PROCplot (4, x1, y1, z1)<br>
PROCplot (85, x2, y2, z2)<br>
PROCplot (85, x3, y3, z3) 430 440  $450$ 450 FROCplot<br>460 NEXT<br>470 NEXT<br>490 NEXT<br>500 UNTIL FALSE<br>500 UNTIL FALSE **510 END** 520 :<br>530 DEF PROCplot (code, x, y, z)<br>540 PLOT code, d\*x/(zoff+z), d\*y/(zoff+z)

#### 550 ENDPROC

#### **ULTIMODE (page 109)**

650 TST R4,#altdown:BEQ testforalt<br>660 LDRB R0, [R12,#value]<br>670 MOV R0,R0,RSL#1<br>680 ADD R0,R0,R0,RSL#2  $690$ ...<br>700.calc 700 .calc <br>710 TEQ N7, #537: MOVEQ R1, #7<br>720 TEQ N7, #533: MOVEQ R1, #8<br>730 TEQ N7, #533: MOVEQ R1, #9<br>740 TEQ R7, #543: MOVEQ R1, #4<br>740 TEQ R7, #543: MOVEQ R1, #5<br>770 TEQ R7, #543: MOVEQ R1, #1<br>770 TEQ R7, #543: MOVEQ R 820 B backtomode  $\frac{1}{830}$ 830<br>
840 .testforalt<br>
850 MOV RO,#129:HOV R1,#253<br>
850 MOV R2,#255:SNT "XOS\_Byte"<br>
850 MOV R2,#255:SNT "XOS\_Byte"<br>
890 MOV R0,#125:HOW R1,#255<br>
890 MOV R0,#255:NNT "XOS\_Byte"<br>
900 CHP R1,#255:NNT "XOS\_Byte"<br>
910 CRREQ R4,R 930 930<br>950 LDMFD R13!, {r14 }<br>950 LDMFD R13!, {r14 }<br>960 TEQP R9,#0:MOV R0,R0<br>970 LDMFD R13!, {r3-r9 ,PC}

980<br>990.keyup 990 .keyup<br>
1990 .keyup<br>
1990 .keyup<br>
1990 .keyup<br>
1991 810/NNSB PC, R14<br>
1991 810/NNSB PC, R14<br>
1992 63 TMPD R131; (179-19 , R14)<br>
1992 DMRGPD R131; (179-19 , PC)<br>
1996 DMRGPD R131; (179-19 , R14)<br>
1990 TEOR R8, R14, R14 1130 B backtomode

1130 B backtonode<br>
1140<br>
1159 .callback<br>
1159 .callback<br>
1170 LDRB R0, [R12,#value]<br>
1170 LDRB R0, [R12,#value]<br>
1180 NOV R0,#21:NOV R1,#0<br>
1280 NNT R0,B12(10-r3,pC)<br>
1220 .uNFPD R131,[C0-r3,pC)<br>
1220 .ultimode

1230 .ultimode<br>1240 EQUS "UltiMode":EQUB 0 1250 1260 NEXT 1270 SYS "OS\_File", 10, "UltiRM", &FFA,, co  $<sup>48</sup>$ .03</sup>

## *SOFTWARE* SHOWCASE

#### *EDUCATION*

CASTLE OF DREAMS (9-13yrs)

Write or call for a brochure:

**8** 0935 817699

**GRAPHICS LIBRARIES 15 discs, £10.50 <sup>+</sup> VAT each** i\_i **Buy 5 or more & get free site licence**

Please make all cheques payable to SSERC SSERC, 24 Bernard Terrace, Edinburgh EH8 9NX Tel. 031 668 4421 for more information **orsend a SAE(£1please) fora fullinformation pack.**

Make the most of your Computers with the excellent Education Programs from APPIAN WAY SOFTWARE. \*Picture It!" the powerful picture-building program, including animated sequences - on a wide range of Topics, inc. Map-Maker2,

\* "Find It" Database the new child-friendly database specially<br>designed to introduce primary children to data handling skills. \* Explorations a series of computer packs covering topics at key stage 2 and 3, which allows pupils to explore "pages" of clear,<br>informative text and attractive, colourful graphics. Topics currently available: Victorian Household, Woodlands, Seashore, Maps &

**All available for ARCHIMEDES** Formoredotails, plus 'FREEDEMO DISKS, ploase contact: APPIAN WAY SOFTWARE LTD, TEL/FAX: 091 373 1389

*\ for the A3000 to A5000*

A first number program. Features 4 early skill games, plus a matching pairs game. Excellent value. Only £16.45 incl.

> Selective Software 64 Brooks Road STREET, BA16 OPP Tel (0458) 43079

|l0W '**NUMBER ZOO**

Dinosaurs. Transport. Mini-Beasts 2.

Mapping and Young Artists at Work.

casket and throw it into the fiery mountain.

limits.

Old Scroll. £25.99

**SSERC CHEMICAL MODELLER** odelling software for the<br>range - 2 Mb RAM required

Tel. 031 668 4421

only

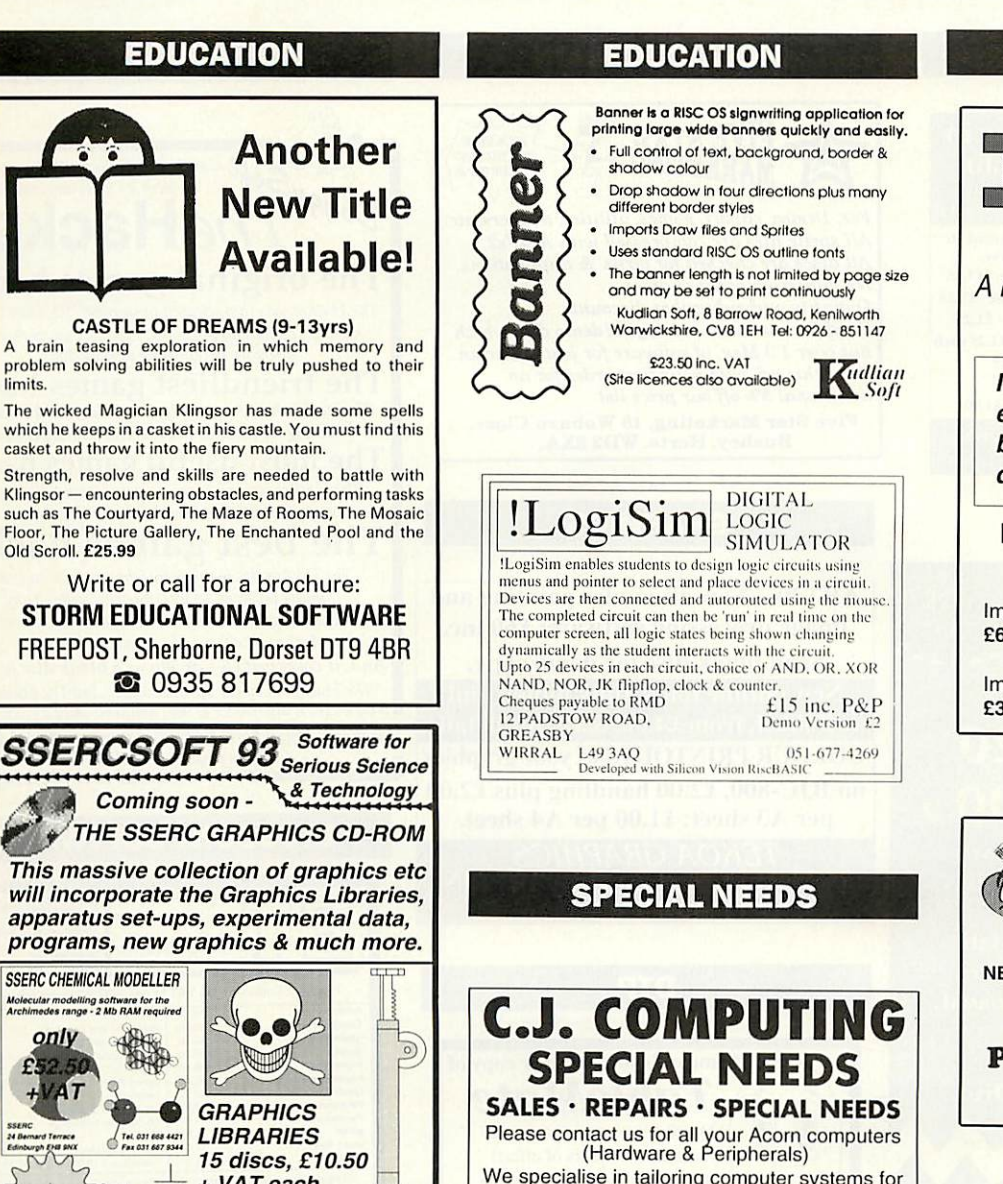

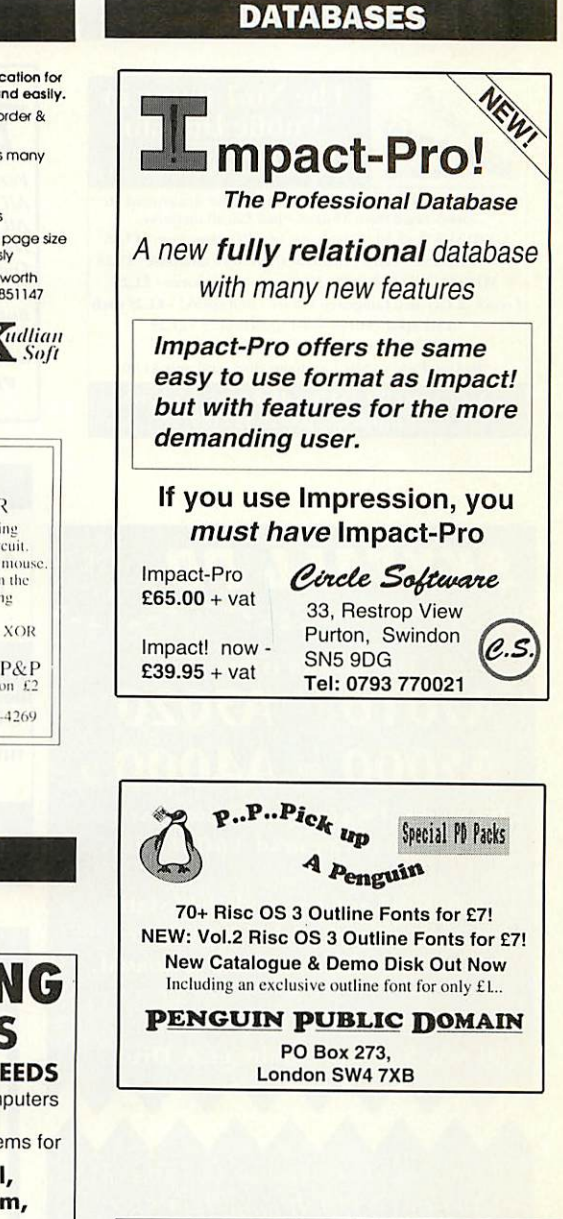

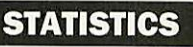

**STATISTICS** *FIRST* IS NOW **MULTI-TASKING!** Our new enhanced products

1st and 1st.IR Have been released

> For full information contact

Serious Statistical Software Lynwood Benty Heath Lane Willaston South Wirral L64 1SD

Tel: 051 327 4268

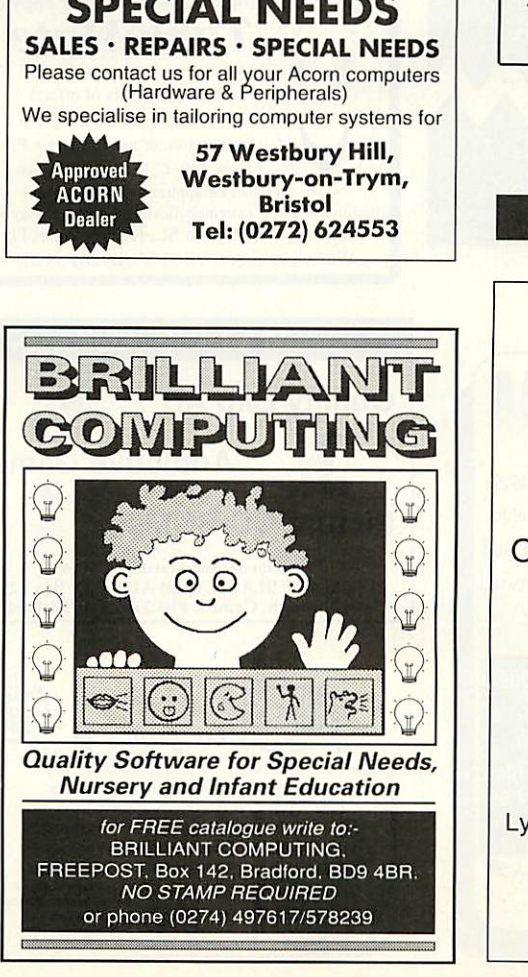

## SOFTWARE SHOWCASE

#### **PUBLIC DOMAIN**

CLIPART MEGABUNDLE - 2100 clips for draw/paint etc<br>compressed from 33 discs - just £20 all inclusive.

GYRINUS II v3.50 - Simply the best PD game ever - £1.25

POWERBASE v4.87a - Brilliant shareware database - £1.25

MINI WORD HOUND - 30000 word Thesaurus - £1.25

French & German Language Tutors - that speak! - £1.25 each

!AMFSpell - 60100 word spellchecker - £1.25 !AMFTracker - Tracker editor/player - £1.25

700 Disc Pick 'n' Mix Catalogue disc - still only £1.00

Arch Angel PD, PO Box 41, Exeter, EX4 3EN. Enquiries (0392)-422759

Arch Angel

The No.1 name in

**Public Domain** 

For all RISC OS 2 & 3 computers<br>(inc. A3000/A5000/A3010/Archimedes

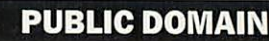

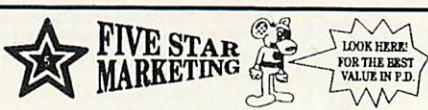

For; Demos, clipart, games, utilities, trackers, etc. All sprite files are compressed with ArkFs2. All discs are checked for virus' & duplications. No minimum order of discs. Quantity and subscriber discounts. Send for our latest catalogue / demo disc which has over 1.3 Meg. of software for just a £1 coin.<br>Send this ad. with your first order for an additional 5% off our price list.

Five Star Marketing, 18 Woburn Close,<br>Bushey, Herts. WD2 3XA.

#### **GRAPHICS**

**ART20-New all-modes painting and** 

image processing software: £60 inc.

Send blank disc for demo copy.

New outline fonts, fully hinted and

scaffolded, from £4.00. S.a.e. for details.

**COLOUR PRINTOUTS of your graphics** 

on BJC-800. £2.00 handling plus £2.00

per A3 sheet; £1.00 per A4 sheet.

**TEKOA GRAPHICS**<br>16 Murray Road, Rugby CV21 3JN

Tel: (0788) 571434

**DTP** 

Someone's just got their copy of

**TableMate** Ouick & easy to use - special features save hours of effort! Tables can be edited as text in Impression, or used as Draw Files

. Now only £21 until 1st August

**SKYFALL PD** Do you own EithER AN; A3010 A3020 A5000 OR A4000 ?

If you do, I'm sure you know That YOUR MACHINE CAN REAd 1600k discs

.....But did you know that Skyfall can provide you with 1600k discs full of PD, twice as much as normal.

FOR ALL THE details send for our All NEW SUMMER CATALOGUE & Disc.

Please send £1 for the Catalogue & Demo Disc to; PO Box 2220, B'ham, B43 5RZ. Enquiries: 021 358 7078.

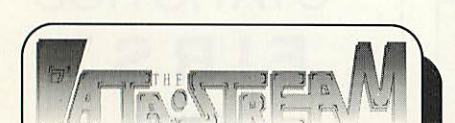

34 Norbreck Close, Great Sankey, Warrington, Cheshire, WA5 2SX. Send £1.00 for a copy of our latest catalogue, OR send  $£1.50$  for a copy of the catalogue and an extra disc with around 1600k of compressed high quality Public Domain software. Please make cheques payable to "The Data Stream

SPECIAL OFFERS from our new catalogue : Coconizer (8 channel music creator) & NINE discs of instruments for £7.50. **SEVEN discs of high quality DRAW files** to add to your clip-art collection - £4.99 50 outline fonts for only £2.99 Prices : Normal Discs £7.00, Pictor Mix Discs £1.50

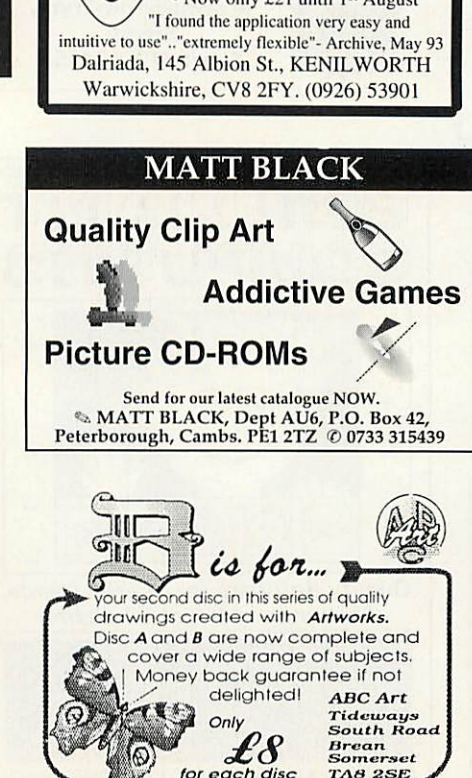

#### Jew Colt Can't get past the mutant banana beast The Hacker<sub>is</sub> The original games hacker The Hacker was first released in summer '92, since when it has been constantly upgraded, existing owners receiving upgrades in return for a blank disc. The friendliest games hacker The Hacker has an easy to learn and use WIMP interface,<br>making the features quick, accessible, and flexible. The most useful games hacker The Hacker can create game-specific stand-alone cheat modules which you can distribute as you want. The best games hacker knowledge of hacking - and there are even more features for those who know ARM code. And, it costs just £5 - or 50p or a blank disc for demo. "The Hacker is by far the most slick... but The Hacker does<br>a bit more, is also easier to use, and costs only a fiver." -BAU DoggySoft, 7 Blackhorse Crescent, Amersham, Bucks., HP6 6HP. Cheques payable to Andrew Clover

**CHEATS** 

#### **DISCOUNT SOFTWARE**

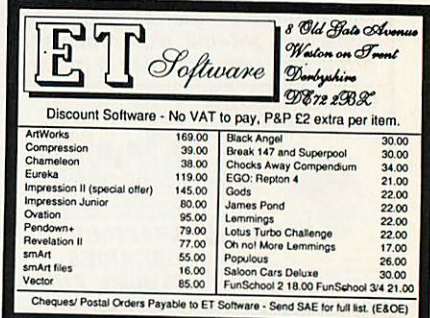

#### **SUPPLIES**

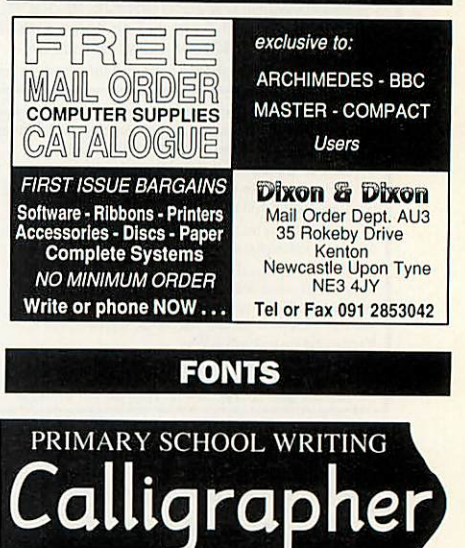

We proudly present a new system for teaching basic writing skills, linked to our Foundation font.

**Calligrapher:**  $$15 + $2p$ &p<br>Also required: Foundation,  $$8$ 

Design Concept<br>30 South Oswald Road

dinburgh EH9 2HG

Concept<sup>9</sup>

Many apologies to those customers who found us not as easy to contact in our new office as anticipated! This was due to a number of factors, not least of which being that the new phones we ordered didn't arrive until well after last month's advert appeared! Although we are still not quite through our teething problems things should be getting better. In the meantime - please don't hesitate to leave us a message, we will get back to you, in the evening if necessary. You may pay by cheque, Access, Visa, Mastercard and Delta. Call us any hour, any day to place your order on (0273) 208074 or fax us on (0273) 738258. To speak to a real human call

us between 9.30am and 4.30pm Mon-Wed.

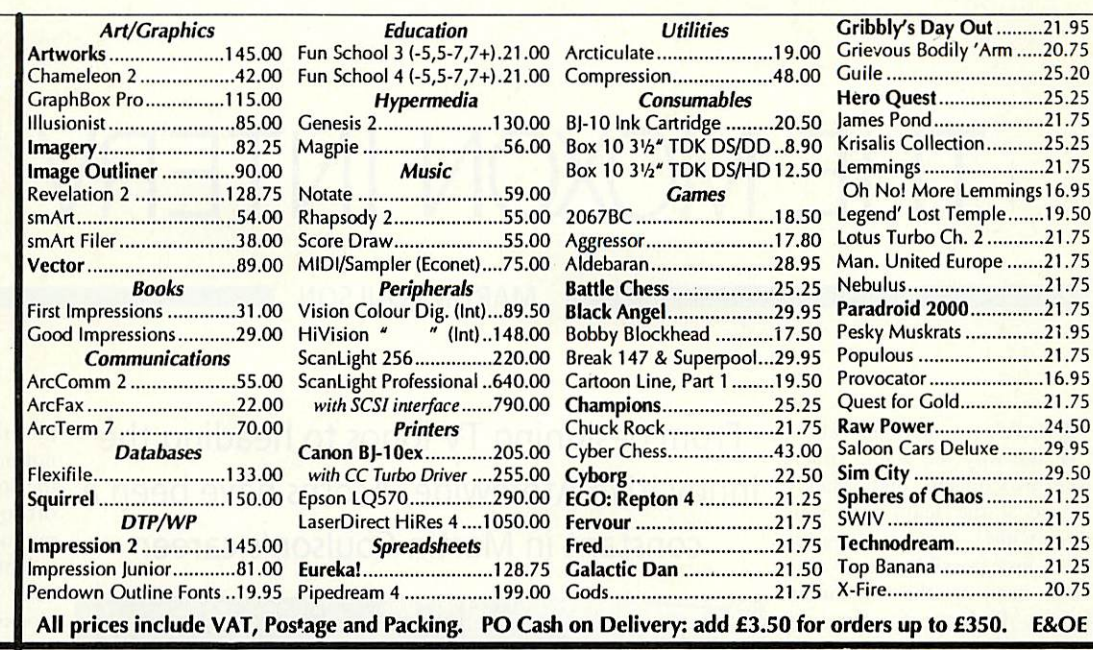

#### *\*\*\* Star Bargains \*\*\**

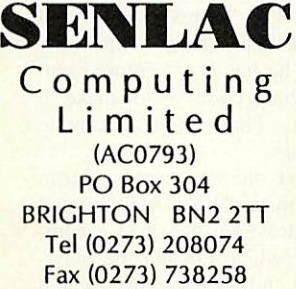

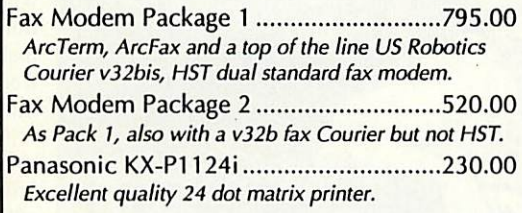

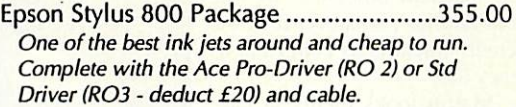

Epson 5200 Laser Package ........................750.00 **Superb** quality and value laser with Ace drivers and **cable as above.**

*••• Only While Stocks Last •••*

### *ACORN USER ADVERTISEMENT PAGES JULY 1993*

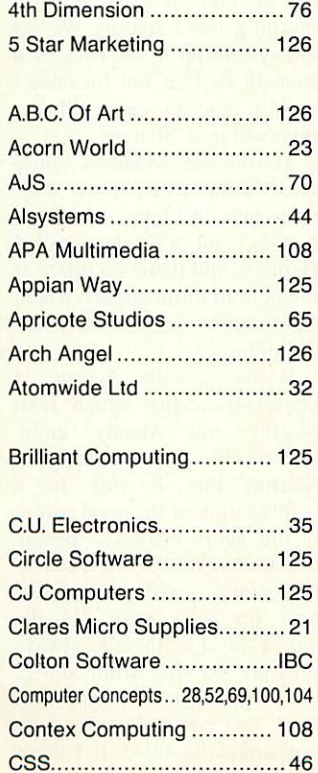

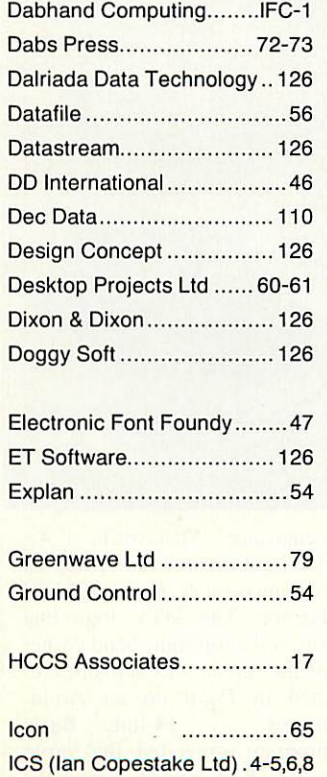

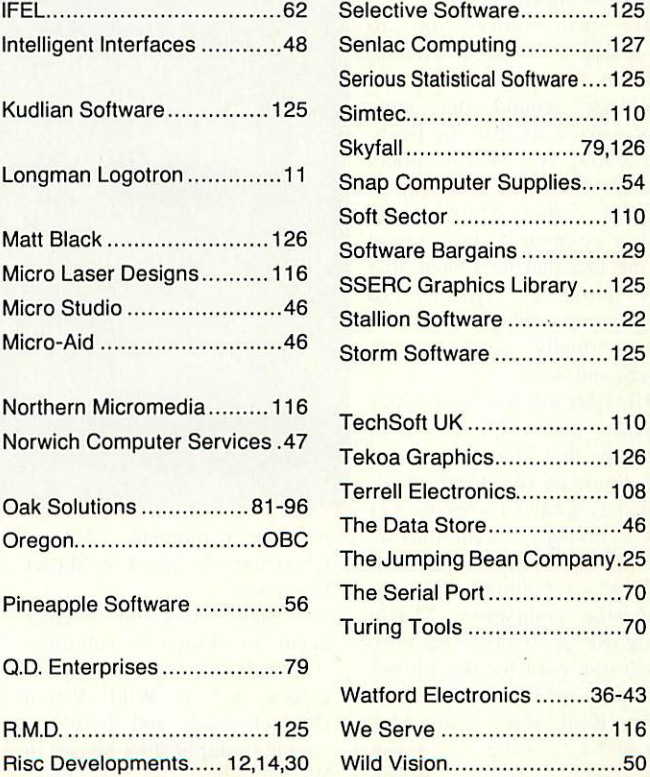

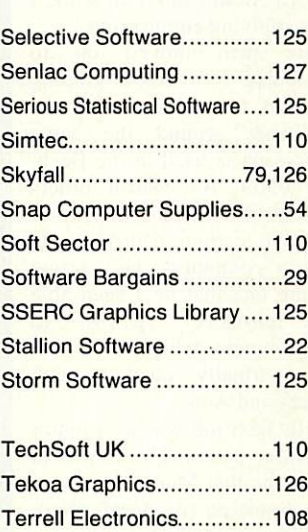

## THE MOXON INTERVIEW

#### **MARTIN COULSON**

here's something about the way the waiter greets Martin Coulson and Mandy House - the team that runs Atomwide - which suggests that, just possibly, they may have been to this restaurant before. Perhaps it's the way the staff are on first-name terms, or the way Martin refers to spaghetti bolognese as 'the old faithful'; whatever it is. the environment is as congenial as they are.

Martin looks totally at ease in a pair of jeans and a white teeshirt, tucking into a bowl of tortellini soup and casually reeling off a life story that has more than a little connection with Acorn computers.

'I first came across an Acorn computer when I was an apprentice with the Ministry of Defence,' he explains, pausing while I try to combine pasta twirling with frantic scribbling. 'It all started when I built an Acorn Atom from a kit while I was studying engineering.'

He then moved on to designing colour-grading systems for video, basing the hardware around the same processor as used in the Beeb: the 6502. As Martin orders another Coke (he's driving) 1 sense a certain dedication to Acorn computers: he's proud of the fact that he's been able<br>to introduce Acorns to Acorns to environments which one would not normally connect with Beebs and Arcs.

His next job was as a junior engineer at Air TV. It was at this time that Martin met Alex van Someren (of Aieph One), and they joined forces to sort out a company called Autocue which, not surprisingly, built autocue equipment for television companies. Martin designed a 0.5Mb memory expansion card for the Master Compact which acted as a large Ram disc, and Alex organised the script preparation software. Martin reckons that at that time most

From designing TV logos to heading the innovative Atomwide, Acorns have been a constant in Martin Coulson's career

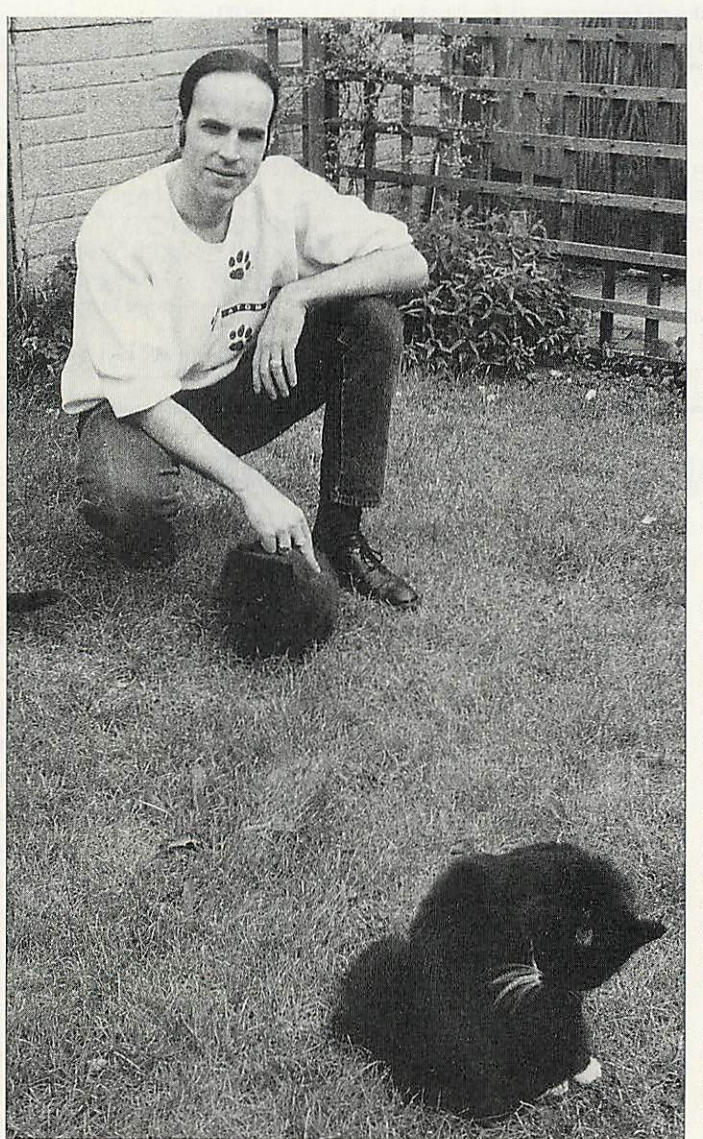

autocue equipment used in television was based on Master Compacts.

'Alex and I got together again to design a subtitling system based round an Archi medes and a Wild Vision Genlock card, and I sold a couple to duplicating houses in West London,' he says, tuck ing into his spaghetti with a

vengeance. 'Meanwhile at Air TV I got involved in setting up transmission systems for MTV Europe. The MTV logo that sits at the top right-hand corner of the screen was actually cre ated in **Paint** on an Archi medes. A 14-line Basic program converted the sprite into a Rom image, which we blew into an Eprom and slotted

into the genlock machine. The normal method was to describe the logo on paper and send it off to be coded, but of course, my method was far slicker.'

Not content with that, he used BBCs to produce leader clocks - the counters that appear on the television when they get things wrong and wrote a program  $-$  the only time he has ever ventured into mahcine code - to make a Beeb churn out accurate timings.

And there's more. Martin continues: 'When MTV started broadcasting, they had a com puter which created the playlists, and a machine which actually played the video. I wrote a program in C to con vert the file from the playlist computer so that it was suitable for the video machine, and guess what: that was com piled on an Archimedes.

'My next job was to help set up outside broadcast units dur ing the Gulf War for an early morning news station. We set the system up in the back of a Renault Espace, but for once I wasn't able to get a Master involved in it. Shame.'

Martin and Mandy's house is overrun with seven cats, thousands of chips and circuit boards, and a budgie called Bernard, and there's a office at the bottom of the garden where Martin does all his hardware designing.

Working with Acorns is obviously a life which both Martin and Mandy enjoy immensely, and according to Martin, this is due to a combination of the good nature of the Acorn market - 'people' don't stab you in the back in this game'  $-$  and the fact that he's his own boss. 'In the world of TV there's always pressure on you from above, but when you're your own boss, you can make your own decisions,' he says. 'If I don't want to get up, I don't have to' *Mark Moxon*

At last, the word processor the Archimedes has been waiting for. A program that's so easy to use you'll be able to create great-looking documents the first time you use it. The facilities used most are in the **button** bar.-and the **status line** gives you instant feedback. Just click and drag in the **ruler** to set margins and tabs; click on a button to cut and paste - it's that easy.

*K*

Wordz has all the features you'd expect from a state-of-the-art word processor. The powerful style editor gives you complete control over all aspects of your text; **font, spacing, margins,** and **colour.** Unparalleled control over **tables** including dragging to resize columns and rows. Speedy check-as-you-type or whole document spell checking. Import **pictures** and text from other programs, including PipeDream.

Wordz is the first of a family of programs which share the same easy user interface and include dynamic data linking. The spreadsheet Resultz will be available in mid-1993.

Wordz costs E99+VAT. 7s **it easy to use? It's falling-off-a-log easy to use."**

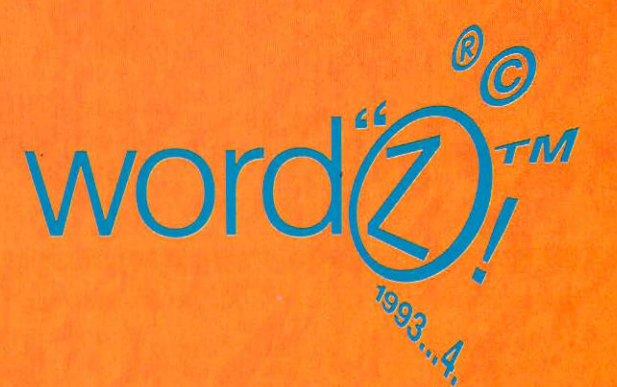

#### COLTON software

• •

2 Signet Court, Swanns Road, Cambridge CB5 8LA Telephone 0223 311881 Fax 0223 312010

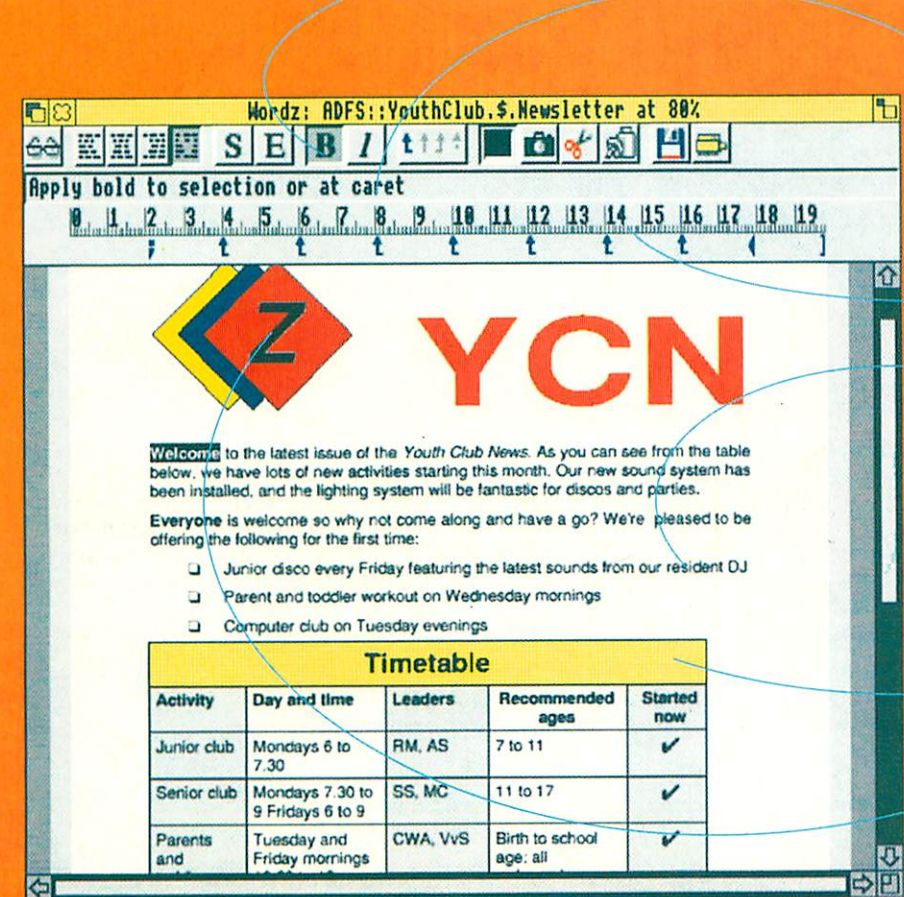

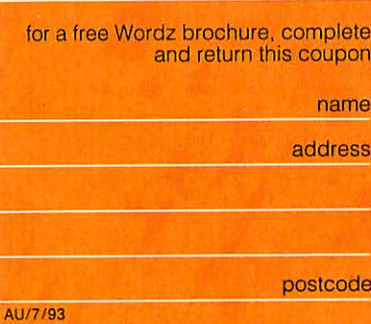

G

## **Utc-bc4Mti{,c—> SuiiiidliLdi LatinI**

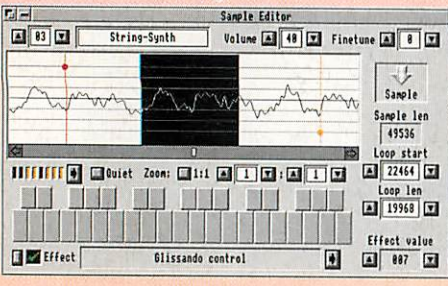

Built in Sample editor, allows you to Cut and Paste parts of the sample. You can try out any of the 40 different special effects, and define a repeat loop by dragging visual markers.

...but we are not alone in thinking that Digital Symphony is the best ever music sequencer for the Archimedes. Read what Richard Hallas of Rise User said. - Apr 93

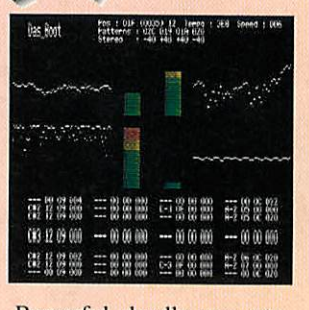

Powerful, deadly accurate, Realtime Monitor, displays Digital Score Data, Vu Bars and Instrument Waveforms.

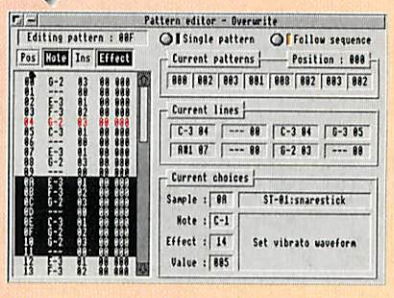

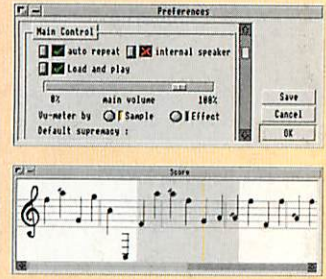

The Pattern Editor, used in conjunction with the Musical Notation score display, makes editing a track very easy. Once created each pattern can be slotted into the sequence, wherever you wish. Cut and Paste, Copy, Transpose, Exchange, etc... facilities are offered to enhance flexibility.

• **"Every aspect ofthe program's implementation, and presentation is very polished, and classy."** D **"Digital Symphony'sfacilities are sophisticated, extensive, flexible, and easy to use." U "It is very difficult tofaultthis excellent pieceofsoftware. Thefacilities couldn't he**

**better, and make it veryeasy to produce music quickly." d "Altogether this isafirst class product, which lives upto allthe claims made ofit."**

Perfect ProTracker Implementation • MIDI Compatible Compressed Files • 4096 Patterns • Score Display Maestro Conversion • 40 Special Effects 100% ARM Code • OctaMED Import

> Now with 100% Accurate Real-Time Recording and New Step by Step Tutorial Guide.

No additional software. or hardware is needed to create stunning music with

dware is needed to **£49.95** 

egan

**Upgrade from Tracker,** and Save 20%. Phone for details.

Oregan Software Developments 36 Grosvenor Avenue, Streetly, Sutton Coldfield, B74 3PE. Tel: 021 353 6044

**Send an 800k disc, and a 1st class stamp** for a free demo of either package.

flDFSi:flcorn.\$.flrvstPro.iflniwals Card 125

 $>>+1$ 

*£44.95*

**Type Carnivorous Mannal**<br>Family Cat

Areas Most of Asia Status Declining Nunbers Notes Distinctive Stripes! Good Swimmer Nornally Nocturnal

**Name Tiger** 

63

4I JN

Display Textfiles, Sprites, and Drawfiles **W**Store and Play Maestros, Symphonies, Samples Master cards created simply by dragging fields to position **\*** Flexible label printing Impression Impulse link **M** Incredibly fast Searches **K** User definable date and formula fields Master card altered at any stage without data loss **M** Primary and secondary sorting Fast search and replace **In Clipboard facilities In CSV** output with optional Graphbox headers Print cards using outline fonts **X** Reports generator for quick tabular representation Running Max, Min, Average and Totals statistics **in** Import from most existing databases

**• Six free exclusive Outline fonts & Demonstration files disc \*** 

## The No Nonsense Database